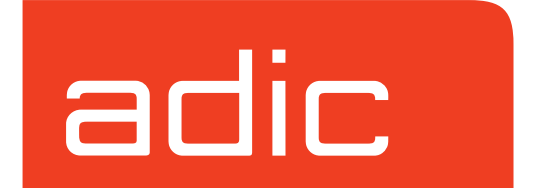

# **Managing the AMASS**® **File System**

**AMASS Version 5.3 August 2002 6-00028-01 Rev A**

#### **Trademark Notice**

ADIC, AMASS, CentraVision, DAS, DataMgr, FileServ, and VolServ are either trademarks or registered trademarks of ADIC, Advanced Digital Information Corporation. All other product names and identifications are trademarks or registered trademarks of their respective owners.

#### **Copyright Notice**

Copyright © 1996-2002 by Advanced Digital Information Corporation. All rights reserved. This document is the property of ADIC. No part of this document may be reproduced, transmitted, transcribed, stored in a retrieval system, or translated into any language or computer language in any form or by any means, electronic, mechanical, magnetic, optical, chemical, manual, or otherwise, without the express written permission of:

ADIC 11431 Willows Road, NE PO Box 97057 Redmond, WA 98073-9757 USA Phone: 425-881-8004 FAX: 425-881-2296

#### **U.S. Government Rights Restricted**

Use, duplication, or disclosure of either the software or documentation is subject to restrictions set forth by the U.S. Government in FAR 52.227-19(c)(2) and subparagraph (c)(1)(ii) of the Rights in Technical Data and Computer Software clause at DFARS 52.227- 7013 and/or in similar or following clauses in the FAR, DoD, or NASA FAR Supplement.

#### **Technical Assistance**

ADIC Technical Assistance Center:

- In the USA and Canada, call 1-800-827-3822
- Outside the USA and Canada, call 303-874-0188 or toll-free 00800-9999-3822
- Send e-mail to: support@adic.com

#### **Documentation**

Although the material contained herein has been carefully reviewed, ADIC does not warrant it to be free of errors or omissions. We reserve the right to make corrections, updates, revisions, or changes to the information contained herein.

### **READER COMMENT FORM**

ADIC includes this Form in an effort to provide the best possible documentation to our customers. Please take a few moments to mail or FAX your response to:

ADIC Technical Publications 8560 Upland Drive Englewood, CO 80112 FAX: 303-792-2465 Email: techdocs@adic.com

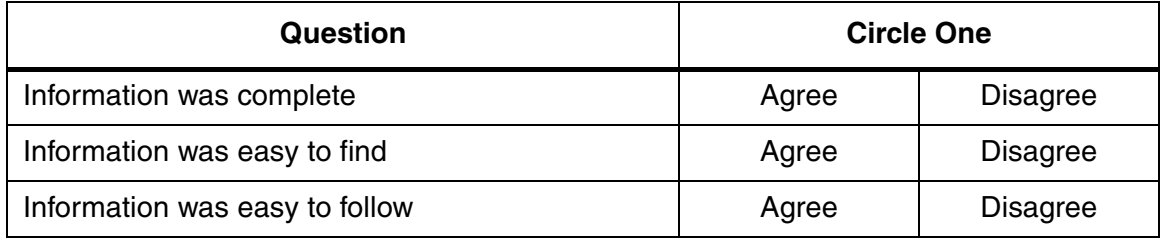

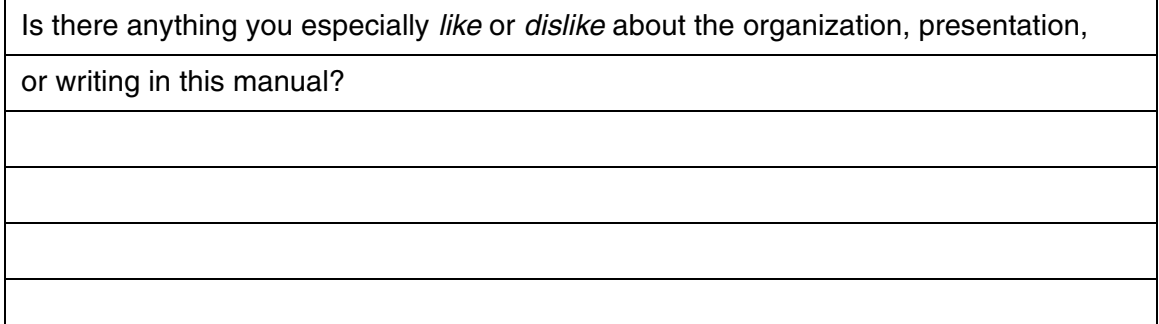

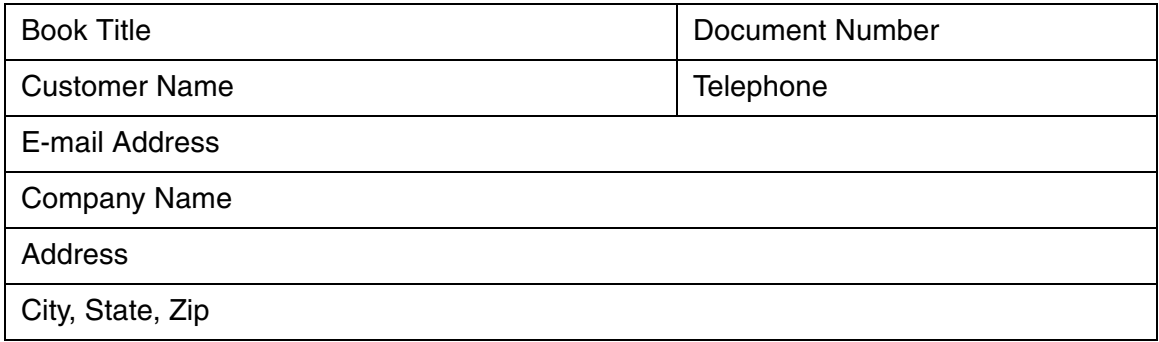

**NOTES**

<span id="page-4-0"></span>**Preface**

*Managing the AMASS File System*

### **NOTES**

*Managing the AMASS File System*

<span id="page-6-2"></span><span id="page-6-1"></span><span id="page-6-0"></span>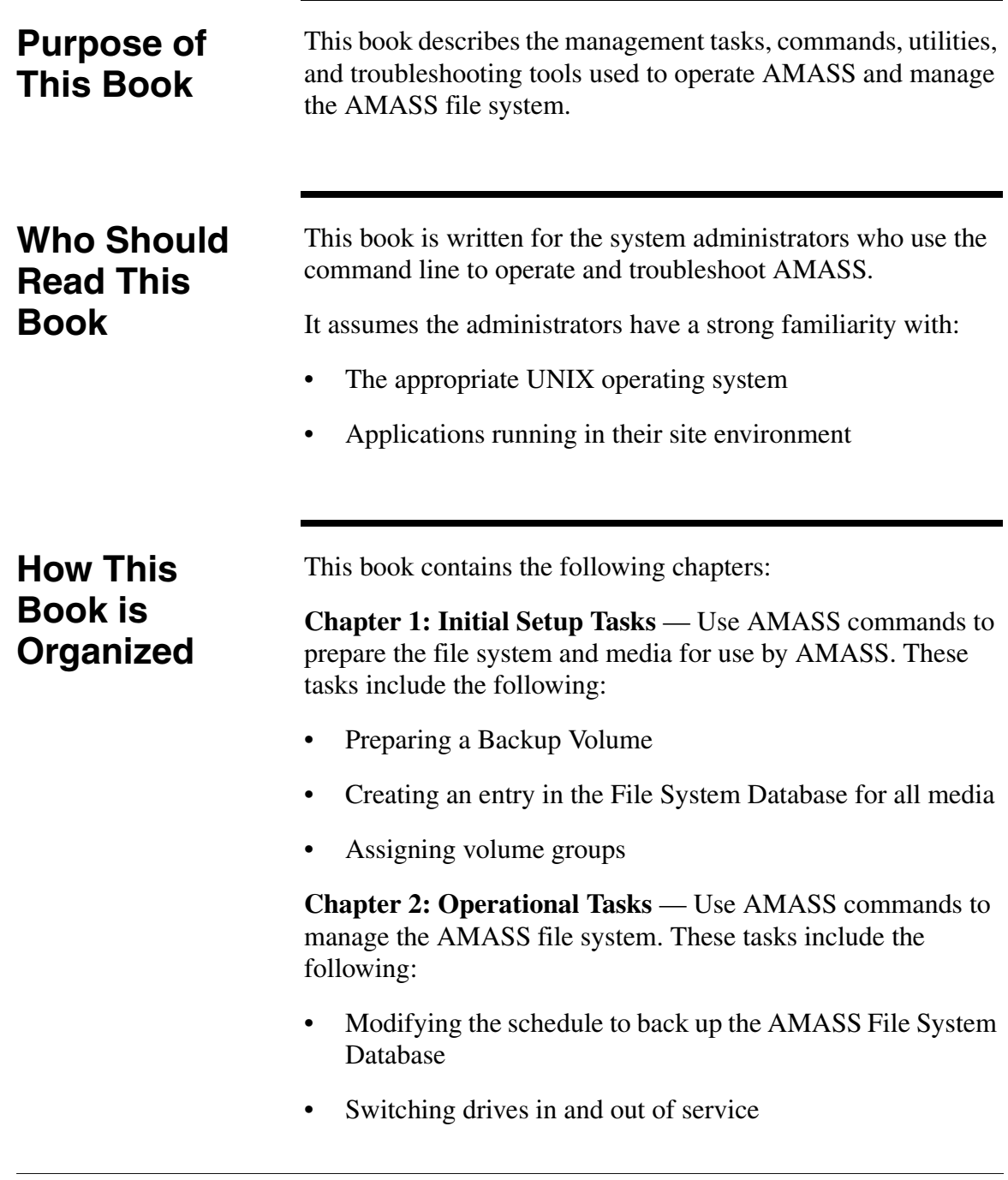

- Reading offline media
- Adding space to volume groups
- Activating and inactivating the file system

**Chapter 3: Command Reference** — Alphabetical list of AMASS commands

**Chapter 4: Utility Reference** — Alphabetical list of AMASS utilities

**Chapter 5: Troubleshooting Tools** — Procedures, scripts, and utilities for diagnosing problems

**Appendix A: HP-UX Backup Scripts** — Examples of backup scripts for HP environments

**Appendix B: Fine-Tune Block Size** — Configuring site-specific tape block sizes

**Appendix C: Cache Commands** — Using new AMASS commands to assign cache block list priority values for reads and writes per volume group.

> A system administrator can keep files for a specific volume group in cache longer and the files can consequently be accessed more quickly by client applications.

<span id="page-8-0"></span>**Conventions** The conventions used throughout the AMASS technical books are listed below:

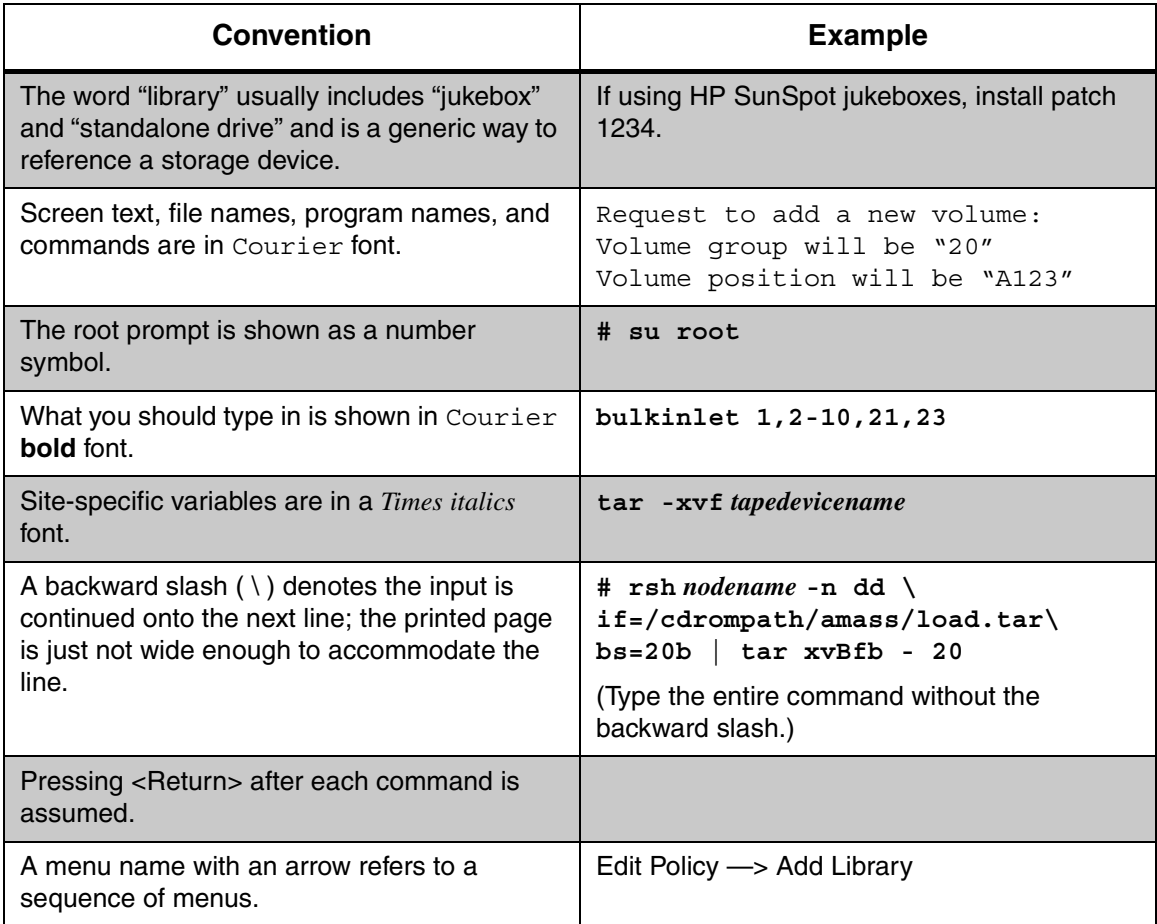

<span id="page-9-0"></span>**Books** The CD contains the AMASS books formatted as PDF documents. The books described below are part of the technical documentation set:

#### **AMASS Overview**

An introduction to AMASS (Archival Management and Storage System). Contains a glossary.

#### **Accessing Storage Devices**

Alphabetically lists supported libraries and drives and provides AMASS-specific operating information. Describes how to use AMASS with standalone drives.

#### **Installing AMASS**

Describes: server requirements, installation and troubleshooting procedures, and configuration parameters.

#### **Managing the AMASS File System**  Perform system administrative tasks with AMASS commands and troubleshoot problems with AMASS utilities and scripts.

**Errors and Corrective Action** Provides corrective action for system log errors.

**Quick Reference Guide** Summarizes commands and utilities.

#### <span id="page-9-1"></span>**Contact Publications**

To make corrections or to comment on AMASS publications, please contact Technical Publications at techdocs@adic.com.

#### <span id="page-10-0"></span>**Related Publications** The publications described in the following table are created and distributed on an as-needed basis:

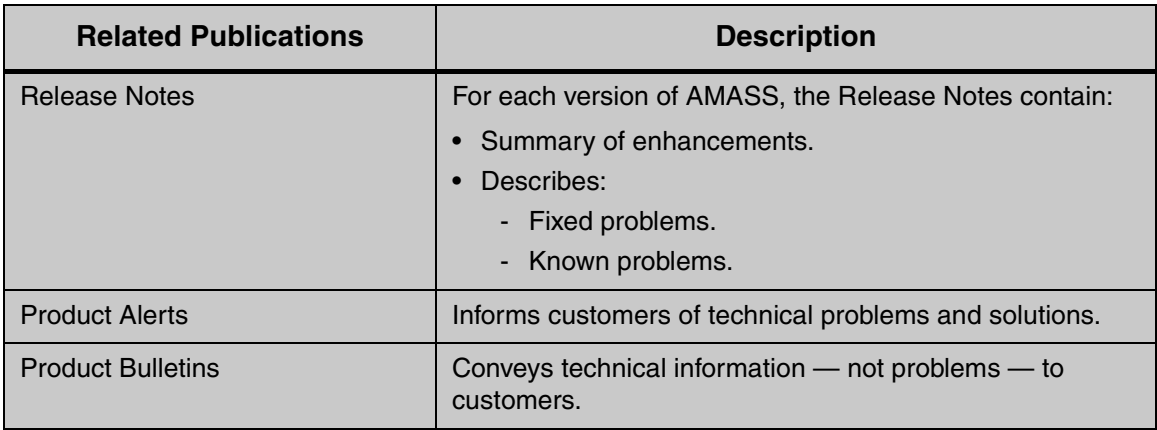

<span id="page-10-1"></span>**Secured Web Site**

To receive access to the secured site on the ADIC home page containing technical product information (Release Notes, Product Alerts, Product Bulletins, FAQs), visit http://partners.adic.com/ and follow the password request procedure. In return, ADIC will send instructions and a password.

*Managing the AMASS File System*

### **NOTES**

## **Contents**

### **[Preface](#page-4-0)**

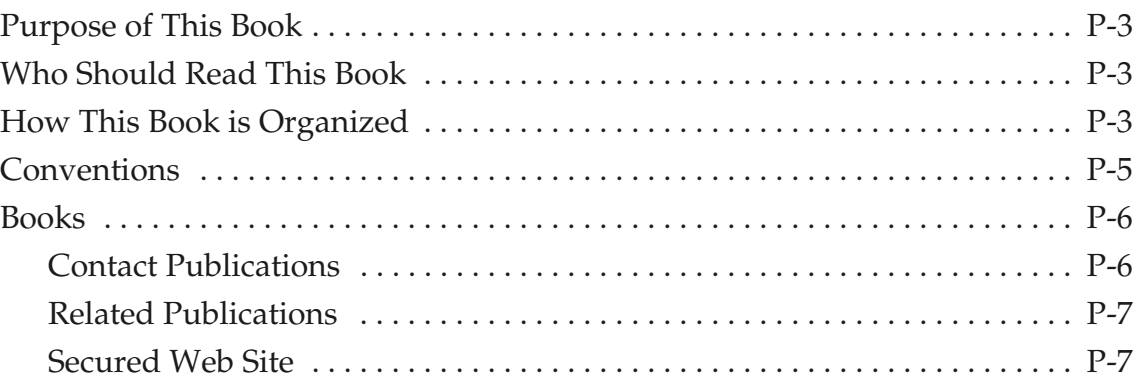

## **Initial Setup Tasks** 1

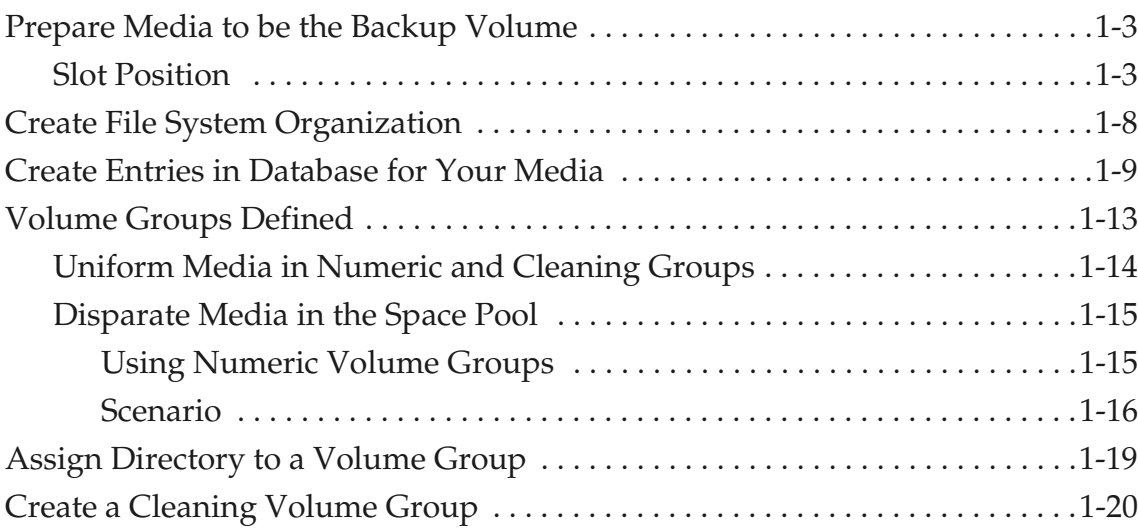

6-00025-01 Rev A Contents ix

## **[Operational Tasks 2](#page-50-0)**

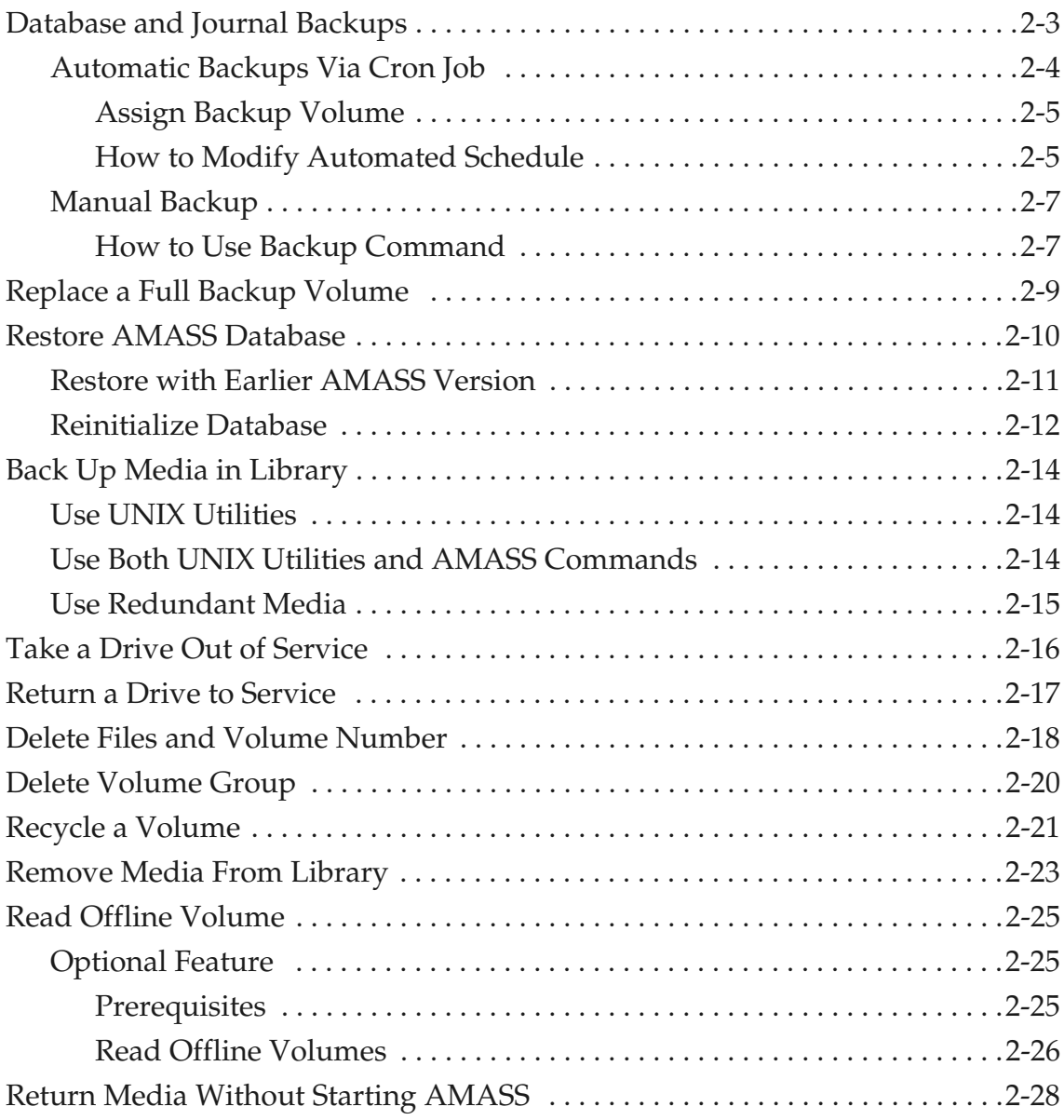

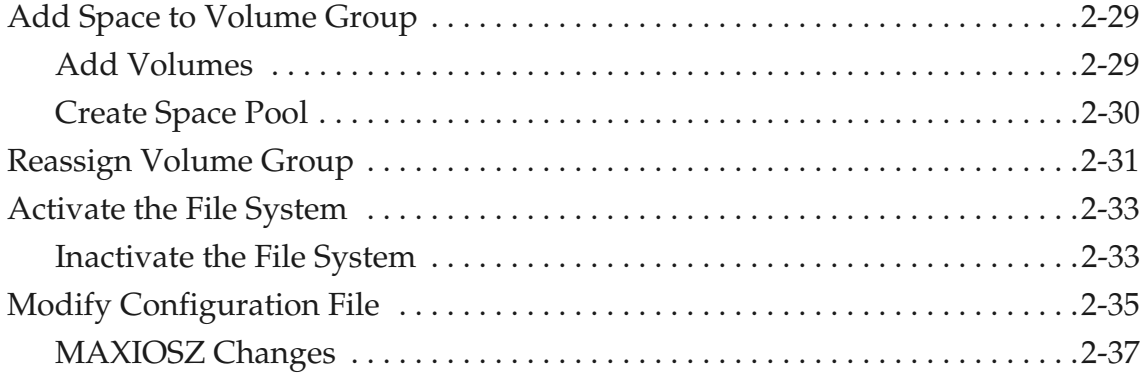

## **Command Reference**

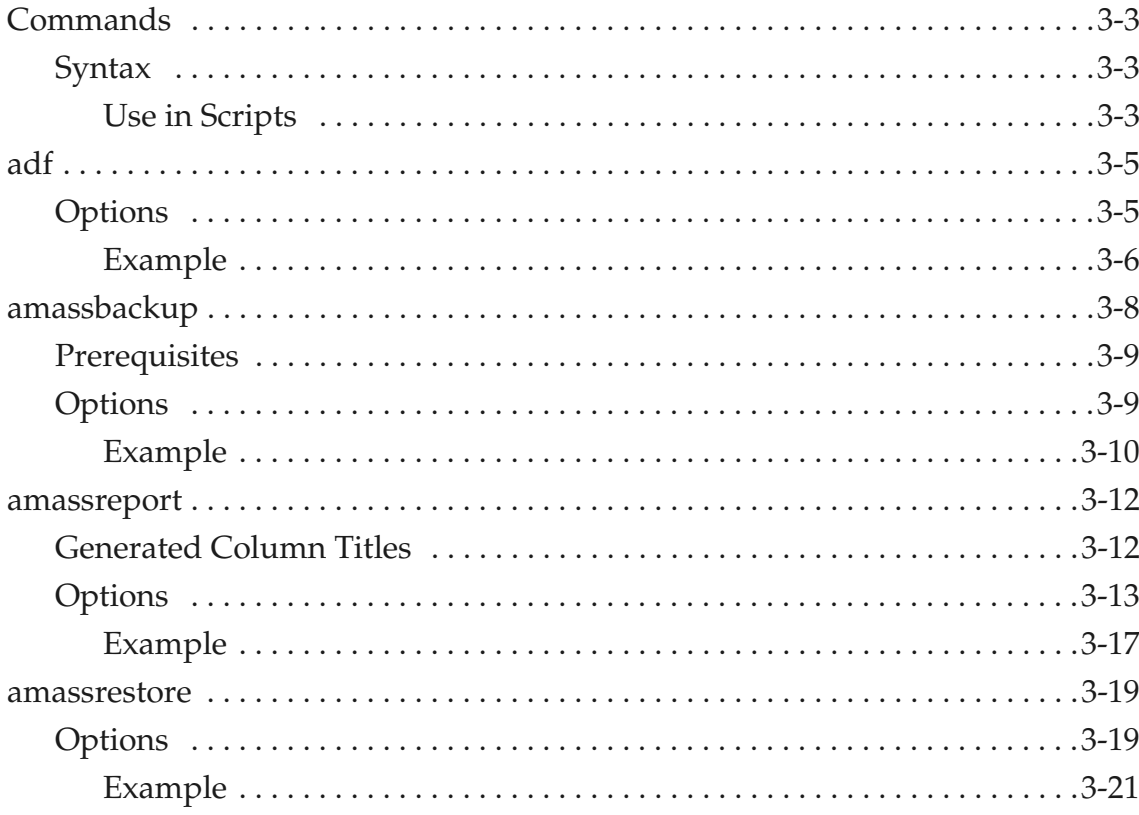

6-00025-01  $\mbox{Rev}$  A

 $\rm{xi}$ 

#### Accessing Storage Devices

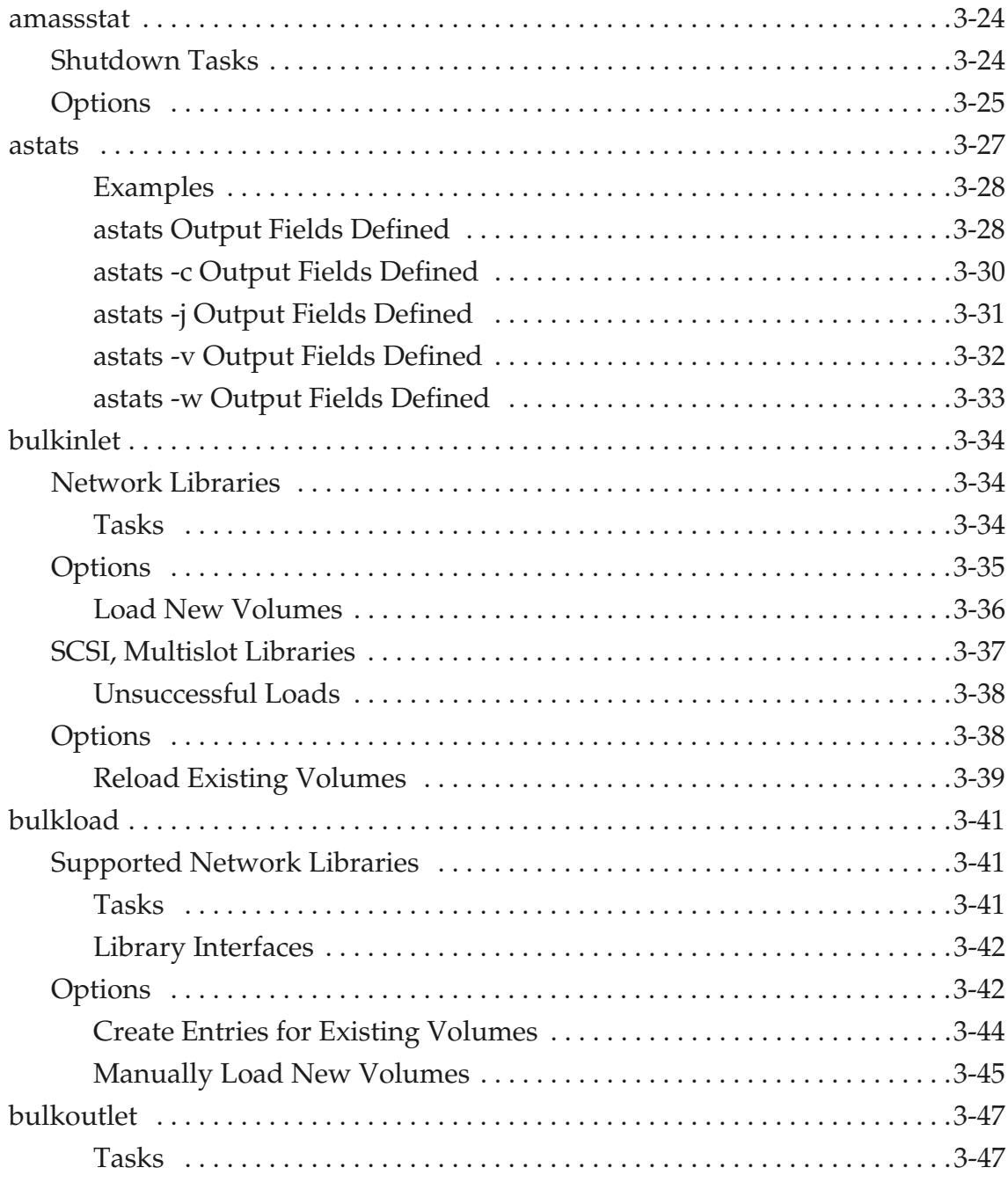

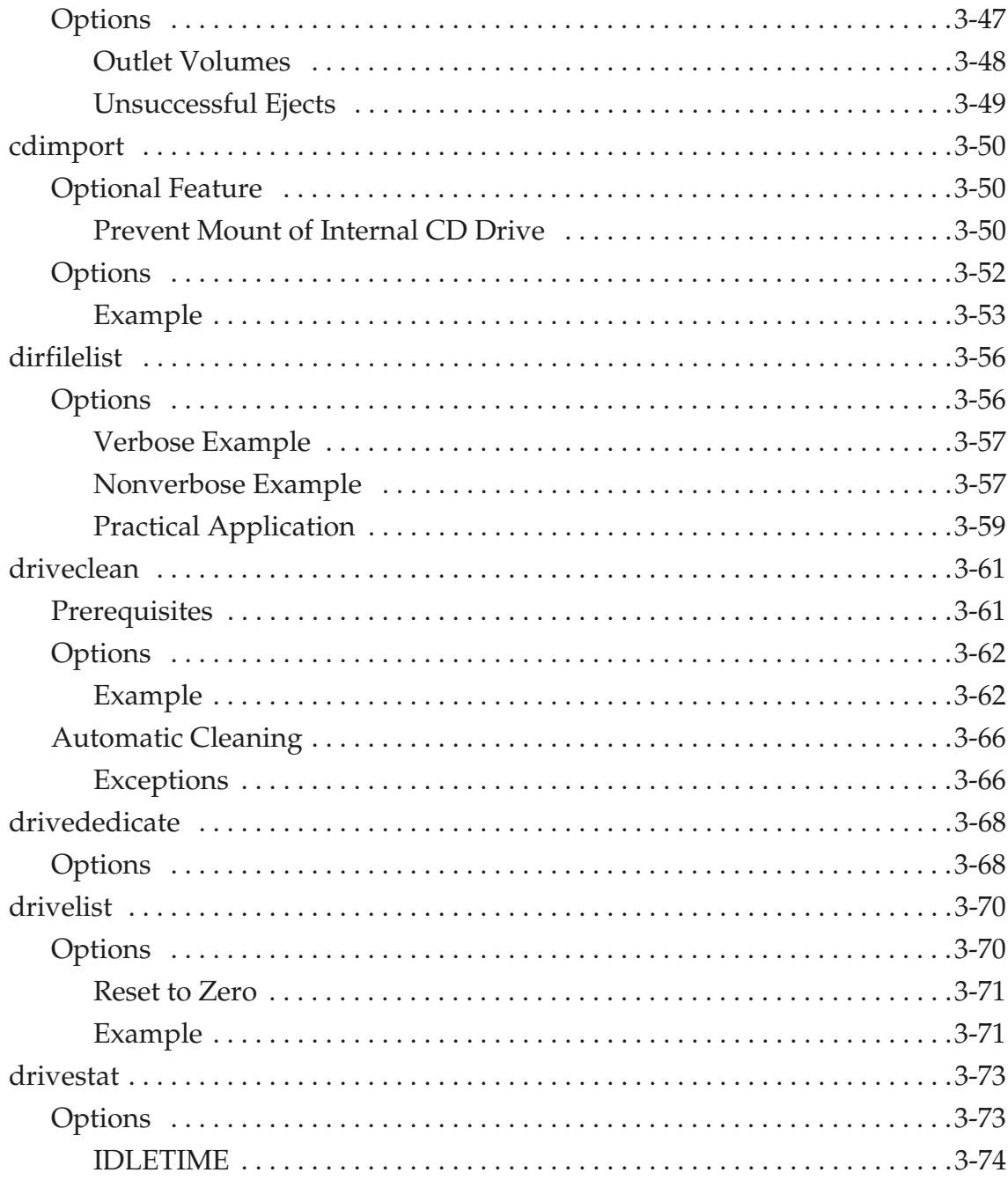

 $\,$ xiii

#### Accessing Storage Devices

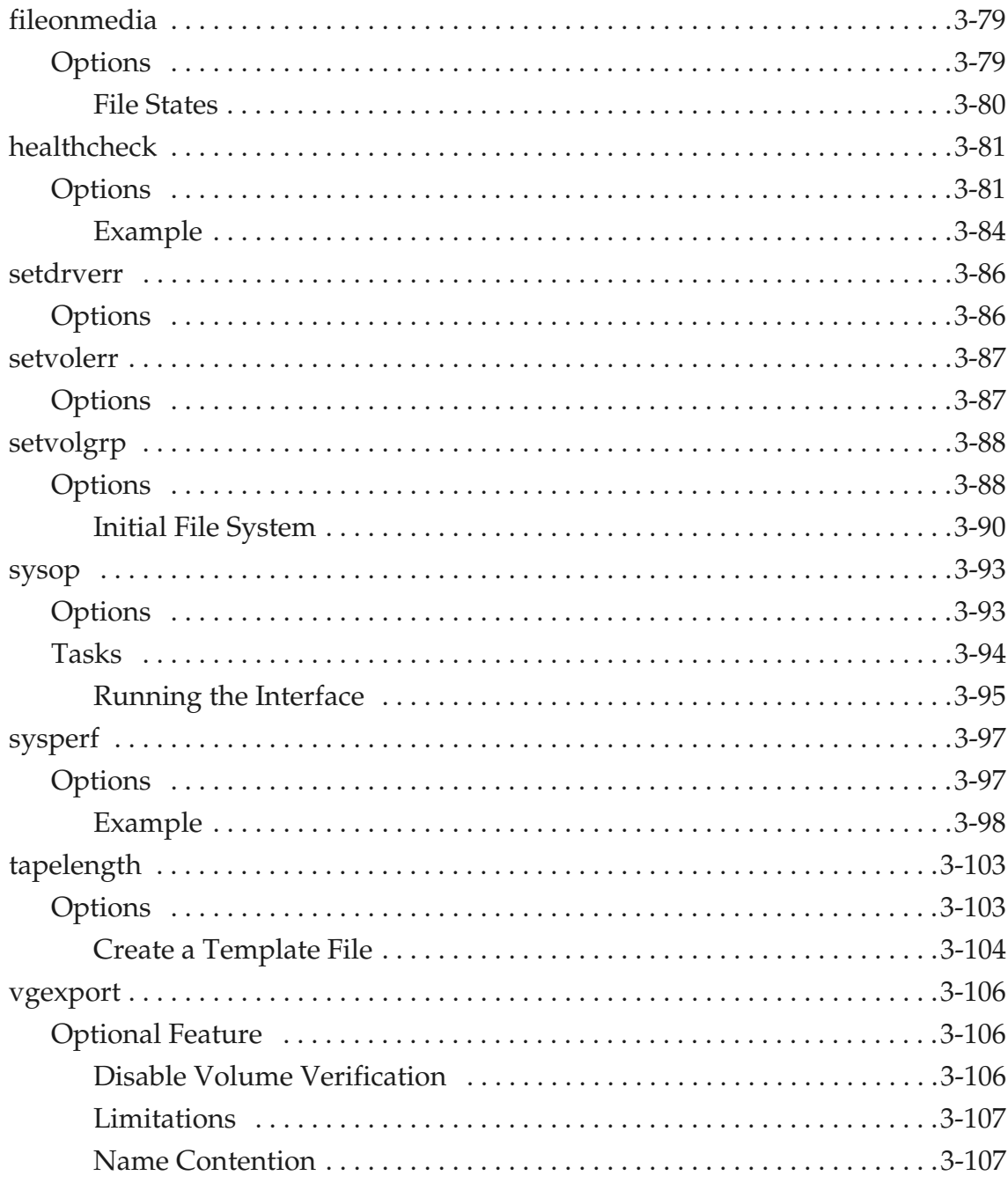

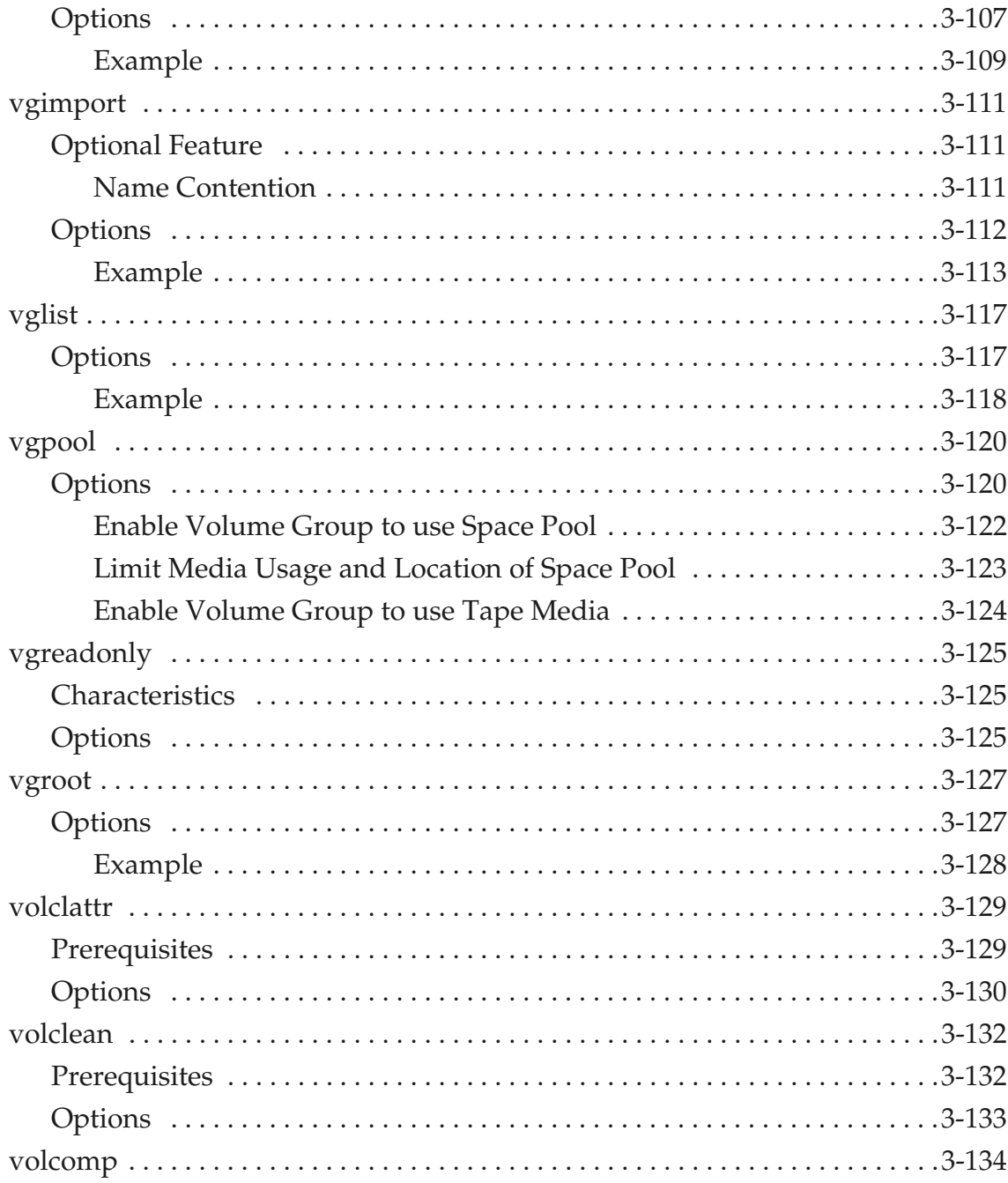

6-00025-01  $\mbox{Rev}$  A

 $XV$ 

#### Accessing Storage Devices

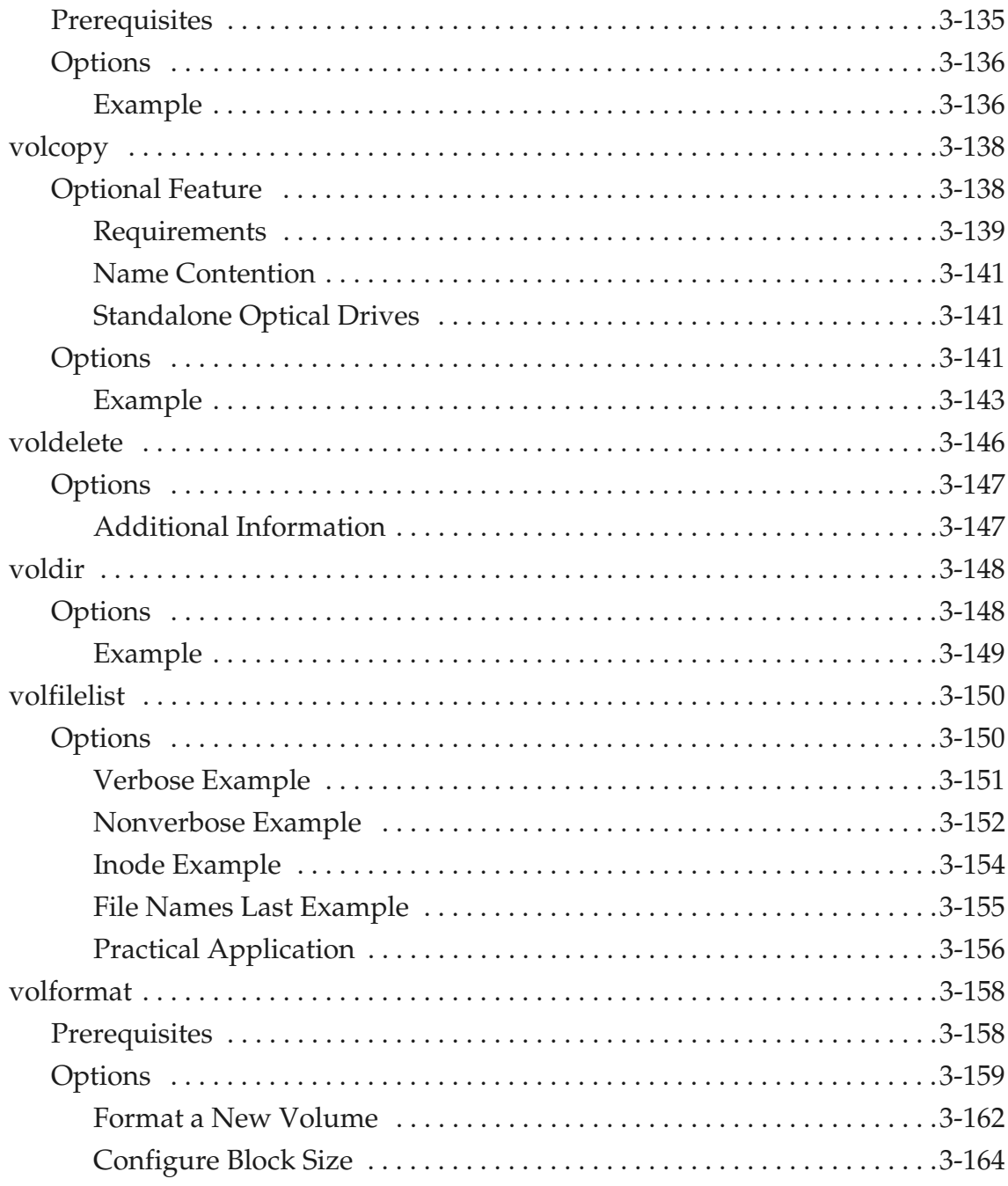

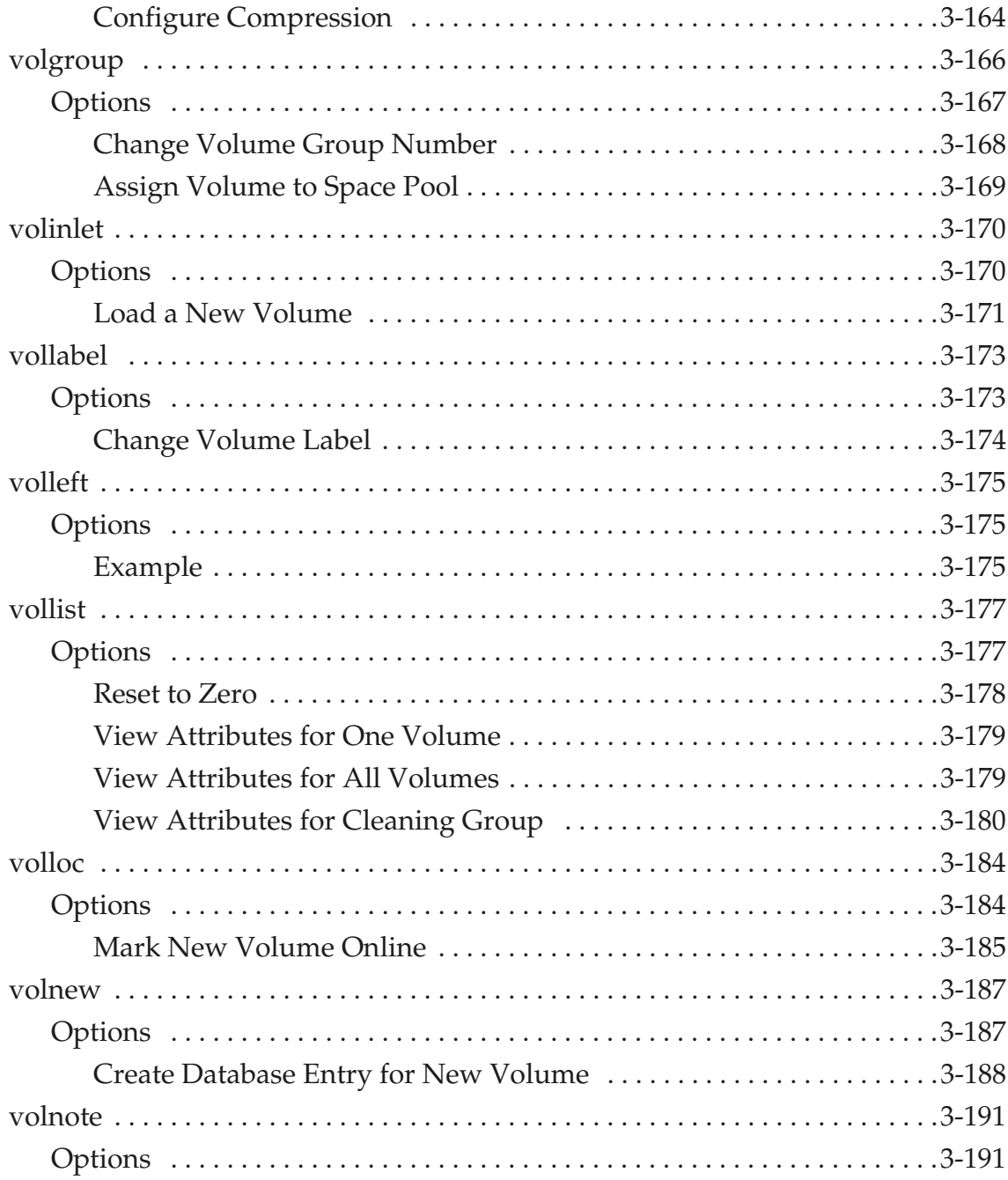

6-00025-01  $\mbox{Rev}$  A

#### Accessing Storage Devices

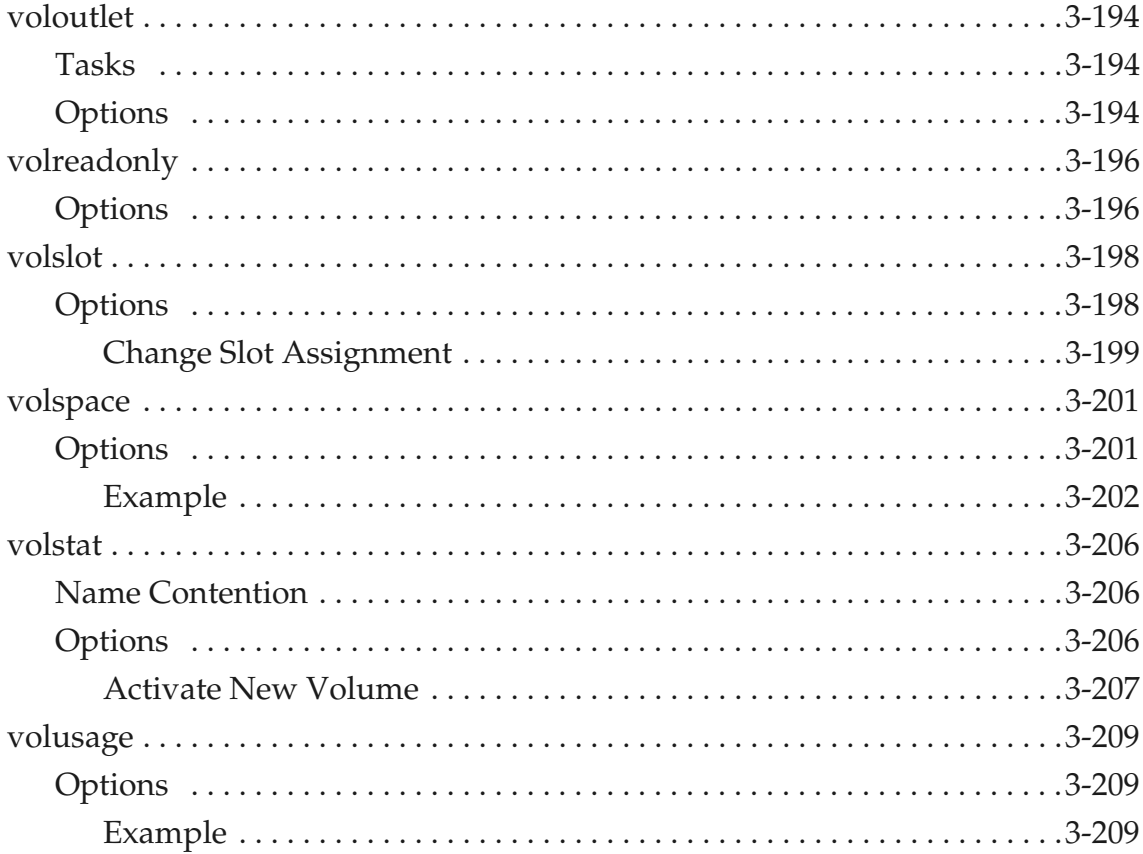

## **Utility Reference**

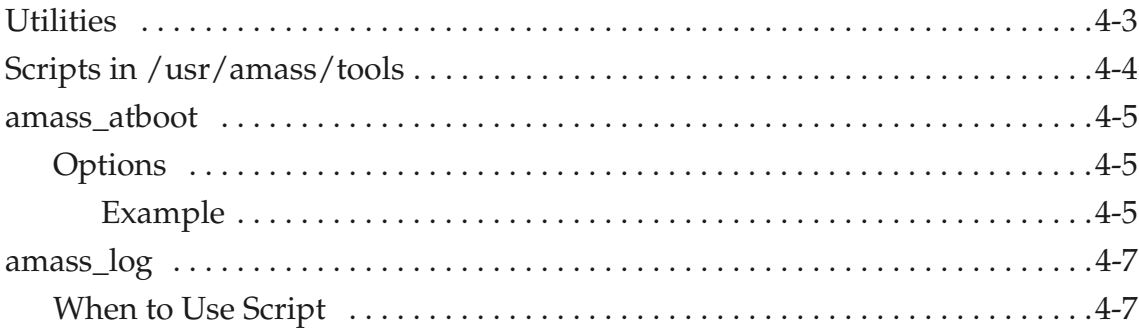

 $\overline{\mathbf{4}}$ 

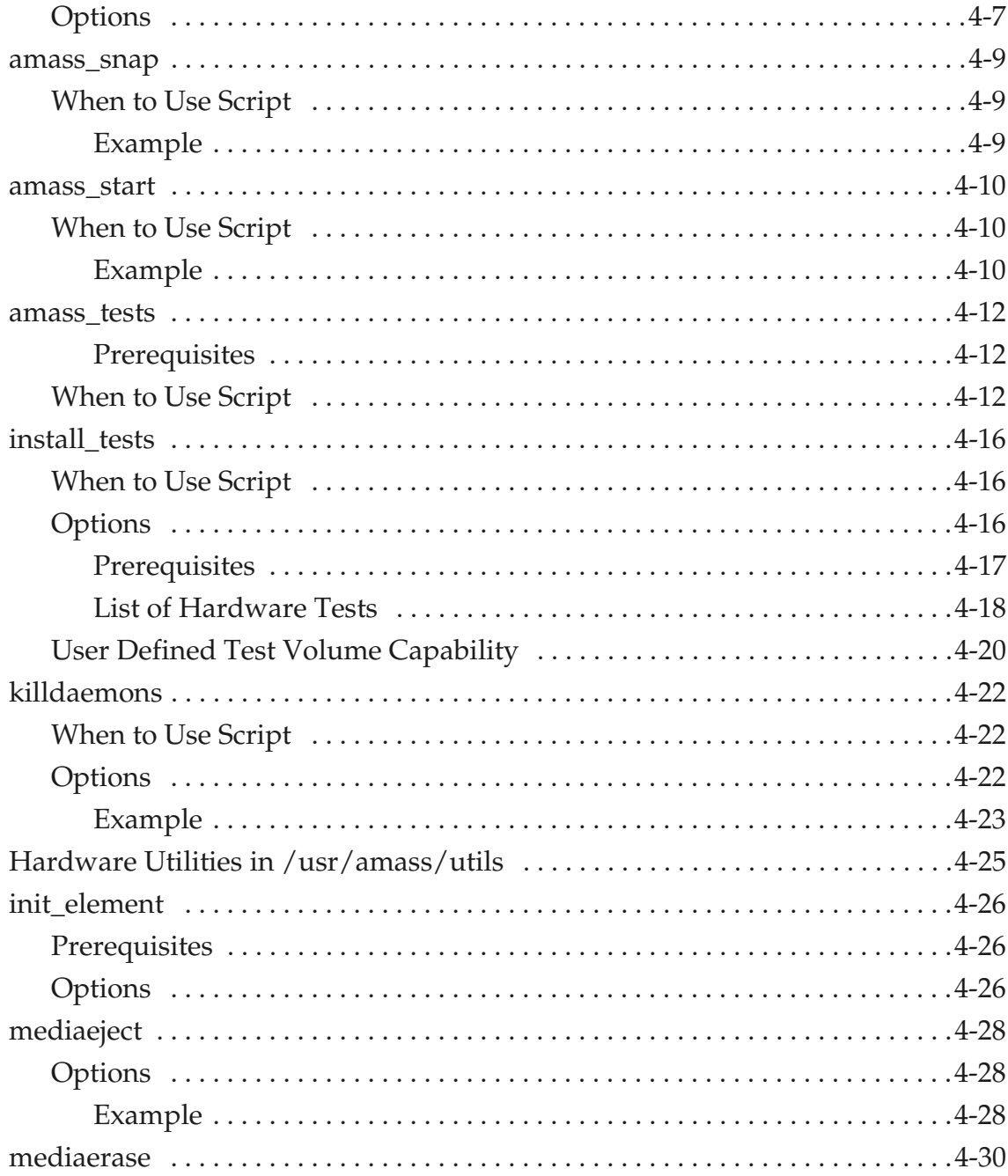

6-00025-01  $\mbox{Rev}$  A

#### Accessing Storage Devices

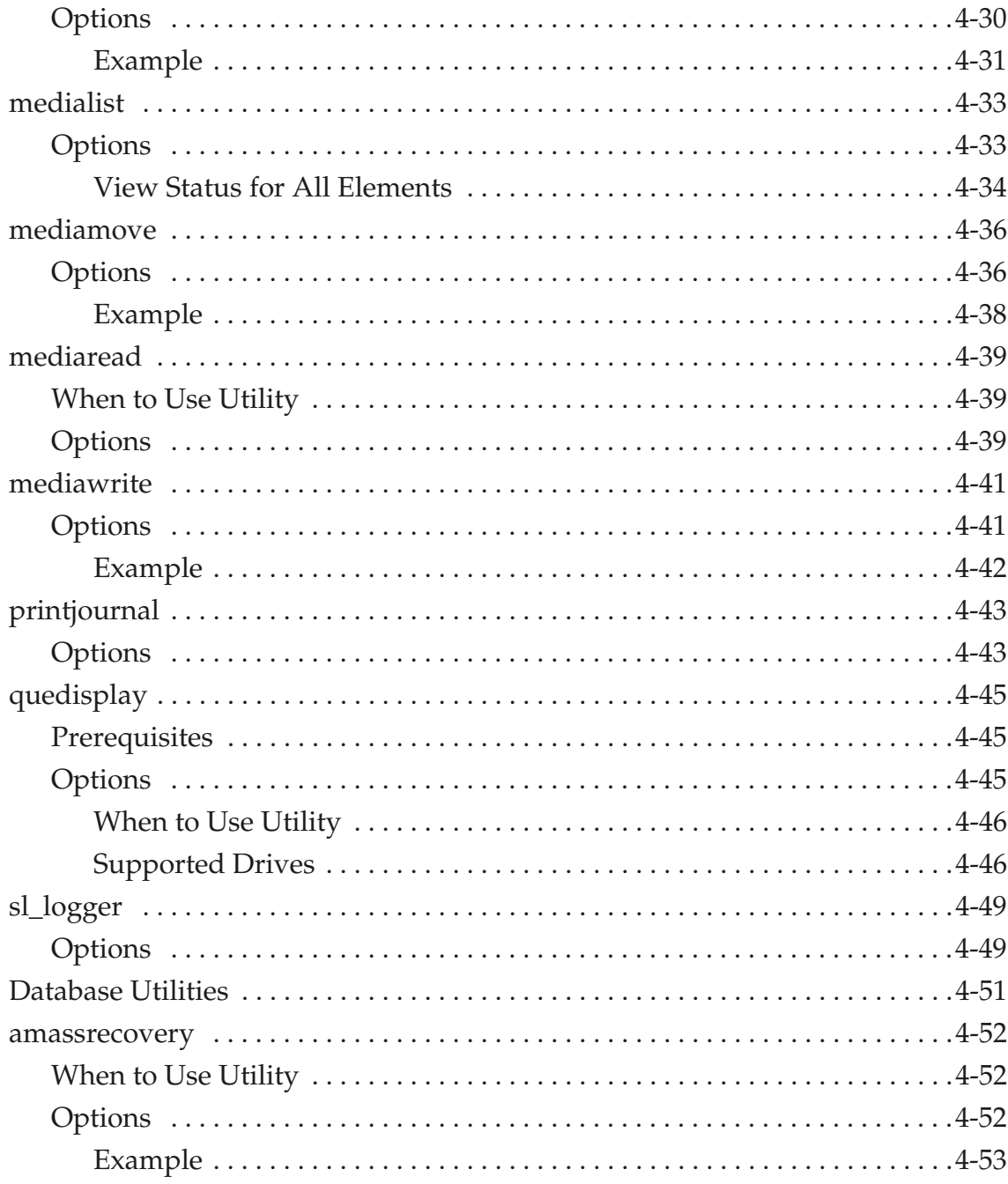

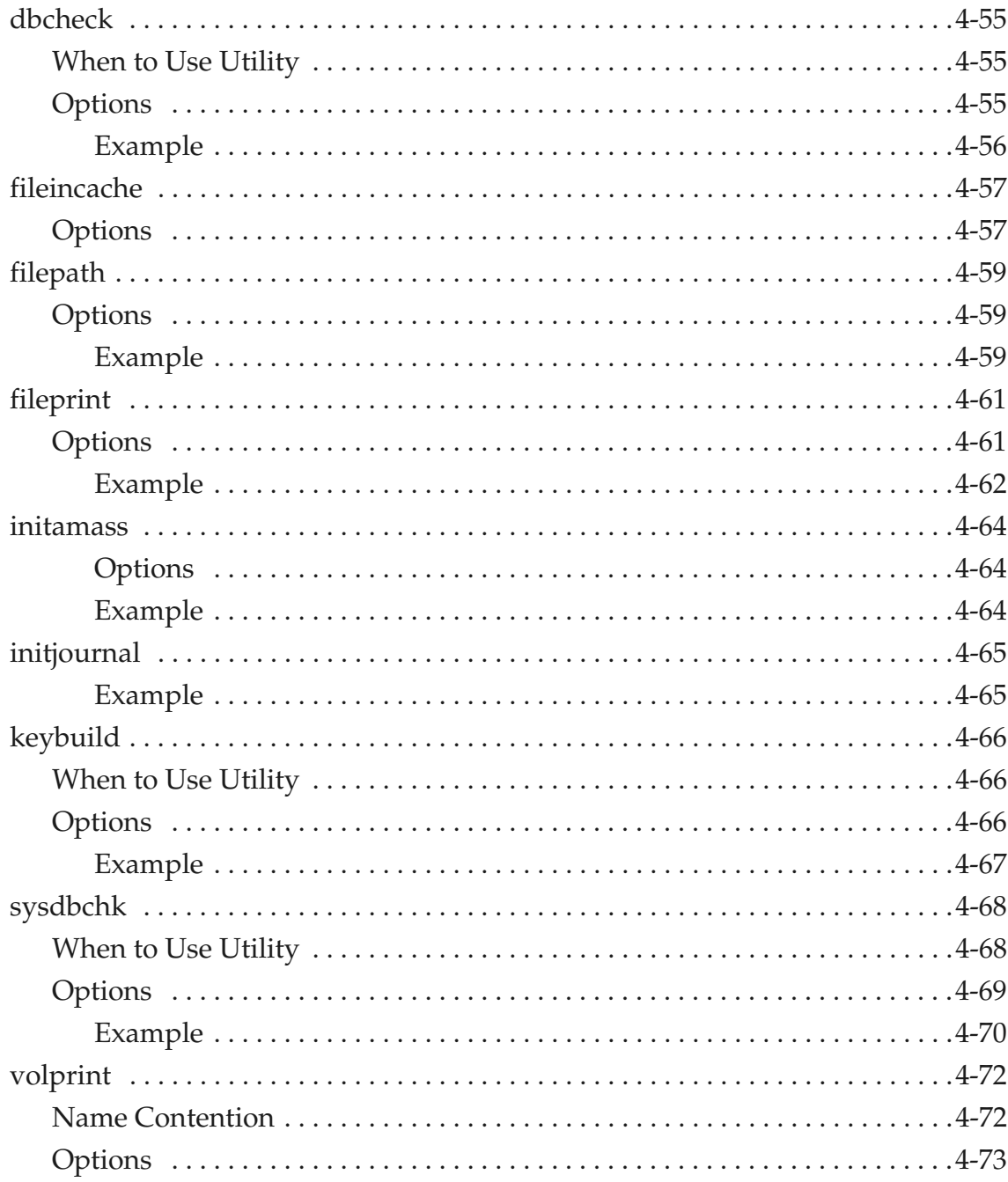

6-00025-01  $\mbox{Rev}$  A

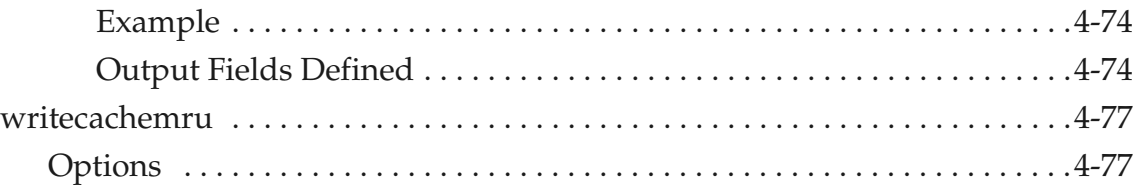

## **[Troubleshooting Tools 6](#page-378-1)**

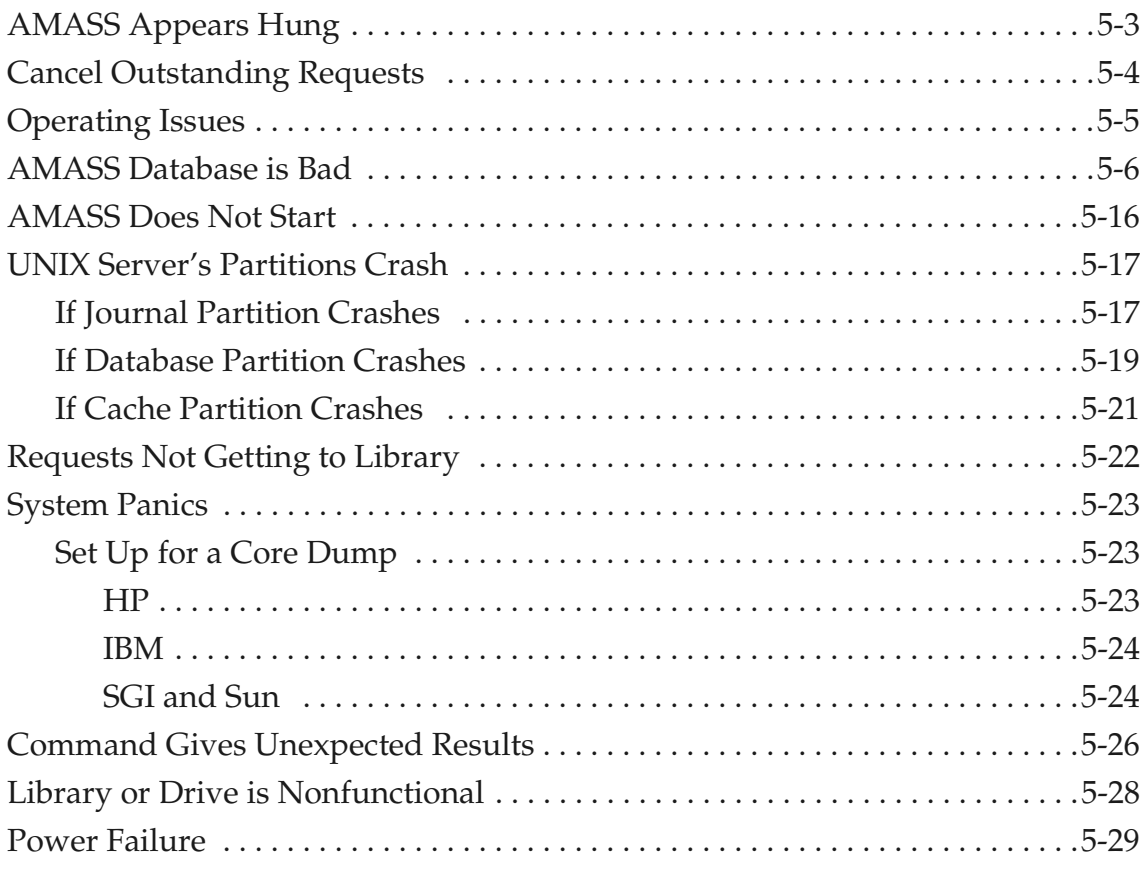

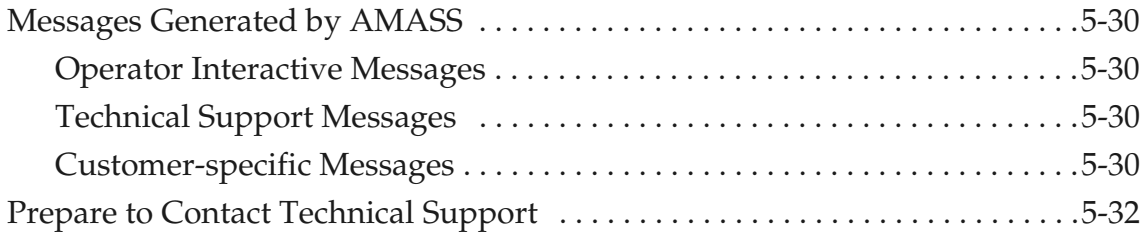

## **[Backup Scripts for HP-UX A](#page-412-0)**

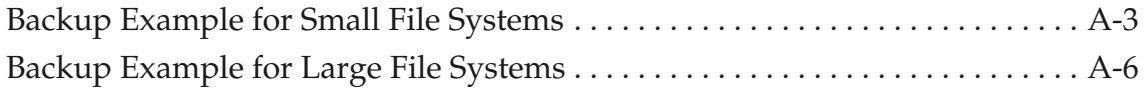

### **[Fine-tune Block Size B](#page-422-0)**

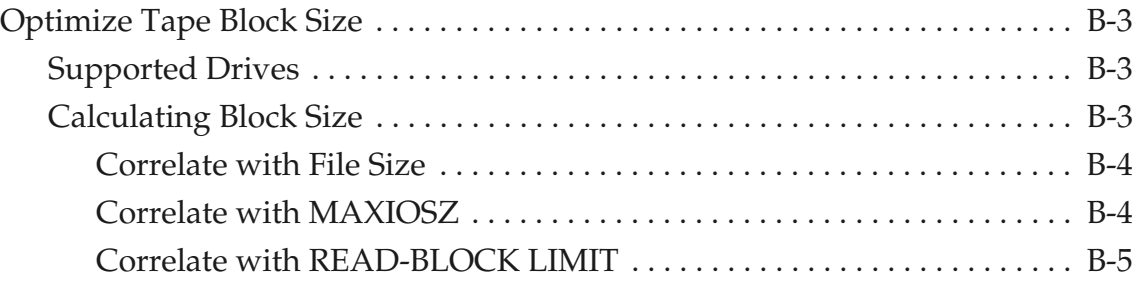

### **[Cache Commands C](#page-430-0)**

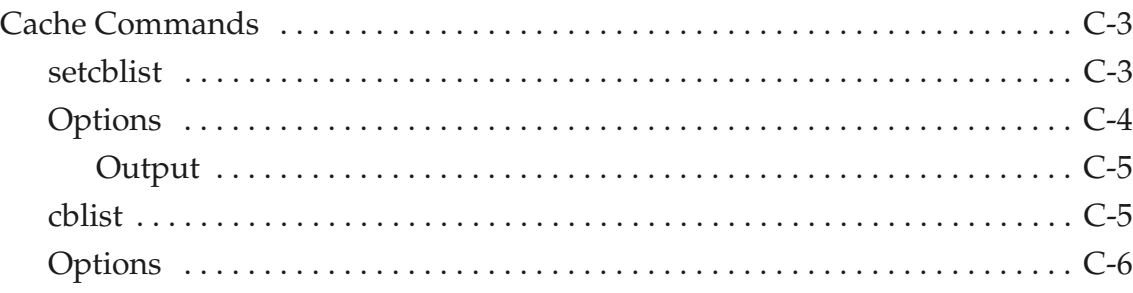

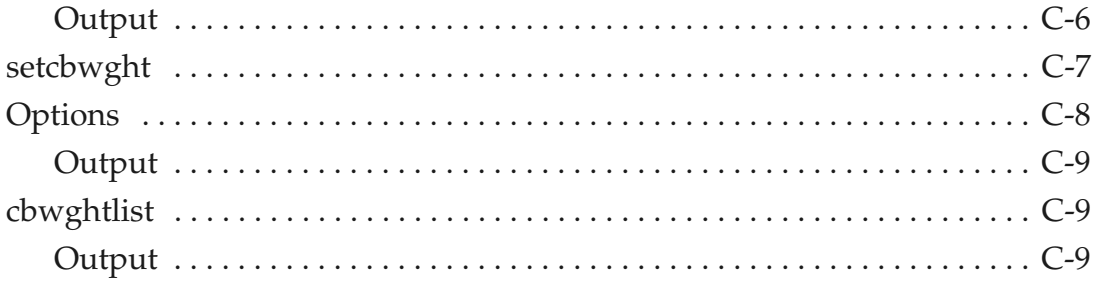

### Index

6-00025-01  $\hbox{Rev A}$ 

<span id="page-28-0"></span>**Initial Setup Tasks**

**1**

*Managing the AMASS File System*

### **NOTES**

### <span id="page-30-0"></span>**Prepare Media to be the Backup Volume**

Running the installation script created a Backup Volume entry in the AMASS File System Database. To prepare media to be the specified Backup Volume, perform the steps in the following table.

The Backup Volume must be identified as volume number 1 and have an INACTIVE status in the AMASS File System Database. An INACTIVE status means that AMASS cannot read or write to the volume.

#### **Note**

For detailed information on the AMASS commands, see the "Command Reference" chapter.

#### <span id="page-30-1"></span>**Slot Position**

AMASS assumes the Backup Volume is in either the first or last slot, depending on the library; therefore no slot designation is required. If you have more than one library connected to AMASS, put the Backup Volume in the last slot in the first library. The Backup Volume in network-attached libraries can be in any slot so a slot designation is required.

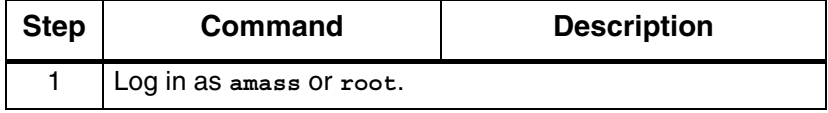

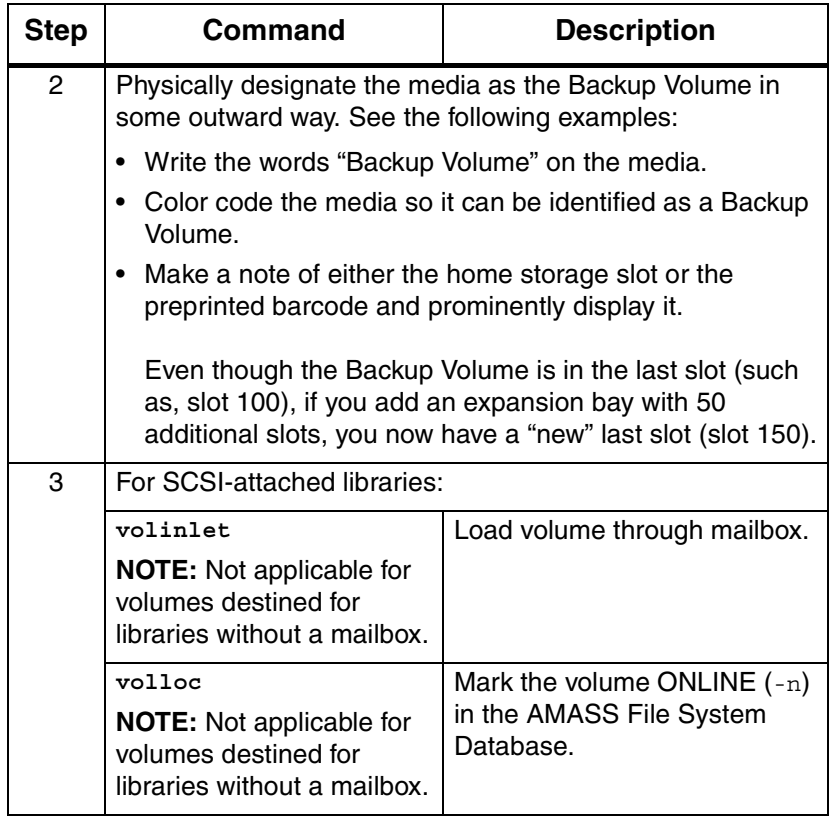

*Managing the AMASS File System*

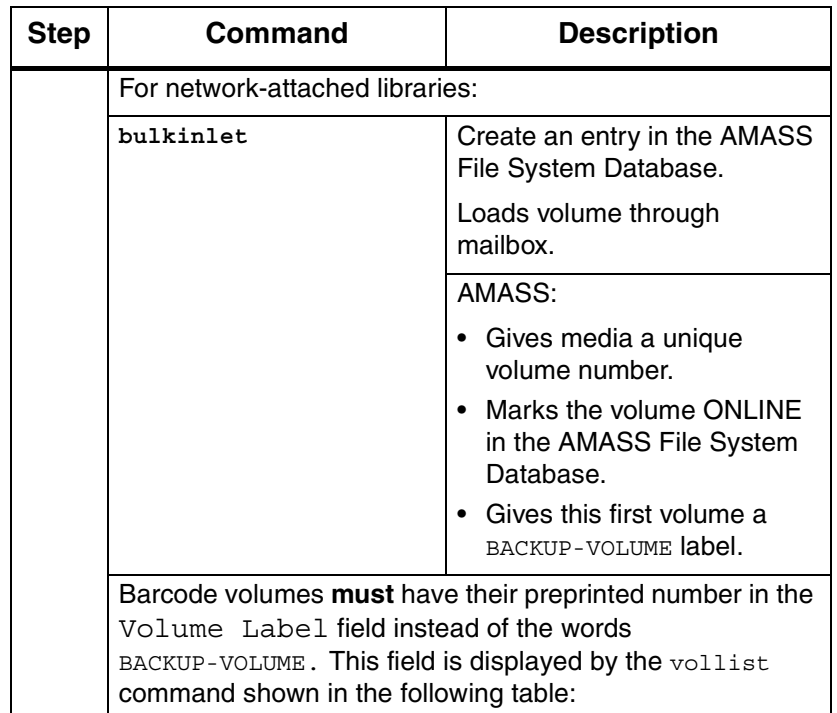

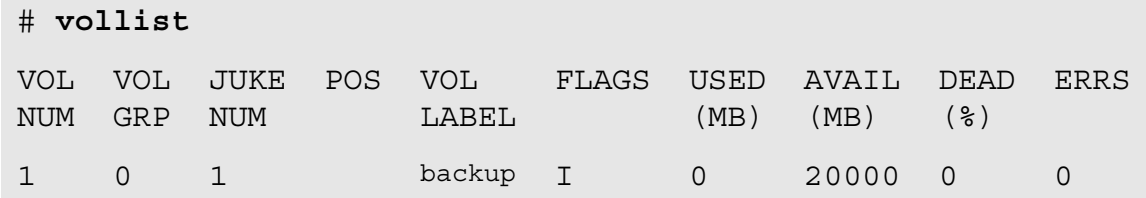

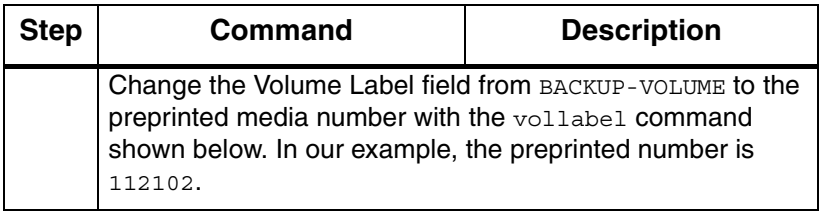

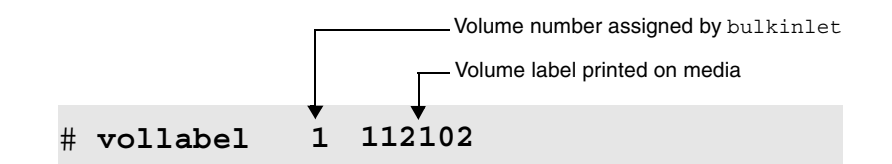

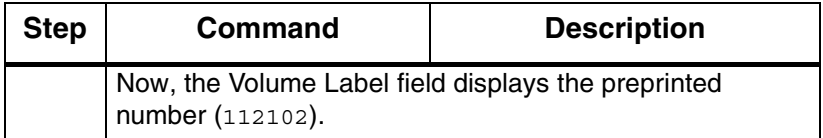

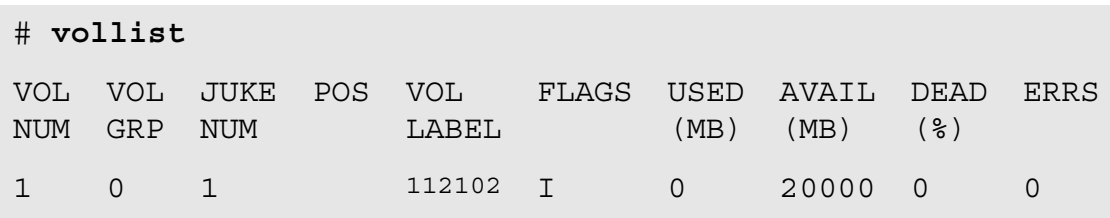

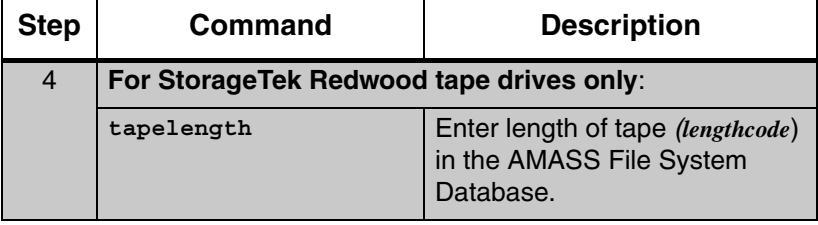

*Managing the AMASS File System*

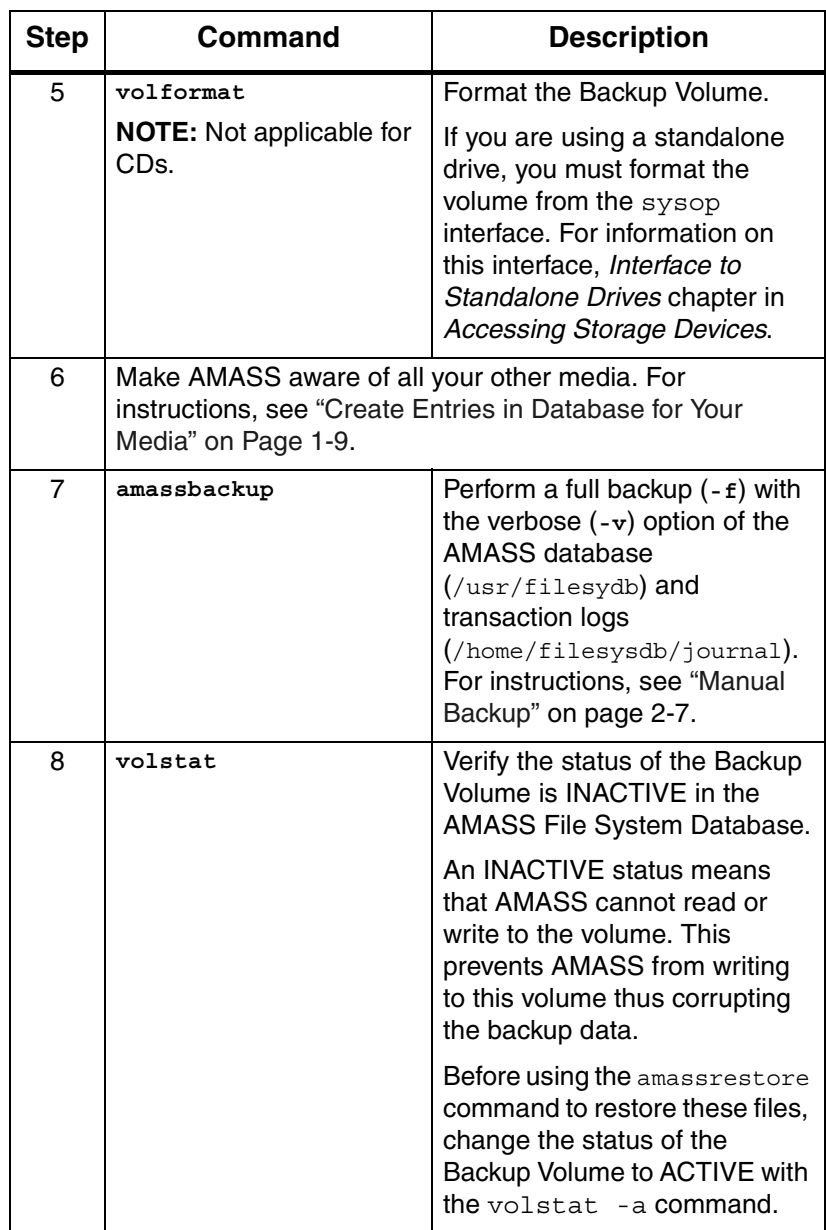

### <span id="page-35-0"></span>**Create File System Organization**

The following tasks are presented as guidelines only since the actual setup required for your specific site is unique.

- **Step 1.** Decide how you want to organize the AMASS file system. For example, what directories should be under the /archive mount point?
- **Step 2.** Set permissions for these directories to allow clients to access the file system.

AMASS supports read and write permissions only; Access Control Lists (ACLs) are not supported.

- **Step 3.** Decide if you want to apportion media into volume groups to keep project data or department data together on a specified number of volumes. For information, see ["Volume Groups Defined" on](#page-40-0)  [Page 1-13](#page-40-0).
- **Step 4.** Load media and create entries in the AMASS File System Database for all your media. For instructions, see ["Create Entries in Database for](#page-36-0)  [Your Media" on Page 1-9](#page-36-0).
- **Step 5.** See "Assign Directory to a Volume Group" on [Page 1-19](#page-46-0) to assign a project directory or department directory to a volume group and to enable the volume group to use the space pool if it runs out of space.
- **Step 6.** Decide if you want to have a volume group for cleaning cartridges. For instructions, see ["Create a](#page-47-0)  [Cleaning Volume Group" on Page 1-20.](#page-47-0)
# **Create Entries in Database for Your Media**

Make AMASS aware of your media by creating an entry for each volume in the AMASS File System Database by performing the steps in the following table.

## **Note**

For detailed information on the AMASS commands, see the "Command Reference" chapter.

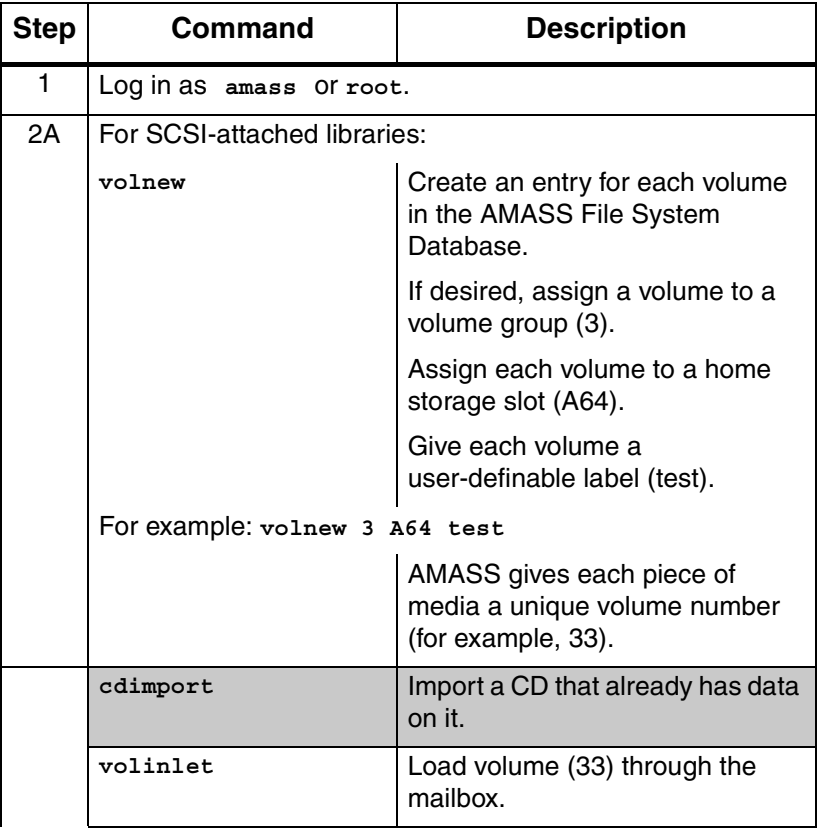

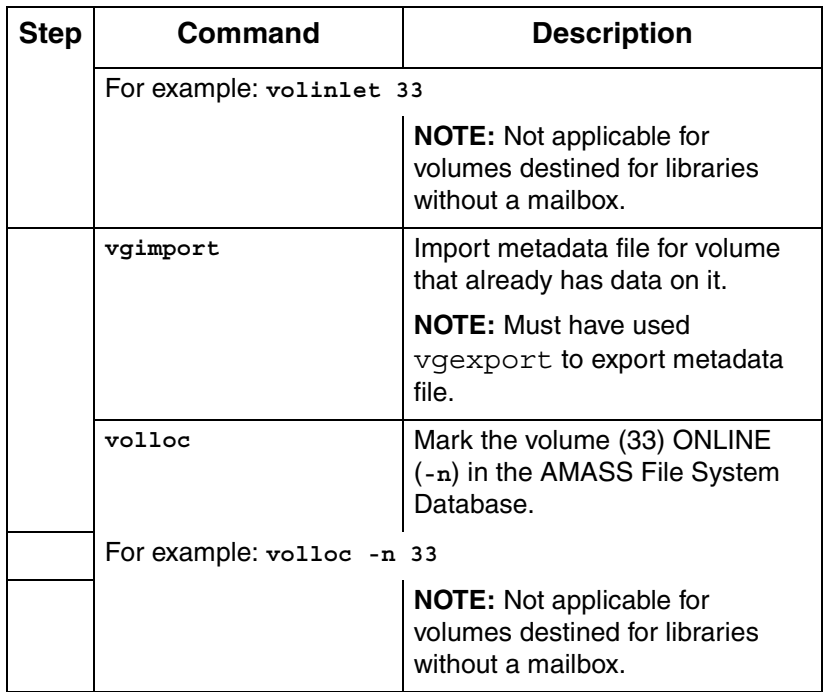

1-10 Initial Setup Tasks 6-00028-01 Rev A

*Managing the AMASS File System*

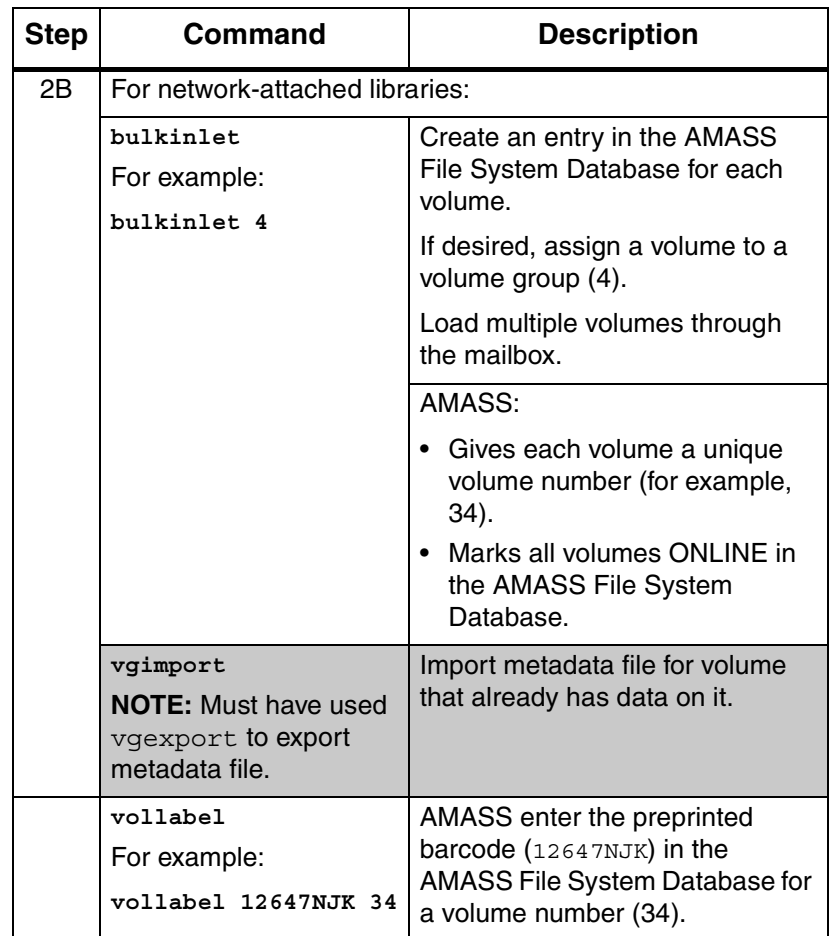

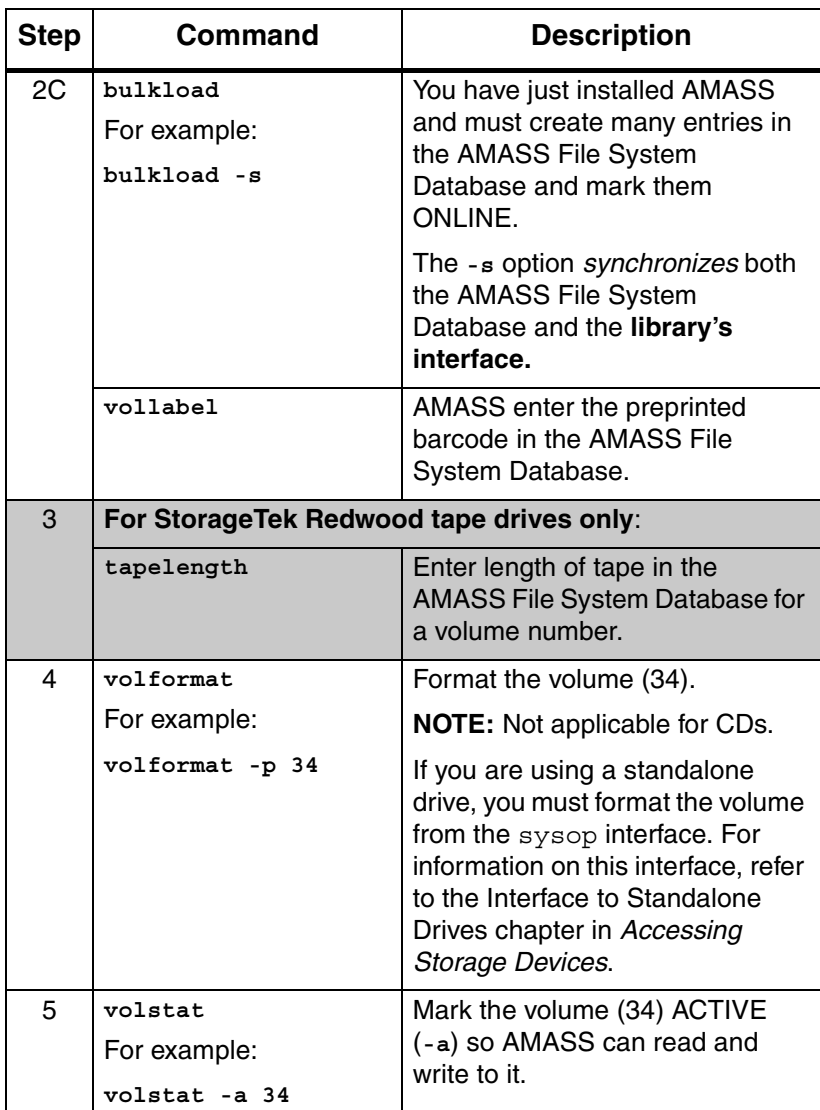

1-12 Initial Setup Tasks 6-00028-01 Rev A

# **Volume Groups Defined**

A volume group is a method for partitioning the volumes in AMASS. You can assign the following types of volume groups:

• Media verification group (MV) for the optional Infinite File Life feature

For more information about IFL, see the "Infinite File Life" manual.

- A numeric group, 1 through 2047
- A space pool (SP)
- A cleaning group (CL)

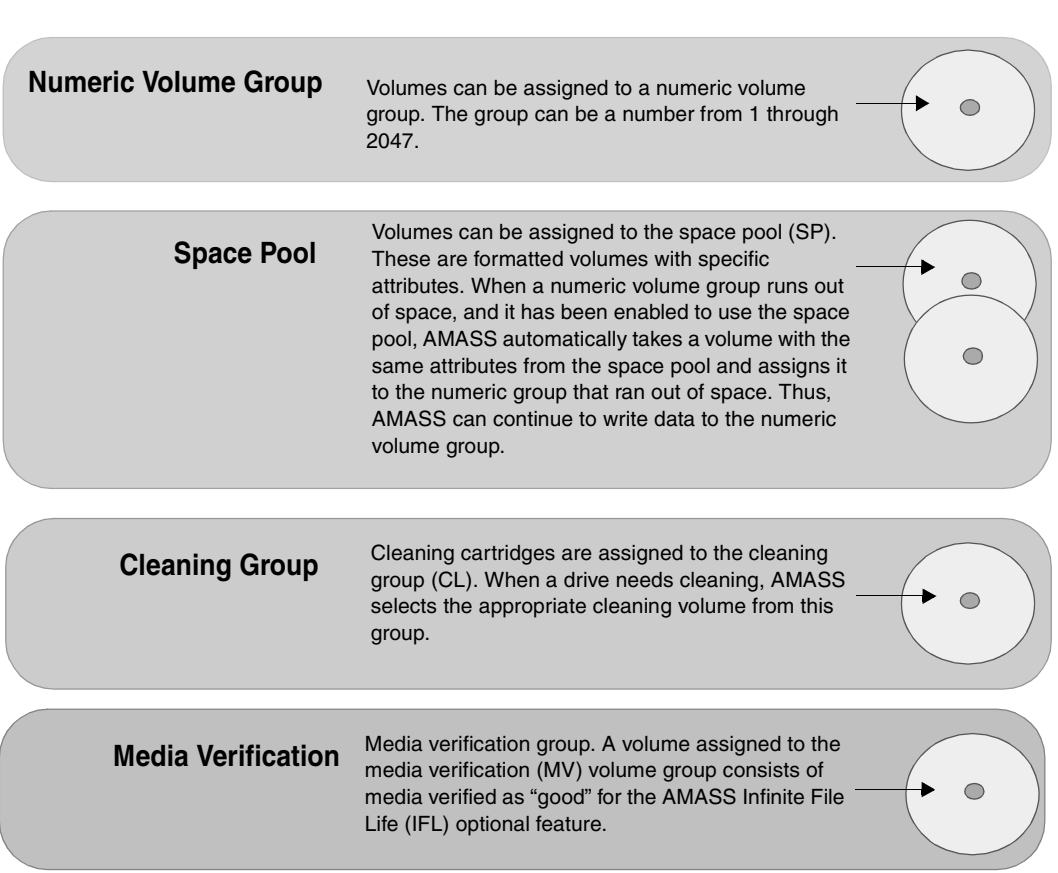

The following figure illustrates these volume groups.

# **Uniform Media in Numeric and Cleaning Groups**

Both numeric volume groups and the cleaning group must contain a homogeneous type of media.

At a site using both WORM and erasable optical platters, for example, volume group 47 can contain WORM platters or it can contain erasable platters, but it cannot contain both media types.

Likewise, the cleaning group must contain volumes with uniform, drive-specific attributes. For cleaning volume groups, [see "Create a Cleaning Volume Group" on page 1-20](#page-47-0).

## **Disparate Media in the Space Pool**

The space pool can contain volumes with a variety of formats. Therefore, if a site uses both WORM and erasable optical platters, AMASS always has a selection of media from which to pick.

For example, if volume group 47 runs out of space, AMASS automatically takes a volume from the space pool with the appropriate attributes and reassigns it to the out-of-space volume group. Thus, AMASS continues to write data to volume group 47 and performance does not suffer.

#### Using Numeric Volume Groups

You can archive a specific directory by using numeric volume groups. This concept is shown in the following illustration:

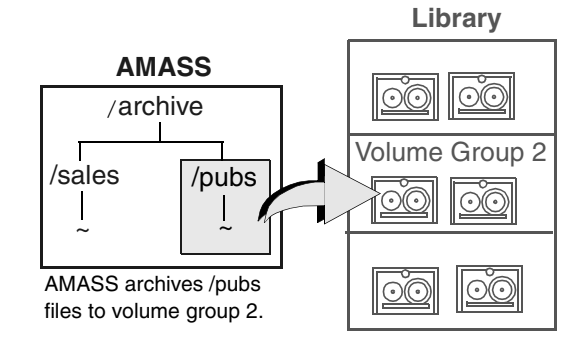

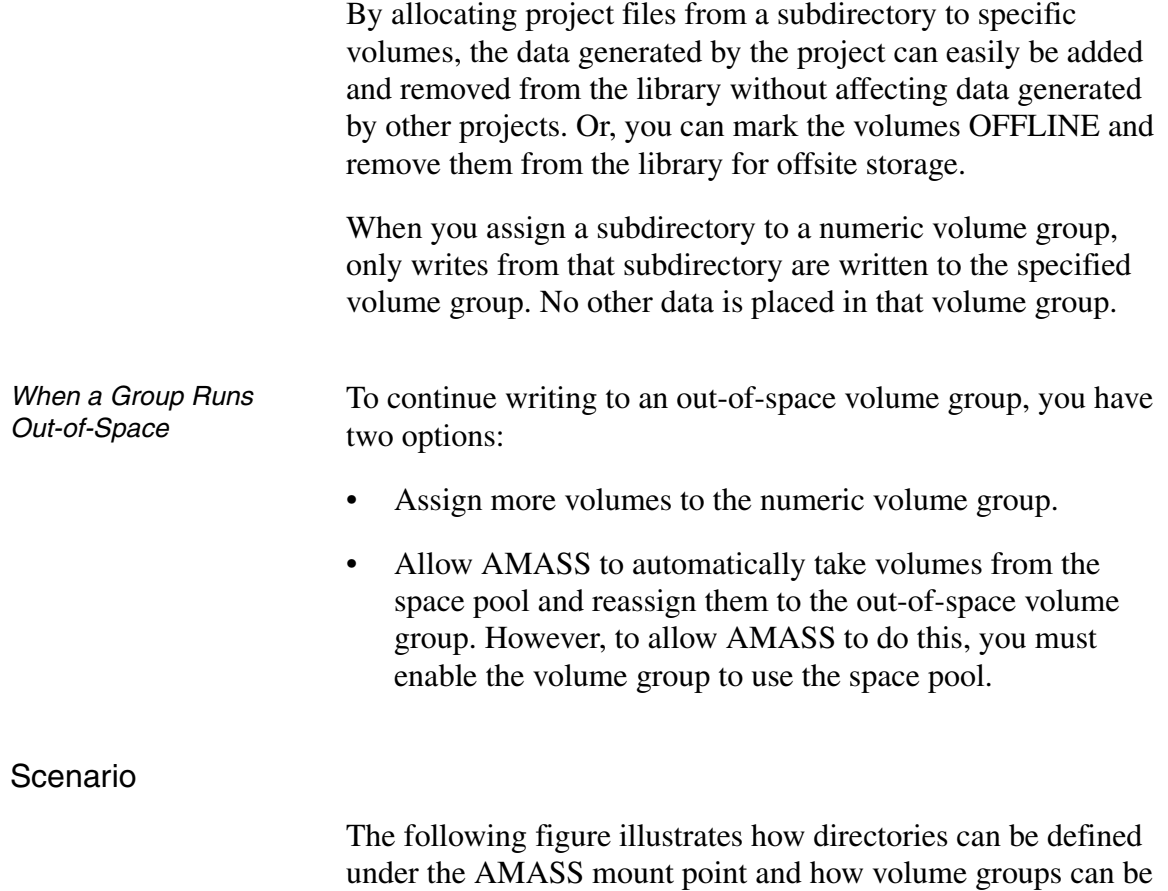

used to consign directories.

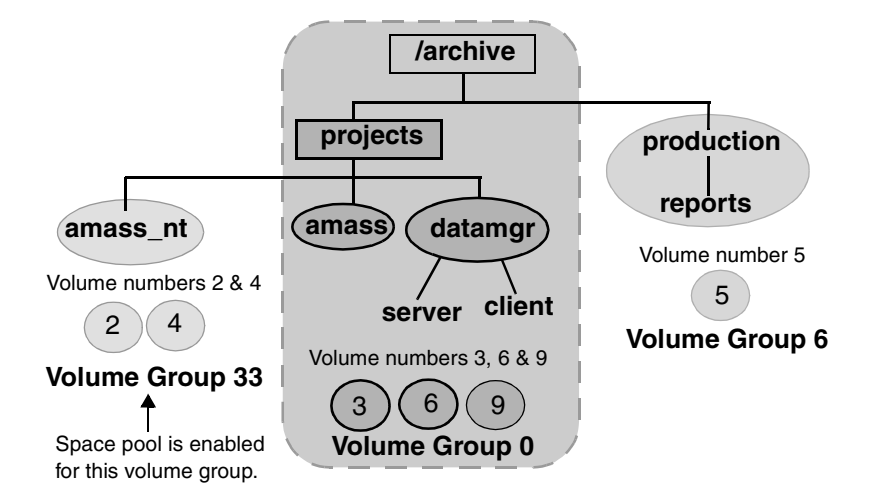

- The projects directory, is the root directory for volume group 0.
	- If new files or new directories are added under archive, they belong to volume group 0, unless you assign them to a specific volume group.
- The amass\_nt directory is the root directory for volume group 33.
	- When volume group 33 runs out of space, AMASS automatically takes an appropriately formatted volume from the space pool because volume group 33 has been enabled to use the space pool.
- The production directory is the root directory for volume group 6.
	- When volume group 6 fills up, AMASS **does not** automatically assign it a volume from the space pool because it has **not** been enabled to use the space pool.

Instead, AMASS generates an out-of-space message, and you must assign more volumes to the volume group.

• If new directories are added under amass\_nt or production directories, they belong to those directories' volume groups, either volume group 33 or 6.

# **Assign Directory to a Volume Group**

To assign an existing directory to a volume group and enable the volume group to use the space pool if it runs out of space, perform the steps in the following table.

## **Note**

For detailed information on the AMASS commands, see the "Command Reference" chapter.

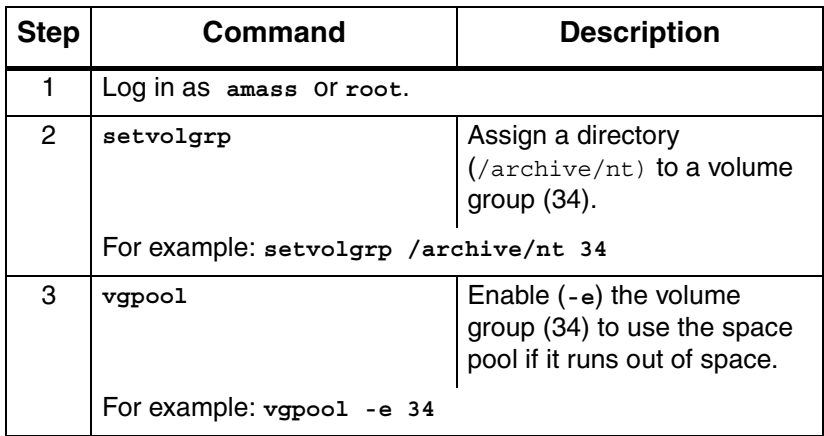

# <span id="page-47-0"></span>**Create a Cleaning Volume Group**

To create a volume group used solely for cleaning cartridges, use the procedure in the following table.

Currently the CL volume group can contain only one type of cleaning cartridge. For example, if you have both a DTF drive and a 3590 drive, your CL volume group must contain only DTF cleaning cartridges or exclusively 3590 cleaning cartridges.

#### **Note**

For detailed information on the AMASS commands, see the "Command Reference" chapter.

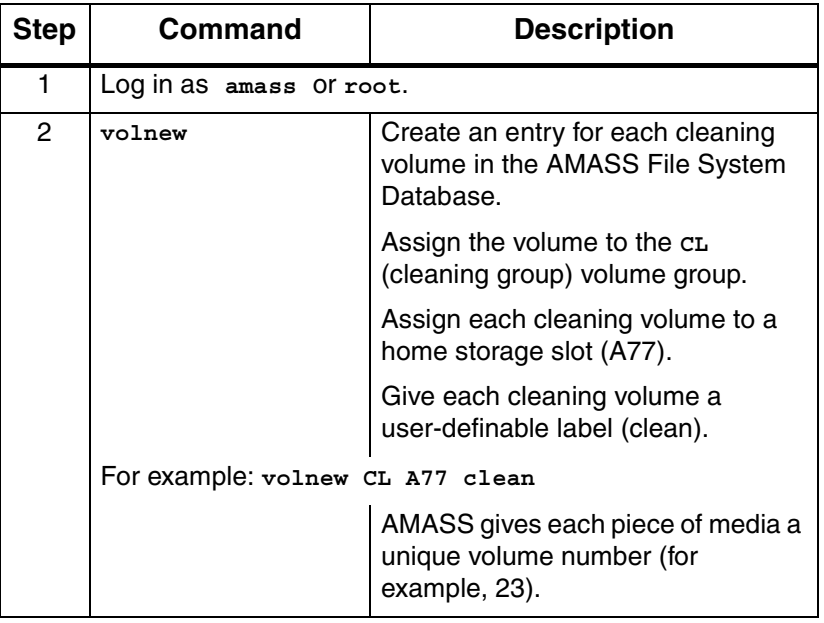

*Managing the AMASS File System*

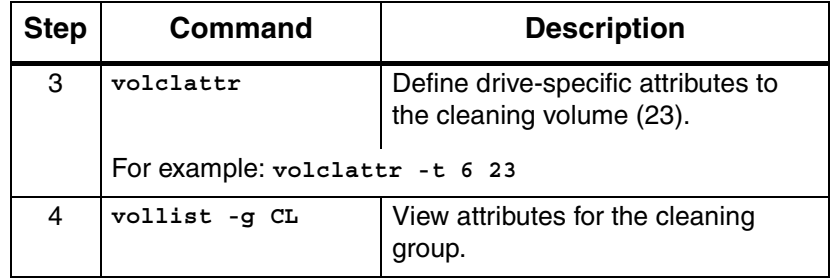

*Managing the AMASS File System*

# **NOTES**

# **2**

**Operational Tasks** *Managing the AMASS File System*

# **NOTES**

# **Database and Journal Backups**

**File System Database**—The File System Database contains tables of attributes—or metadata—representing the directory structure and media mounted under the AMASS file system. The metadata includes: media ID, media type, media location, ownership, and timestamp.

The default location of the Database is in /usr/filesysdb.

The File System Database tells AMASS where data is located on the media archived in your library (or where data is located on offline media). The following figure illustrates the concept of how the Database maps the file system to the volumes in the library.

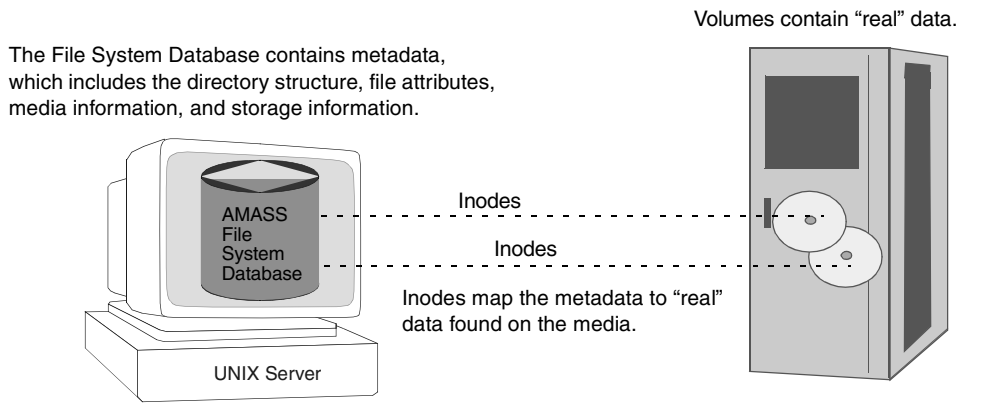

**Journal**—The Journal is a transaction log for the AMASS Database.

The default location of the Journal is in

/usr/filesysdb/journal. Typically, this is a symbolic link pointing to a separate physical disk to keep the Journal on a different disk from the File System Database.

The Journal tells AMASS what transactions—what entries—have acted upon a file stored on a volume in a library. It is a daily diary of logged events.

Both the Database and Journal can be backed up automatically and manually. Both types of backups are described below.

## **Note**

If your File System Database gets corrupted or the hard disk crashes, restore the Database with the full and partial backups you have taken.

## **Automatic Backups Via Cron Job**

Because the File System Database and the Journal are extremely important, this information **must** be protected. Consequently, the amassbackup command, run from a cron job, regularly backs up both the Database and Journal. This cron job was created when AMASS was installed. The cron job backs up the Database and Journal to a Backup Volume at 3 a.m. using the following schedule:

- First day of the month Full Backup
- All other days Partial Backup After the backup completes, AMASS truncates the Journal file.

If the above schedule is not suitable for your site, modify the schedule by editing the crontab and changing the amassbackup entries.

#### **Caution**

Make sure these backup are successful. Look in the system log every morning for a "Backup was successful" message.

The "full backup" (backs up the Database and Journal) and "partial backups" (backs up just the Journal) will allow you to successfully restore your File System Database (and, therefore, allow you to know where data is located on what piece of media) if your current File System Database gets corrupted or the hard disk crashes.

If the Journal (/usr/filesysdb/journal) tends to fill up the available disk space before the normally scheduled full backup, increase the frequency of the full backups.

#### Assign Backup Volume

For detailed information on making a Backup Volume, [see the](#page-30-0) ["Initial Setup Tasks" chapter](#page-30-0).

#### How to Modify Automated Schedule

To change the automatic backup schedule, use the procedure in the following table.

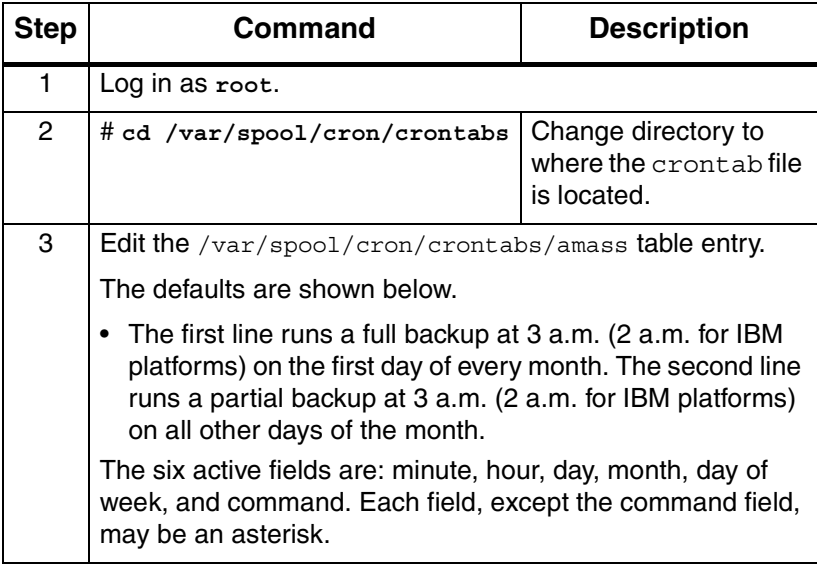

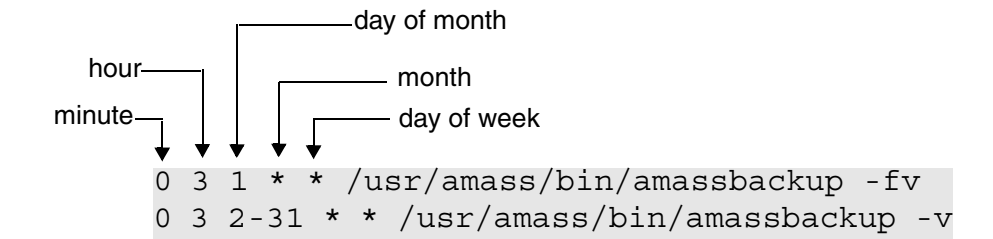

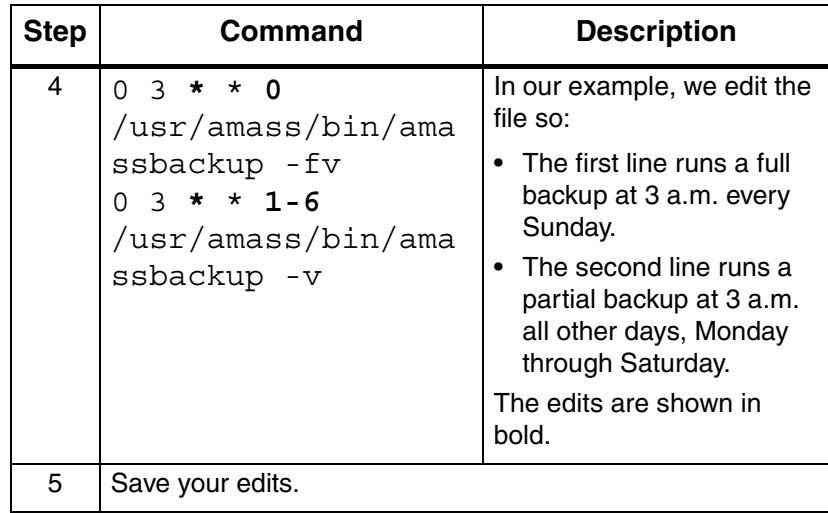

## **Manual Backup**

Manually back up the Database and Journal under the following conditions prior to:

- updating your operating system
- updating AMASS
- making any major change to your system
- replacing the hard disk on the UNIX server

#### How to Use Backup Command

To perform a backup with the AMASS command, use the procedure in the following table.

#### **Note**

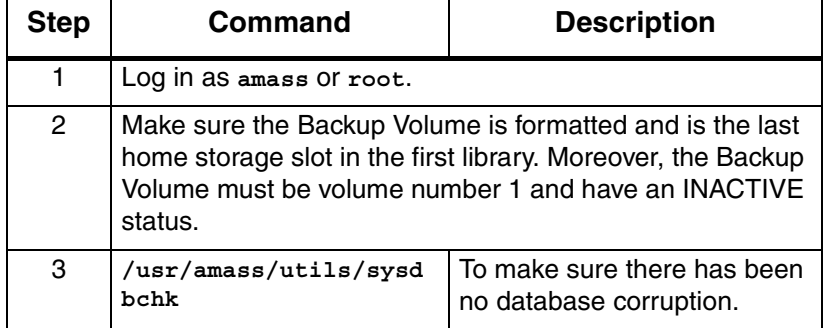

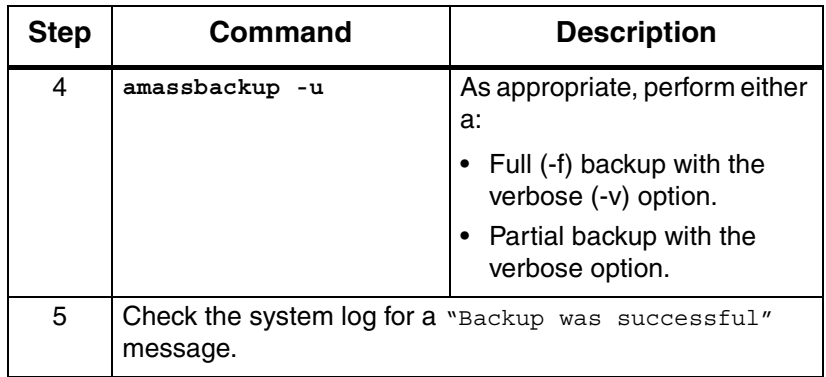

2-8 Operational Tasks 6-00028-01 Rev A

# **Replace a Full Backup Volume**

AMASS issues a warning message when the Backup Volume is almost full.

If you receive a "95% full" message *before* a backup starts, initialize a new Backup Volume and perform a full backup as described in the following table.

However, if you receive a "95% full" message while a backup is in progress, the backup procedure may fail in which case you must rerun the procedure with a new Backup Volume.

#### **Note**

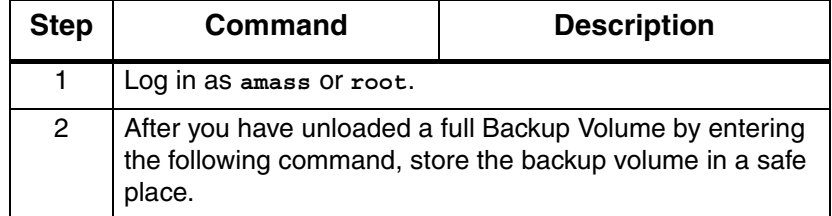

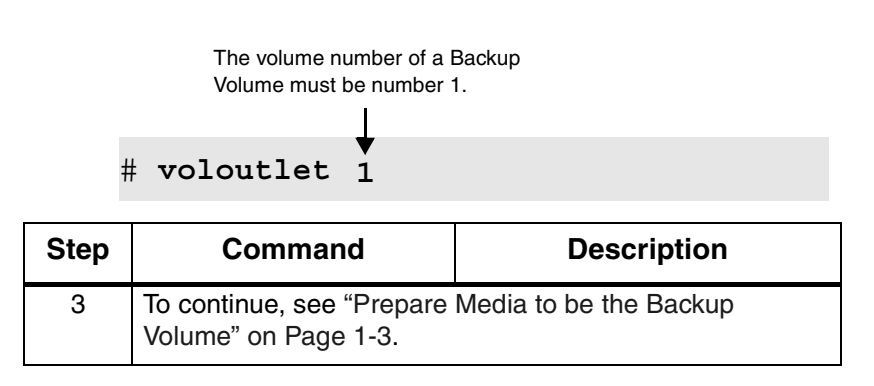

# **Restore AMASS Database**

To restore the AMASS File System Database and journal if the original files on the UNIX server becomes lost or corrupt, use the procedure in the following table.

To recover the AMASS File System Database if the database becomes corrupt, [see "AMASS Database is Bad" on page -6.](#page-383-0)

**Note**

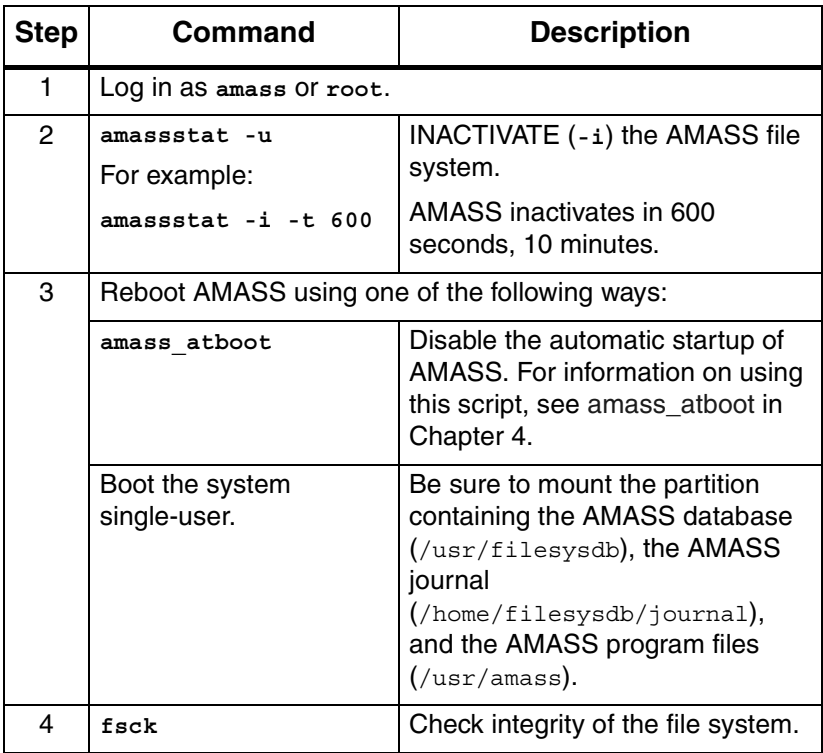

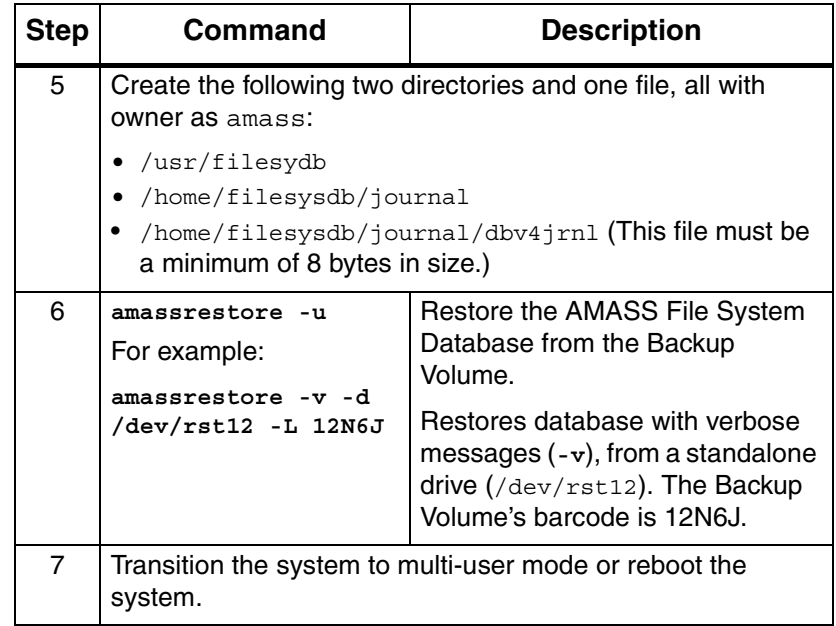

## **Restore with Earlier AMASS Version**

To recover data on a Backup Volume containing a backup from an earlier version of AMASS, make sure the current MAXIOSIZE parameter on AMASS is configured to the same value as when the Backup Volume was made.

> For example, your current Backup Volume was made when the MAXIOSZ value on AMASS was 256 KB. (This value should be physically noted on the volume.)

> Upgrade AMASS and change the MAXIOSZ value to 1024 KB.

> Before attempting to read the Backup Volume, return the MAXIOSZ parameter on AMASS to 256 KB.

## **Reinitialize Database**

To empty the existing AMASS File System Database and reinitialize it, use the procedure in the following table.

#### **Caution**

All file and directory entries as well as library, drive, and media information are deleted.

#### **Note**

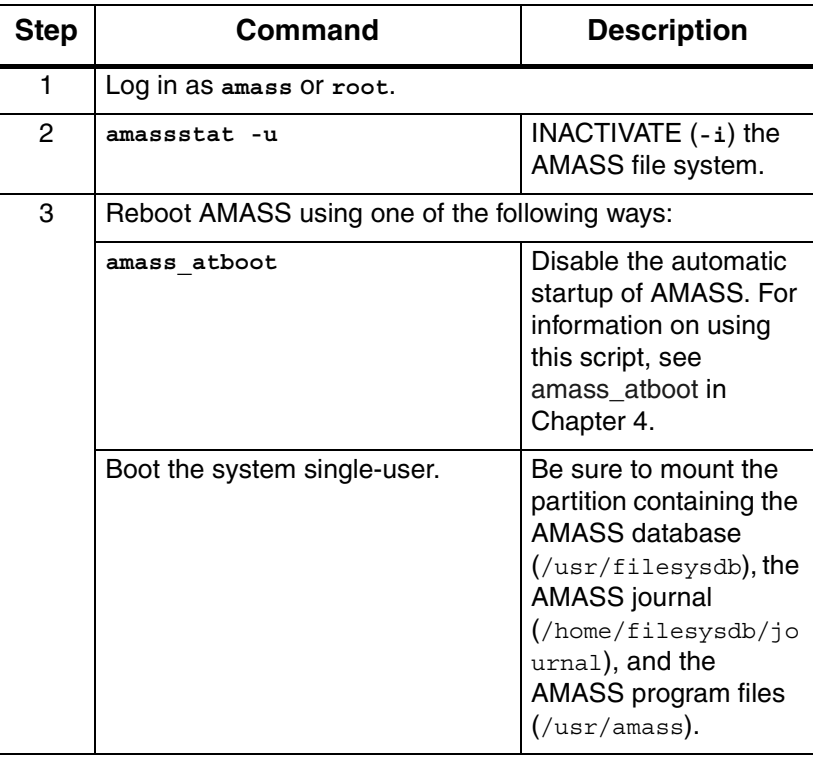

*Managing the AMASS File System*

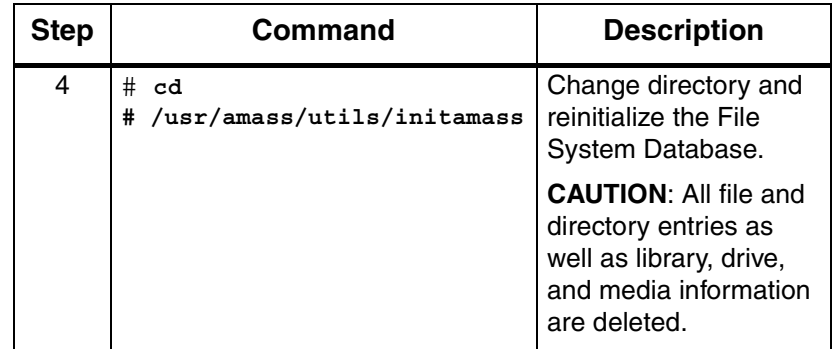

# **Back Up Media in Library**

There are a variety of ways to back up the data residing in the library. Even though a library is involved, the backup issues are fundamentally the same as for hard disks. The main difference is the amount of data contained in the library.

The solution depends on the available system resources and the backup requirements of your specific environment. The correct solution could even be a combination of the methods described below. For that reason, a step-by-step procedure is not included here. Three ways of backing up media are described below.

## **Use UNIX Utilities**

One solution is to use conventional UNIX backup utilities for your media.

The practicality of doing this depends on the amount of data being written and the overall size of the library. Performing a full backup against a large library takes a long time so incremental backups may be appropriate.

## **Use Both UNIX Utilities and AMASS Commands**

Another way to back up the media is to use AMASS commands and UNIX utilities to generate a sorted list of files contained on each volume in the library. Then, the sorted list can be directed to a backup. An example of using the volfilelist command to do this is described under ["Practical Application" on](#page-243-0)  [Page 3-156](#page-243-0).

This solution provides faster backups than if the data is accessed randomly because it requires fewer volume swaps. With this solution you can do full or incremental backups.

## **Use Redundant Media**

A third solution is to use a second set of media stored offline, or outside of the library.

You can use the AMASS volcopy command to copy data from a source volume to a destination volume. If the original volume is lost, destroyed, or damaged, you can use the duplicate volume exactly like you would the original. For more information on this command, [see "volcopy" on page 3-138](#page-225-0).

# **Take a Drive Out of Service**

To take a drive out of service — whether because of excessive failures or for maintenance — use the procedure in the following table.

If **all** drives are out of service, AMASS suspends requests until a drive is returned to service.

**Note**

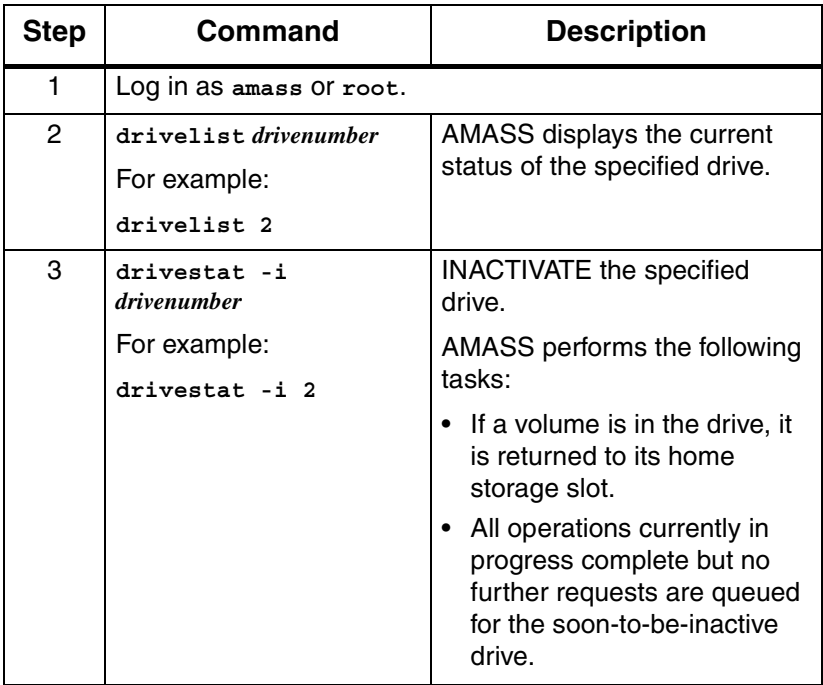

# **Return a Drive to Service**

To return a drive to service, use the procedure in the following table.

#### **Note**

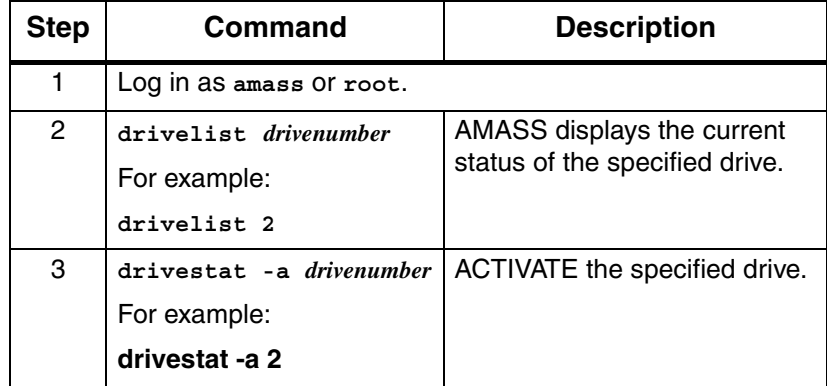

# **Delete Files and Volume Number**

To delete:

- All files on a volume
- Volume number from the AMASS File System Database

Use the procedure in the following table.

#### **Note**

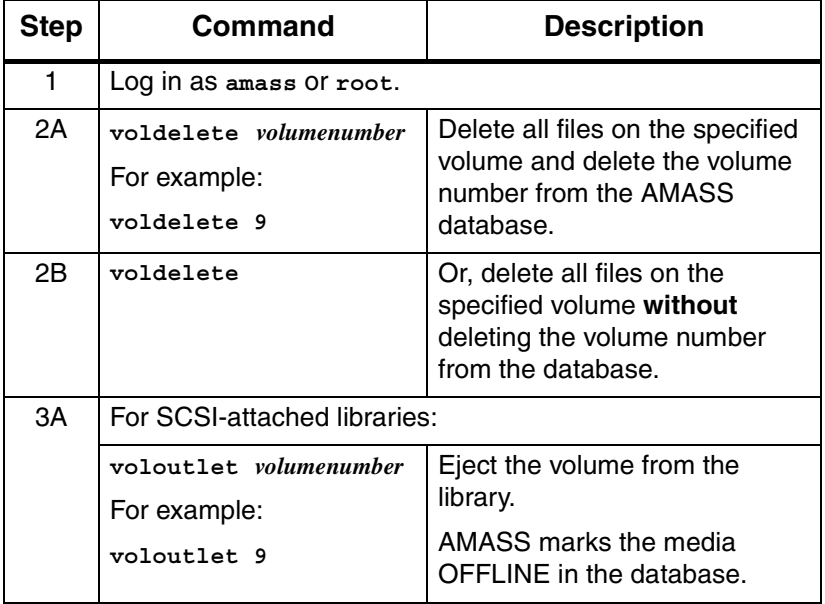

*Managing the AMASS File System*

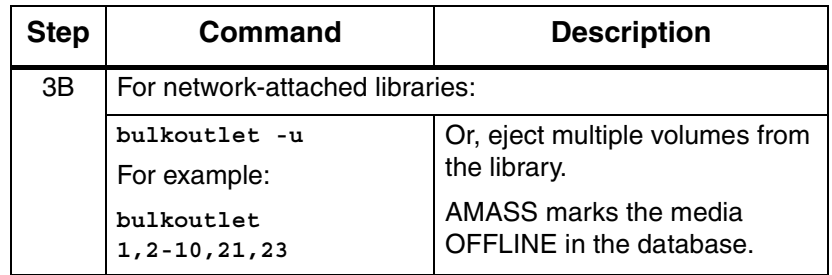

# **Delete Volume Group**

To delete a Volume Group, use the procedure in the following table.

#### **Note**

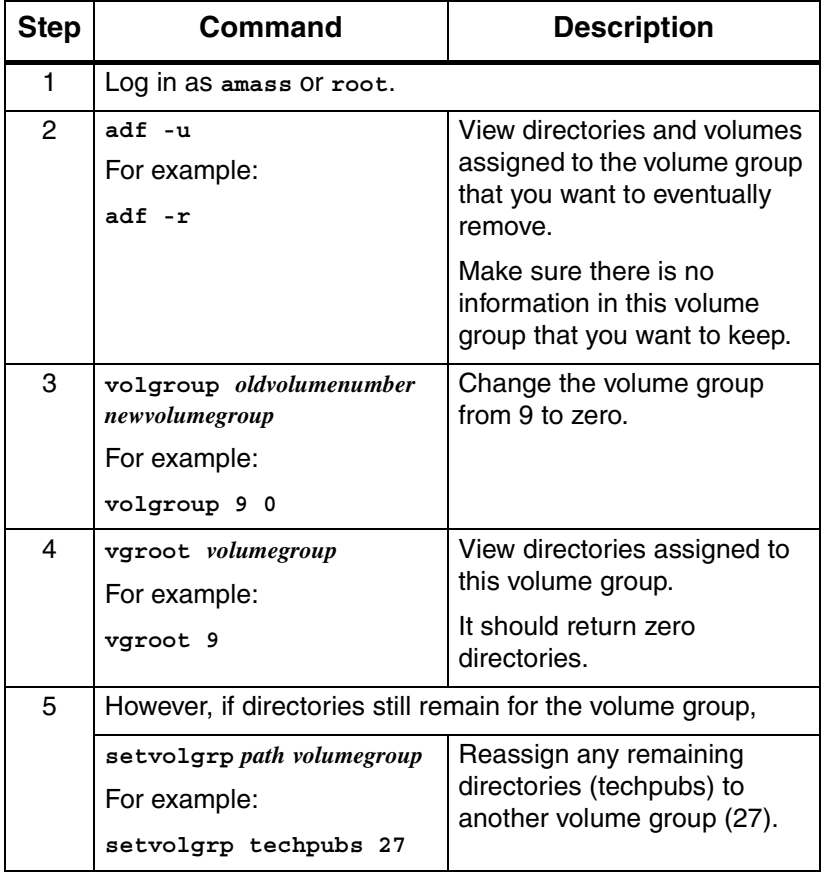

# **Recycle a Volume**

To perform the following tasks, use the procedure described in the table:

- Move non-contiguous data onto other volumes
- Recycle volumes

## **Note**

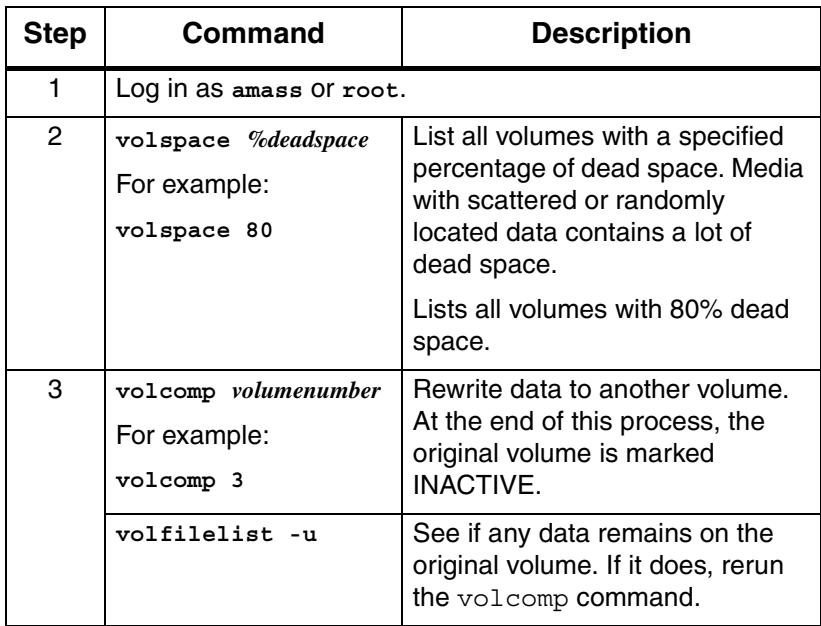

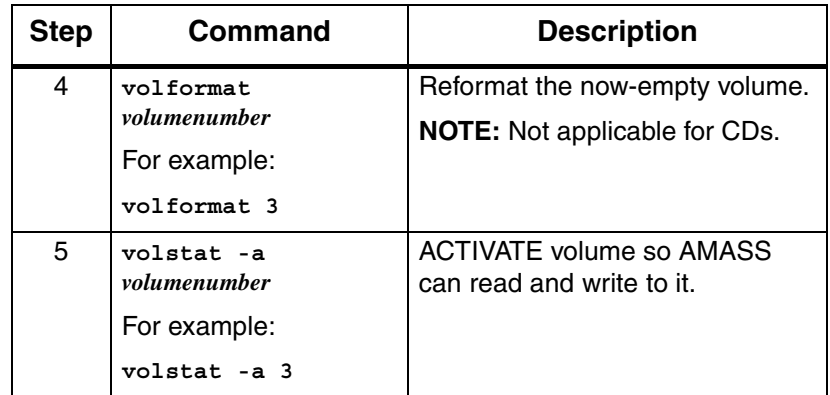
# **Remove Media From Library**

The following steps describe how to remove a volume after it has been written to by AMASS.

#### **Note**

For detailed information on the commands used in these steps, see the "Command Reference" chapter.

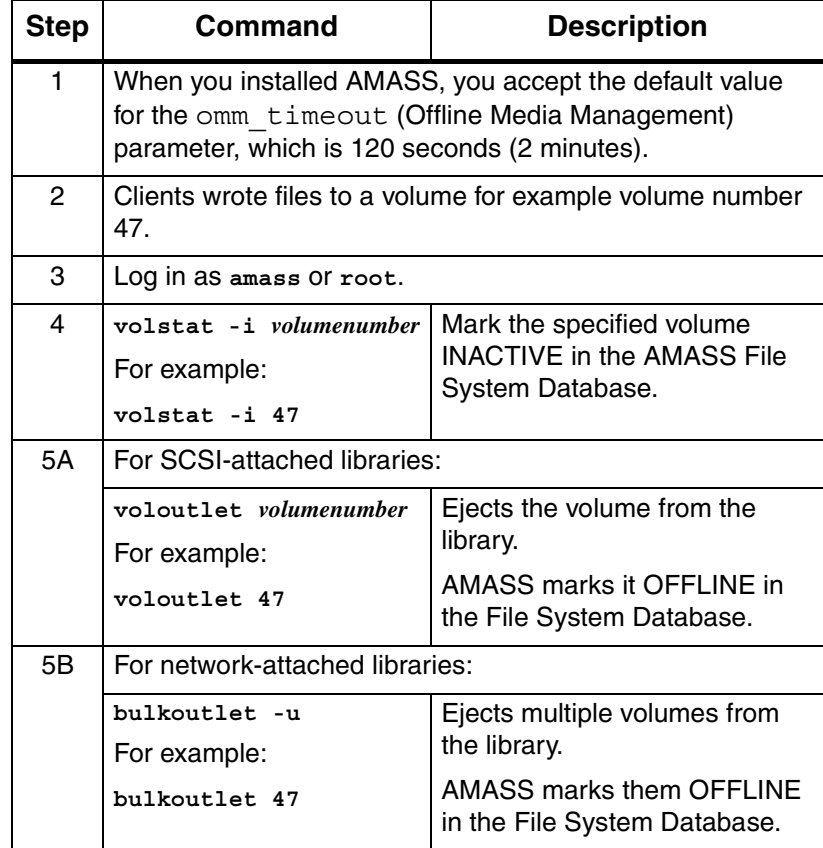

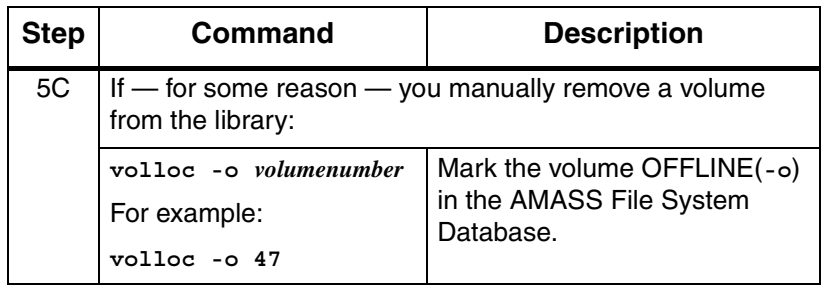

# **Read Offline Volume**

Offline Media Manager (OMM) provides read-access to volumes that have been **removed** from the library.

These volumes have a status of ACTIVE but OFFLINE in the AMASS File System Database.

#### **Note**

AMASS supports only one stand-alone drive configured for OMM. AMASS does not support two stand-alone drives configured for OMM.

## **Optional Feature**

#### **Optional Feature**

Enable this optional feature with an authorization string obtained from ADIC. To request a string, refer to the refer to the Site-Specific Tasks chapter in Installing AMASS.

**Prerequisites** 

To access offline media, the following items are required:

- Standalone drive daisy-chained to a library
- Enable Offline Media Manager with an authorization string
- When installing AMASS, use the omm\_timeout parameter For information on this parameter, refer to "OMM\_TIMEOUT" in *Installing AMASS*.

• Use the Standalone Operator Interface to monitor load requests. For information on this interface, [see "sysop" on](#page-180-0)  [page 3-93.](#page-180-0)

#### **Note**

For detailed information on the commands used in these steps, see the "Command Reference" chapter.

#### Read Offline Volumes

The following steps describe how to read an offline volume:

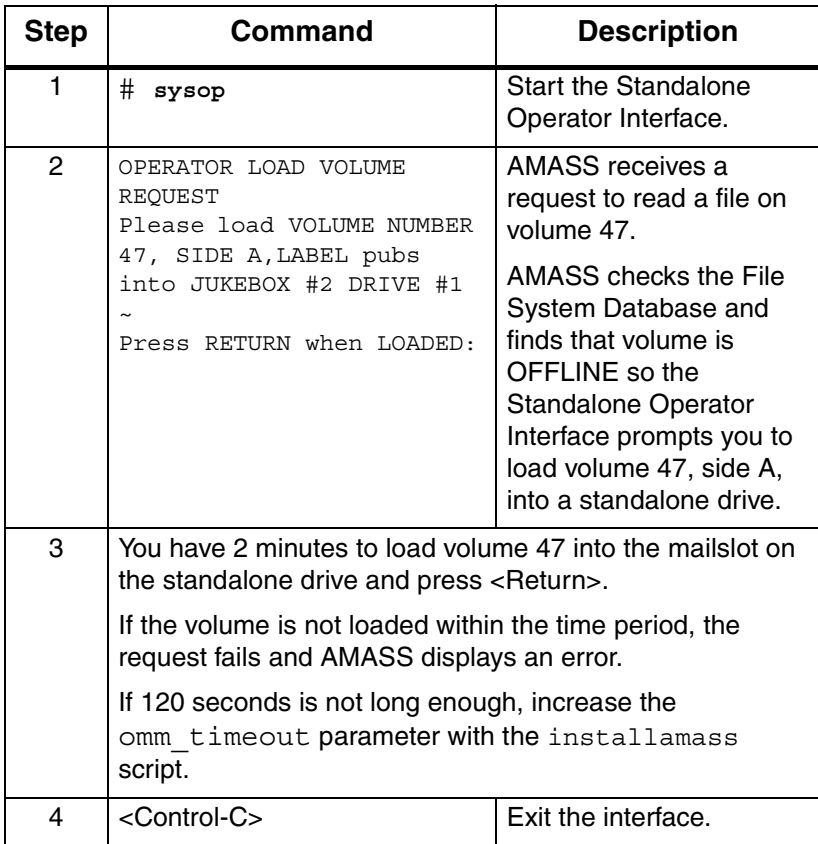

The sysop interface used by OMM creates a /tmp/sysop.out file that contains entries similar to those shown in the following example. A customer can link their own functions into OMM to perform additional processing on each mount call by using either the sysop.out file or the sysop\_print.o file.

UNMOUNT VOLNO xx SIDE A LABEL user name JUKE n DRIVE nn MOUNT REQUEST VOLNO xxx SIDE A LABEL user\_name JUKE n DRIVE nnn

# **Return Media Without Starting AMASS**

To return media in a drive to its home storage slot without starting AMASS, perform the steps in the following table.

#### **Note**

For detailed information on the commands used in these steps, see the "Command Reference" chapter.

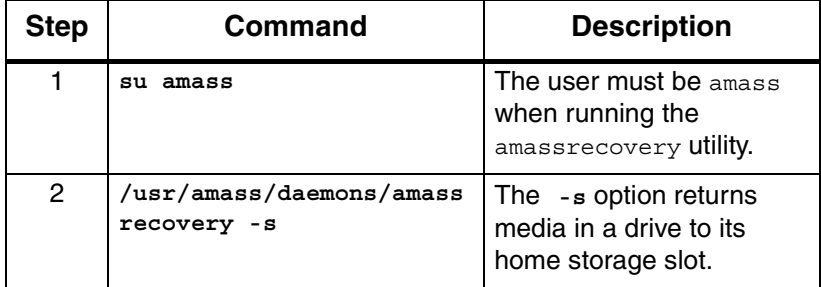

# **Add Space to Volume Group**

To add space to a volume group so AMASS can continue to write to the volume group, do one of the following:

- Add volumes to the volume group.
- Create a space pool and enable the volume group to use the space pool so AMASS can automatically add volumes to the out-of-space volume group.

For volume group information, [see "Volume Groups Defined"](#page-40-0)  [on page 1-13.](#page-40-0)

#### **Note**

For detailed information on the commands used in these steps, see the "Command Reference" chapter.

## **Add Volumes**

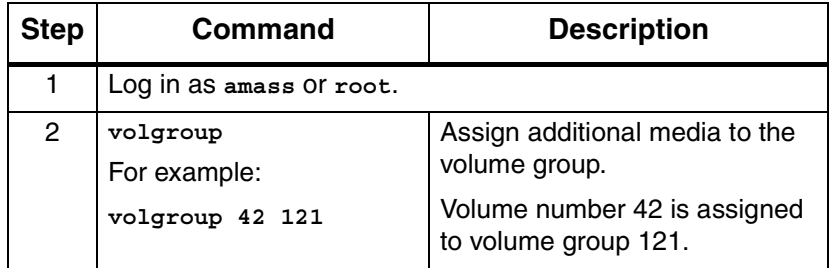

# **Create Space Pool**

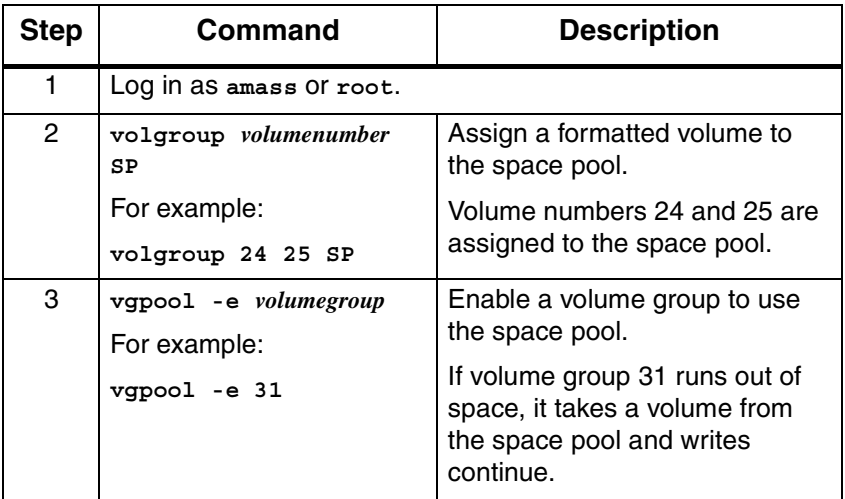

# **Reassign Volume Group**

To reassign new files in the amass\_nt directory, as illustrated in the following figure, to another volume group, use the procedure in the following table.

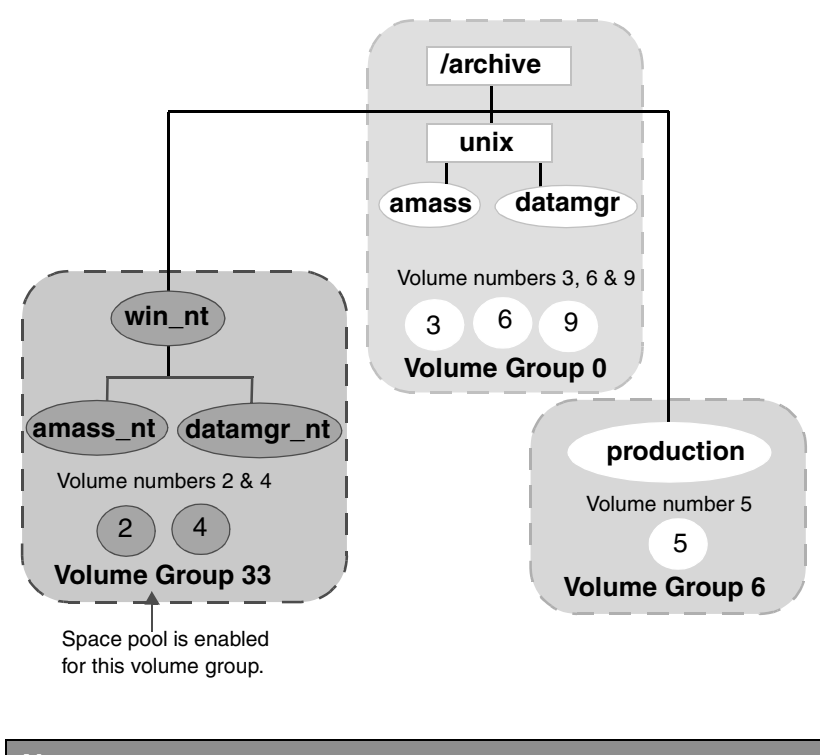

#### **Note**

For detailed information on the commands used in these steps, see the "Command Reference" chapter.

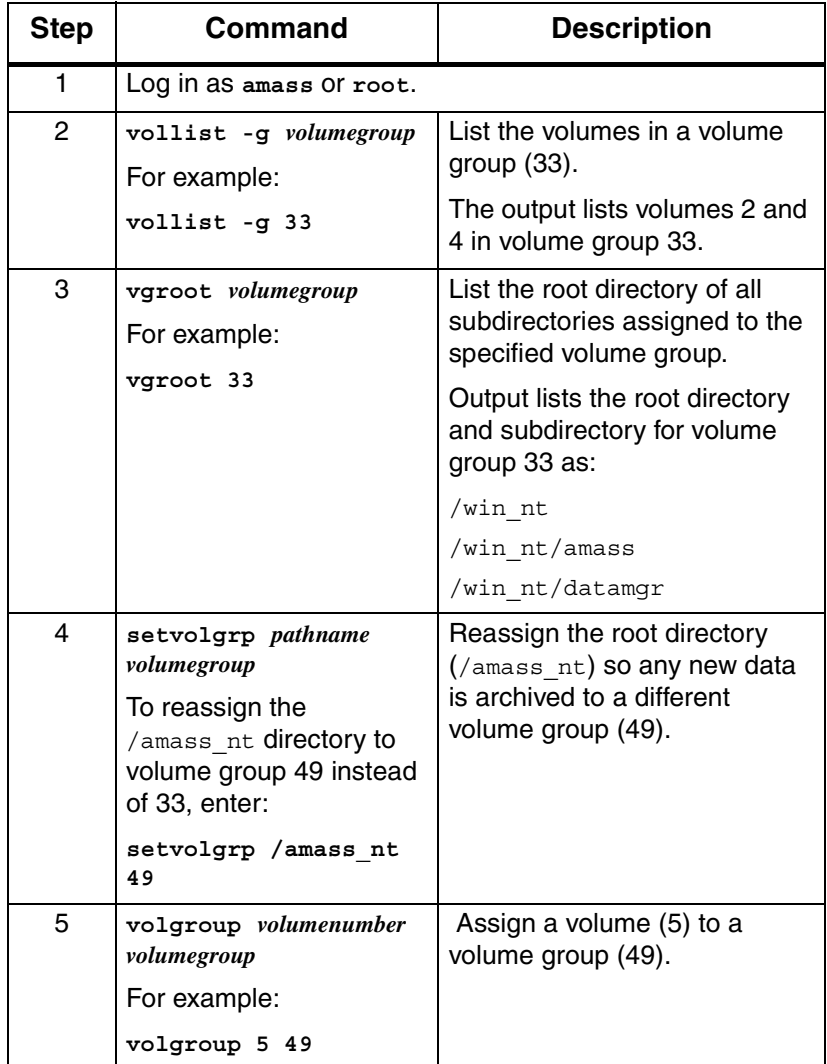

# **Activate the File System**

To activate the AMASS file system, which allows AMASS file system files to be accessed, use the procedure in the following table.

#### **Note**

For detailed information on the commands used in these steps, see the "Command Reference" chapter.

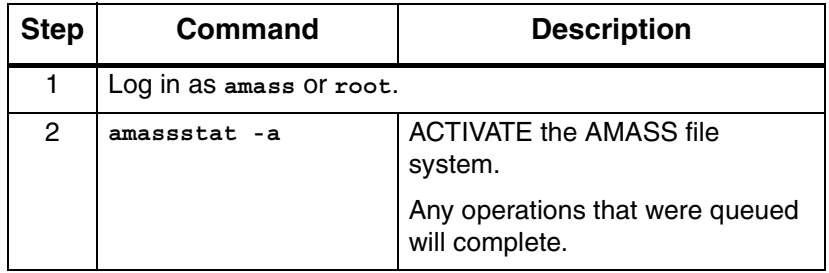

## **Inactivate the File System**

To deactivate the AMASS file system, which allows you to perform maintenance without intervention by users, perform the procedure in the following table.

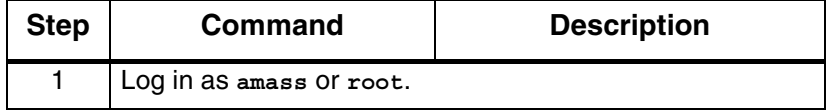

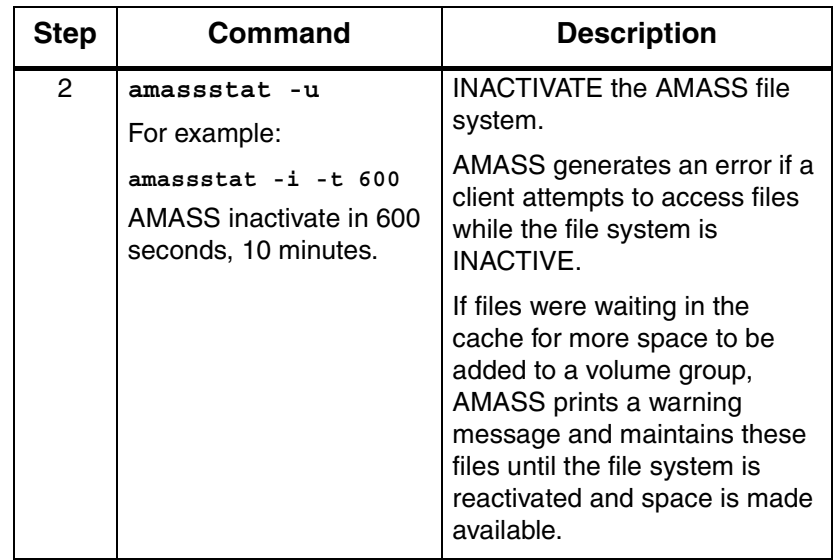

# **Modify Configuration File**

Change the AMASS library configuration in response to the following circumstances if you:

- change a library's SCSI or RS-232 address
- upgrade or downgrade a library to a different model or vendor and you receive a new authorization string from your AMASS vendor
- change the number of drives in a library
- add a new library to the configuration and you receive a new authorization string from your AMASS vendor
- resize or move the cache space
- change configuration values

To modify the AMASS library configuration, use the procedure in the following table.

#### **Note**

For detailed information on the commands used in these steps, see the "Command Reference" chapter.

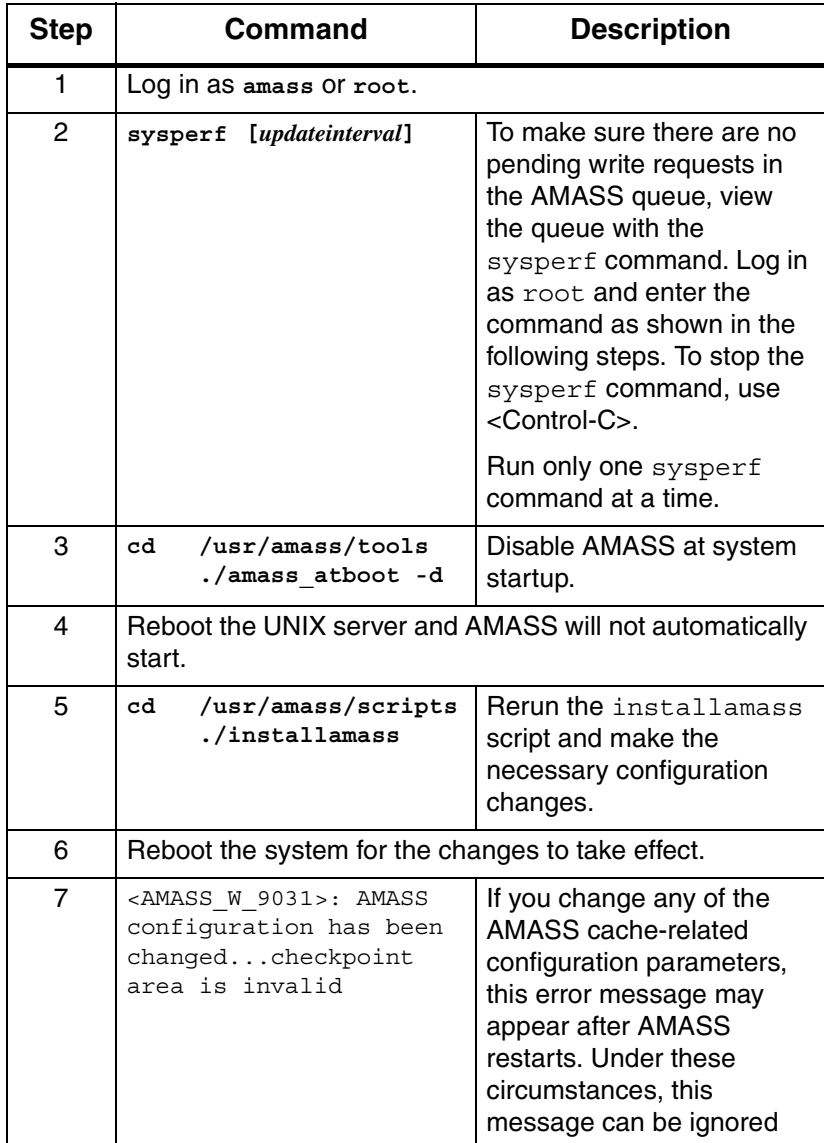

# **MAXIOSZ Changes**

If you want to change the MAXIOSZ, perform the following steps:

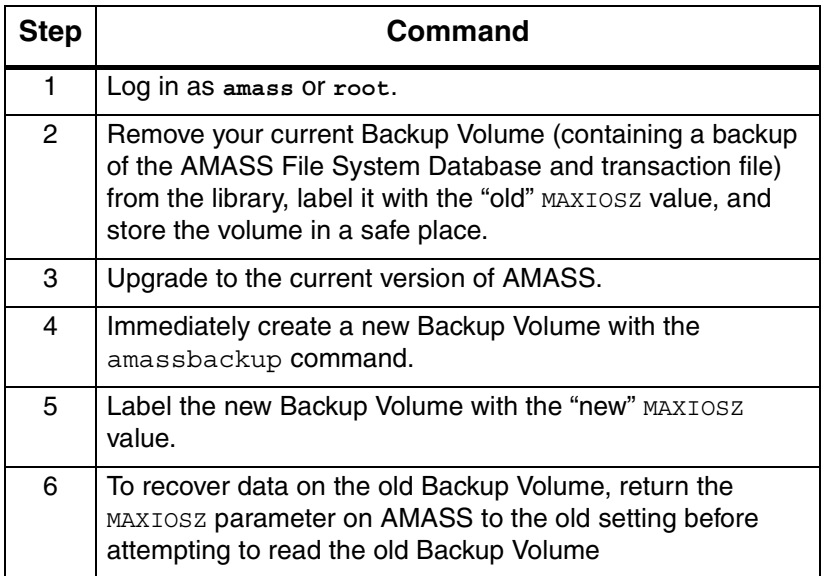

## **NOTES**

# **3**

**Command Reference**

## **NOTES**

# **Commands**

The commands described in this chapter are located in the directories listed in the following table. Specify this path in the system administrator's login PATH variable.

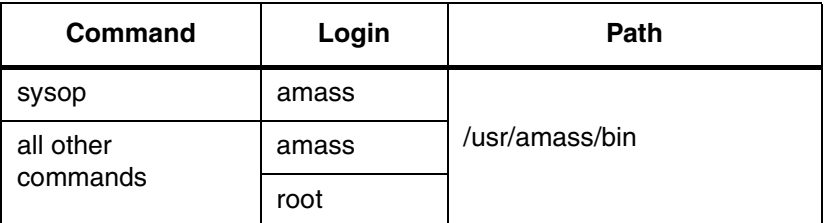

#### **Caution**

ADIC recommends that you control the execution privileges for all commands as appropriate for the desired security level at your site.

## **Syntax**

The command syntax is the same as standard UNIX style commands. The options shown in square brackets  $(\lceil \rceil)$  in this chapter are optional; all others are required.

#### Use in Scripts

For unattended operation, set up the cron file to run the AMASS commands. Similarly, to automate tasks, all the AMASS commands can be run from within a script. Make sure you check the return codes of the messages. Return codes are described in the following table:

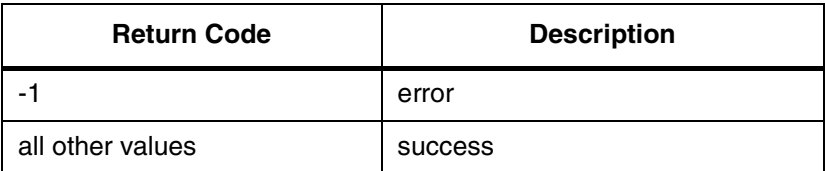

# **adf**

View statistics for all volume groups in the AMASS File System Database.

# **Options**

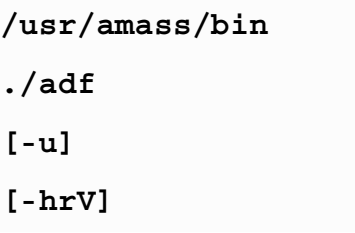

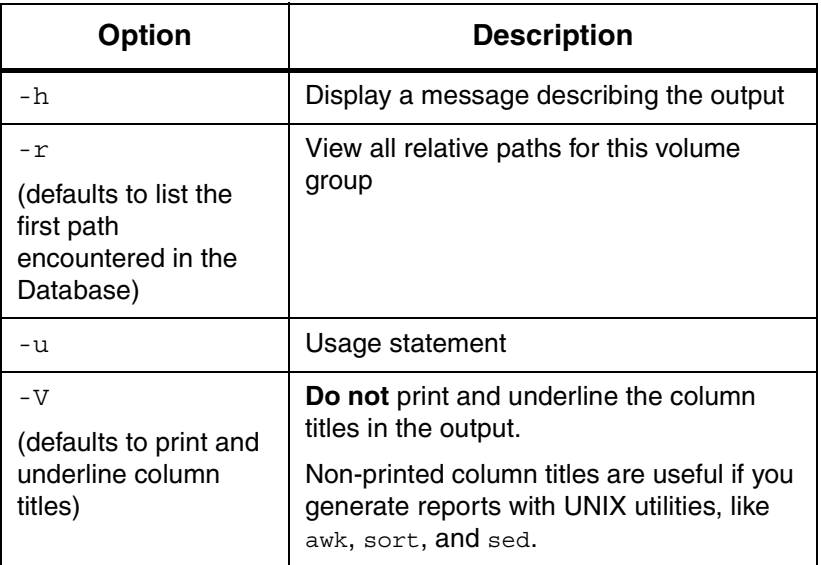

#### Example

**Step 1.** Log in as either amass or root.

#### # **su root**

#### **Step 2.** See an example of the output in the following illustration:

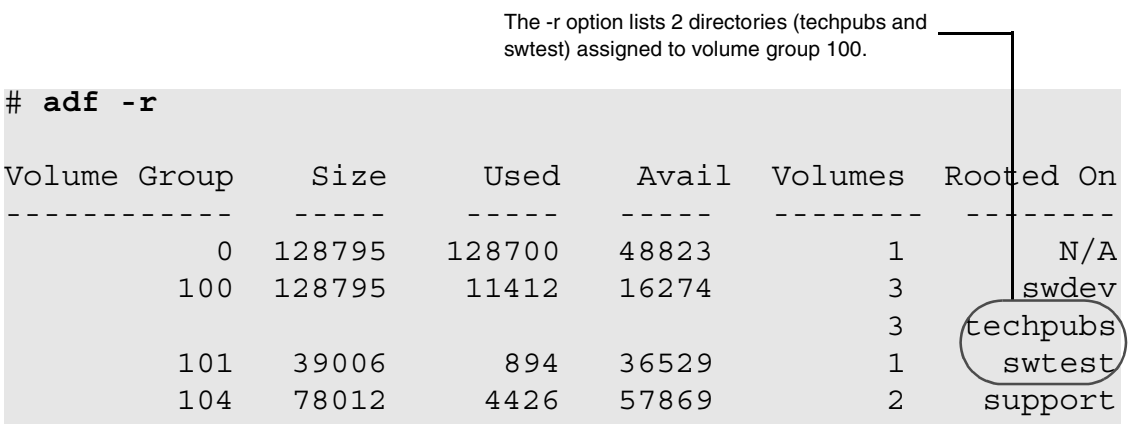

#### Output Fields Defined

The following fields are generated by this command.

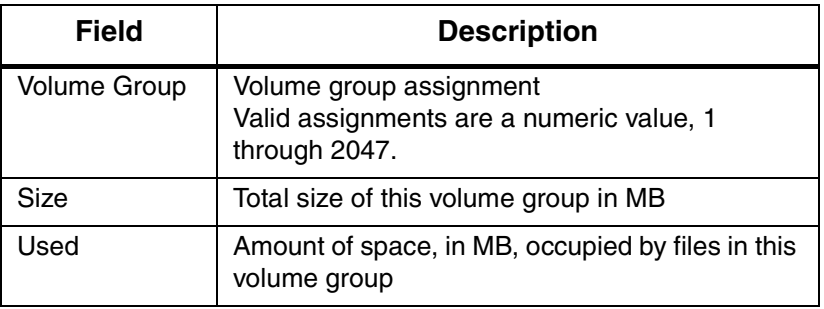

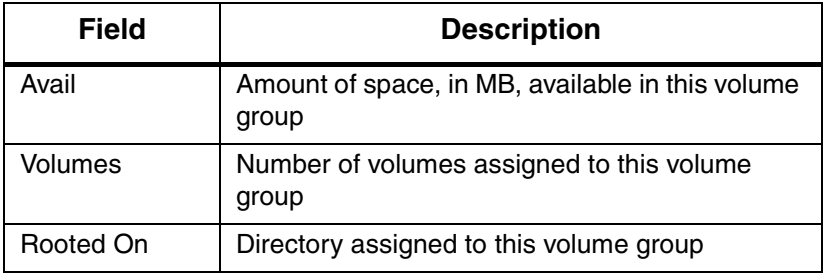

# **amassbackup**

Back up to a Backup Volume in either a library or a standalone drive the following files:

- File System Database (/usr/filesysdb)
- Journal (/usr/filesysdb/journal)

#### **Note**

When an external tape device is used to backup the AMASS database (with -d flag) amassbackup will always unload the tape from the drive after successful backup completion.

While the backup is being completed, the Database is locked. Therefore, client requests cannot be satisfied.

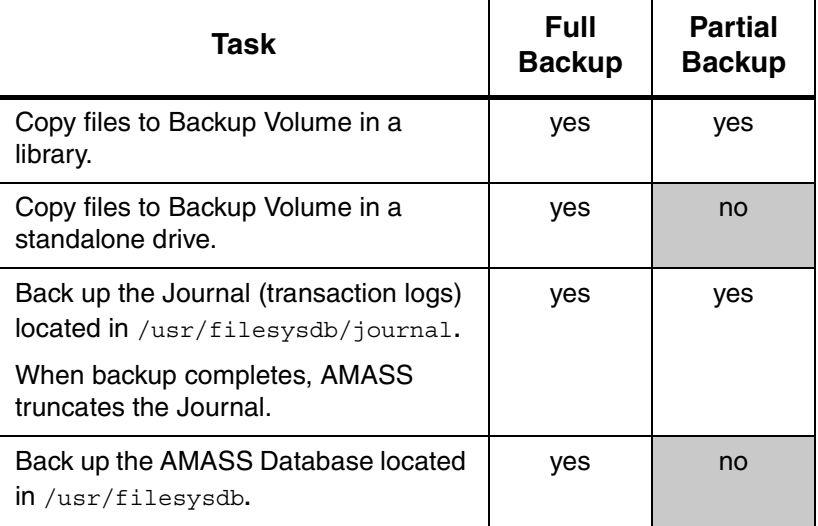

# **Prerequisites**

Before using this command, use the [vollist](#page-264-0) command to make sure the Backup Volume has the following characteristics:

- Volume number 1
- Formatted (not marked "U" for unformatted)
- Inactive "I" status
- In the **last** home storage slot or **last** position, in the first library. The last slot (for SCSI-attached storage devices) or the last barcode position (for network-attached storage devices) is defined as what is listed by the medialist utility. For information on this utility, [see "medialist" on](#page-332-0)  [page 4-33.](#page-332-0)

## **Options**

**/usr/amass/bin ./amassbackup [-uv] [-f] [-d** *tapedevice]*

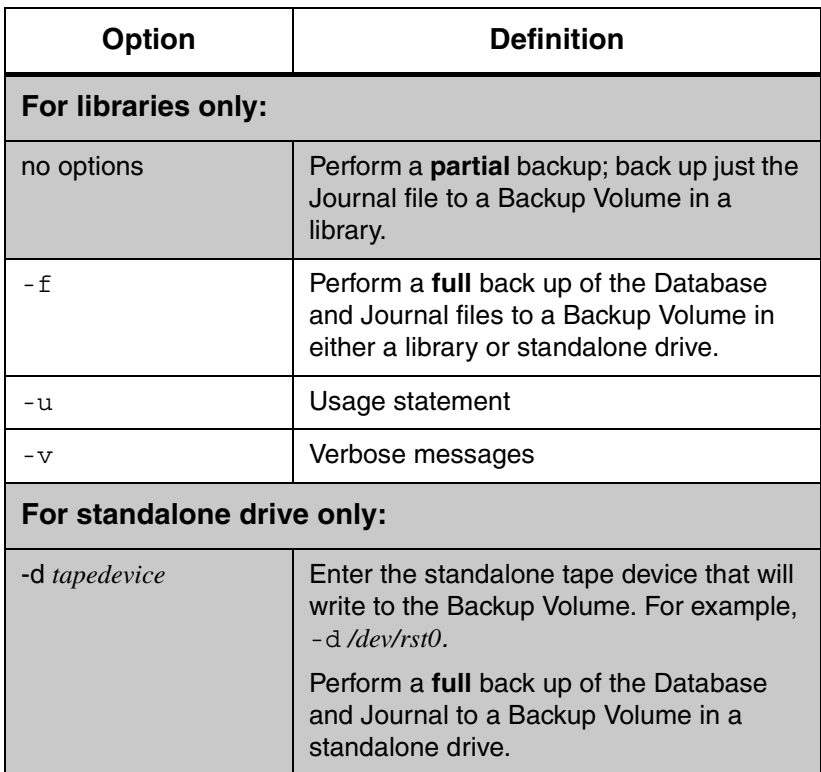

## Example

**Step 1.** Log in as either amass or root.

# **su root**

**Step 2.** To perform a full backup to a volume with verbose information, enter the following options:

# **amassbackup -fv**

Additional Information

For more information, [see "Database and Journal Backups" on](#page-52-0)  [page 2-3.](#page-52-0)

## **amassreport**

Report file system information. The following types of reports can be generated:

• **Formatted** Column titles are printed at the top of each page.

• **Raw**

Although titles are not printed, data appears in the same sequence as found in the formatted report and is separated by tabs. A raw report is useful if you generate reports with UNIX utilities, like awk, sort, and sed.

## **Generated Column Titles**

Both formatted reports and raw reports generate data under the topics listed in the following table. The sequence of the topics cannot be changed.

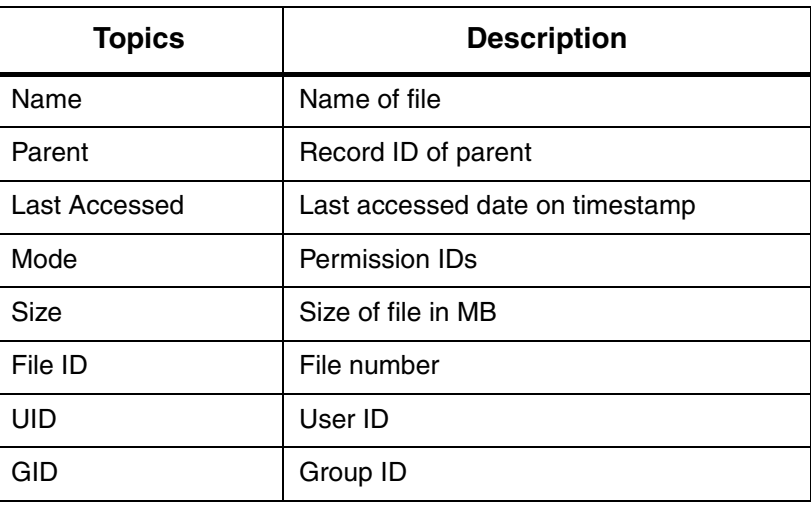

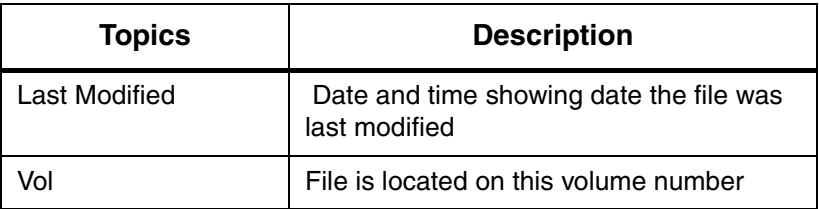

## **Options**

**/usr/amass/bin ./amassreport [-dfPRS] [-a** *date time***] [-e** *errnumber***] [-g** *gid***] [-L** *length***] [-l** *date time***] [-m** *mode***] [-n** *name***] [-o** *filename***] [-p** *prid***] [-r** *rid***] [-s** *size***] [-u** *uid***] [-v** *volnumber***] [-z** *volgroup***]**

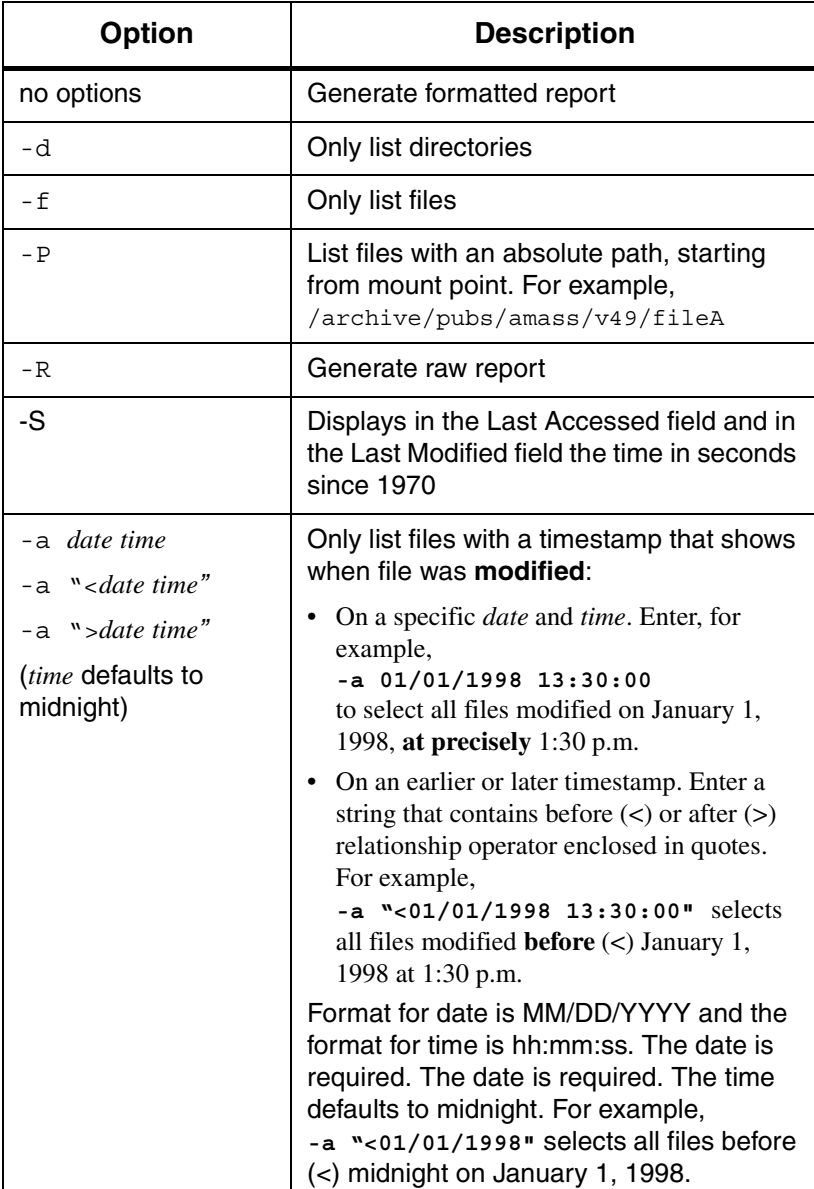

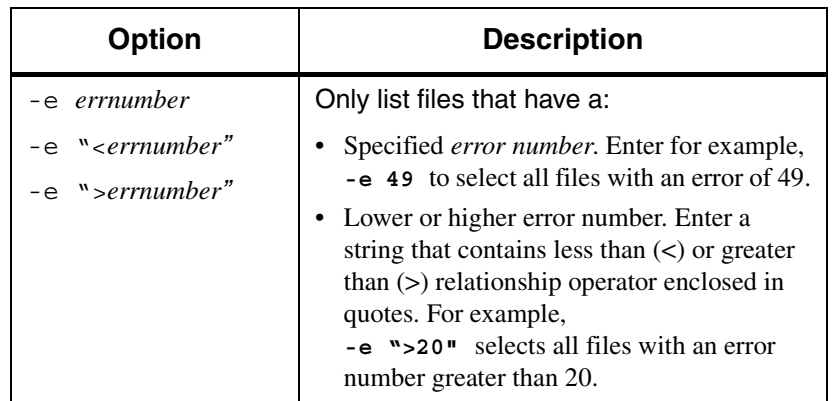

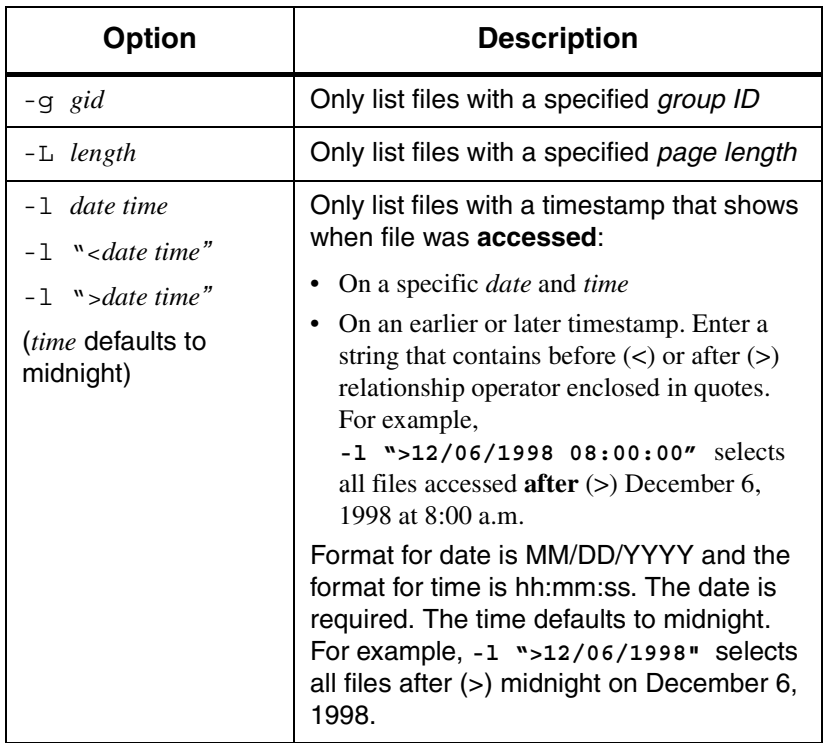

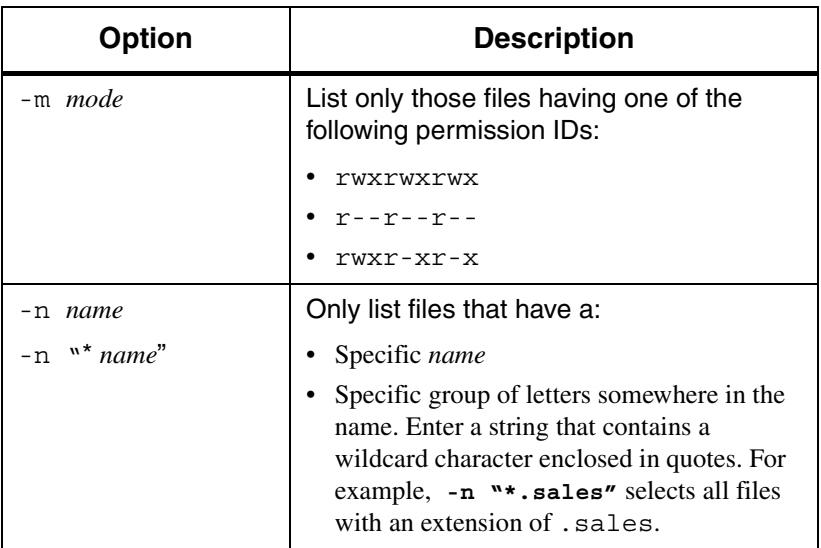

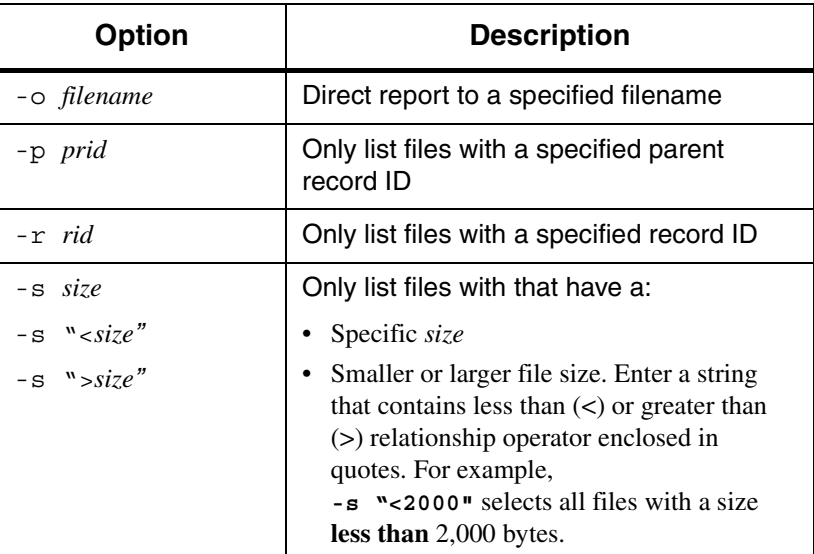

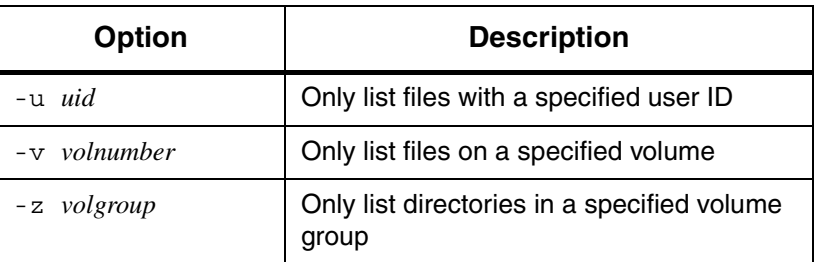

#### Example

**Step 1.** Log in as either amass or root.

# **su root**

**Step 2.** Enter the following options to see file access and modification times *in seconds*:

# **amassreport -S -n** *filename*

**Step 3.** See an example of the output for the LAST MODIFIED and LAST ACCESSED in *seconds* since 1970 in the following illustration:

 $N$ AME FILEID PARENT UID GID $/L$ AST MODIFIED LAST ACCESSED MODE VOL SIZE finame 6084 3 0 1 937493088  $\frac{1}{3}$  937493088 -rw------- 4 85899345

> **Step 4.** Enter the following options to see file access and modification time *dates*:

> > # **amassreport -n** *filename*

#### **Step 5.** See an example of the *dates* output in the following illustration:

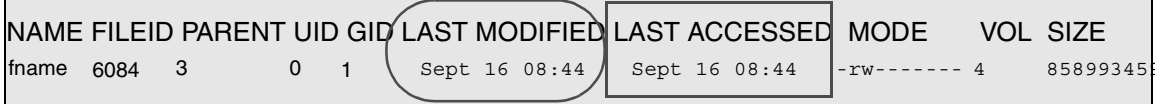

### **amassrestore**

Restore from a Backup Volume located in either a library or a standalone drive the following files:

- File System Database
- Journal

#### **Caution**

Do not use this command when AMASS is running. To shutdown AMASS, refer to the Site-Specific Tasks chapter in Installing AMASS.

## **Options**

**/usr/amass/bin ./amassrestore [-uv] [-t] [-D** *drivenumber***] [-d** *tapedevice***] [-e** *date***] [-J** *jukeboxnumber***] [-L** *label***] [-P** *slot***]**

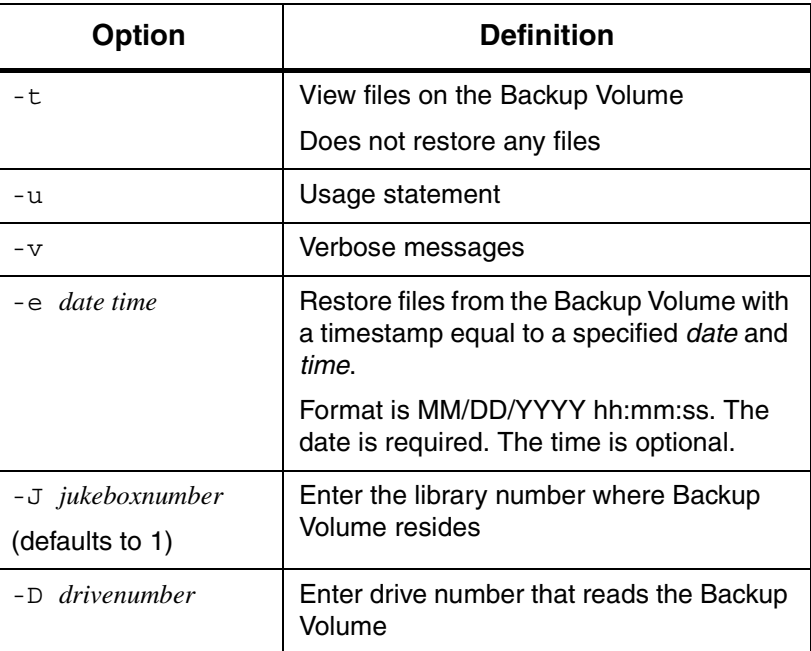

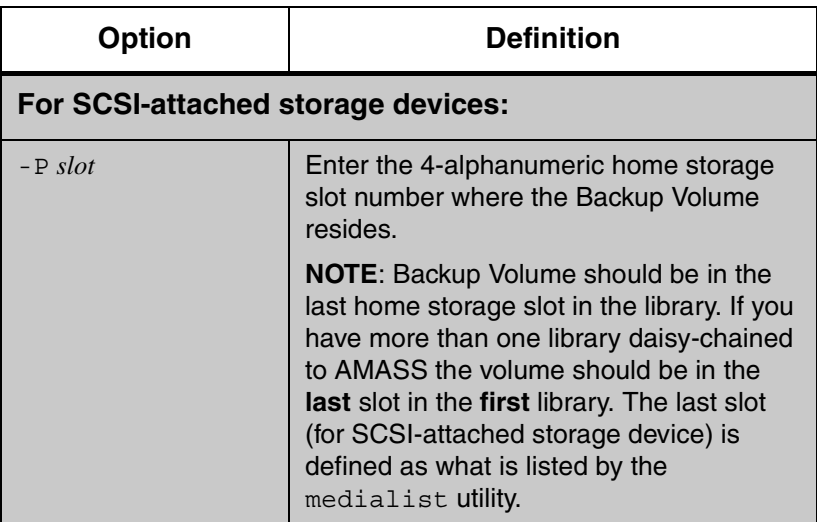
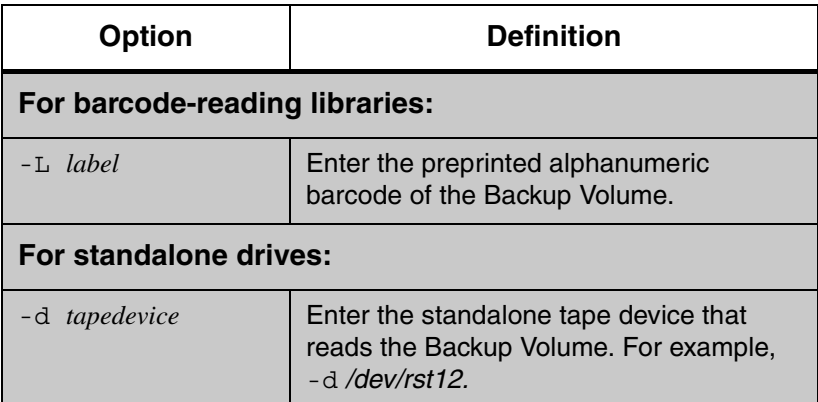

## Example

**Step 1.** Log in as either amass or root.

# **su root**

**Step 2.** Inactivate the AMASS file system with the following command:

#### # **amassstat -i**

**Step 3.** Check the integrity of the file system by running the UNIX fsck command.

#### # **fsck** *devicename*

**Step 4.** Make sure the Backup Volume is in the correct drive in the library. If there is another volume in the drive, return it to its home slot by using the following utility.

#### **Note**

The user must be amass. Use this utility only when AMASS is not running.

```
# su amass
Password:
# /usr/amass/daemons/amassrecovery -s
```
where:

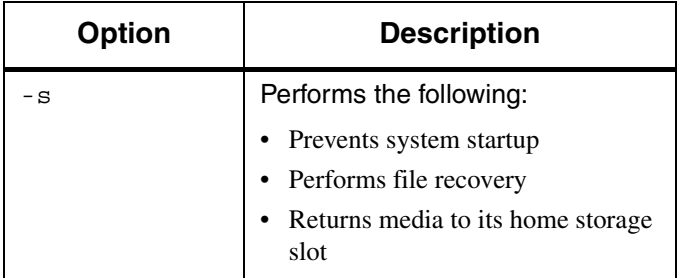

**Step 5.** Restore the File System Database and Journal by entering the following options:

# **amassrestore -v -d /dev/rst12 -L 12N6J**

#### where:

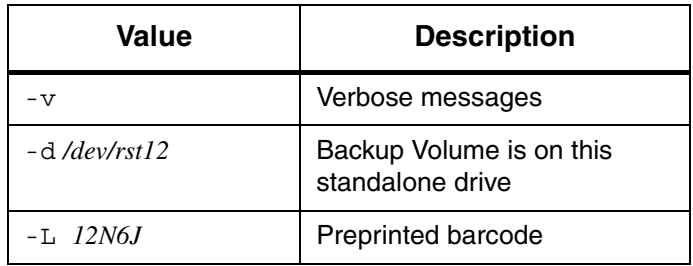

## **amassstat**

View and change the current status—Active or Inactive—of AMASS.

**Note**

After a system reboot, AMASS comes up in an Active state regardless of the status before the reboot.

## **Shutdown Tasks**

Prior to shutting down, AMASS performs the following tasks:

- Prevents new files from being opened
- Waits five minutes (default) to allow all files to close
	- If this time expires and there still are open files, AMASS remains Active but sends a warning message, unless the -f option was used.
- Updates the checkpoint area
- Notifies clients of the impending shutdown
- Gracefully shuts down AMASS
- Sends a failure message to clients if they request a file from the AMASS file system after it is shutdown

# **Options**

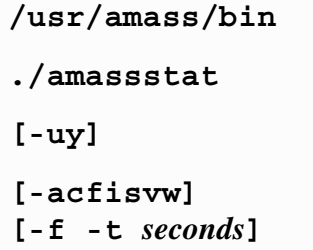

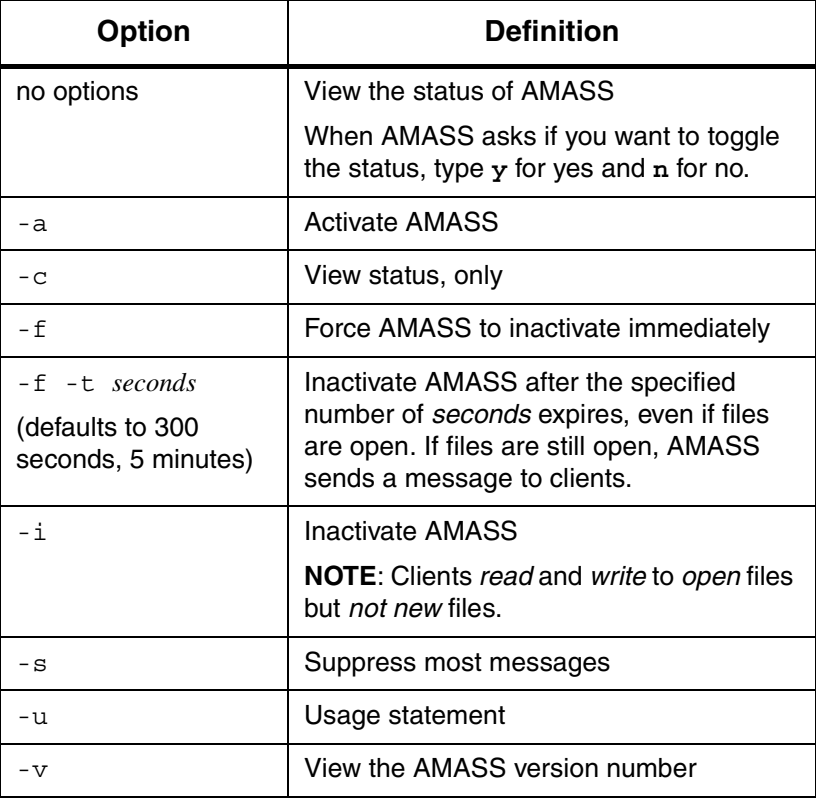

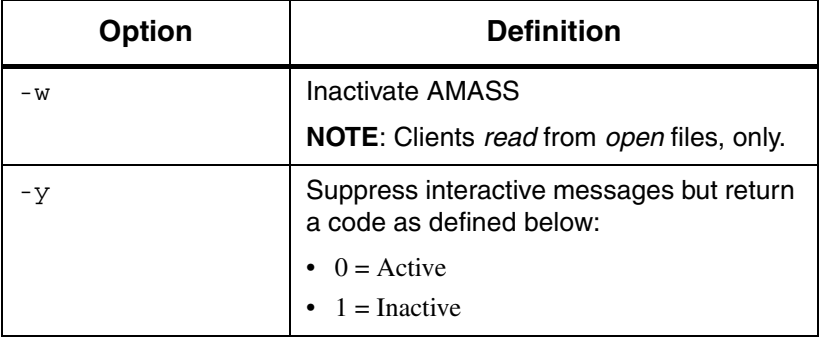

# **astats**

View the status and attributes of the library, drives, and media.

```
/usr/amass/utils
./astats
[-chjuvw]
[-A]
[-s seconds]
```
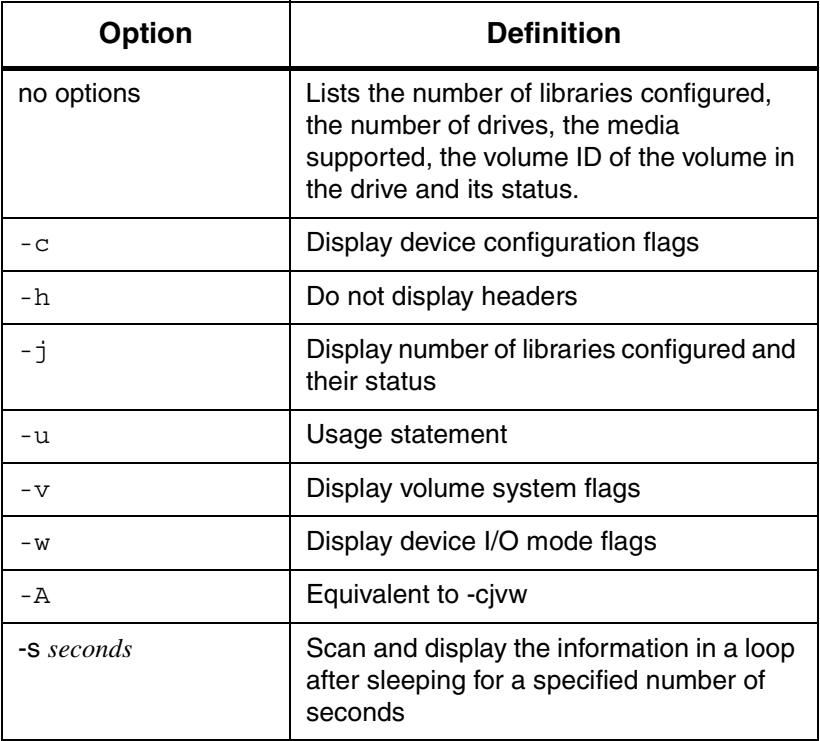

### Examples

The following examples show the output generated by the command with various options to obtain information and status of the libraries configured along with the drives and media supported.

The output indicates the number of libraries, number of drives. type of media supported, volume ID and the state of the library as well as of the media in the drive.

Following is the output when astats command is run without any option.

**# su root # astats** Library Drive Type Volume State 1 1 Tape 3 UnAvailable, InUse, Writing

### astats Output Fields Defined

The following fields are generated with this command:

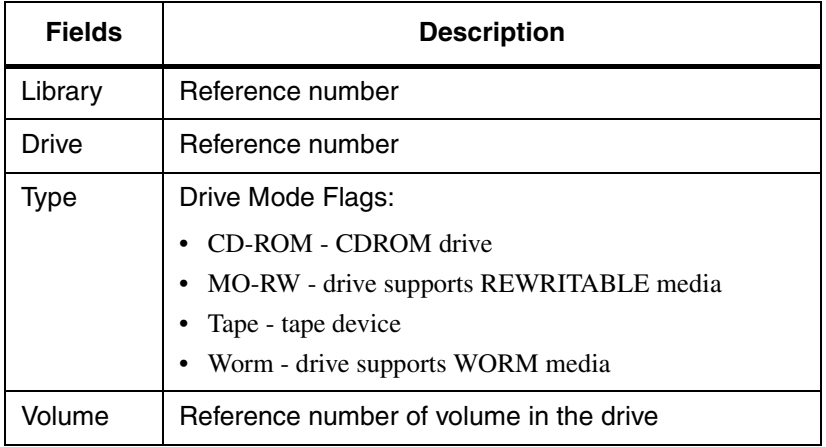

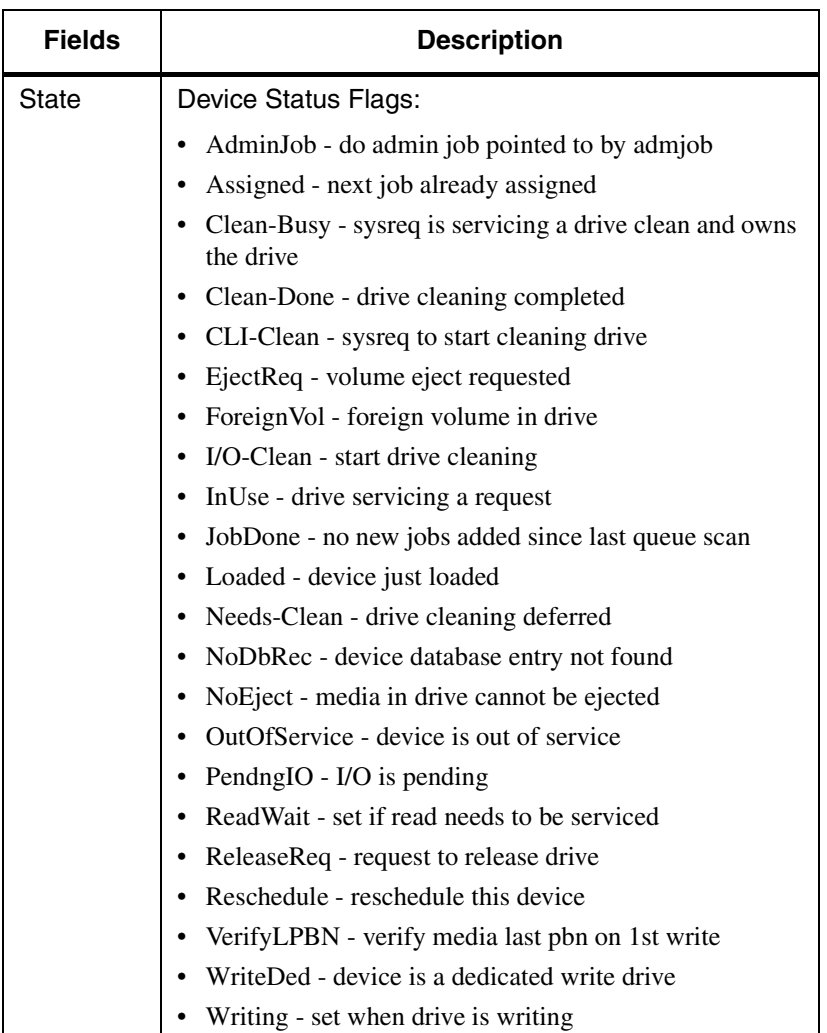

The following output is generated when the astats command is run with the -c option:

```
# su root
# astats -c
Library Drive Type Volume State
 1 1 Tape 3 UnAvailable, InUse, Writing,
                         ConfigBlkSiz,ConfigComprs,SIO-OK
```
astats -c Output Fields Defined

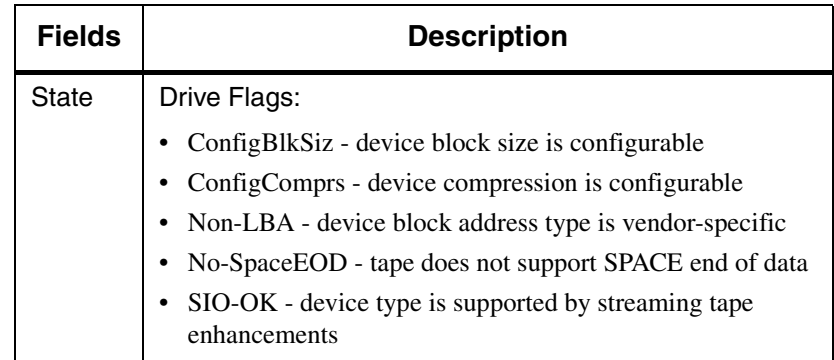

The following output is generated when the astats command is run with the -j option.

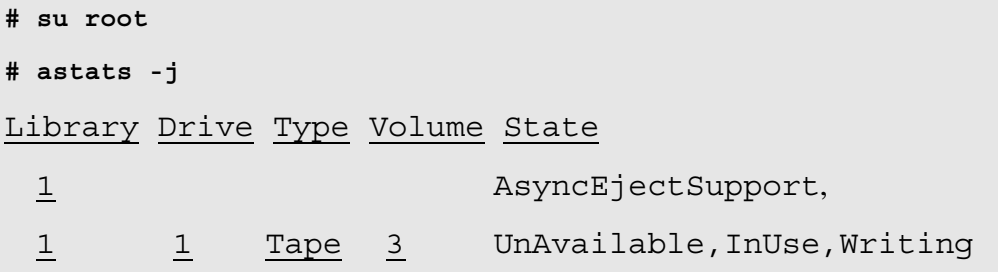

### astats -j Output Fields Defined

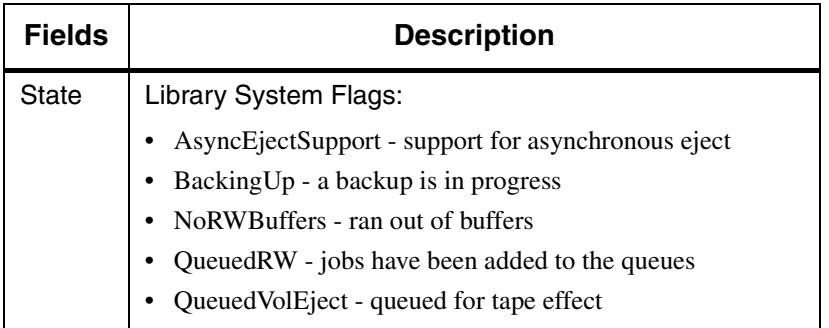

The following output is generated when the astats command is run with the -v option.

```
# su root
# astats -v
Library Drive Type Volume State
 1 1 Tape 3 FullVol
```
## astats -v Output Fields Defined

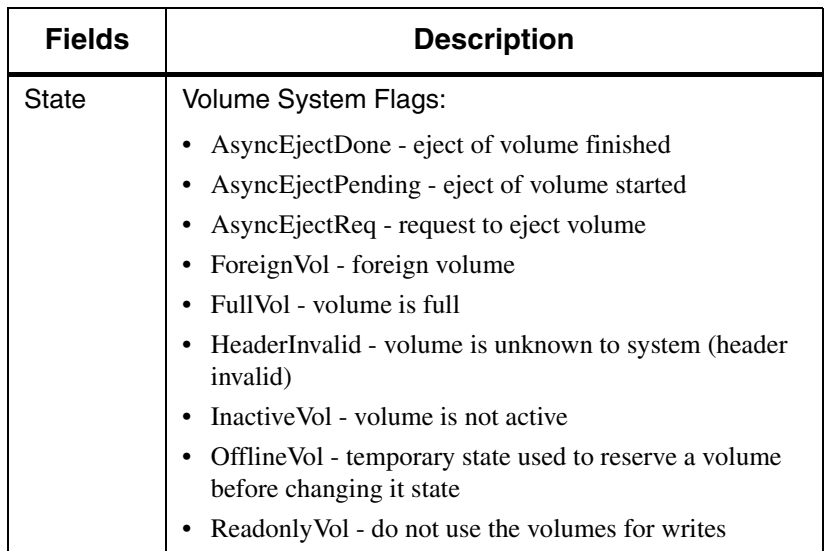

The following output is generated when the astats command is run with the -w option.

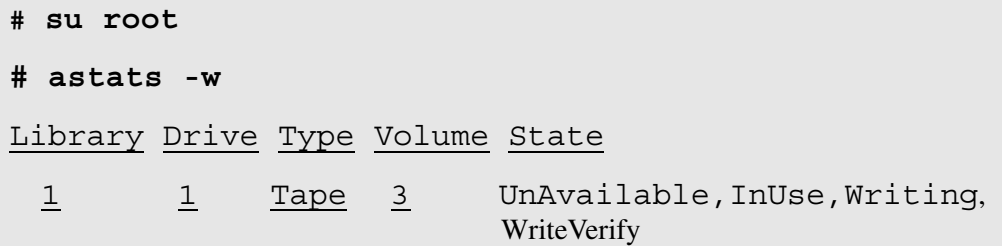

## astats -w Output Fields Defined

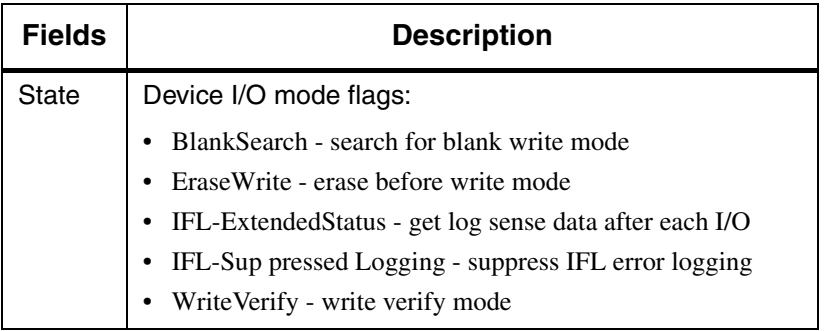

6-00028-01 Rev A Command Reference 3-33

# <span id="page-121-0"></span>**bulkinlet**

Load multiple volumes through the mailbox and mark online. This command is only valid for multislot mailbox libraries.

**Tip**

This command has slightly different meanings for SCSI and network-connected libraries.

## **Network Libraries**

This command is valid for the following network-attached libraries:

- ADIC AML
- IBM 3494
- Storage Technology

Tasks

The following tasks are valid for network-attached libraries with multislot mailboxes:

- Load multiple volumes through the mailbox
- Create entries in the File System Database for **new** volumes
- Mark volumes Online in the Database

#### **Note**

For tracking purposes, AMASS assigns each **new** volume a unique volume number.

### **Tip**

To create File System Database entries for volumes already residing in the library (bypass the mailbox), use the [bulkload](#page-128-0) command.

# **Options**

**/usr/amass/bin**

#### **./bulkinlet**

**[-uy]**

*[volumegroup] [jukeboxnumber]*

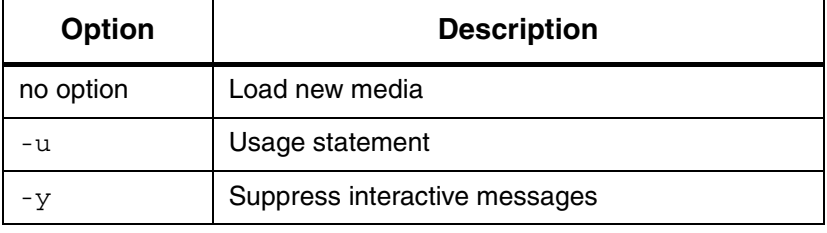

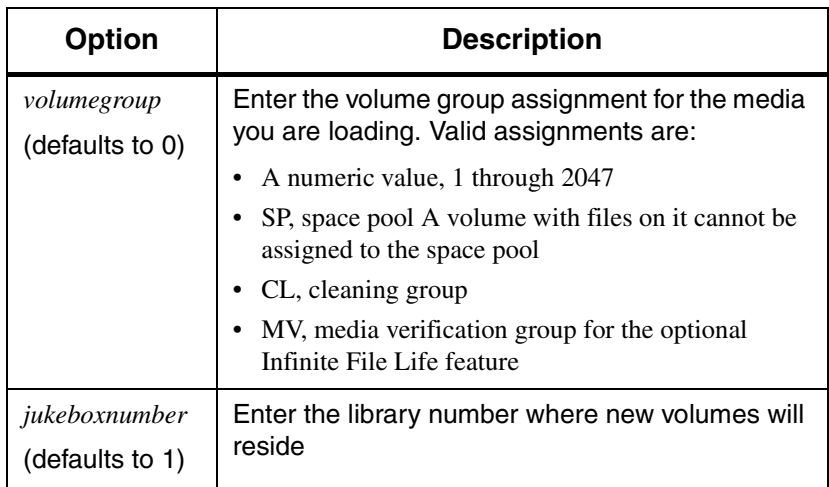

Load New Volumes

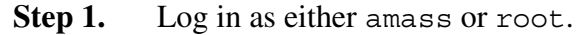

# **su root**

- **Step 2.** Place volumes in the mailbox.
- **Step 3.** Enter the command as shown in the following illustration. In our example, all the volumes are assigned to volume group 101.

# **bulkinlet 101**

AMASS assigns a unique volume number to each volume.

**Step 4.** All new volumes in the File System Database have an initial status of unformatted (U) and inactive (I). To further prepare the volumes so AMASS can read or write to them, use the commands listed in the following table.

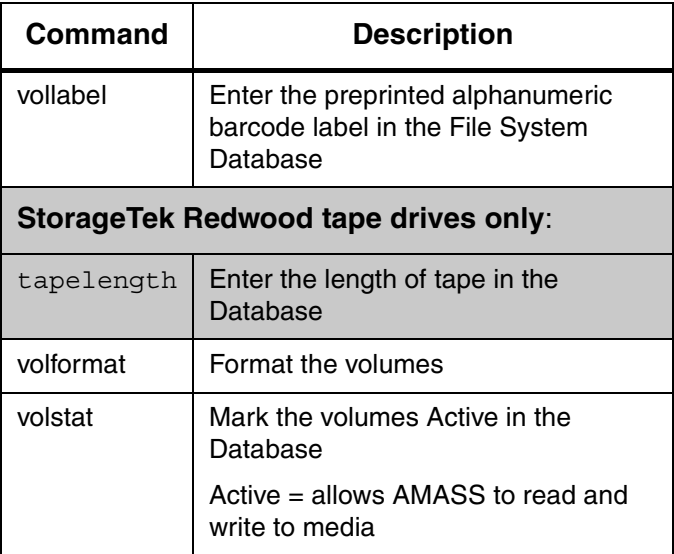

## **SCSI, Multislot Libraries**

The following tasks are valid for SCSI-attached libraries with multislot mailboxes:

- bulkinlet -e *volumenumber* loads and marks existing volumes online in the File System Database.
- bulkinlet *volumegroup* assigns multiple volumes to a specified volume group.

#### Unsuccessful Loads

If you attempt to load several volumes at one time and one volume fails to load, AMASS will not load the remaining volumes after the first failure. For example, if you load volumes 1 through 6 and volume 3 is unsuccessful, AMASS successfully loads volumes 1 and 2 but does not load volumes 3, 4, 5, and 6.

## **Options**

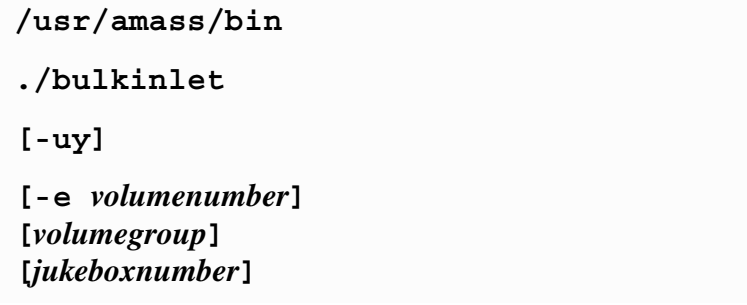

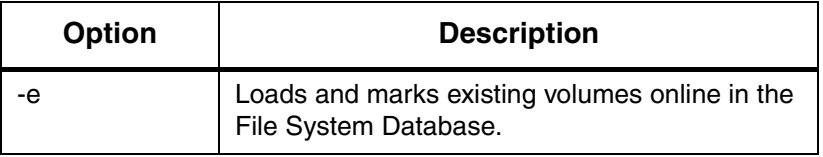

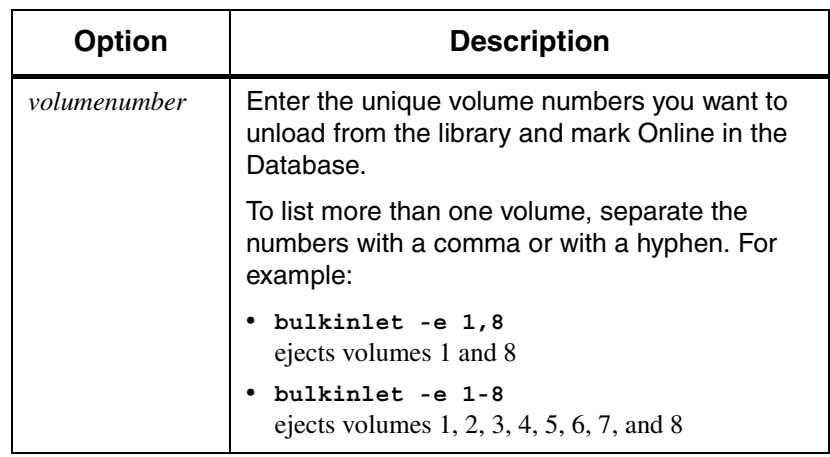

Reload Existing Volumes

- **Step 1.** Log in as either amass or root. # **su root**
- **Step 2.** Place several volumes in the multislot mailbox.

**Step 3.** Enter the command as shown in the following illustration. In our example, we reload three volumes.

# **bulkinlet -e 126, 134, 137**

The picker reads the barcode and returns the volumes to their home storage position.

## <span id="page-128-0"></span>**bulkload**

**Tip**

This command is valid only for network-attached storage devices.

## **Supported Network Libraries**

This command is valid for the following network-attached libraries:

- ADIC AML
- IBM 3494
- Storage Technology

Tasks

The following tasks are valid only for network-attached libraries:

Create entries and mark volumes Online in the File System Database, under the following circumstances:

- There are existing volumes in a network-attached library at a site where AMASS has just been installed
- You manually load volumes **directly** into a network-attached library

For tracking purposes, AMASS assigns each volume a unique volume number.

**Note**

To load new volumes through the mailbox, use the [bulkinlet](#page-121-0) command.

### Library Interfaces

AMASS manages the network-attached libraries through the library interfaces listed in the following table. For specific library information, refer to *Accessing Storage Devices.*

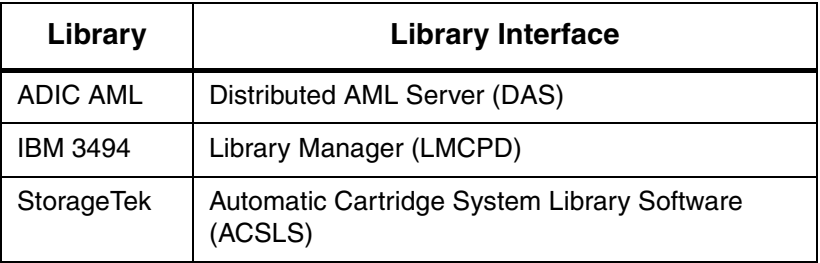

## **Options**

**/usr/amass/bin**

**./bulkload**

**[-s] [***volumegroup***]**

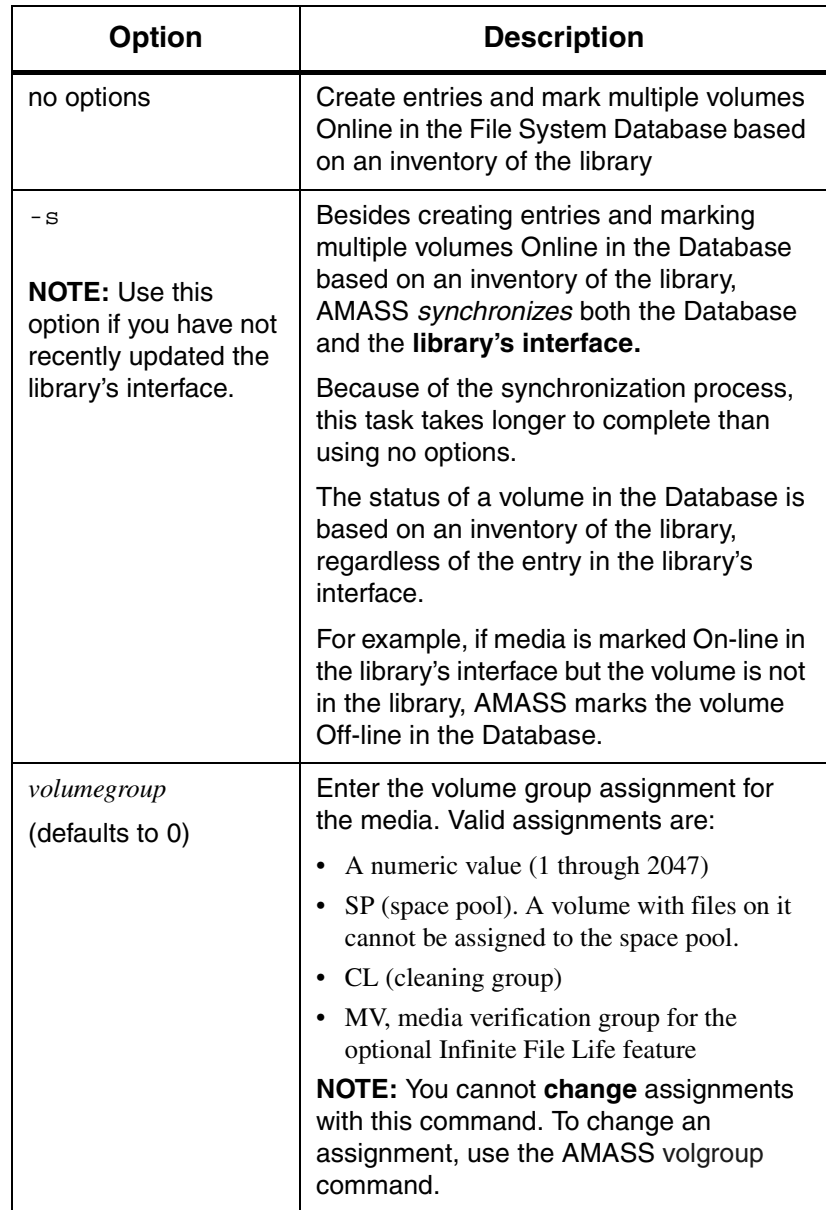

### Create Entries for Existing Volumes

You have just installed AMASS but your library already contains media known to your library's interface DAS. You must "introduce" this existing media to the File System Database by performing the following procedure:

**Step 1.** Log in as either amass or root.

# **su root**

- **Step 2.** Use the [bulkinlet](#page-121-0) command to create the initial entries in the File System Database, and receive unique volume numbers from AMASS for each volume.
- **Step 3.** Run [bulkload](#page-128-0) -s to synchronize the Database that is based on an inventory of the library and the library's interface.
- **Step 4.** New volumes in the File System Database have an initial status of unformatted (U) and inactive (I). To make the new volumes usable, change the characteristics of the volumes with the commands listed in the following table.

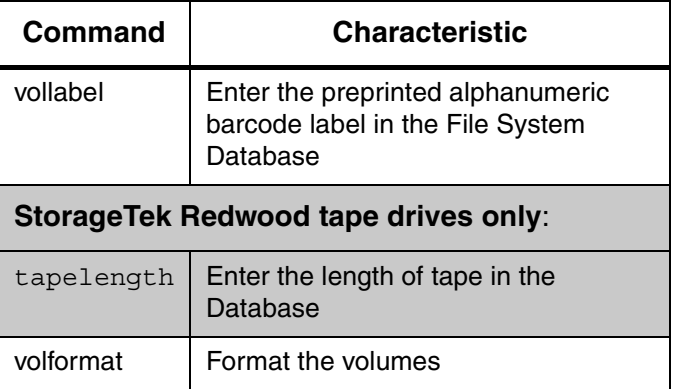

### Manually Load New Volumes

Introduce new volumes to both the File System Database and to the library interface by performing the following procedure:

**Step 1.** Make sure the power is off**.**

|         | <b>WARNING</b>                                                                                                    |
|---------|----------------------------------------------------------------------------------------------------|
|         | Power off the library before opening the library door.                                                             |
| Step 2. | Log in as either amass or root.                                                                                    |
|         | # su root                                                                                                    |
| Step 3. | Manually load media directly into a home storage<br>slot or remove media from a slot.                              |
| Step 4. | Run the appropriate command from the following<br>list to update the library interface:                            |
|         | AML - run the inventory command from DAS<br>if you are using an AML.                                               |
|         | IBM - run a similar command from LMCPD if<br>you are using an IBM.                                                 |
|         | StorageTek ACS - run a similar command from<br>$\bullet$<br>the ACSLS Server if you are using a StorageTek<br>ACS. |
| Step 5. | Run the bulkload -s command to synchronize the<br>File System Database to the library interface.                   |
|         | # bulkload -s                                                                                                    |

**Step 6.** New volumes in the Database have an initial status of unformatted (U) and inactive (I). To make the new volumes usable, define attributes and initialize the media with the commands listed in the following table:

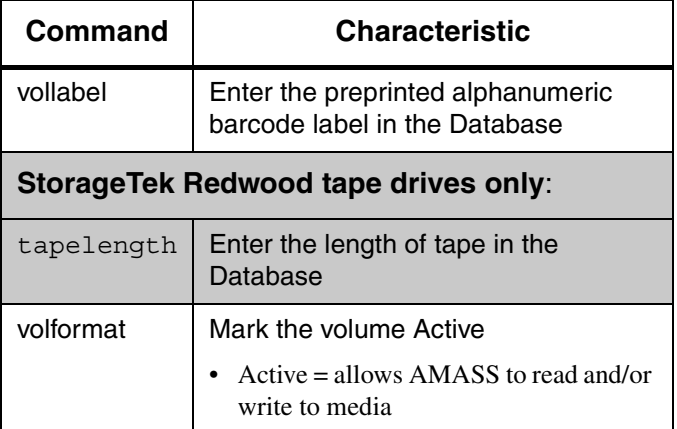

# **bulkoutlet**

Eject multiple volumes to the mailbox and mark off-line. This command is valid for mutualist mailbox libraries only.

**Tip**

This command is valid for both network-attached storage devices and SCSI-attached storage devices.

This command is valid for the following network-attached libraries:

- ADIC AML
- IBM 3494
- Storage Technology

Tasks

The following tasks are valid for mutualist mailbox libraries:

- Eject multiple volumes
- Mark volumes Off-line in the File System Database

## **Options**

**/usr/amass/bin ./bulkoutlet [-uy] [***volumenumber***]**

6-00028-01 Rev A Command Reference 3-47

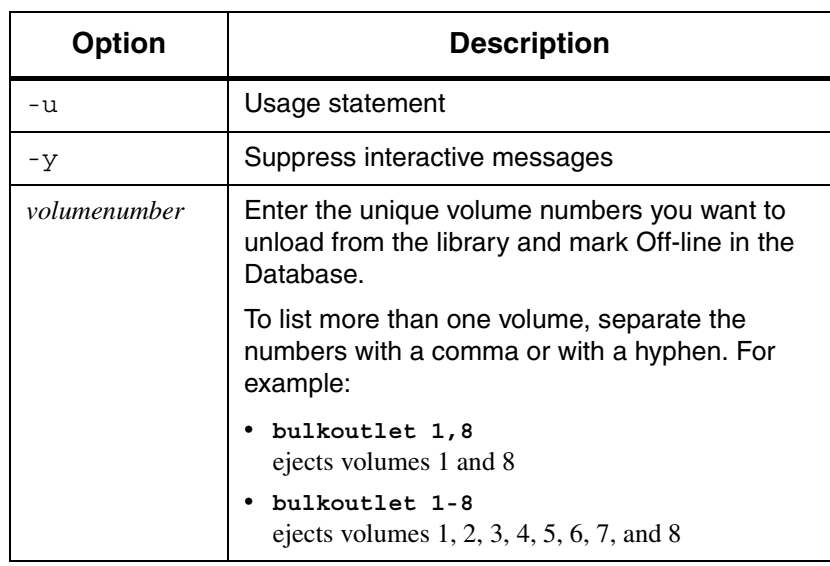

### Outlet Volumes

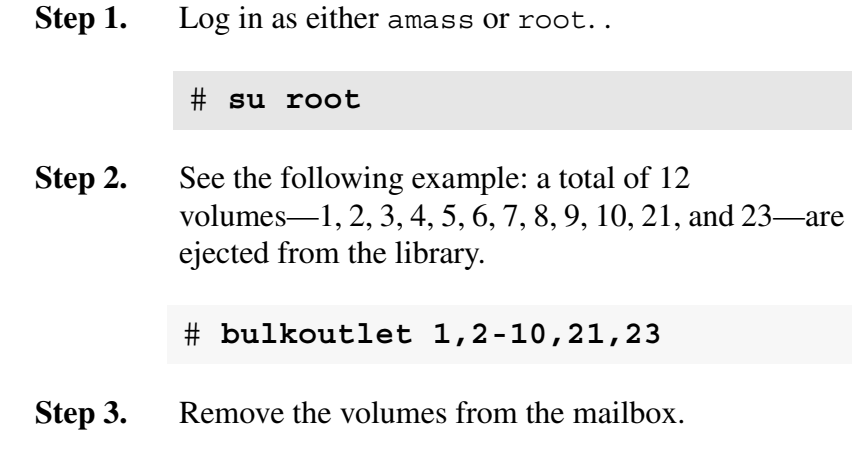

## Unsuccessful Ejects

If you attempt to eject several volumes at one time and one volume fails to eject, after the first failure, AMASS will not eject the remaining volumes.

For example, if you eject volumes 1, 2, 3, 4, and 5 and volume 3 is unsuccessful, AMASS successfully ejects 1 and 2 but does not eject 3, 4, and 5.

# <span id="page-137-0"></span>**cdimport**

Import data from CDs formatted by the standards prescribed by:

- High Sierra
- ISO 9660
- Rockridge (an ISO 9660 format with extensions)

**Note**

Space pool (SP) and cleaning (CL) volumes cannot be imported.

#### **Note**

AMASS does not support writable CDs.

## **Optional Feature**

#### **Optional Feature**

Enable this optional feature with an authorization string obtained from ADIC. To request a string, refer to the Site-Specific Tasks chapter in Installing AMASS.

### Prevent Mount of Internal CD Drive

To prevent the server from mounting an internal CD drive, perform the following steps:

Solaris

- **Step 1.** Use the UNIX vi editor or a similar product to edit the /etc/vold.conf file.
- **Step 2.** Comment out the internal CD drive entry as shown in the following illustration. The entry with the asterisk in the name identifies the internal CD drive.

Replace that entry with an entry for a supported external CD drive name.

```
\simDevices to use
#use cdrom drive /dev/rdsh/c*s2 dev_cdrom.so cdrom%d
use cdrom drive /dev/rdsh/c0t6d0s2 dev_cdrom.so cdrom%d
use floppy drive /dev/rdiskette[0-9] dev_floppy.so floppy%d
\ddot{\phantom{0}}Use a pound sign (#) to comment 
    out the line containing the 
    "wildcard" name with the asterisk.
                                                Replace wildcard name (c*s2) with 
                                                the specific name of the internal CD 
                                                drive (for example, c0t6d0s2).
```
**Step 3.** Reboot the Sun machine for the changes to take effect.

IRIX

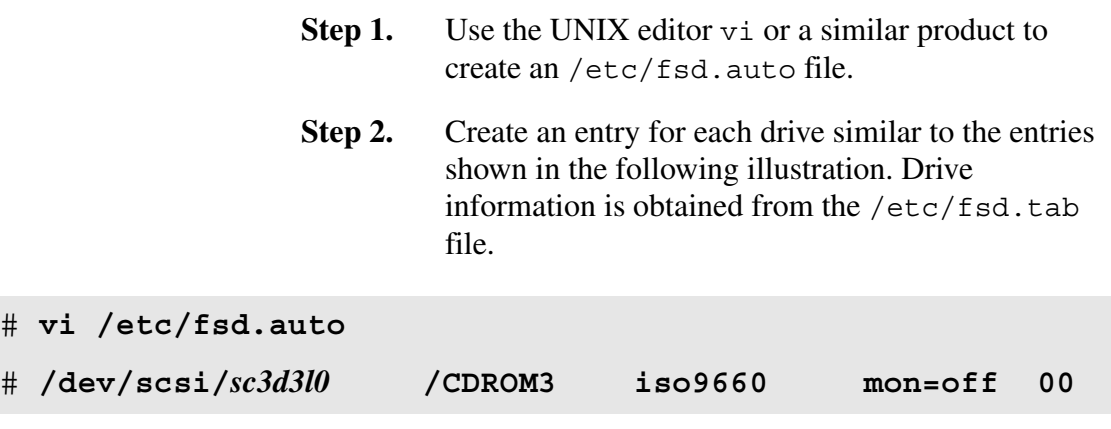

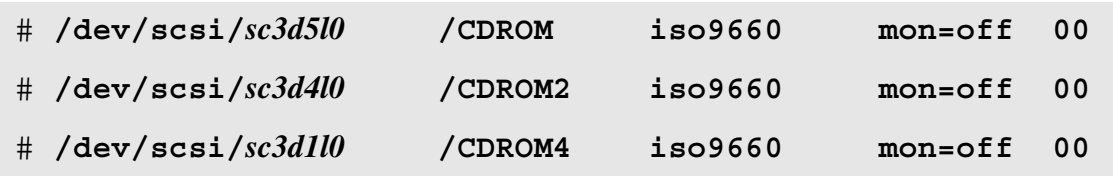

**Step 3.** Reboot the SGI machine for the changes to take effect.

# **Options**

**/usr/amass/bin ./cdimport [-uv] [-lLrRU] [-n** *userlable***] [-p** *path***]** *volumenumber*

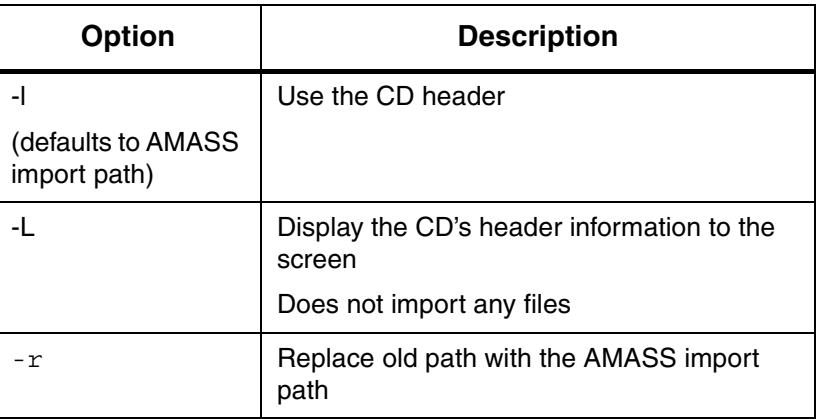

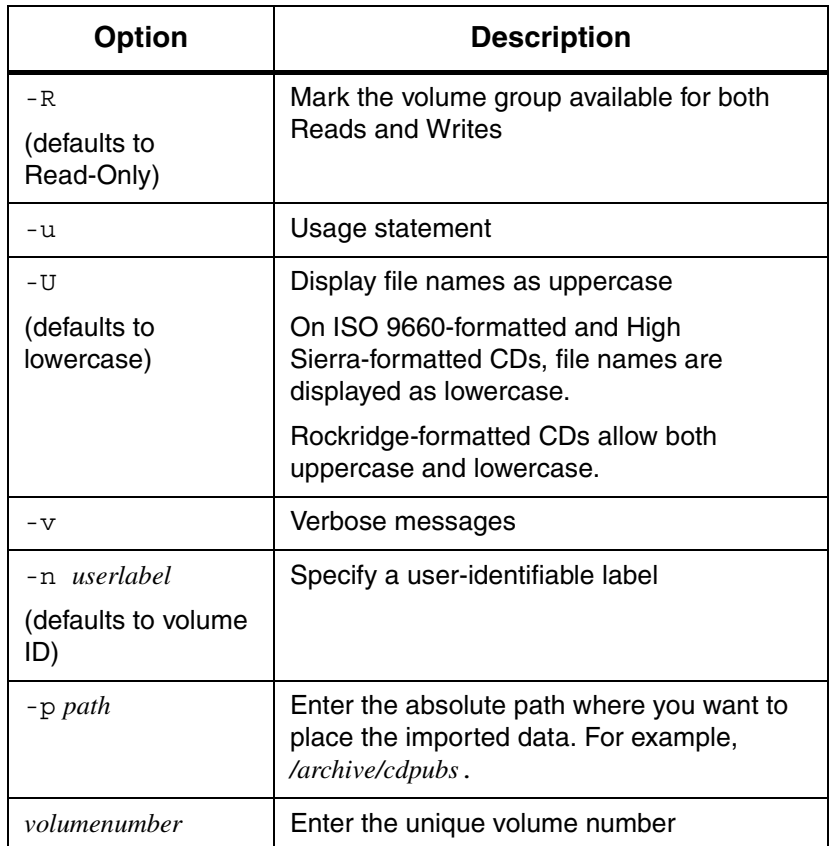

## Example

**Step 1.** Log in as either amass or root.

# **su root**

**Step 2.** Create a directory (for example, cdpubs) under the AMASS mount point (default is /archive) for the files on the CD.

# **mkdir /archive/cdpubs**

#### **Step 3.** Use the AMASS [volnew](#page-274-0) command to create an entry in the File System Database for the CD.

AMASS assigns the CD a unique volume number (49) and asks for confirmation of the process. Your response in bold is shown in the following illustration:

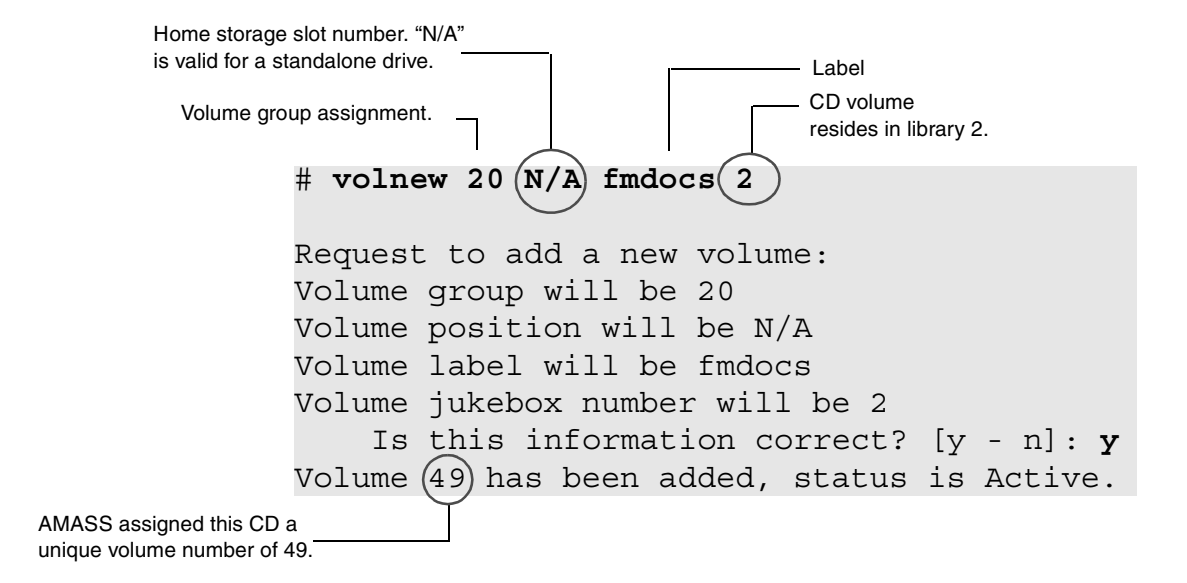

### **Step 4.** Use the [cdimport](#page-137-0) command as shown in the following illustration:

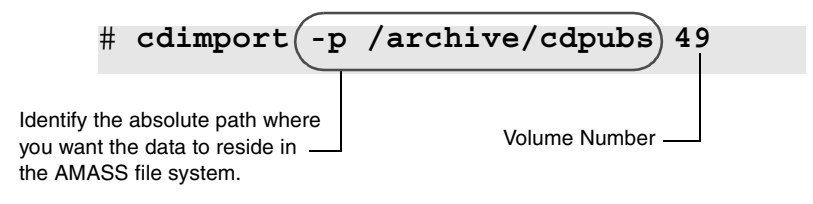

**Step 5.** To verify that the process worked, list the files (1s) under /archive/cdpubs on the UNIX server and you should see the files previously found on the CD.

If this operation is unsuccessful, the CD may be left in the drive. If this happens, manually remove the CD.

# **dirfilelist**

View, recursively, files under a directory, one entry per line.

# **Options**

**/usr/amass/bin ./dirfilelist [-uv] [-h] [***path***]**

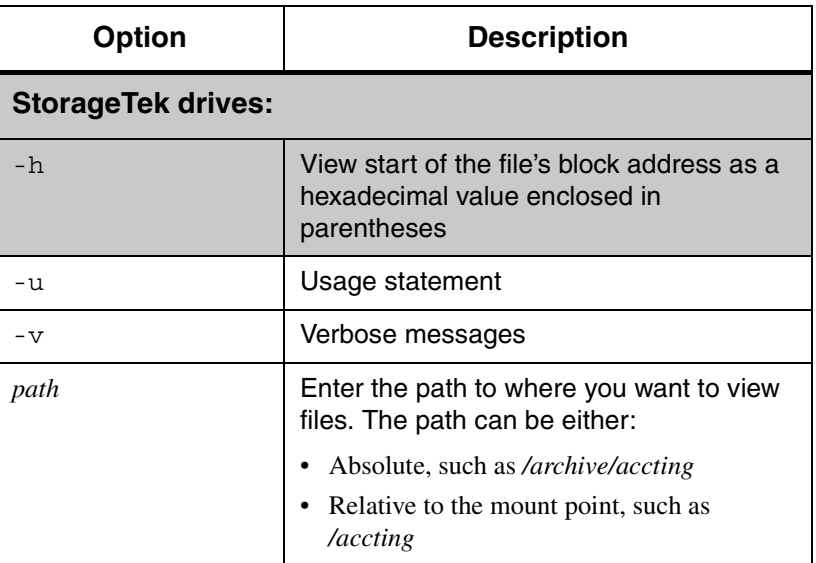
### Verbose Example

The following example assumes we:

- Use Storage Technology drives (-h)
- Want to see the absolute path for all the files  $(-v)$
- Want to view all files under the /archive/prodcode directory

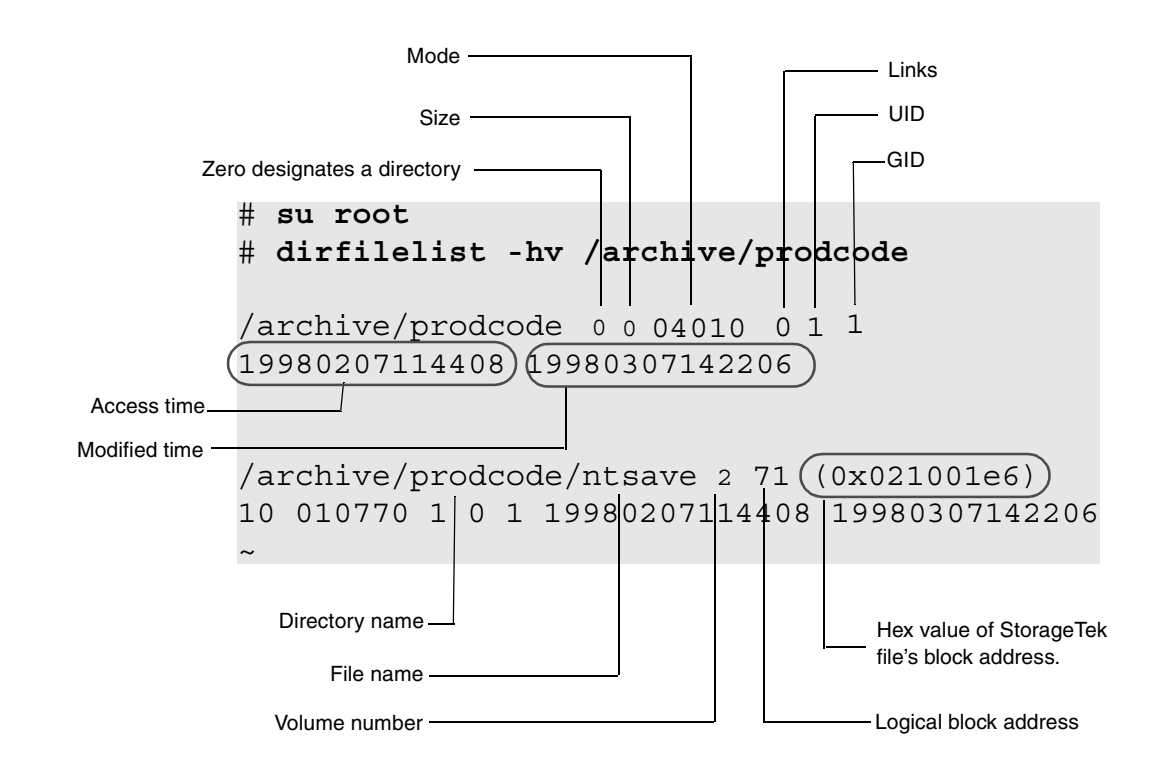

#### Nonverbose Example

The following example assumes we:

Want to see the relative path for all the files

• Want to view all the files under the /prodcode directory

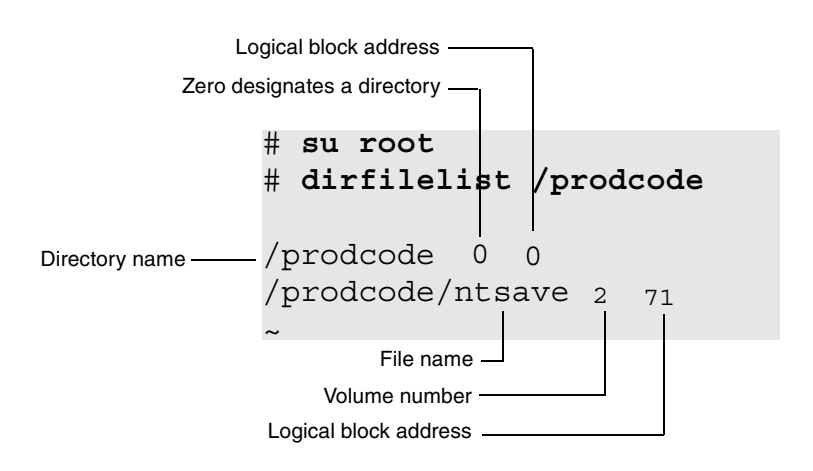

Output Fields Defined

The following fields are generated by the verbose option:

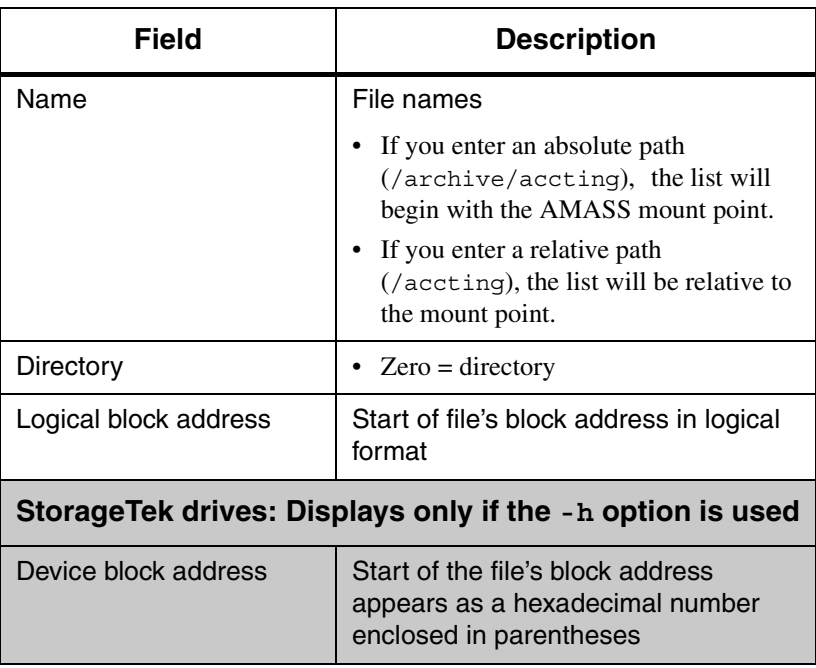

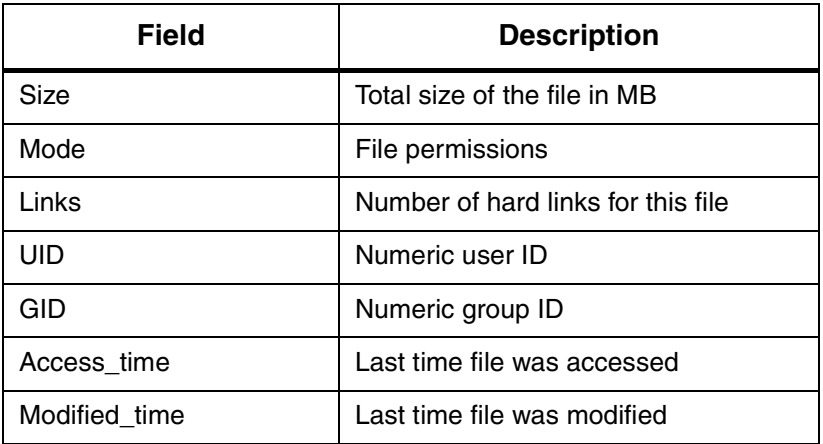

#### TIME Format

The Access\_time and Modified\_time values have the following format: yyyymmddhhmmss. For example, the value 19980307114408 = 1998, March 07, 11:44:08 a.m.

This format allows you to sort by time, which is useful when creating a list of files created at a specific date and time.

#### Practical Application

In the following example, we use this command to back up files from one volume group to another:

**Step 1.** Log in as either amass or root.

# **su root**

**Step 2.** Enter the following commands to pipe all of the files from /archive/accting (a rewritable volume group) to /archive/fian, (a write-once volume group):

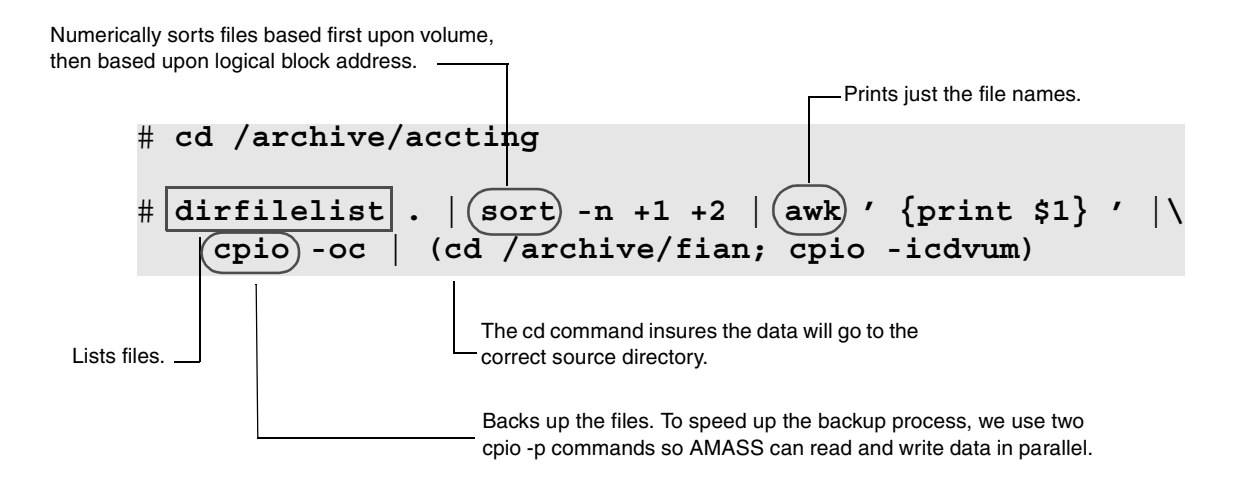

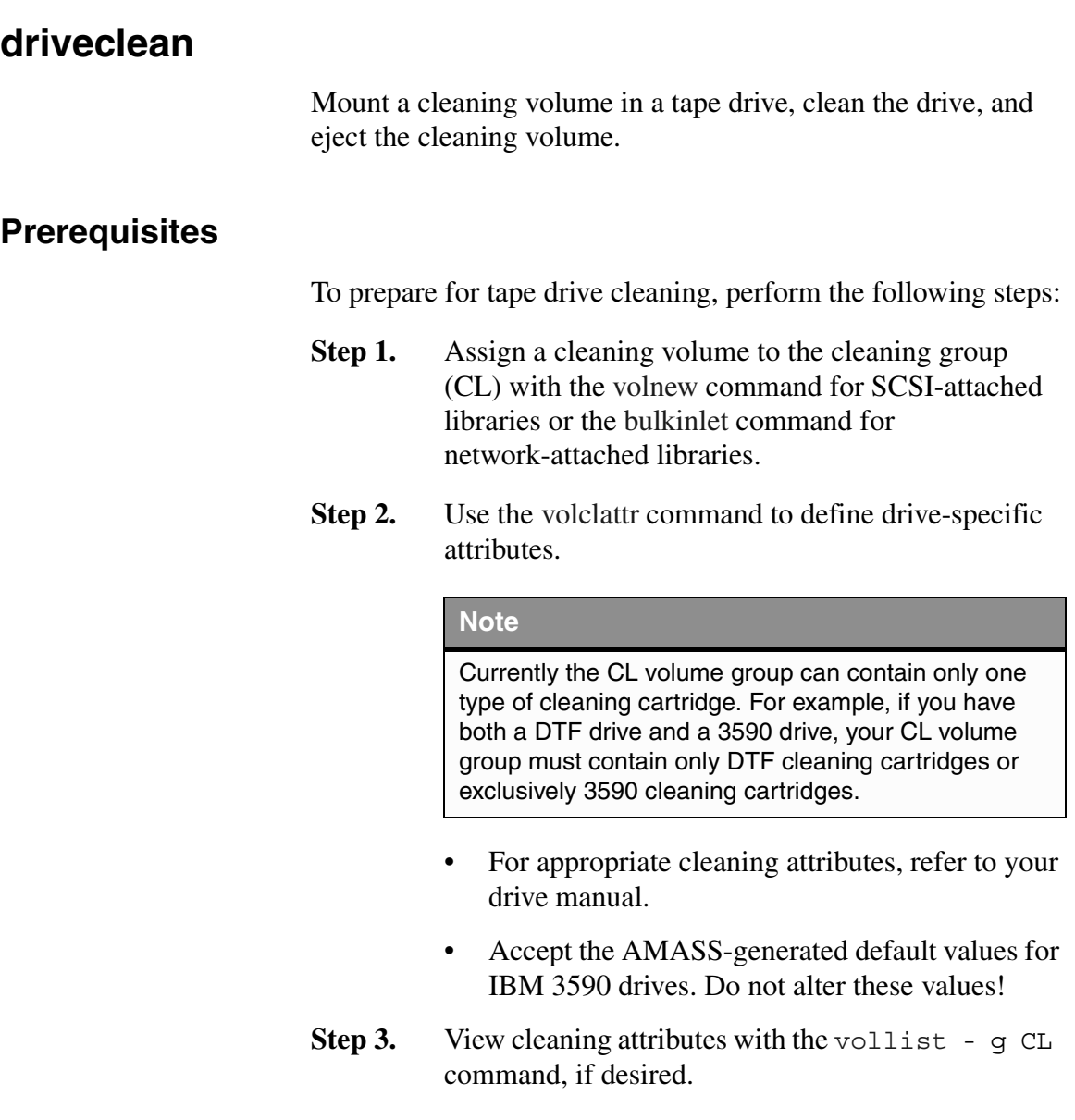

# **Options**

**/usr/amass/bin ./driveclean [-uy] [-V** *volumenumber***] [***drivenumber***] [***jukeboxnumber***]**

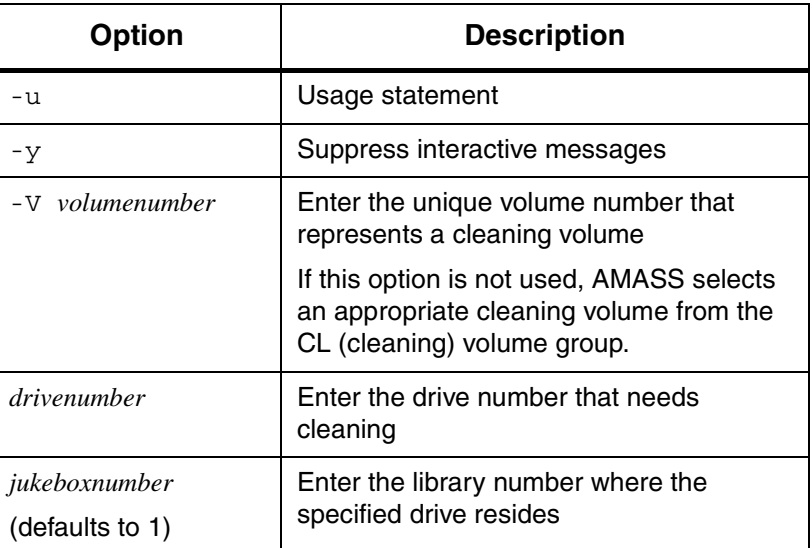

## Example

**Step 1.** Log in as either amass or root.

# **su root**

**Step 2.** Assign a cleaning volume to the cleaning group.

For SCSI-attached storage devices, use the [volnew](#page-274-0) command.

# **volnew CL n/a cleanme**

For network-attached storage devices, use the [bulkinlet](#page-121-0) command.

where:

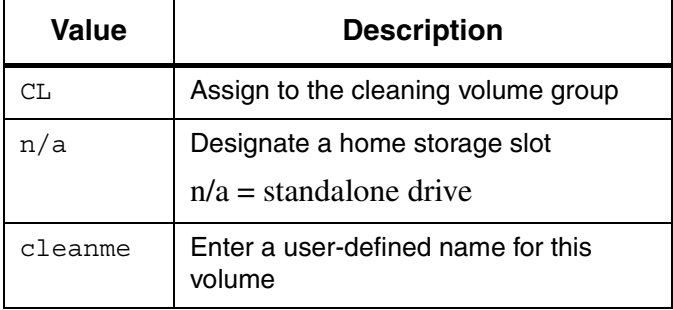

AMASS assigns this media a unique volume number, for example, 49.

**Step 3.** Define drive-specific attributes to this cleaning volume with the [volclattr](#page-216-0) command. For the required cleaning values, refer to your specific drive manual.

# **volclattr -m 106 -t 120 49**

where:

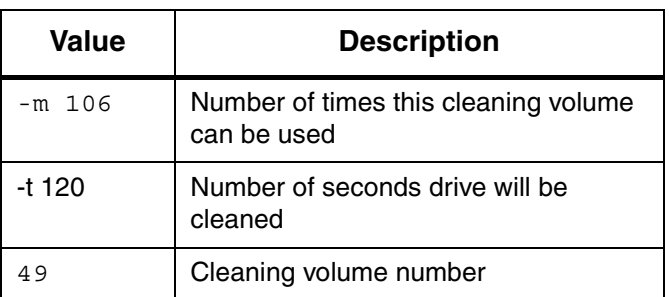

**Step 4.** To view the current attributes of our cleaning volume and verify that we have done this exercise correctly, use vollist with the -g option to view the attributes of the cleaning group.

> Cleaning volumes must be: unformatted "U," Inactive "I," and Online:

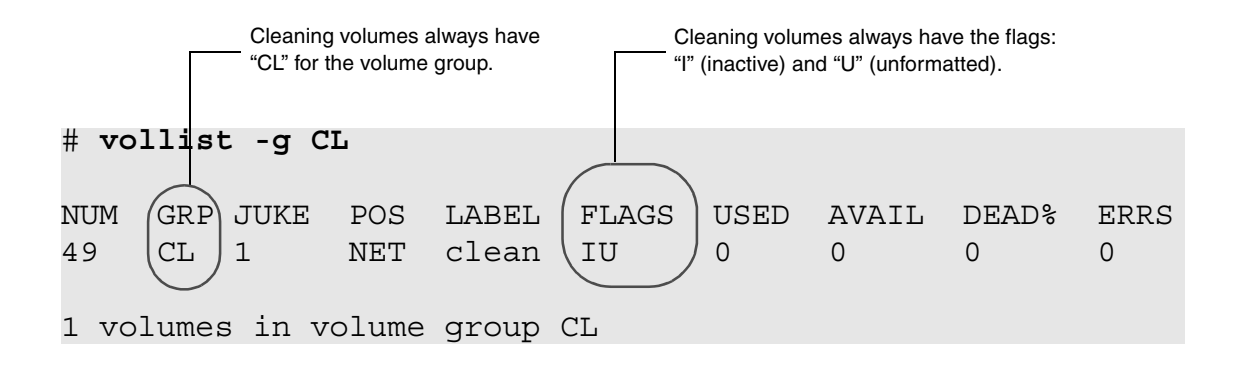

**Step 5.** Standalone drive only: Because we are using a standalone drive, we need to run the Standalone Operator Interface so enter the command in the following illustration. For more information about this interface, *Interface to Standalone Drives* chapter in *Accessing Storage Devices*.

#### # **sysop**

**Step 6.** To manually start the drive cleaning process, enter:

# **driveclean -V 49 1**

where:

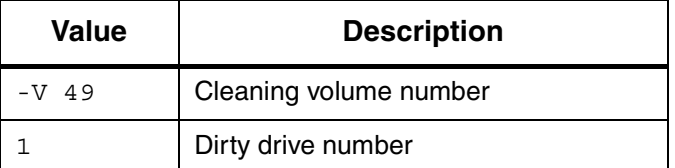

**Step 7.** Standalone drive only: The sysop interface returns the following message that prompts you to load the cleaning volume:

```
*OPERATOR LOAD VOLUME REQUEST*
Please load VOLUME NUMBER 49
      LABEL cleaner
into JUKEBOX #1 DRIVE #1
after cleaner has been loaded, press 
return:
or IF INCORRECT VOLUME enter eject
or TO ABORT REQUEST enter abort
```
The drive ejects the cleaning volume after the specified amount of time (120 seconds in our example) has elapsed.

To exit the sysop interface, use <Control-C>.

**Step 8.** After cleaning, use the AMASS [drivestat](#page-160-0) -a *drivenumber* command to reactivate the drive.

#### AMASS Will Not Clean

AMASS will not clean drives under the following conditions, if a cleaning volume:

- exceeds the maximum number of errors
- exceeds its usage count
- is not available

## **Automatic Cleaning**

AMASS supports automatic drive cleaning. Refer to the AMASS Release Notes for a list of drives that support automatic drive cleaning.

**Exceptions** 

Drive cleaning exceptions are noted below:

#### **ADIC AML with DAS**

Before using the AMASS driveclean command, comment out all cleaning-related configuration data in the \das\etc\config file on the OS/2 server.

#### **ADIC Scalar 1000**

AMASS does not support automatic drive cleaning on the ADIC Scalar 1000 with firmware earlier than level 2.10. Consequently, the Cleaning Mode must be disabled as follows:

- **Step 1.** From the operator panel, enter the Main menu by pressing Escape  $\bigcirc$ .
- **Step 2.** Scroll the Main menu using the navigation buttons  $\Box$  or  $\Box$ . Select the Setup menu by pressing Enter  $\blacksquare$ .
- **Step 3.** Scroll the Setup menu using the navigation buttons, and select the Cleaning menu by pressing Enter.
- **Step 4.** Scroll the Cleaning menu using the navigation buttons, and select the Drives dialog box by pressing Enter.
- **Step 5.** Determine if the first line in the box that shows if automatic drive cleaning is disabled reads, "Auto Clean: N". If so, no further action is required. Press the Escape button until you reach the Status Display menu (the initial screen).

However, if the first line shows that automatic drive cleaning is enabled, "Auto Clean: Y", change the Y to an N with the navigation buttons.

Move to the "ACCEPT:N" part of the screen by pressing Enter, and change the N to a Y with the navigation buttons.

- **Step 6.** Save the changed cleaning state by pressing Enter.
- **Step 7.** Press Escape until you reach the Status Display menu (the initial screen).

## **drivededicate**

Dedicate a drive's use to one of the following:

- Write-Only
- Read and Write

#### **Tip**

If your client applications use many write-intensive applications, dedicating a drive to Write-Only may improve performance.

## **Options**

- **/usr/amass/bin**
- **./drivededicate**
- **[-uy]**
- **[-dn] [***drivenumber***] [***jukeboxnumber***]**

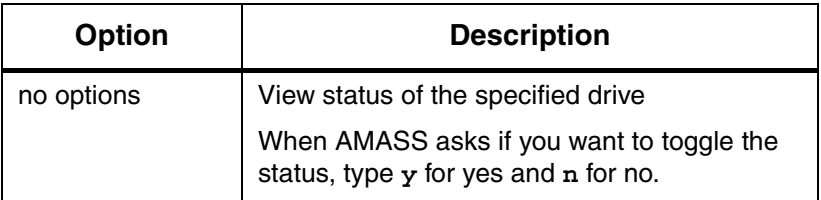

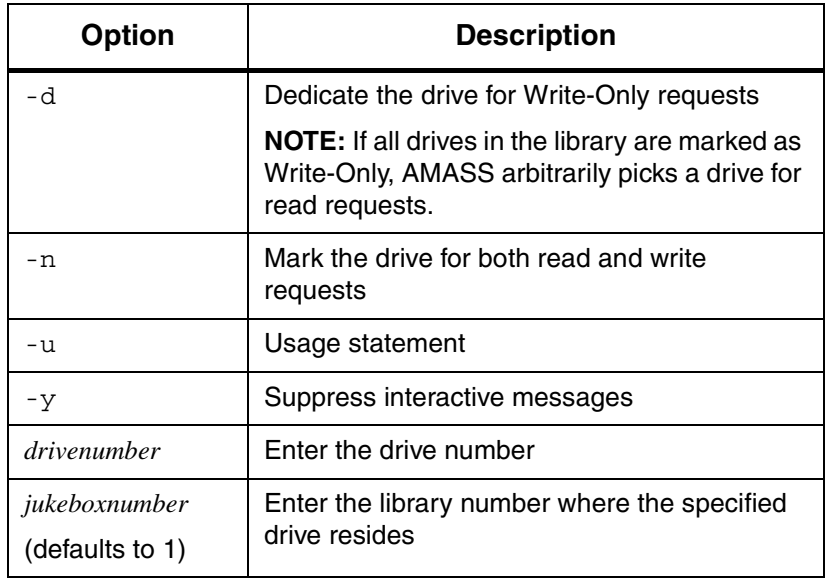

# <span id="page-157-0"></span>**drivelist**

View condition and errors for drives.

# **Options**

**/usr/amass/bin**

**./drivelist**

**[-uy]** 

**[***drivenumber***] [***jukeboxnumber***]**

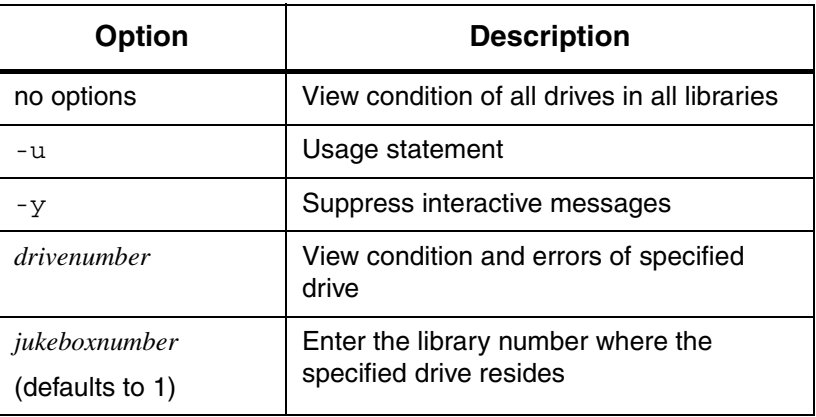

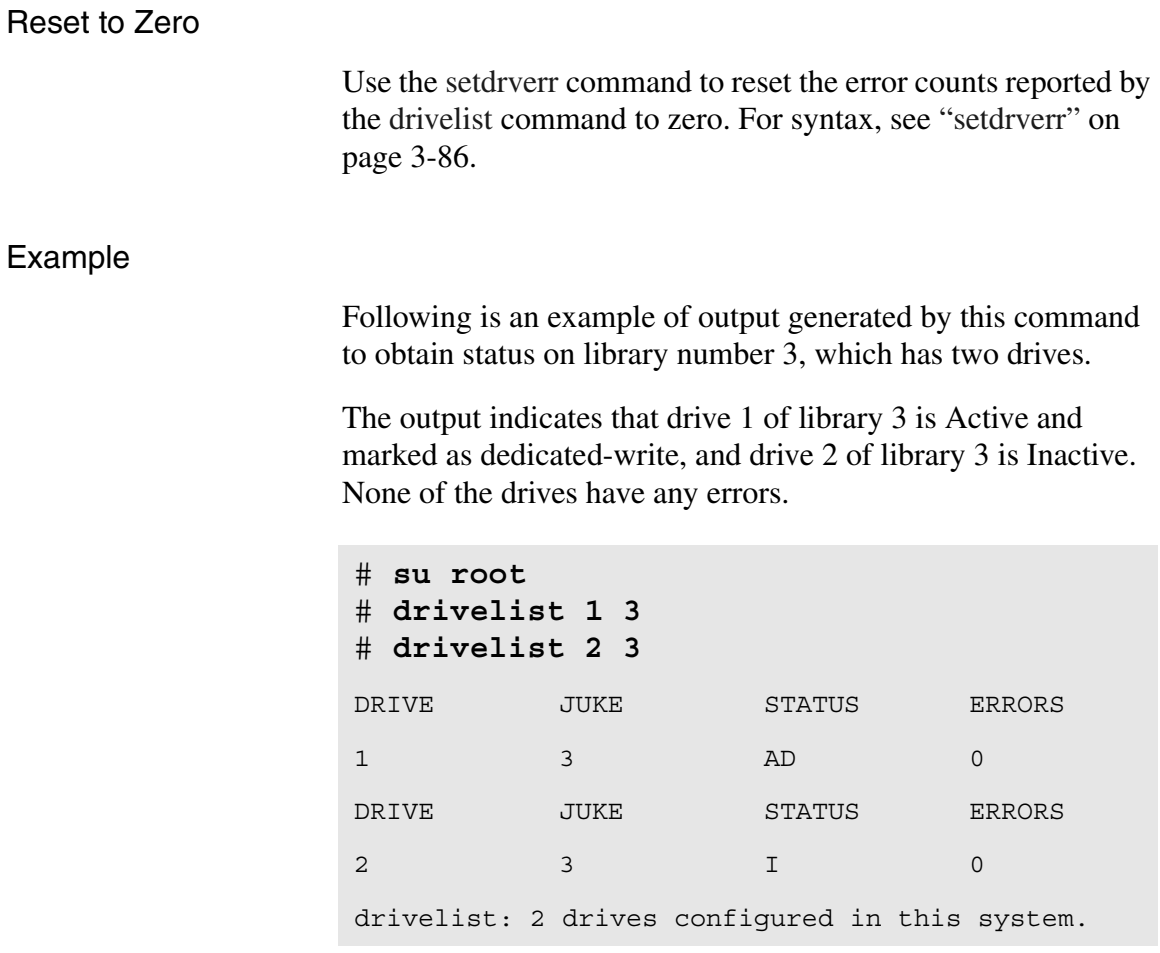

#### Output Fields Defined

The following fields are generated by this command:

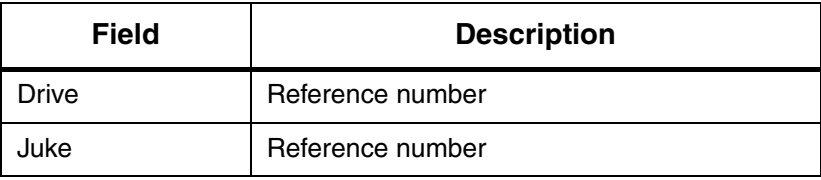

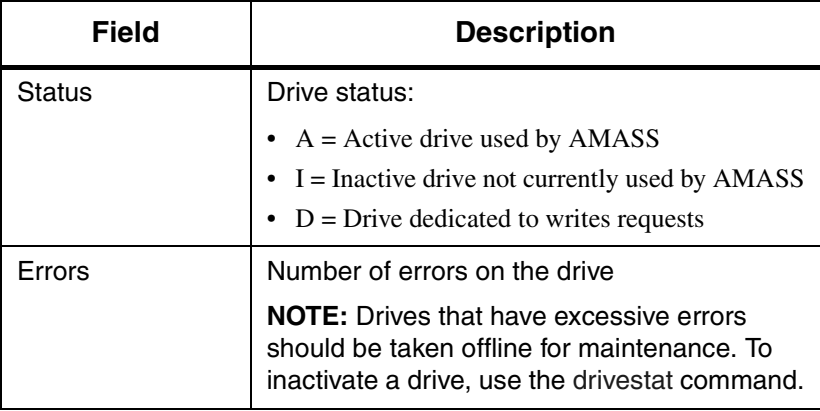

## <span id="page-160-0"></span>**drivestat**

View and change the status of drives.

#### **Note**

If media is in a drive when you INACTIVATE the drive, AMASS returns the volume to its home storage slot.

# **Options**

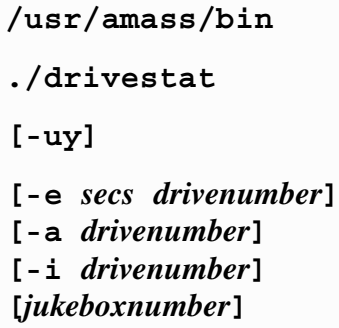

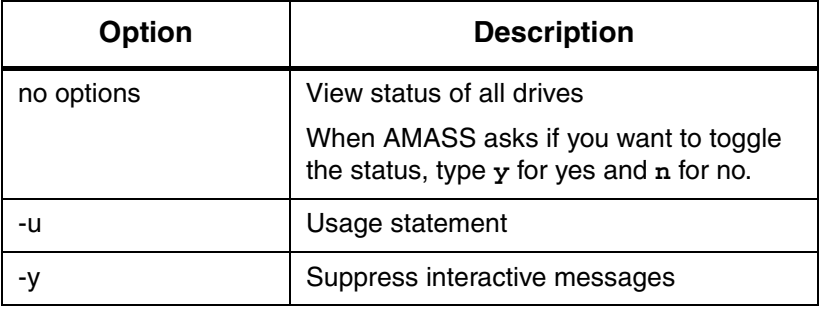

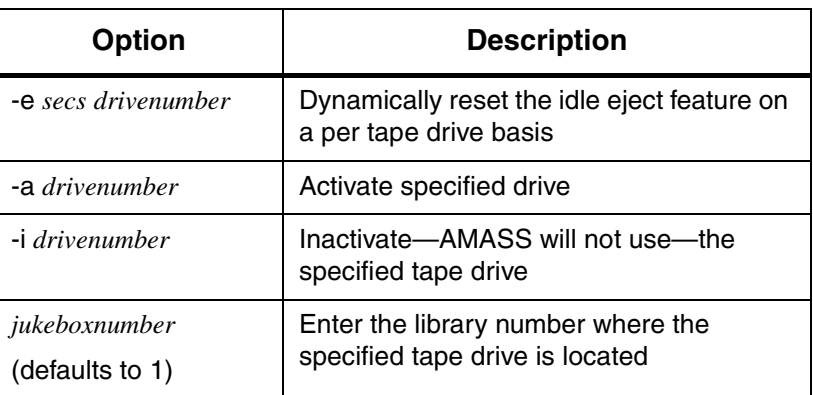

#### Output Examples

Following is an example of output generated by using no options:

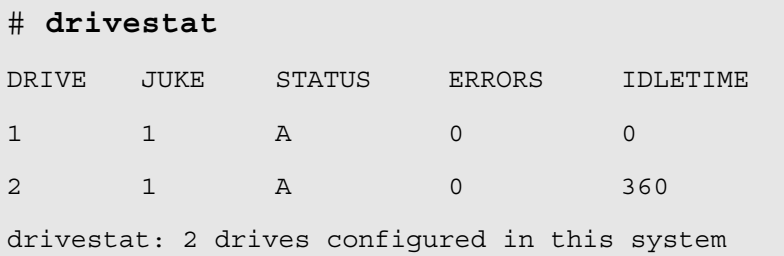

**NOTE**: The IDLETIME displayed by the drivestat output is the per-drive value, not the global value.

### IDLETIME

The IDLETIME parameter—configured during AMASS installation—defines the length of time in seconds a drive will remain idle before AMASS will remove tape media from the drive. This parameter affects all your drives. For configuration information, refer to "IDLETIME" in *Installing AMASS*.

**NOTE:** Idle eject is not supported for optical drives.

The idle eject drivestat -e *secs drivenumber* command will override the global IDLETIME setting on a per drive basis.

#### **Note**

If the global IDLETIME parameter has been set to a non-zero value, although you can physically reset the idle eject value to zero with the drivestat command, the feature will **not** be disabled.

The following figure illustrates how both the global IDLETIME parameter and the per drive drivestat command option affects your drives:

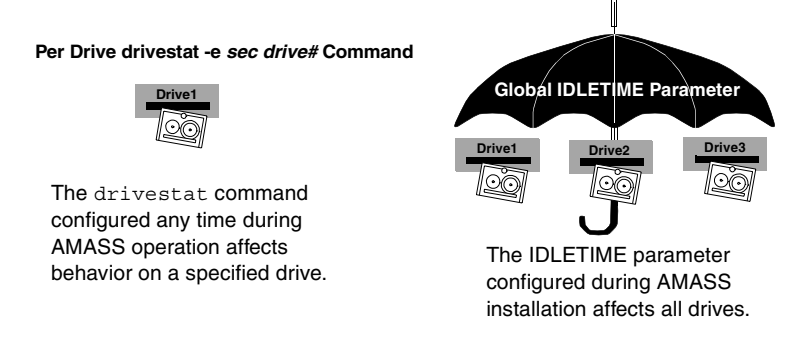

To disable the idle eject feature for all your drives, both the global IDLETIME parameter and the per drive drivestat command must be set to zero. The following table summarizes the correlation between the global and per drive values:

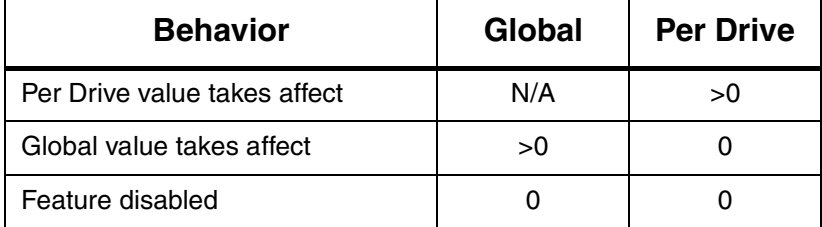

#### Output Examples

Following are examples of output generated by the idle eject option.

Eject Value for A Drive

In the following example, we set the tape drive to eject idle volumes after 480 seconds:

```
# drivestat -e 480 1
Setting Idle Eject value for drive 1, juke 1, from 
0 to 480 seconds. OK [y/n]? y
Drive 1, in juke 1, will eject idle volumes after 
480 seconds.
```
#### Eject Value for All Drives

In the following example, we set the drive to zero timeout; the idle eject feature will be disabled for **all** drives.

**Note**

This example assumes the global IDLETIME parameter has been set to zero also.

```
# drivestat -e 0 all
```
Setting Idle Eject value on all drives from 480 to 0 seconds. OK [y/n]? **y** Drives will not eject idle volumes (feature disabled).

#### Disable Feature for A Drive-Succeeds

In the following example, we set the drive to zero timeout; the idle eject feature will be **disabled** for the specified drive.

#### **Note**

This example assumes the global IDLETIME parameter has been set to zero also.

#### # **drivestat -e 0 1**

Setting Idle Eject value for drive 1, juke 1, from 480 to 0 seconds. OK  $[y/n]$ ? **y** Drive 1, in juke 1, will not eject idle volumes (feature disabled).

Disable Feature for A Drive-Fails

In the following example, we set the drive to zero timeout; but the idle eject feature will **not** be disabled.

#### **Note**

This example assumes the global IDLETIME parameter has been set to 31 seconds.

```
# drivestat -e 0 1
Setting Idle Eject value for drive 1, juke 1, from 
480 to 0 seconds. OK [y/n]? y
Drive 1, in juke 1, will eject idle volumes after 
31 seconds (global idletime).
```
#### View Current Values

To view a list of current values, enter a question mark ( ? ):

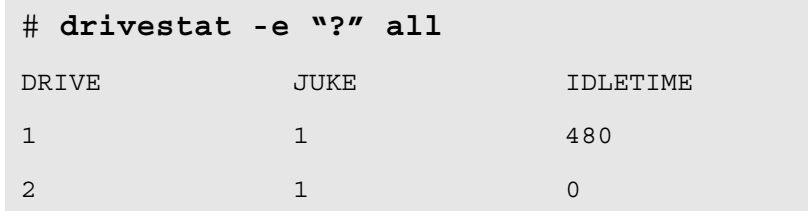

# **fileonmedia**

Reports whether a file has been completely stored on media.

# **Options**

**/usr/amass/bin ./fileonmedia**

**[-uv]** 

**[***filename***]**

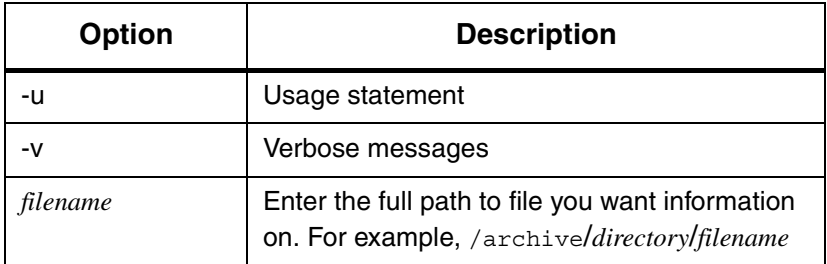

#### File States

A file in the AMASS file system can have the following states:

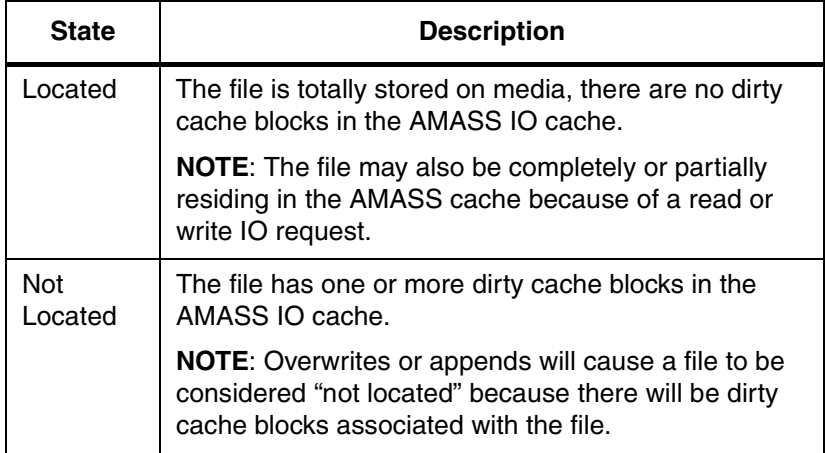

#### Examples

Following are examples of the output generated by using the fileonmedia command:

```
# fileonmedia -v 
/archive/amass412/getstart.fm6
```
getstart.fm6 is NOT LOCATED on media

```
# fileonmedia -v 
/archive/amass412/sitetasks.fm6
```
sitetasks.fm6 is LOCATED on media

## **healthcheck**

Test several AMASS components. The command does not correct any malfunction that it encounters, it just advises you that a test failed.

### **Note**

Run the healthcheck command on a quiescent system, otherwise the tests may fail because of a lack of available drives, lack of write resources, or the inability to exclusively lock the File System Database.

### **Tip**

If all the tests are run—depending on the size of your system—it may take several minutes to complete.

## **Options**

## **/usr/amass/bin ./healthcheck**

**[-uv]**

- **[-icCsw]**
- **[-f** *path***]**
- **[-l** *jukeboxnumber drivenumber volumenumber***]**

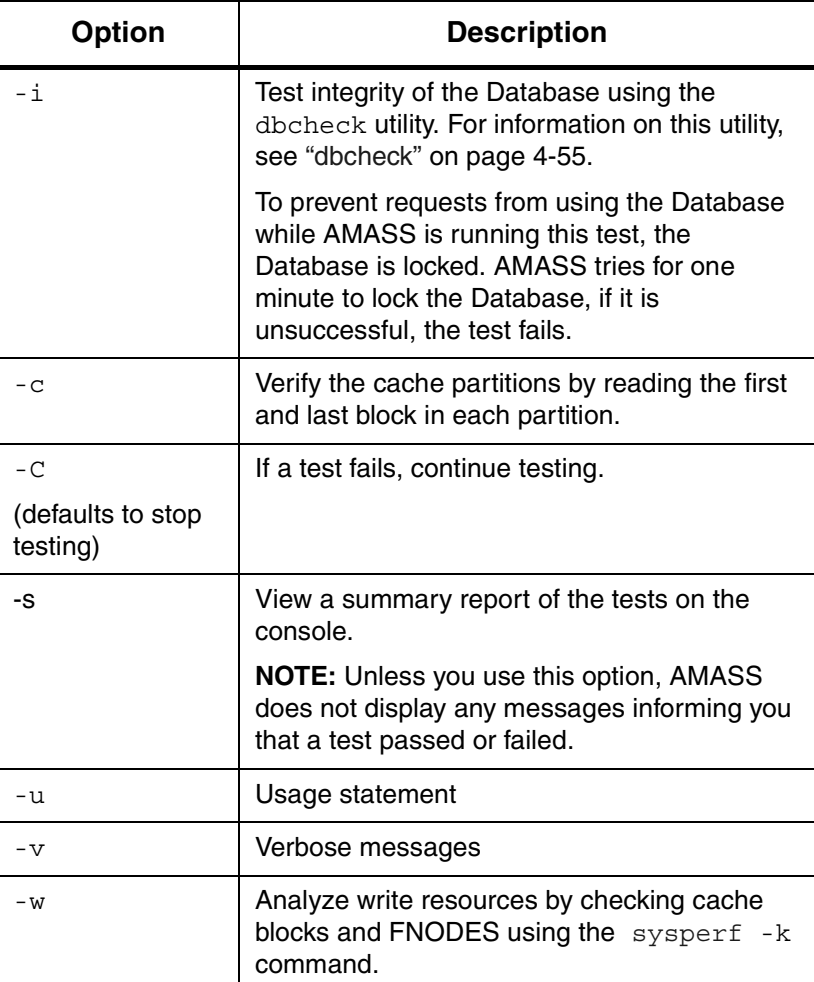

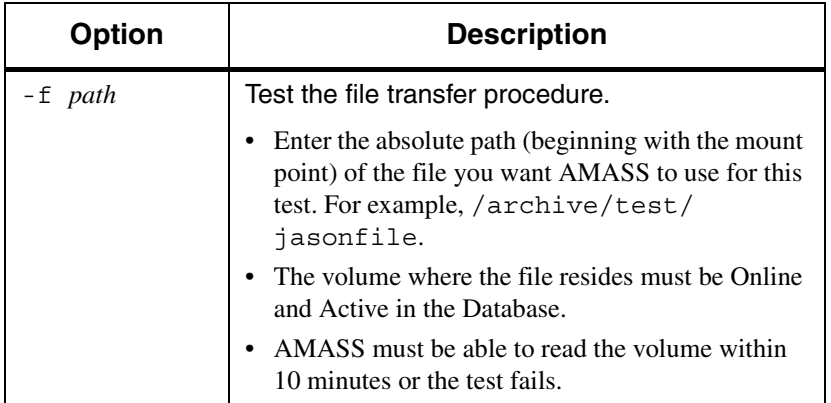

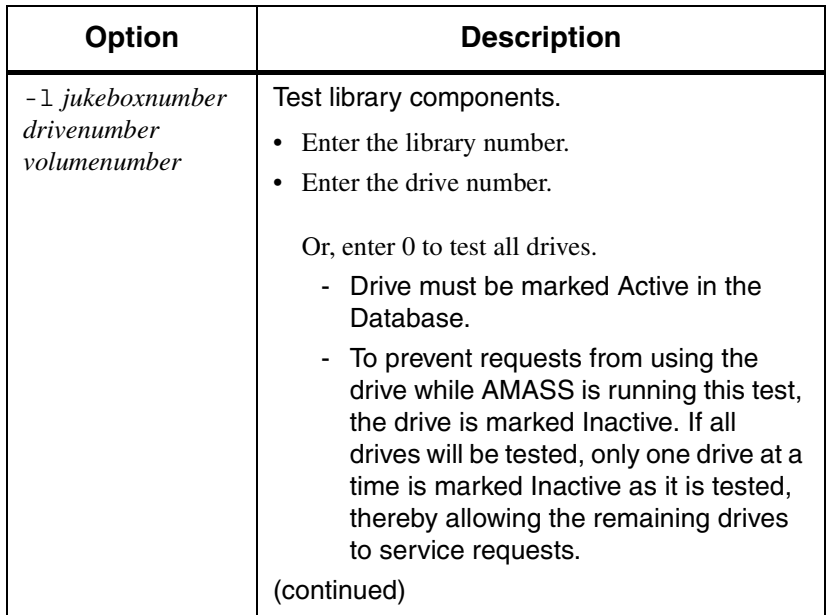

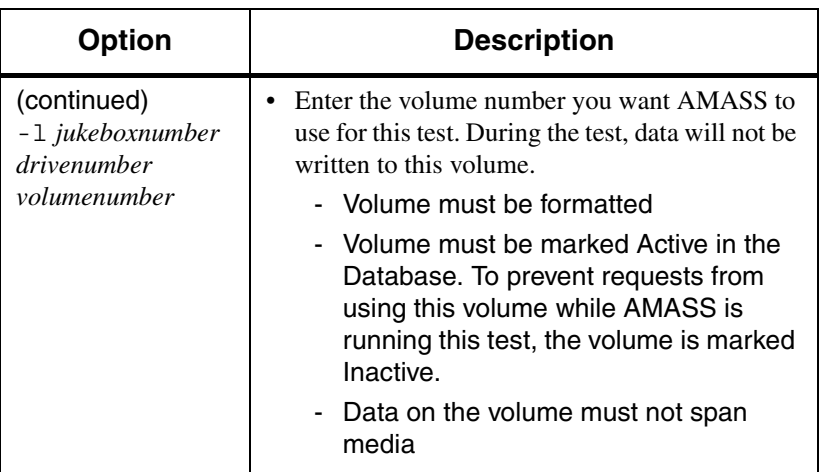

Example

**Step 1.** Log in as either amass or root.

# **su root**

**Step 2.** The following example runs all of the tests. If a test fails AMASS will continue running the other tests (-C). A summary report (-s) is returned to the screen.

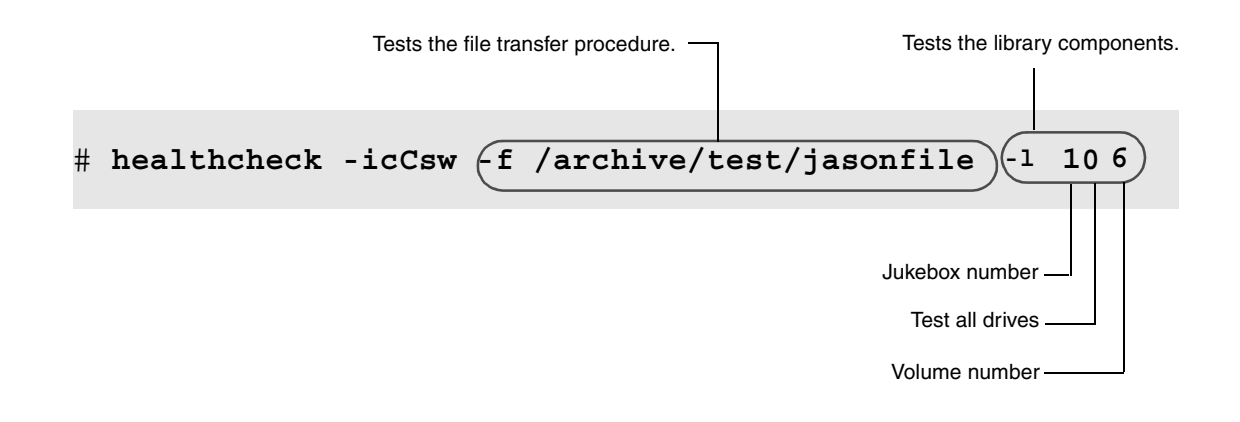

**Step 3.** An example of a summary report  $(-s)$  generated by this command is shown in the following illustration.

> --- healthcheck summary -- dbcheck was successful. library was successful. file transfer was successful. read 10485760 bytes in 39 seconds. write resources test was successful. cache blocks: free 1274 total 1274 FNODES: free 633 total 635 cache test was successful.

## <span id="page-173-0"></span>**setdrverr**

Resets the error counts to zero reported by the [drivelist](#page-157-0) command.

# **Options**

**/usr/amass/bin**

**./setdrverr**

**[-uy]**

**[***jukeboxnumber***] [***drivenumber***]**

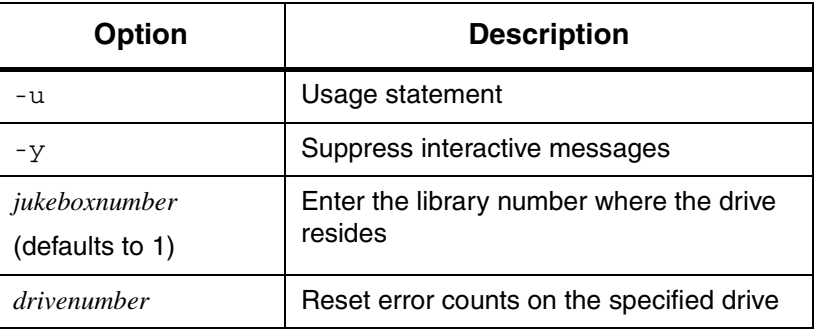

# **setvolerr**

Resets the error counts to zero reported by the [vollist](#page-264-0) command.

# **Options**

**/usr/amass/bin**

**./setvolerr**

**[-uy]**

*volumenumber* **[***jukeboxnumber***]**

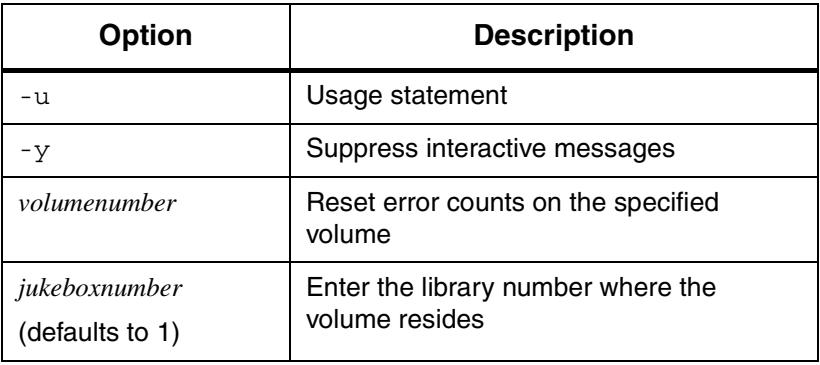

## **setvolgrp**

Assign directories and subdirectories to a specified volume group. This assignment allows you to restrict the allocation of space for the directory and its subdirectories to a specified set of volumes.

#### **Note**

The AMASS file system must be mounted and running prior to using this command.

### **Note**

This command is not valid for volumes in the space pool or in the cleaning group.

The process recursively descends through the specified path assigning the terminating directory and any of its subdirectories (whose original volume group matched that of the parent directory) to the volume group.

Because new directories and files are always put into the volume group of their parent directory, this assignment creates a logical UNIX mount point where all files stored in this tree are placed.

## **Options**

**/usr/amass/bin ./setvolgrp**

**[-uy]**

3-88 Command Reference 6-00028-01 Rev A

**[-f]** *path volumegroup*

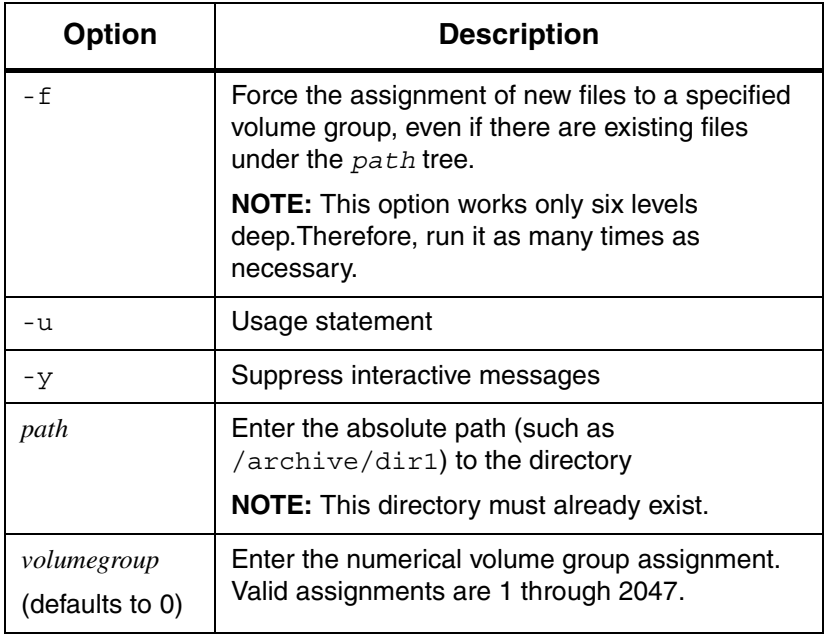

Initial File System

**Step 1.** See the following figure, which illustrates an initial file system. All directories and files are in volume group number 0, which is the default volume group.

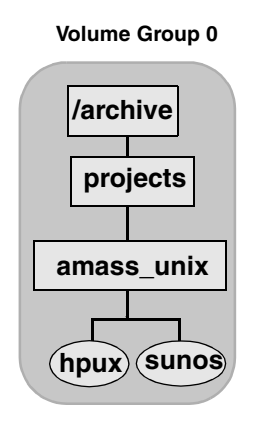

Assign New Directory to Volume Group Two

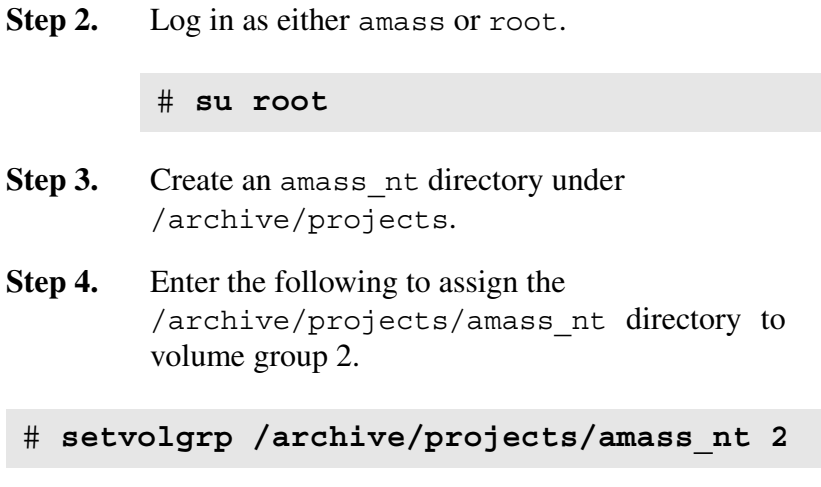

The following figure shows that all new subdirectories or files created under the amass nt directory belong to volume group 2.

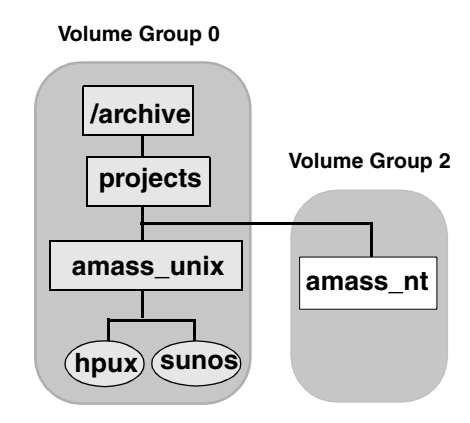

Assign Any New Files to Volume Group One

**Step 5.** To assign any "new" files under the /archive/projects/amass\_unix directory to volume group 1 enter:

> # **setvolgrp -f /archive/projects/amass\_unix 1**

The -f option is used because there are existing files under the amass\_unix directory and we want to "force" all new files to belong to volume group 1.

The following figure illustrates that aix file, a "new" file created after the setvolgrp assignment, is assigned to volume group 1. The "old" hpux and sunos files remain assigned to volume group 0.

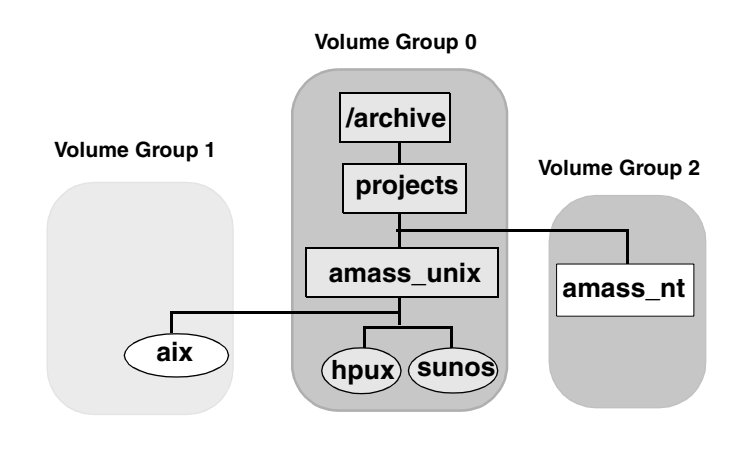

Any "new" files created under /archive or /archive/projects are assigned to volume group 1 as illustrated in the following figure.

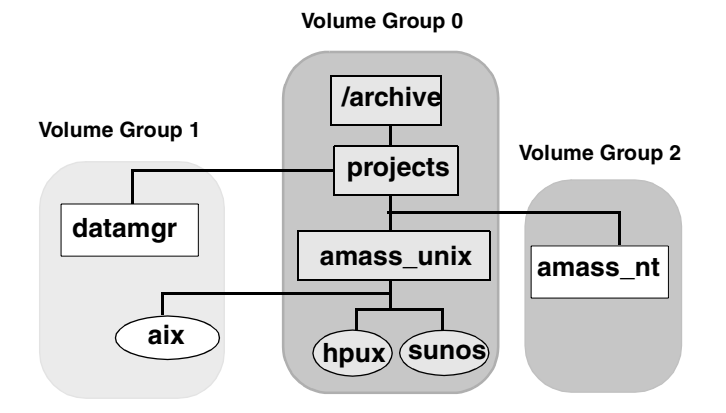
### **sysop**

System administrators must use the Standalone Operator Interface to have full read-access and write-access to media in standalone drives.

The standalone drive must be daisy-chained to a library. AMASS considers multiple standalone drives as one virtual library.

The Standalone Interface was automatically installed when you installed AMASS and is located in the /usr/amass/bin directory. Specify this directory in the system administrator's login PATH variable.

## **Options**

## **/usr/amass/bin ./sysop [-ckul] [-f** *filename***] [-w** *wait\_time***]**

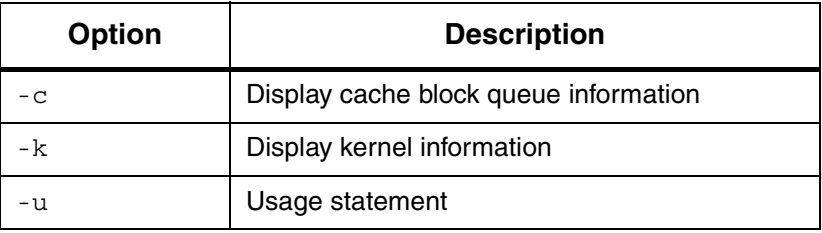

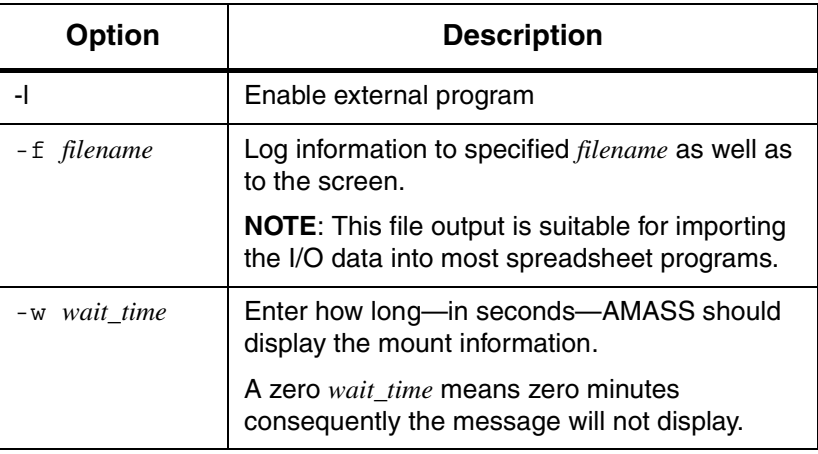

**Tasks**

Use the Standalone Interface for the following tasks:

- All management operations for the AMASS file system
- I/O requests
- Back up the File System Database with the [amassbackup](#page-95-0) command

#### **Note**

You cannot restore the File System Database with the Standalone Interface.

### Running the Interface

Run the Standalone Interface from either a standard shell tool window or basic ASCII terminal. Normally, the interface is run from one window or terminal while AMASS is run from another window or terminal.

### **Tip**

Do not use the UNIX abort command with the Standalone Interface to stop the AMASS volcopy process.

To run the Standalone Interface, perform the following steps:

#### **Step 1.** Log in as **amass**.

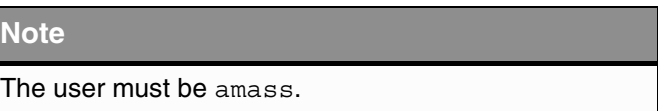

### **Step 2.** Enter the following command:

# **sysop**

**Step 3.** The interface prompts you to load a volume into a specific drive. The prompt always specifies a volume number, a volume side, and the volume label. For example, if a request requires you to load side A of volume number 2, text similar to the following appears:

\*\*\*\*\* OPERATOR LOAD VOLUME REQUEST \*\*\*\*\* Please load VOLUME NUMBER 2, SIDE A, LABEL datavolume 2 into JUKEBOX #2 DRIVE #1 after VOLUME has been loaded, press return or IF INCORRECT VOLUME enter eject or TO ABORT REQUEST enter abort Press RETURN when LOADED:

**Step 4.** To exit the interface, use <Control-C>.

# **sysperf**

View AMASS I/O activity.

To exit this program, use <Control-C>.

# **Options**

### **/usr/amass/bin**

**./sysperf**

**[-cku] [-f** *filename***] [***updateinterval***]**

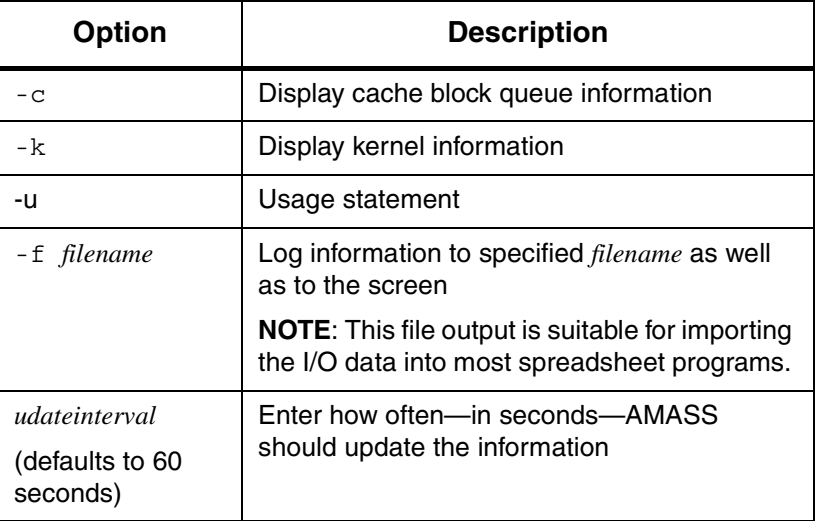

### Example

Output from the sysperf command is shown in the following table:

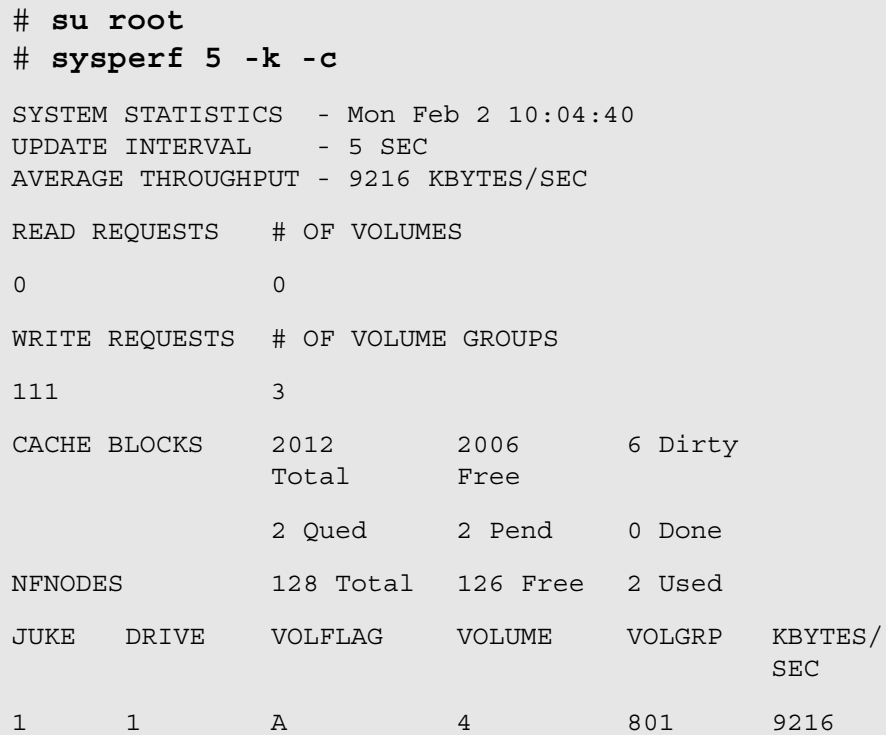

### Output Fields Defined

The following fields are generated by this command:

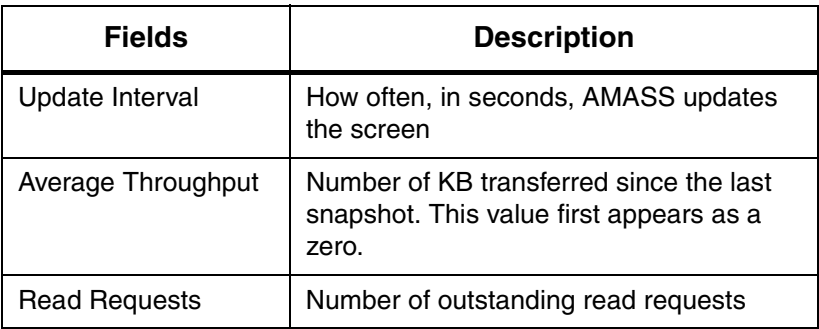

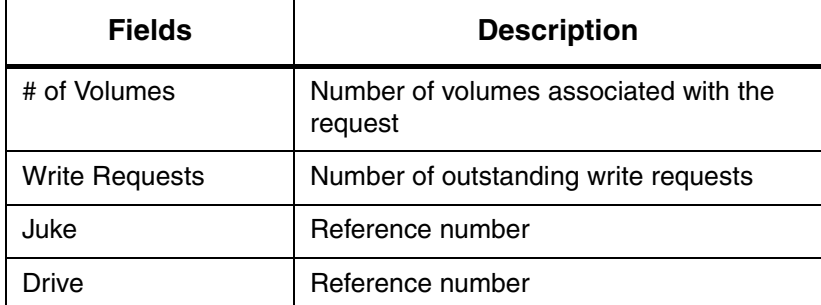

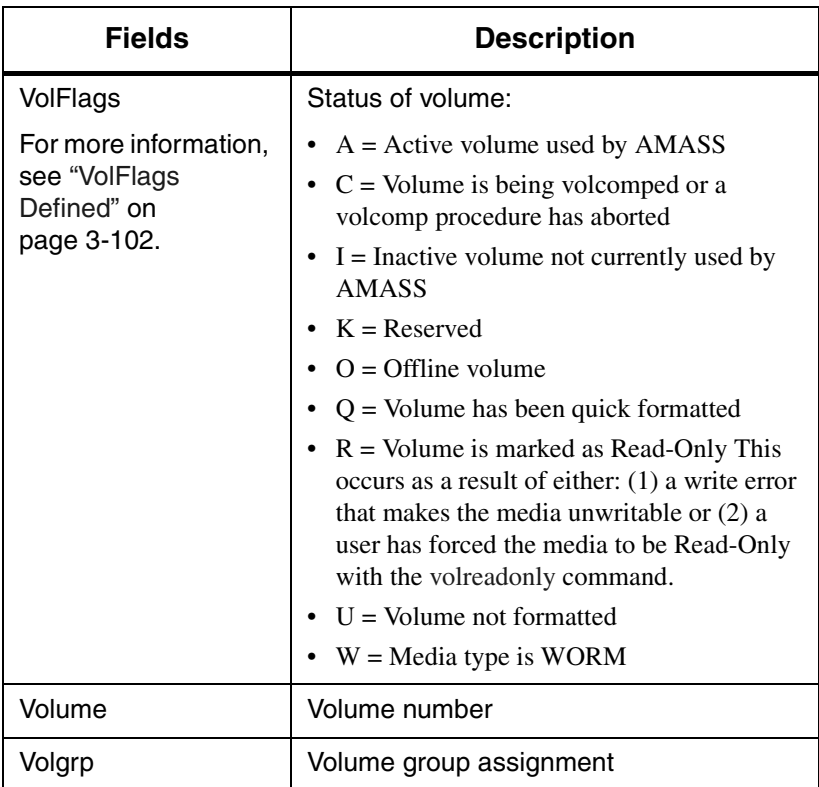

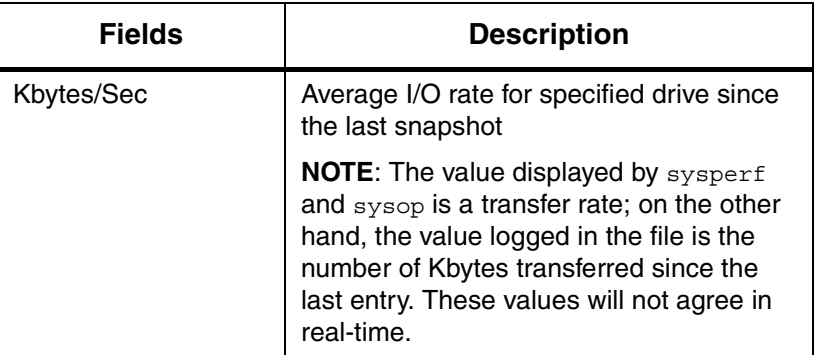

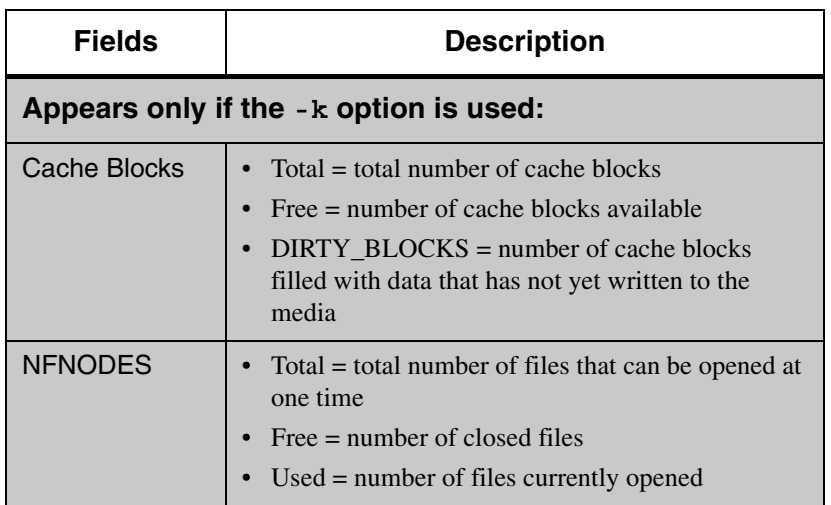

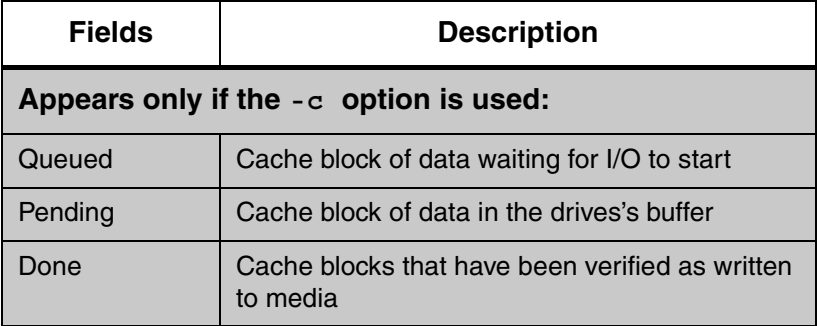

### <span id="page-189-0"></span>VolFlags Defined

The following table describes the Active, Inactive, Online, and Offline values a volume can have in the VolFlags field:

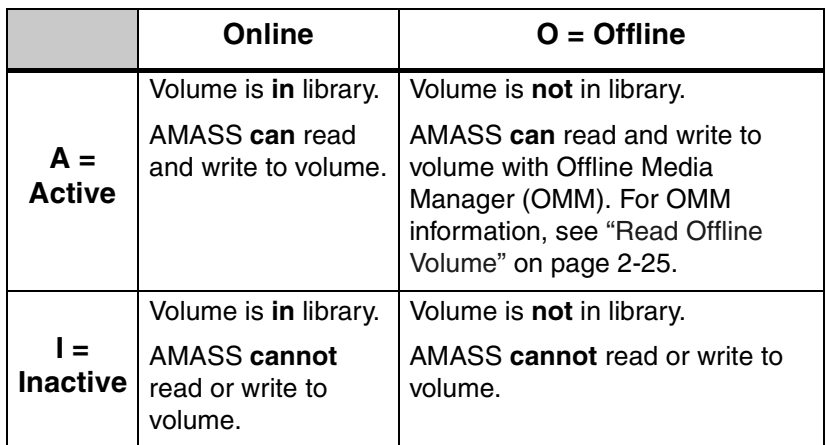

# <span id="page-190-0"></span>**tapelength**

Define the length of unformatted tape to the File System Database for the Storage Technology Redwood SD-3 drive.

# **Options**

**/usr/amass/bin**

**./tapelength**

**[-uy]**

*volumenumber lengthcode*

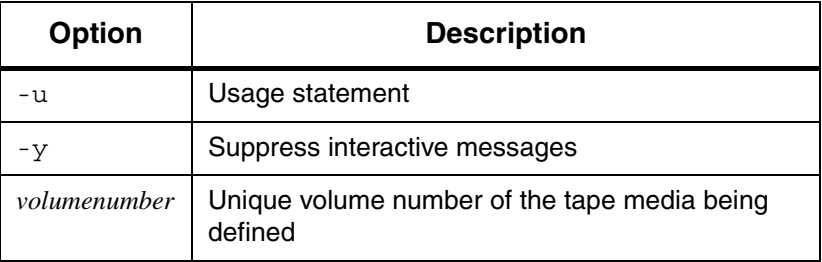

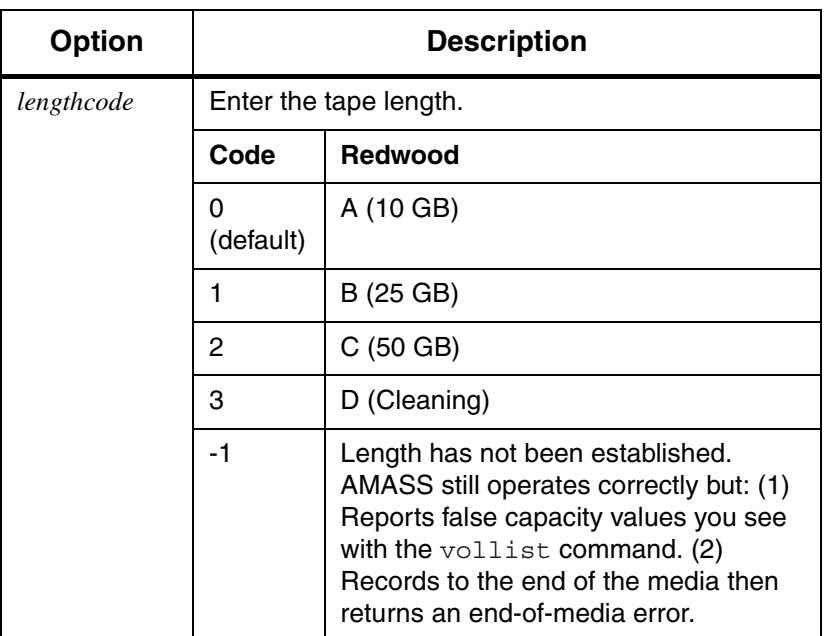

### Create a Template File

If you use tape volumes of different lengths, create a template file that imbeds a specified tape length in the barcode in the File System Database.

When AMASS reads the Database, it knows the media length and can accurately display capacity values when the [vollist](#page-264-0) command is used.

If required, you can override the template file with the [tapelength](#page-190-0) command. Instructions for creating a template file follow:

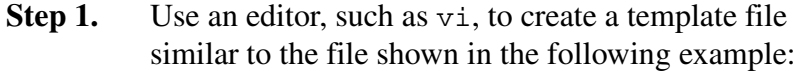

# **length code in 5th position of**  # **volume label** # **D=n** # **xxxxLxxxxxxxx**

**Step 2.** The D=n string, indicates the tape length value.

To define a 50 GB length for a tape, enter a value of **C** as shown in the following example:

# length code in 5th position of # volume label # D=**C** # xxxxLxxxxxxxx

**Step 3.** The xxxxLxxxxxxxx string indicates the location of the tape length value imbedded on the barcode.

> To imbed the length in the fifth position on the barcode, enter an **L** in the **fifth** position as shown in the following example:

# length code in 5th position of # volume label  $\#$  D=C # **1R34L5M891J34**

**Step 4.** Save and name the template file /usr/amass/BarcodeTemplate.

## <span id="page-193-0"></span>**vgexport**

Export data and attributes (metadata file) for a volume group to another AMASS file system.

The metadata file contains the directory structure and media attributes (such as media type, ownership, and timestamp) for a volume group. The metadata is part of the File System Database and is located in /usr/amass/filesysdb. It is exported as standard ASCII text.

### **Optional Feature**

#### **Optional Feature**

Enable this optional feature with an authorization string obtained from ADIC. To request a string, refer to the Site-Specific Tasks chapter in Installing AMASS.

### Disable Volume Verification

As part of the export process, AMASS mounts the volumes assigned to the volume group and verifies the header on each media with the volume label found in the File System Database.

If you have, for example, 10 volumes assigned to volume group 124, AMASS mounts all 10 volumes in a drive to read their header. This can take some time. To speed up the process, you can use the -q option to skip this step.

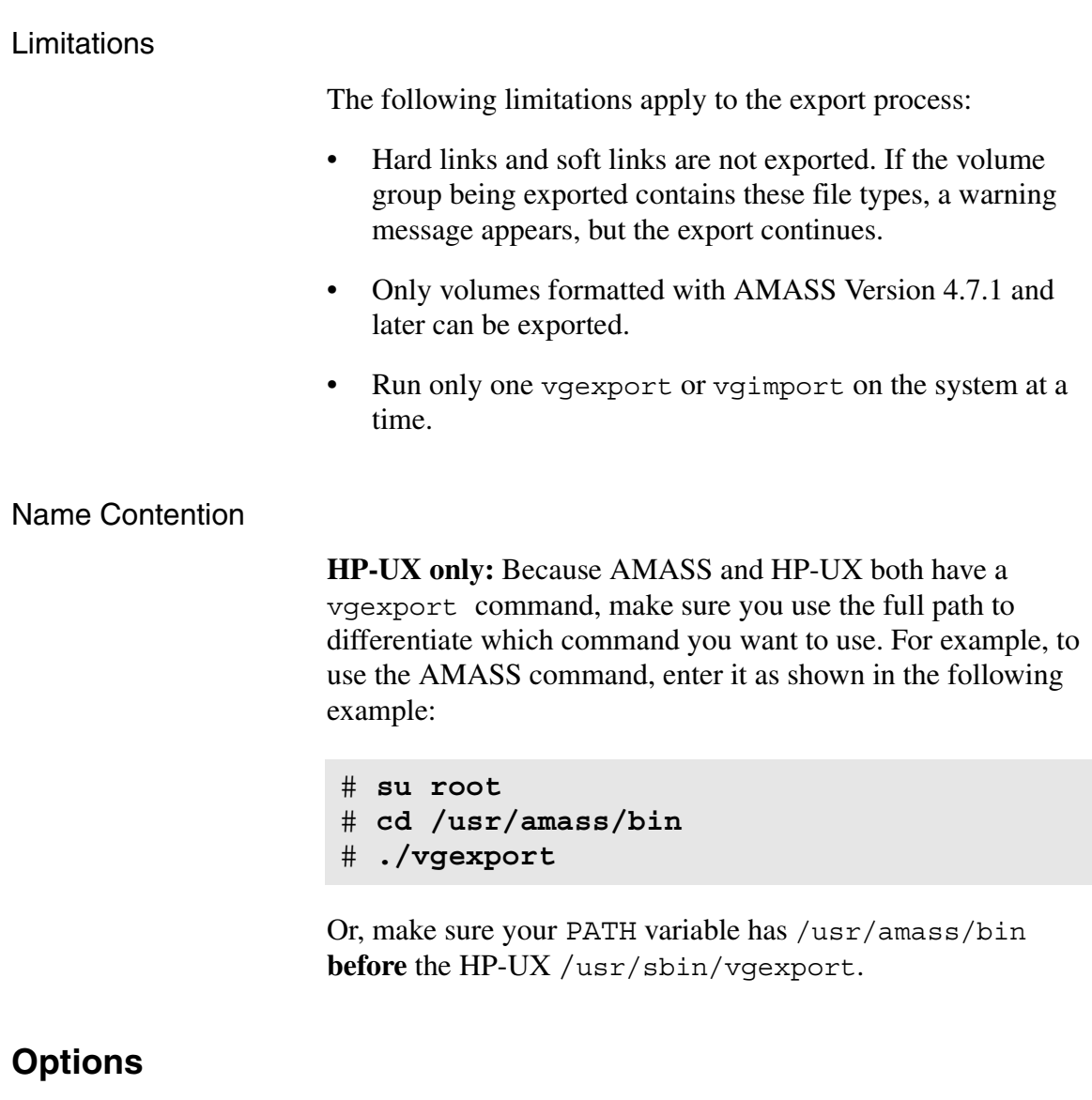

**/usr/amass/bin**

**./vgexport**

**[-uy]**

**[-dgq] -f** *metafilepath volumegroup*

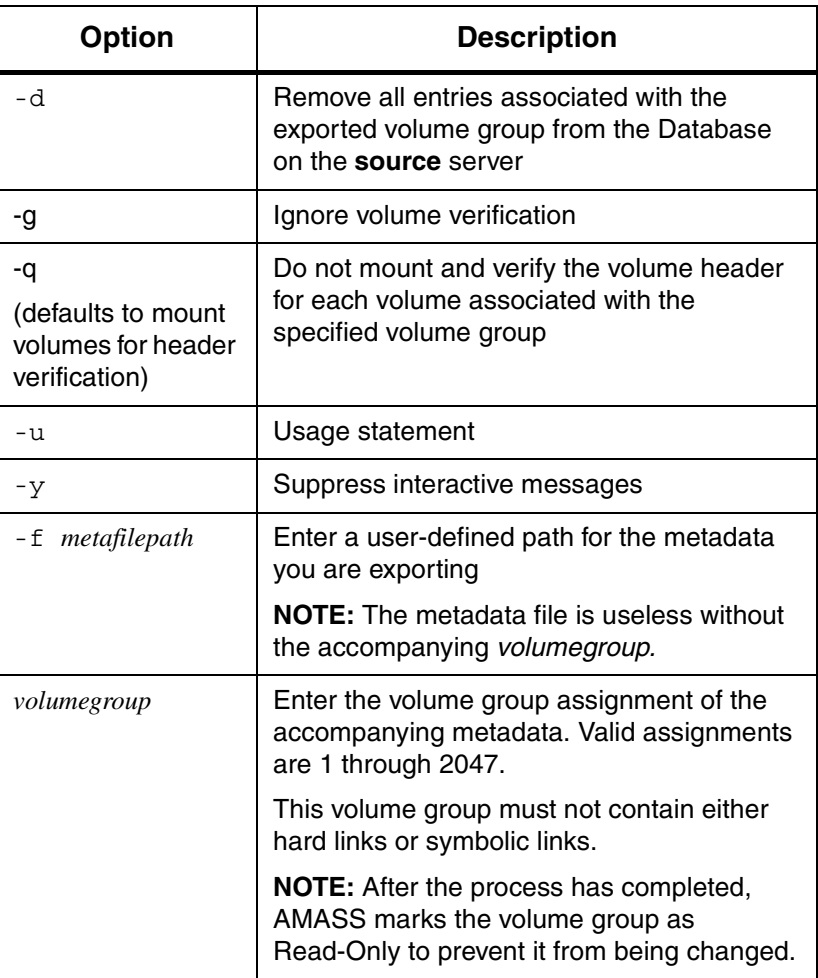

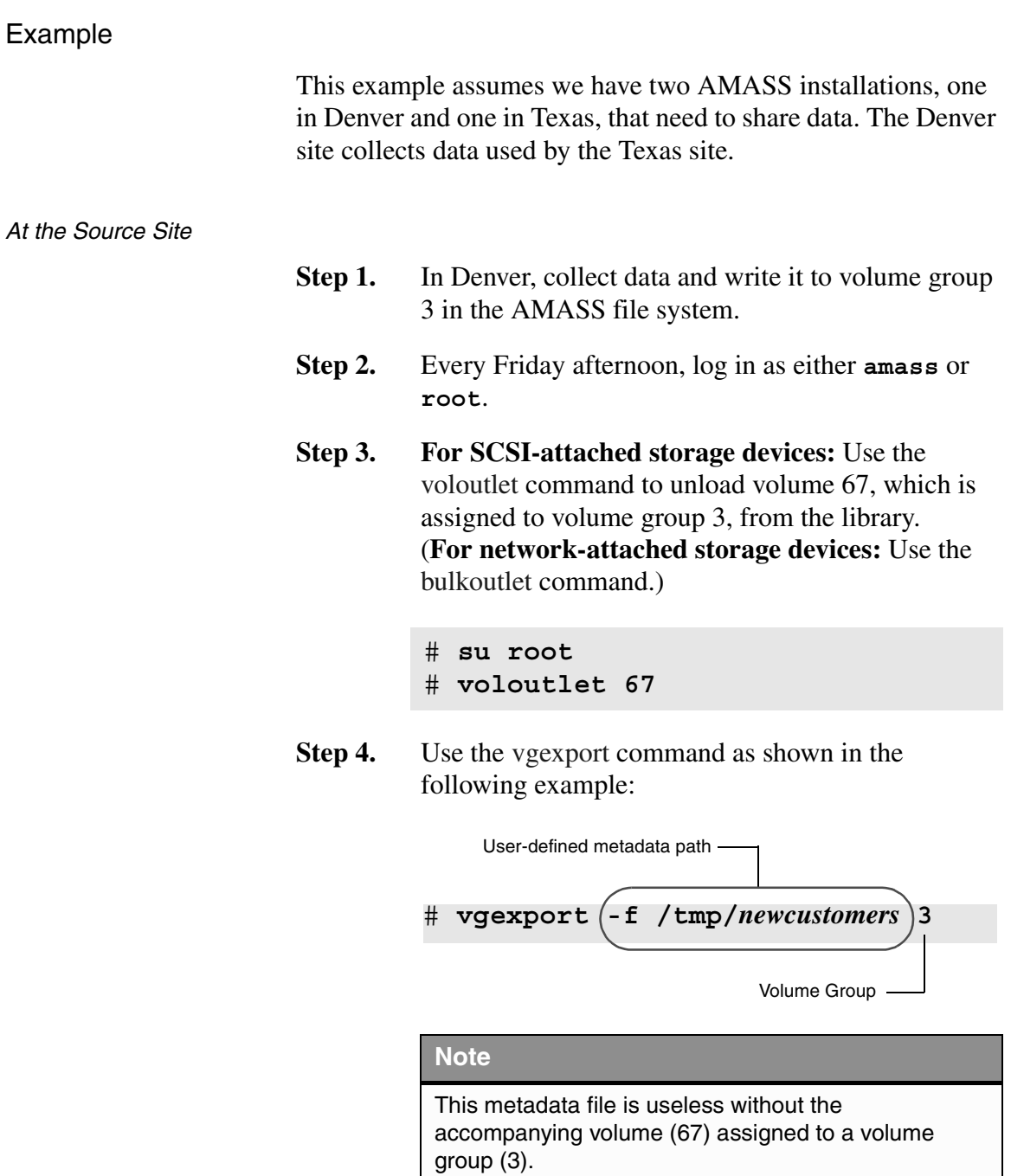

- **Step 5.** AMASS marks the volume group Read-Only to prevent the files from being changed.
- **Step 6.** Use FTP (File Transfer Protocol) or something similar to send the *newcustomers* metadata file to Texas. The following figure illustrates our example to this point in time:

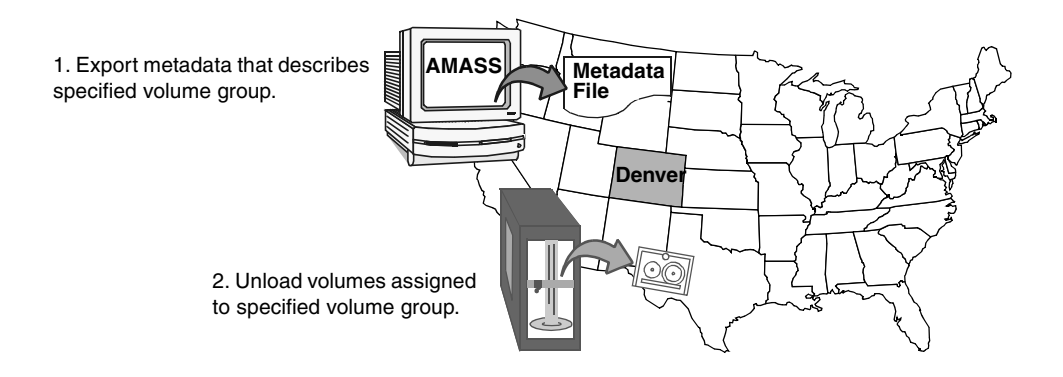

**Step 7.** To continue, see the [vgimport](#page-198-0) command.

## <span id="page-198-0"></span>**vgimport**

Import data and attributes (metadata file) for a volume group from another AMASS file system.

## **Optional Feature**

#### **Optional Feature**

Enable this optional feature with an authorization string obtained from ADIC. To request a string, refer to the Site-Specific Tasks chapter in Installing AMASS

Name Contention

**HP-UX only:** Because AMASS and HP-UX both have a vgimport command, make sure you use the full path to differentiate which command you want to use. For example, to use the AMASS command, enter it as shown in the following example:

```
# su root
# cd /usr/amass/bin
# ./vgimport
```
Or, make sure your PATH variable has /usr/amass/bin **before** the HP-UX /usr/sbin/vgimport.

# **Options**

**/usr/amass/bin**

**./vgimport**

**[-uy]**

**[-p** *path***] -v** *volumenumber metafilepath* 

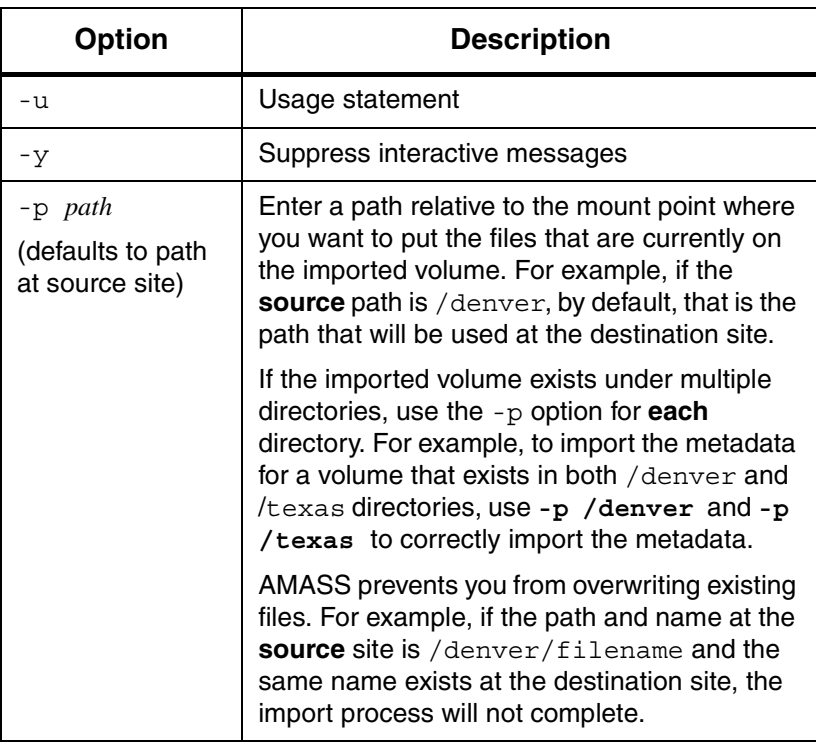

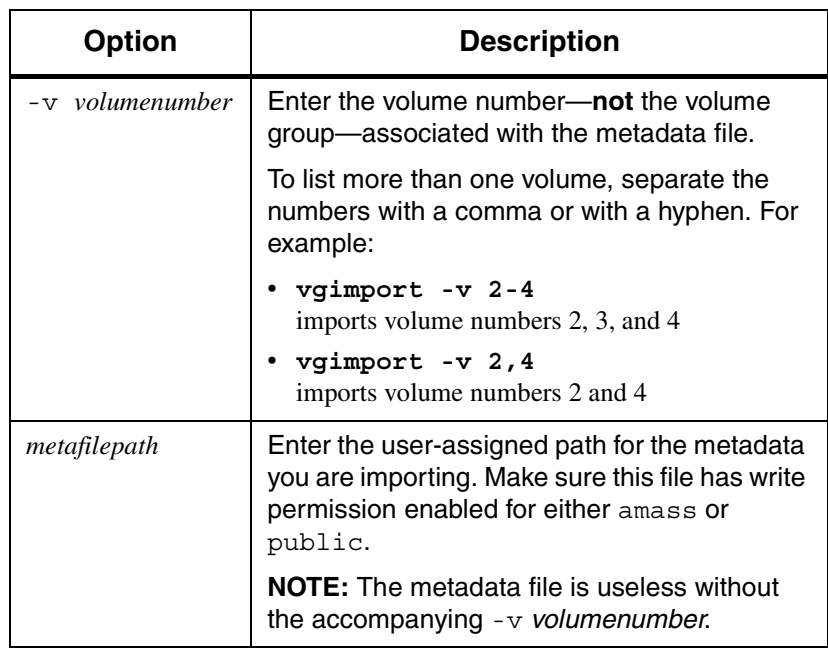

## Example

The following steps outline the same scenario we began with the [vgexport](#page-193-0) command.

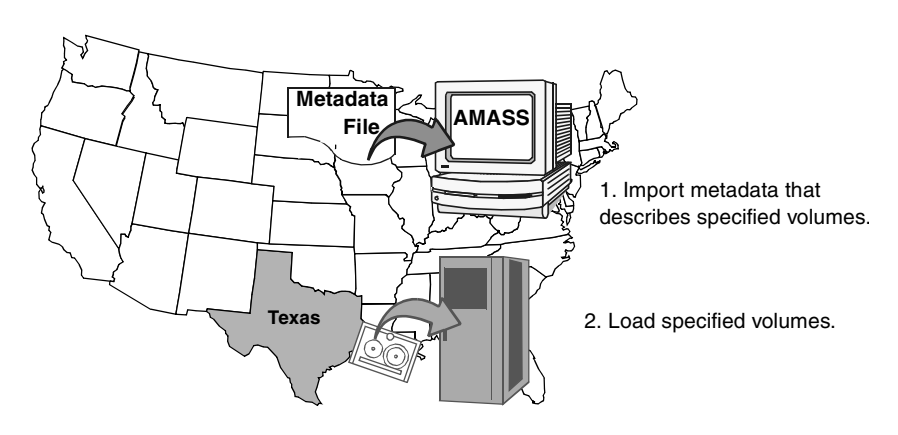

**Step 1.** To begin, see the [vgexport](#page-193-0) command. The following figure illustrates our example:

At the Destination Site

**Step 2. For barcode-reading libraries:** Open the /usr/amass/.juke/media\_file\_*jukeboxnumber* file to verify that the barcode on the imported volume (67) will appear in the identified\_masks group. If it will not appear, run the update mask command.

After modifying the .juke files, do the following:

- **IRIX only:** Reboot the server to process these changes on AMASS.
- **Other operating systems:** Restart AMASS to process these changes.

**Step 3. For network-attached storage devices:** Use the [bulkinlet](#page-121-0) command to load volume 67 into the mailbox, assign it to volume group 3, mark it Online, and move it to a home storage slot. (**For SCSI-attached storage devices:** Use the [volnew,](#page-274-0) [volinlet](#page-257-0), and [volloc](#page-271-0) commands.)

> # **su root** # **bulkinlet 3**

AMASS assigns this media a **new** volume number, it is now volume number 55.

- **Step 4.** Use vgimport to import the metadata—that was sent with FTP—into the File System Database. The options in our example:
	- Imports the /tmp/newcustomers metadata file.
	- The metadata information applies to volume number 55.

# **vgimport -v 55** */tmp/newcustomers*

AMASS compares the /tmp/newcustomers metadata with volume number 55 in the library and expects the attributes to match. If there is a discrepancy, AMASS returns an error.

# **vglist**

View attributes for a volume group.

#### **Note**

By default, the view will not include block size or compression attributes, unless specifically requested with the -a option.

# **Options**

**/usr/amass/bin ./vglist [-uy] [-a] [***volumegroup***]**

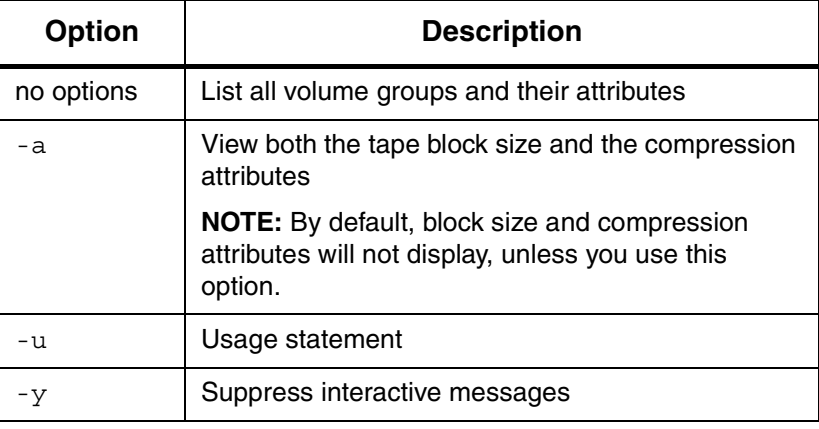

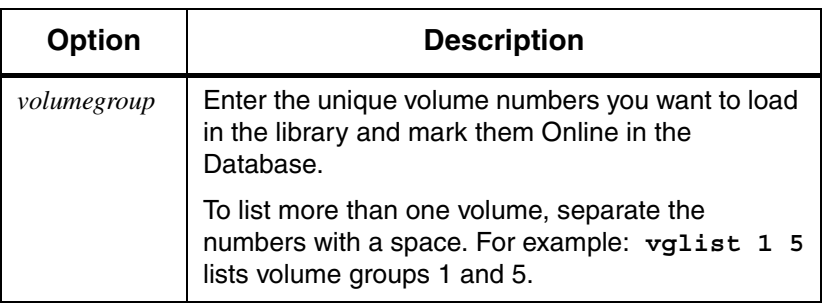

### Example

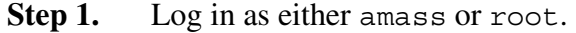

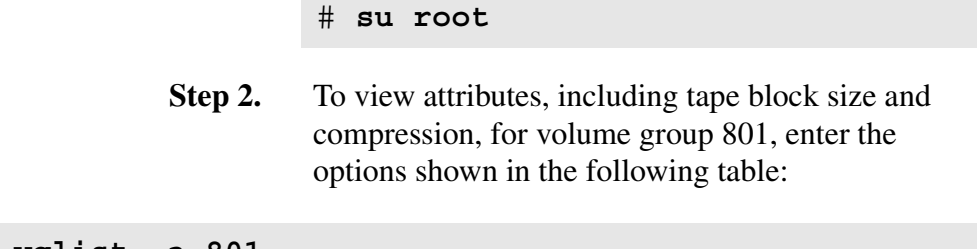

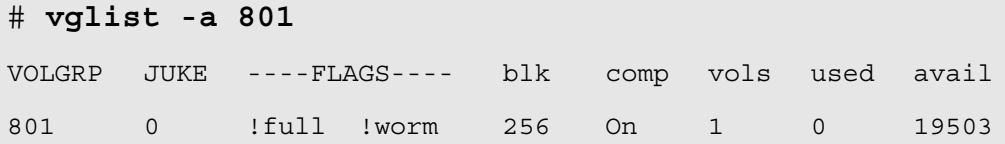

### Output Fields Defined

The following fields are generated by this command:

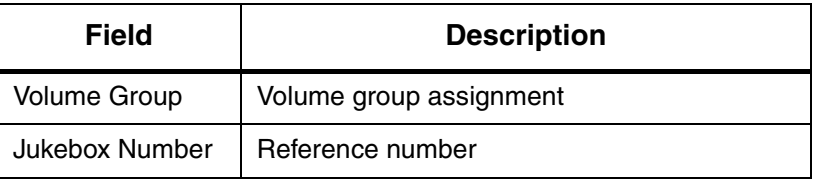

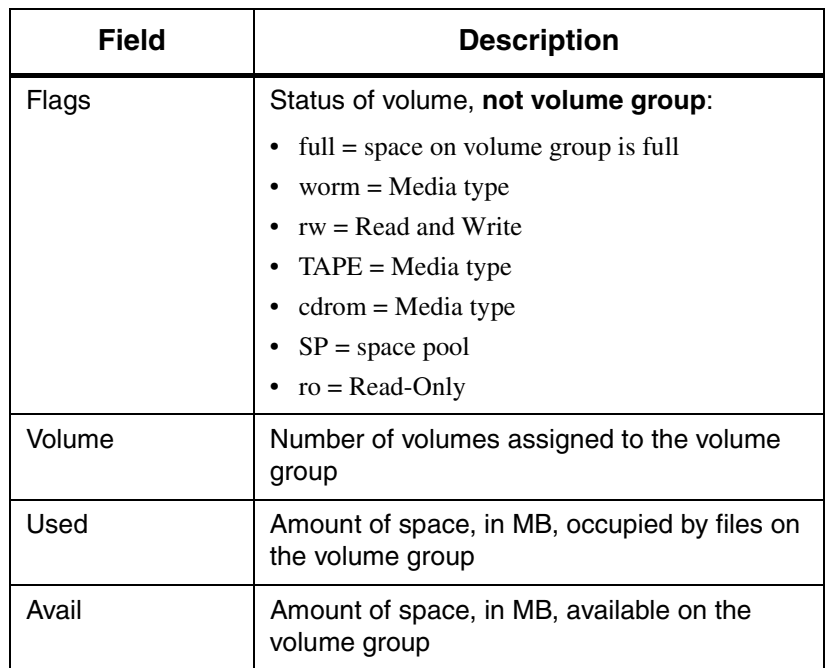

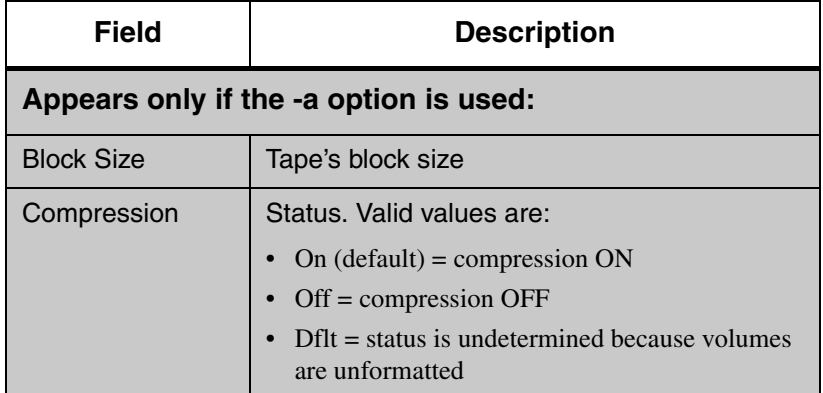

## **vgpool**

Define media for an out-of-space volume group to one of the following:

- Use the space pool.
- Use specific media (rewritable, WORM, tape, CD) from the space pool.
- Look for the space pool on a specific library or on any library.

When a volume group runs out of space—**if you have enabled it to use the space pool—**AMASS assigns a compatible volume from the space pool to the out-of-space volume group so archiving can continue without interruption. Consequently, if your site uses different types of media, the space pool should contain a mixture of media.

#### **Note**

A space pool is defined with the AMASS volgroup command.

### **Options**

**/usr/amass/bin**

**./vgpool**

**[-uy]**

**[-cdeirstw] [-j** *jukeboxnumber***]** *volumegroup*

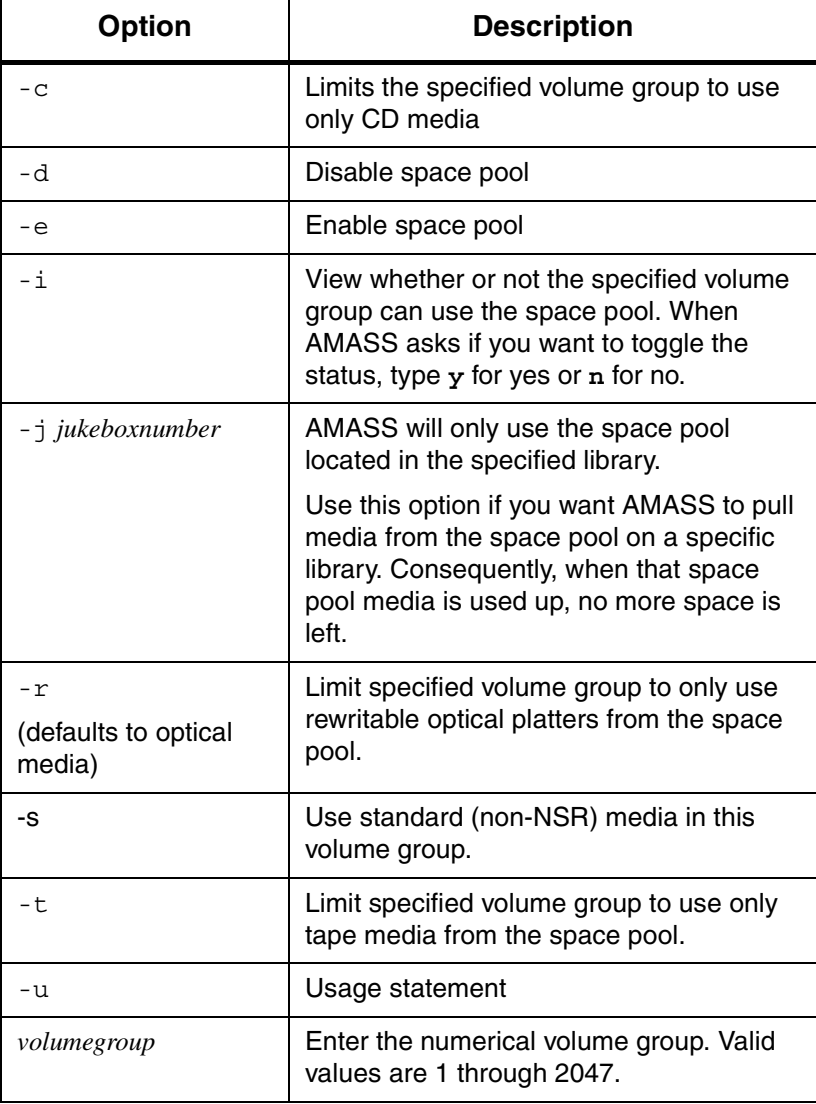

6-00028-01 Rev A Command Reference 3-121

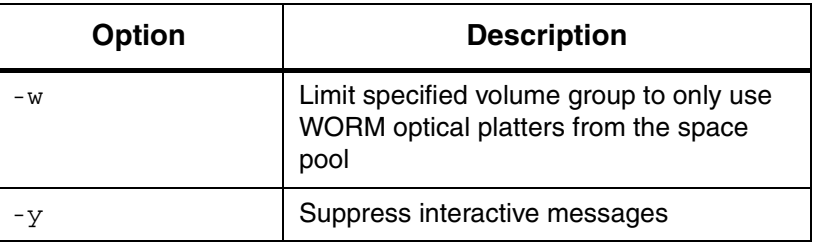

### Enable Volume Group to use Space Pool

**Step 1.** Log in as either amass or root.

# **su root**

- **Step 2.** For more information about enabling volume groups to use the space pool, [see "Volume Groups Defined"](#page-40-0)  [on page 1-13.](#page-40-0)
- **Step 3.** To enable volume group 6 in jukebox 1 to use the space pool if it runs out of volumes, enter the command as shown in the following example.

Your input is shown in bold:

#### # **vgpool 6**

Volume group 6 is currently space pool Disabled: Would you like to change its status? [y - n]: **y** Volume group 6 is now Space Pool Enabled

#### Limit Media Usage and Location of Space Pool

- **Step 1.** Log in as either amass or root.
- **Step 2.** To enable space pool, use rewritable optical platter, and use the space pool located on library 2, enter the command as shown in the following example.

Your input is shown in bold:

#### # **vgpool -r -j2 3**

Volume group 3 is currently space pool disabled: Would you like to change its status? [y - n]: **y** Volume group 3 is now Space Pool Enabled Volume group 3 is now Rewritable Jukebox number is now 2

**Step 3.** Another way of entering the same information, but without prompts from AMASS is illustrated in the following example:

### # **vgpool -re -j2 3**  Volume group 3 is now Space Pool Enabled Volume group 3 is now Rewritable Jukebox number is now 2

### Enable Volume Group to use Tape Media

- **Step 1.** Log in as either amass or root.
- **Step 2.** To define media for an out-of-space volume group that **currently** is without volumes in it, AMASS defaults to optical media. If you want tape, you must use the -t option with the vgpool command.

# **vpgool -t**

# **vgreadonly**

Define a volume group as one of the following:

- Read-Only
- Read and Write

### **Note**

A volume group identified as the space pool (SP) or cleaning group (CL) cannot be marked Read-Only.

### **Characteristics**

A volume group with Read-Only media has the following characteristics:

- Volume group is not available for writes, deletes, volcomps, or volcleans.
- New directories cannot be added to the volume group and existing directories cannot be deleted.
- A file in the volume group cannot be removed or renamed and its metadata (file attributes, such as access time, user id, etc.) cannot be changed.

## **Options**

**/usr/amass/bin**

**./vgreadonly**

**[-uy] [-rw]** *volumegroup*

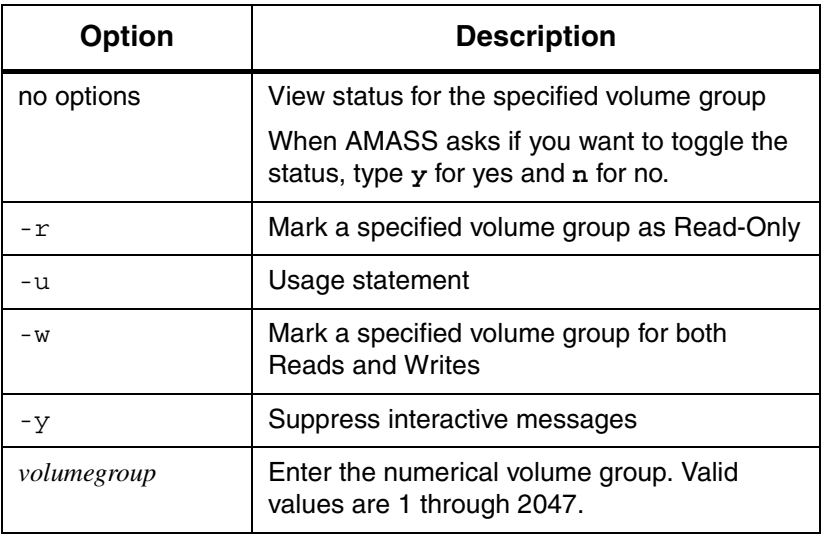

# **vgroot**

View the directories assigned to a volume group.

If you have assigned more than one directory to the same volume group, AMASS returns the relative paths for all the directories. The path is relative to the AMASS mount point (the default is /archive).

## **Options**

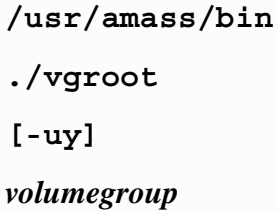

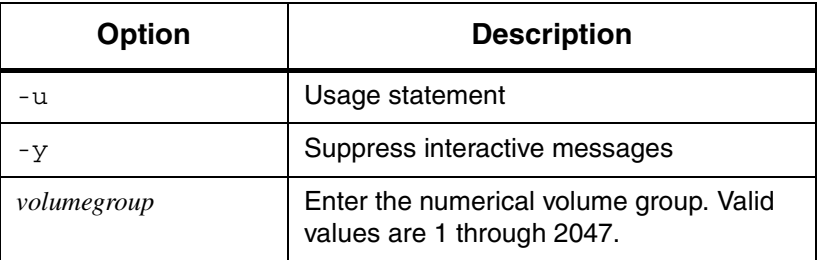

### Example

- **Step 1.** Log in as either amass or root.
	- # **su root**
- **Step 2.** To view the relative paths for files assigned to volume group 674, enter the command as shown in the following example.

The following output shows that two directories have been assigned to volume group 674:

```
# vgroot 674
./techpubs
./mrktpubs
The total count of roots for volume 
group 674 is 2
```
**Step 3.** To assign the techpubs directory to another volume, use the [setvolgrp](#page-175-0) command.
# <span id="page-216-0"></span>**volclattr**

Define attributes for cleaning volumes. For more information on drive cleaning, see the [driveclean](#page-148-0) command.

### **Note**

If a library automatically performs drive cleaning, do not configure a cleaning volume group in AMASS.

### **Prerequisites**

To prepare for either automatic or manual drive cleaning, perform the following steps:

- **Step 1.** Assign a cleaning volume to the cleaning group with the [volnew](#page-274-0) command for SCSI-attached libraries (or [bulkinlet](#page-121-0) command for network-attached libraries).
- **Step 2.** Define drive-specific attributes to a cleaning volume with the [volclattr](#page-216-0) command. For the required cleaning values, refer to your specific drive manual.

### **Note**

Currently the CL volume group can contain only one type of cleaning cartridge. For example, if you have both a DTF drive and a 3590 drive, your CL volume group must contain only DTF cleaning cartridges or exclusively 3590 cleaning cartridges.

AMASS automatically defines the correct drive-specific values for IBM 3590 drives. Do not alter these values!

**Step 3.** View cleaning attributes with the [vollist](#page-264-0) -g CL command, if desired. Cleaning volumes must be: unformatted (U), Inactive (I), and Online.

# **Options**

# **/usr/amass/bin**

**./volclattr**

**[-uy]**

- **[-c** *currentusage***]**
- **[-e** *errorcount***]**
- **[-m** *maxusage***]**
- **[-t** *cleaningtime***]**
- *volumenumber*

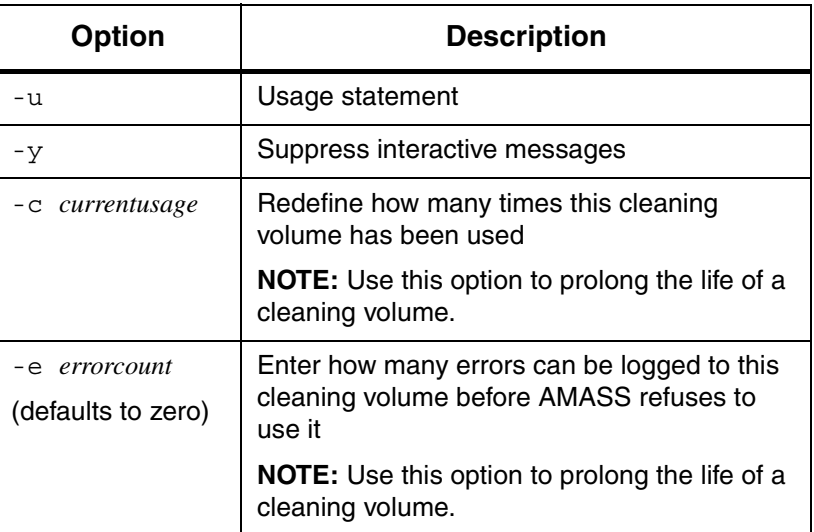

*Managing the AMASS File System*

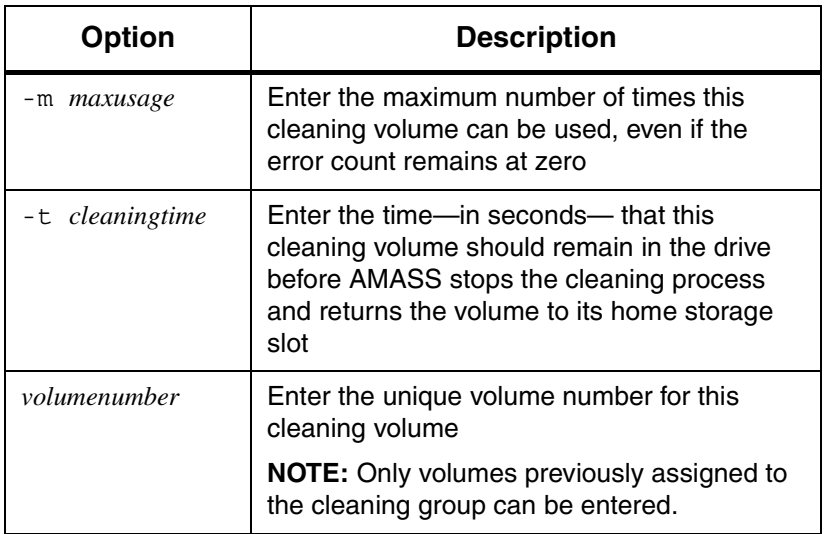

# **volclean**

Delete:

All the files on a volume, but **not** the volume number from the File System Database.

**Note**

This command is not valid for volumes in the space pool or in the cleaning group.

### **Note**

If you create a zero length file within an AMASS directory, ex. "touch filename", the file is not associated with a volume or volume group. This command will ignore such files. However, a zero length file, i.e. a non-zero length file that was written to tape and then truncated to zero length, will be recognized.

### **Prerequisites**

Prior to using this command, make sure the volume is in its home storage slot. The volume must be Online (volloc -n), readable, writable, and Inactive (volstat -i).

If AMASS determines files exist on this volume, it prompts you to confirm their deletion. If a file is appended—spans—to another volume, AMASS deletes the entire file.

After volclean completes, make the volume available for reuse by using the [volformat](#page-245-0) command.

*Managing the AMASS File System*

# **Options**

**/usr/amass/bin**

**./volclean**

**[-uy]**

*volumenumber*

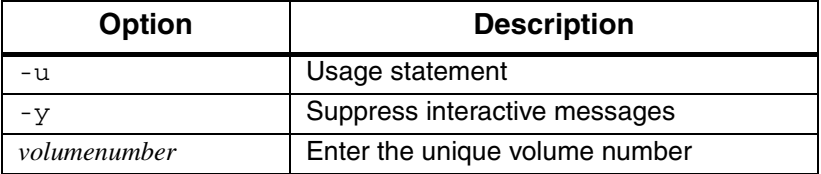

# <span id="page-221-0"></span>**volcomp**

Recover dead space by rewriting remaining data on a volume to a different volume in the same volume group.

**Note**

This command is not valid for volumes in the space pool or in the cleaning group.

### **Note**

If you create a zero length file within an AMASS directory, ex. "touch filename", the file is not associated with a volume or volume group. This command will ignore such files. However, a zero length file, i.e. a non-zero length file that was written to tape and then truncated to zero length, will be recognized. Volcomp will not move the file and will exit with "These are files left after volcomp."

*Dead* space is space that has been previously written to by AMASS. A volume that contains scattered files separated by great expanses of dead space is a waste of media. This command helps you to recycle this wasted space.

After the volcomp process completes, the original volume is without data so AMASS marks it Inactive in the File System Database. To reuse the volume, format it with the [volformat](#page-245-0) command.

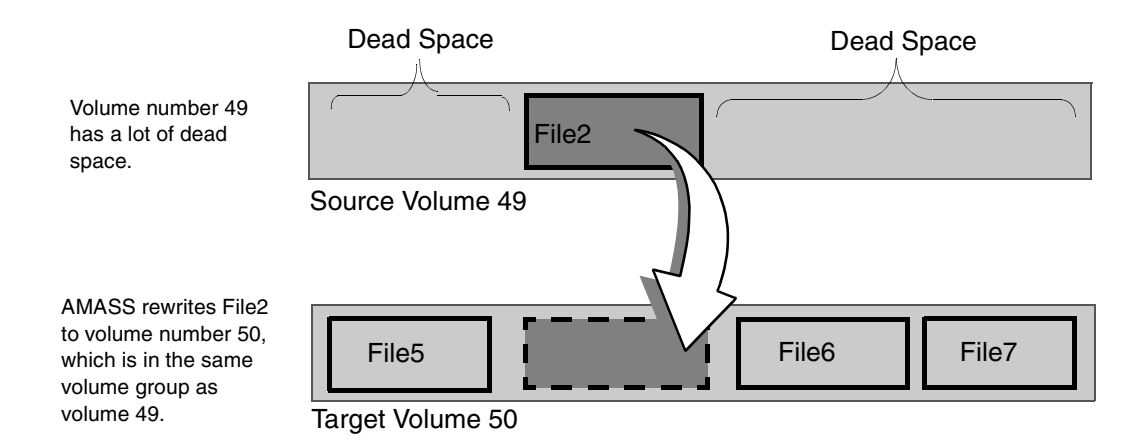

# **Prerequisites**

Before using this command:

- Mark the target volume Active with the [volstat](#page-293-0) command.
- Mark the volume group for Reads and Writes with the [vgreadonly](#page-212-0) -w *volumegroup* command.
- There must be enough free space in the volume group to rewrite all data from the source volume.
- You must have at least one available drive.
- Run volcomp during off-hours.
- For better performance, run this command on a volume group when no other activity is taking place on the specified volume group.

# **Options**

**/usr/amass/bin**

**./volcomp**

**[-uvy]**

*volumenumber*

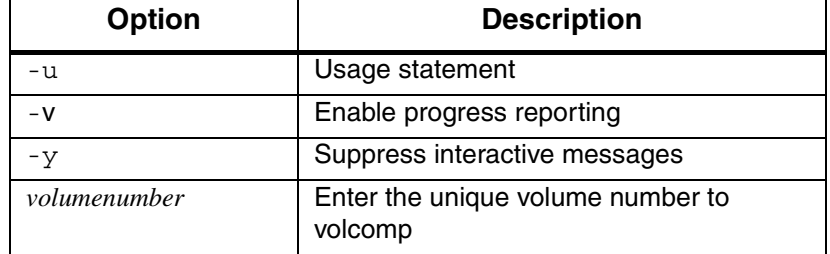

### Example

**Step 1.** Log in as either amass or root.

# **su root**

**Step 2.** In the following example, we used the [volspace](#page-288-0) command to list all volumes that have more than one-third (33%) dead space.

> The output shows that volume number 2 meets this requirement.

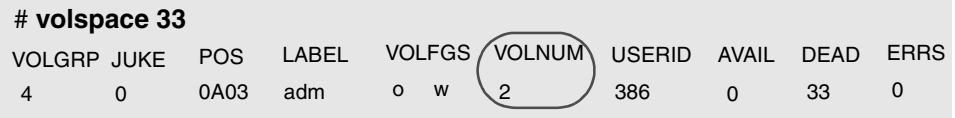

**Step 3.** Run the [volcomp](#page-221-0) command on specified volume number (2) as shown in the following example:

# **volcomp 2**

The few files on volume number 2 are moved to another volume in the same volume group.

While the original volume is being volcomped, AMASS marks the volume, shown in the Flag column, with a "C" for volcomp and sets it Read-Only "R"; this can be viewed in the output generated by the [vollist](#page-264-0) command. At the end of the process, the original volume status, shown in the Flag column, is "I" for Inactive.

Additional Information

For more information on recovering dead space, [see "Recycle a](#page-70-0)  [Volume" on page 2-21](#page-70-0).

# <span id="page-225-0"></span>**volcopy**

Copy data from a source volume to a destination volume. If the original volume is lost, destroyed, or damaged, you can use the duplicate volume exactly like you would the original.

AMASS supports volcopy on the following media:

- WORM
- Rewritable optical (MO)
- Tape

This command copies the Backup Volume as well as all other volumes "known" to the File System Database. A volume is known to AMASS when an entry is created in the Database and AMASS assigns it a unique volume number.

### **Caution**

If you write to the source volume again or use the [volcomp](#page-221-0) command on it—**without recreating** a duplicate copy—data corruption may result because the duplicate is no longer exactly like the original volume.

# **Optional Feature**

#### **Optional Feature**

Enable this optional feature with an authorization string obtained from ADIC. To request a string, refer to the Site-Specific Tasks chapter in Installing AMASS.

### **Requirements**

Before using this command:

- Two drives are required—one drive to read the **source** volume and one drive to write to the **destination** media. The drives can be either standalone or in a library.
	- Although a standalone drive can be used, it is tedious because you must manually flip each volume several times. If you use a standalone drive you must also use the Standalone Operator Interface, which is run by using the [sysop](#page-180-0) command. For complete information about this interface, refer to the Interface to Standalone Drives chapter in *Accessing Storage Devices*.
- The **source** volume must be:
	- Marked Online and Active in the File System Database
	- In its home storage slot at the beginning of the volcopy process
- The **destination** media must be:
	- An unknown piece of media. Unknown media does not have a volume number assigned by AMASS; therefore, the volume does not have an entry in the Database.

If you need to use media previously used by AMASS, make sure you use the [voldelete](#page-233-0) command to delete all the files on the media and to delete the volume number from the Database.

• Both source and destination media must be of the same type and have the same block size and capacity.

#### **Tip**

Manufacturing variations make "equal" tapes have variable lengths. Consequently, AMASS does not check tape lengths before allowing you to do the volcopy process.

The system administrator must make sure the source and destination tapes are the same types.

However, AMASS will check MO and WORM lengths.

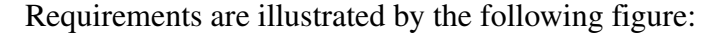

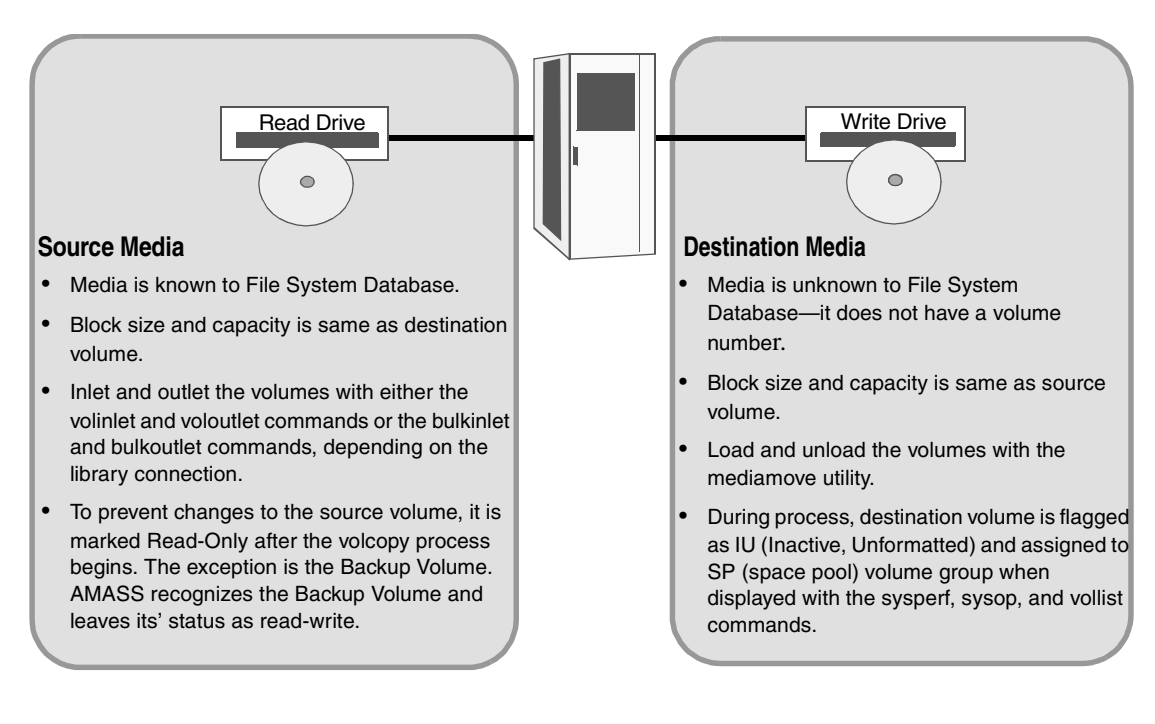

### Name Contention

**Solaris and HP-UX only:** Because AMASS, Solaris, and HP-UX all have a [volcopy](#page-225-0) command, make sure you use the full path to differentiate which command you want to use. For example, to use the AMASS command, enter it as shown in the following example:

```
# su root
# cd /usr/amass/bin
# ./volcopy
```
Or, make sure your PATH variable has /usr/amass/bin **in front of** the Solaris or HP-UX /usr/sbin/volcopy.

### Standalone Optical Drives

Do not use the abort command with the Standalone Operator Interface (run with the [sysop](#page-180-0) command) to stop the AMASS volcopy process.

# **Options**

**/usr/amass/bin ./volcopy [-uy]** *type*  $-c|-v|-cv$ **[-f]** *sourcevolume destslottype* **[***destjukebox***]**

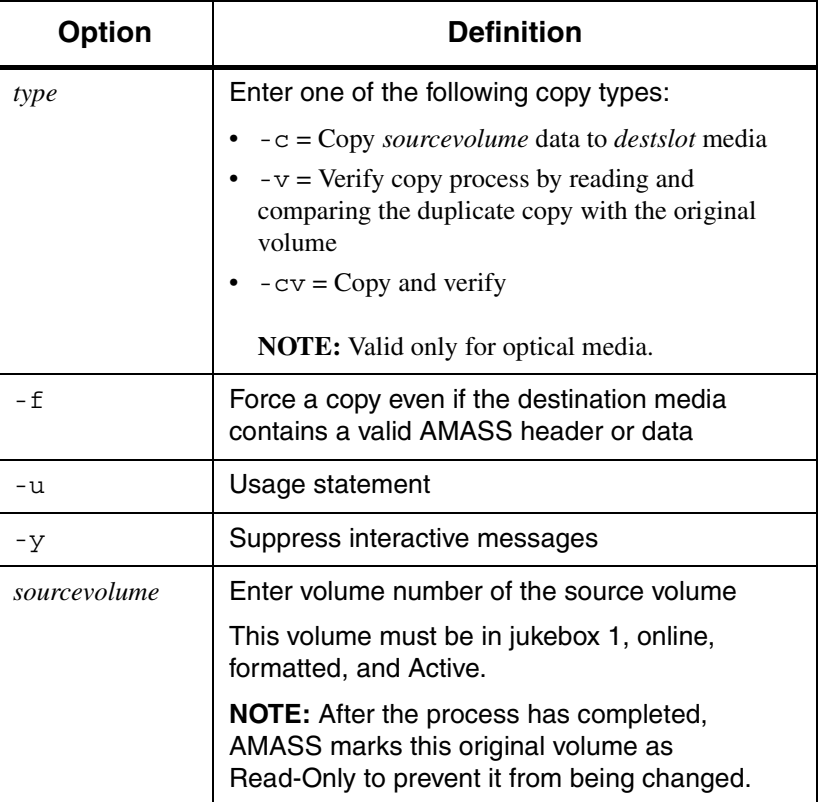

*Managing the AMASS File System*

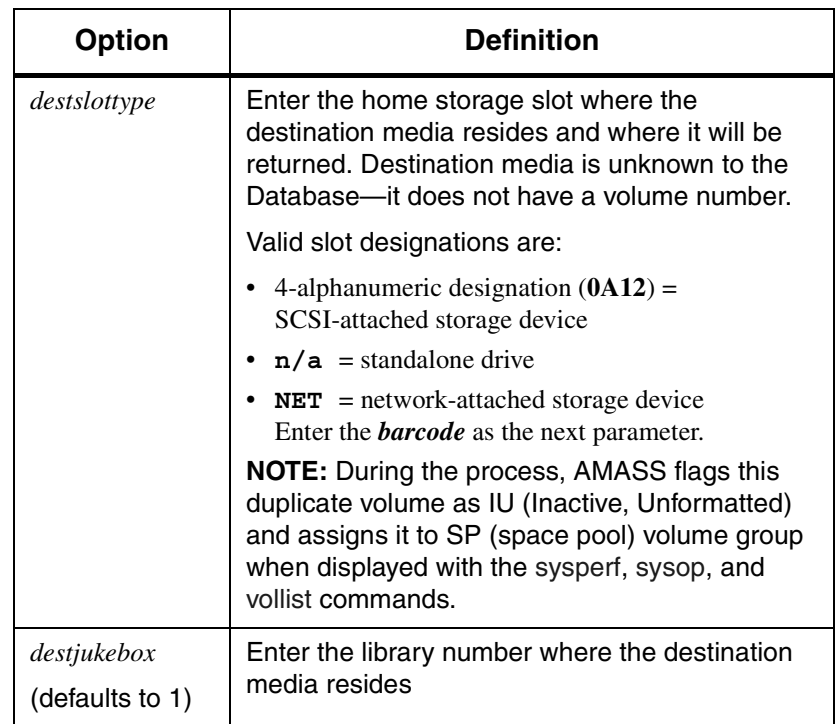

### Example

To perform a volume copy, follow the steps below.

**Note** For unattended operation, set up the AMASS cron file to run these commands.

**Step 1.** Log in as either amass or root.

# **su root**

**Step 2.** If the **source** volume is not in its home storage slot, use the mediamove utility to move the **source** volume to its slot in the library.

> When the volcopy process starts, the source volume **must** be in its home storage slot.

- **Step 3.** To move the **destination** media to a position in the library, use the mediamove utility. For complete information on this utility, [see "mediamove" on](#page-335-0)  [page 4-36.](#page-335-0)
- **Step 4.** Run the [volcopy](#page-225-0) command as shown in the following example:

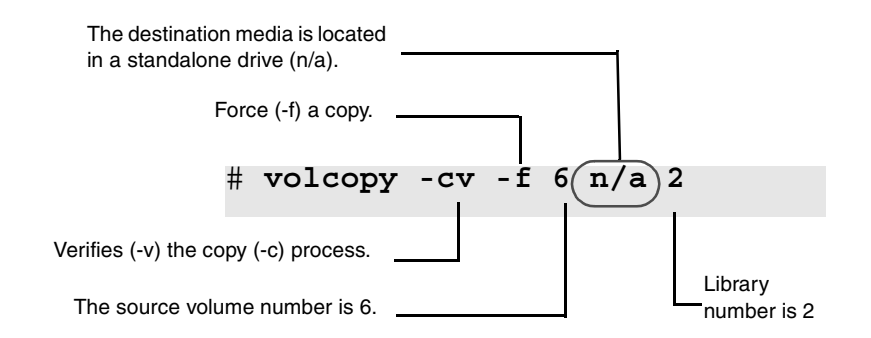

AMASS performs the following tasks:

- Loads the **destination** media from the standalone to a drive. If the volume needs formatting, AMASS performs this task.
- While the **source** volume is being copied, AMASS marks it as unavailable for both reads and writes.

• After the copy has completed, AMASS returns the destination media to its original location. In our example, AMASS returns it to the standalone.

Because the copy procedure depends on the amount of data on the source volume, the process can take as long as an hour to complete.

#### **Note**

After starting a volcopy procedure, do not attempt to kill the process with the kill-9 command.

- **Step 5.** If the verification process is successful, unload the destination media, mark it as a "COPY," and store it in a safe place.
	- If the destination media is in the mailbox, simply remove the volume.
	- However, if the destination media is in a home storage slot, use the mediamove utility to remove it from the library.

# <span id="page-233-0"></span>**voldelete**

Delete:

- All the files on a volume
- Volume number from the File System Database

Before a volume is deleted, AMASS checks to see if any files exists on the volume and asks you to confirm their deletion. If a file spans volumes, designated by an append record, AMASS deletes the whole file.

### **Note**

Before using this command, mark the volume Offline (with volloc) and Inactive (with volstat). If the volume resides in the library, outlet the volume (use voloutlet for SCSI-attached storage devices or bulkoutlet for network-attached storage devices).

### **Note**

If you create a zero length file within an AMASS directory, ex. "touch filename", the file is not associated with a volume or volume group. This command will ignore such files. However, a zero length file, i.e. a non-zero length file that was written to tape and then truncated to zero length, will be recognized.

*Managing the AMASS File System*

# **Options**

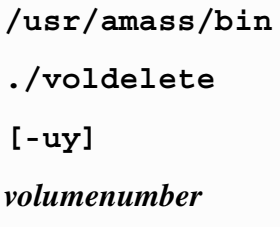

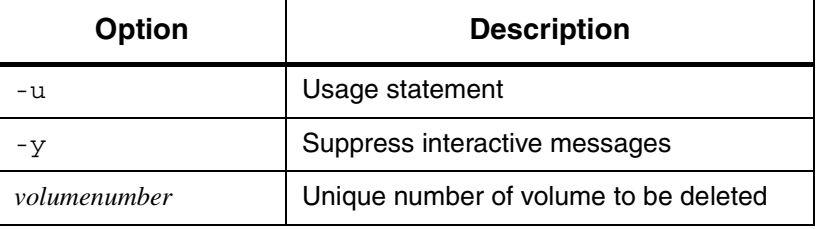

Additional Information

For more information on deleting a volume, [see "Delete Files](#page-67-0)  [and Volume Number" on page 2-18.](#page-67-0)

# **voldir**

View:

- All files on a volume (Files that span media are marked with an asterisk)
- Time and date the file was last accessed

### **Note**

If you create a zero length file within an AMASS directory, ex. "touch filename", the file is not associated with a volume or volume group. This command will ignore such files. However, a zero length file, i.e. a non-zero length file that was written to tape and then truncated to zero length, will be recognized.

# **Options**

**/usr/amass/bin**

**./voldir**

**[-u]**

*volumenumber*

### Example

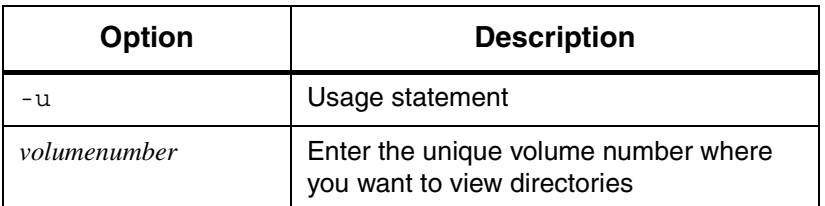

Following is an example of output generated by this command for volume 3. The default AMASS mount point is /archive.

```
# voldir 3
                 -rw-r--r-- 1 root daemon 2044 Aug 24 17:20 
                 /archive/vgrp1/list1
                 -r--r--r-- 1 amass daemon 2446 Aug 25 08:23
                 /archive/vgrp1/testfile1 **
                 -rw-rw-r-- 1 amass daemon 6892 Aug 25 10:01
                 /archive/dir1/listings
The asterisks indicate this 
file started on another 
volume and is continued 
on this volume.
```
# **volfilelist**

View all files on a volume, one file per line.

**Note**

If you create a zero length file within an AMASS directory, ex. "touch filename", the file is not associated with a volume or volume group. This command will ignore such files. However, a zero length file, i.e. a non-zero length file that was written to tape and then truncated to zero length, will be recognized.

# **Options**

**/usr/amass/bin**

**./volfilelist**

**[-uv]**

**[-ahilnr]** *volumenumber*

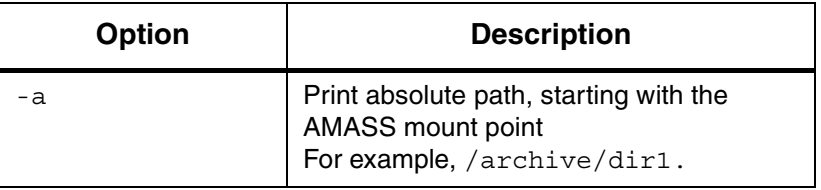

*Managing the AMASS File System*

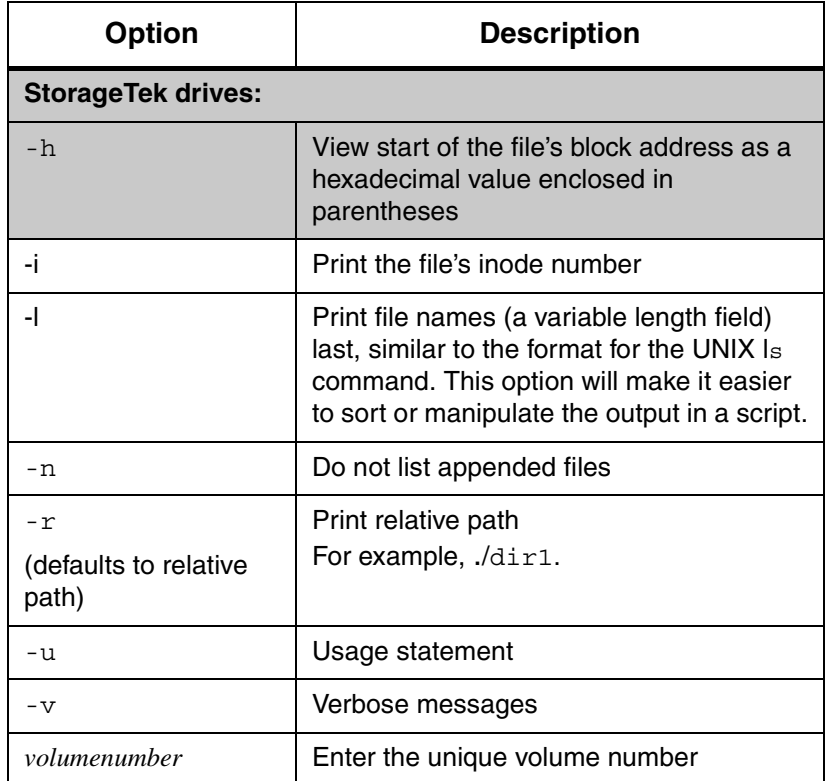

### Verbose Example

The following example illustrates output for:

- Storage Technology drives (-h)
- Absolute paths (-a)
- Verbose messages (-v)

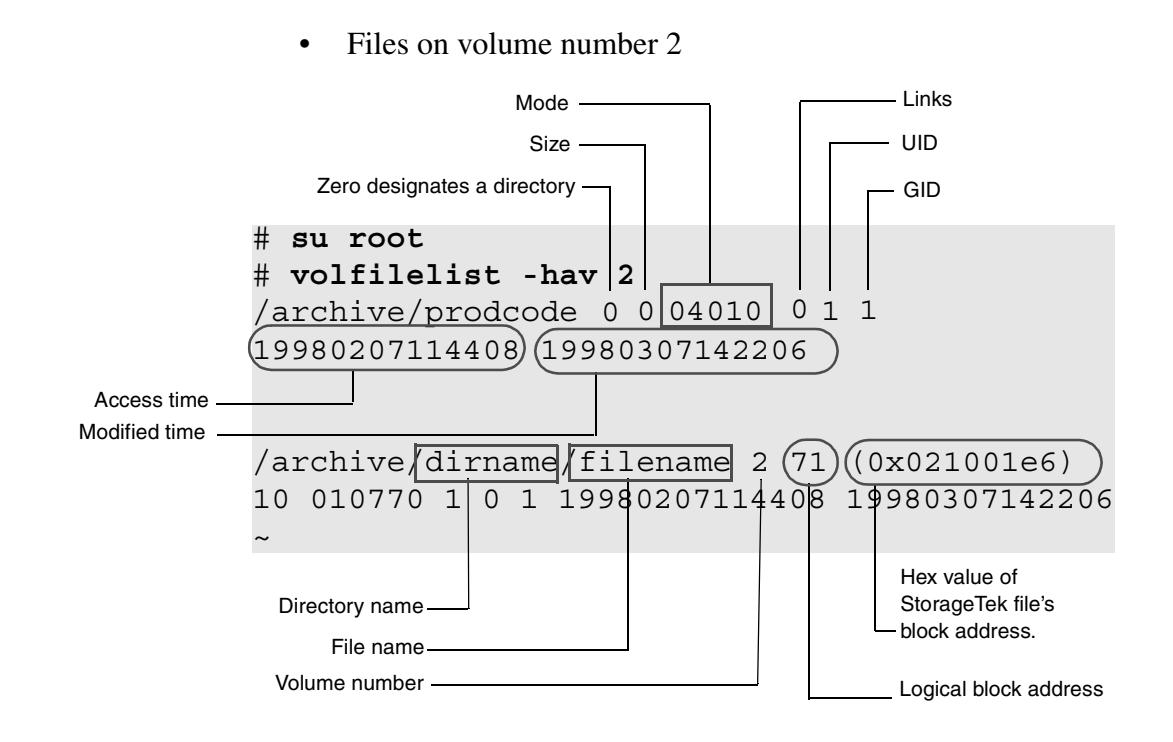

### Nonverbose Example

The following example illustrates output for:

• Relative paths  $(-r)$ 

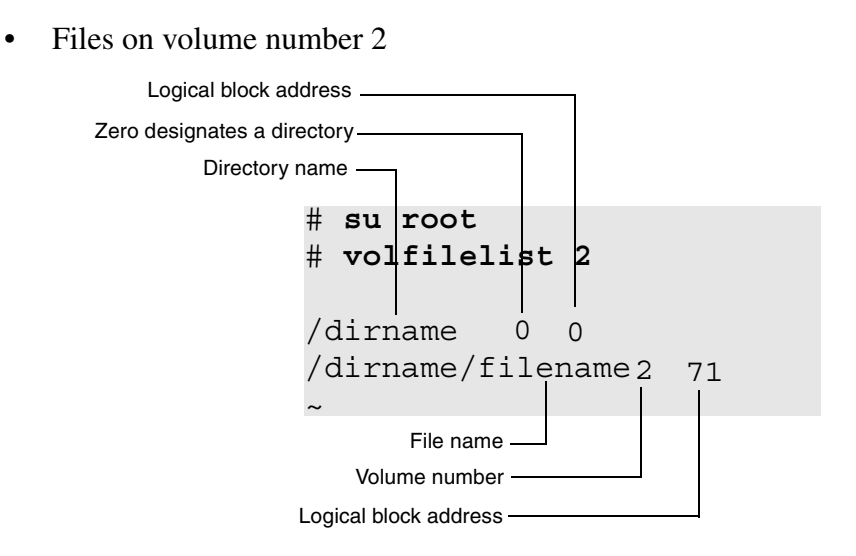

#### Output Fields Defined

The following fields are generated by this command.

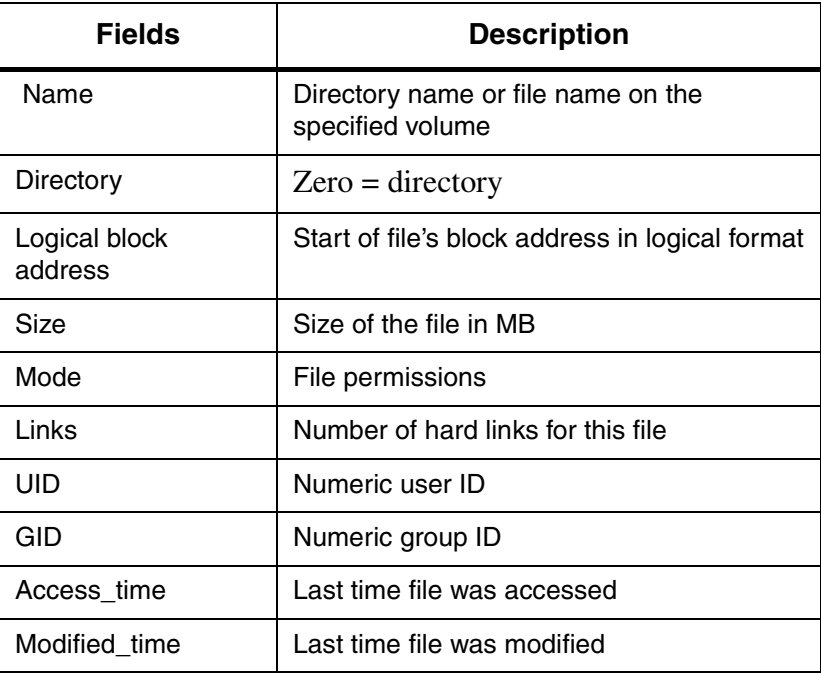

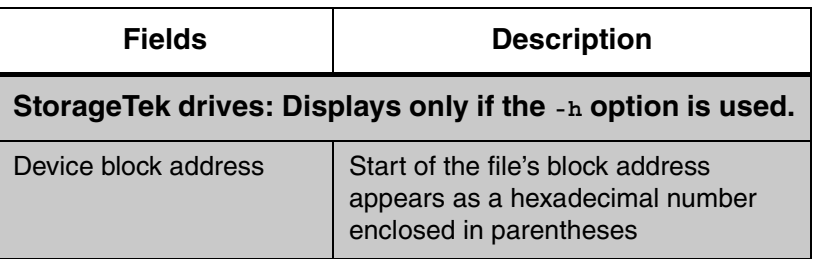

### TIME Format

The Access\_time and Modified\_time values have the following format: yyyymmddhhmmss. For example, the value 19980307114408 = 1998, March 07, 11:44:08 a.m.

This format allows you to sort by time, which is useful when creating a list of files created at a specific date and time.

### Inode Example

The following output shows an example of the inode output for volume number 2:

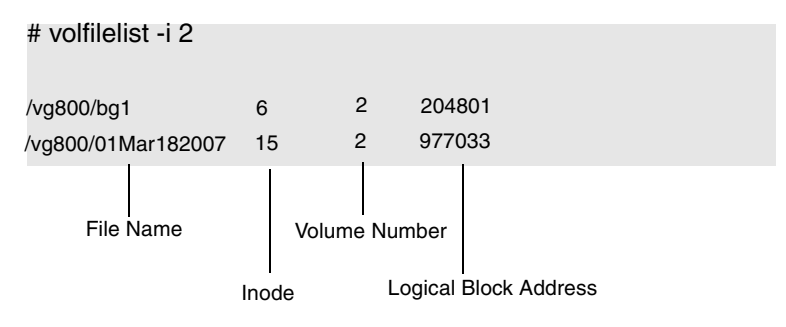

### File Names Last Example

The following output shows an example of the file names in the last field position:

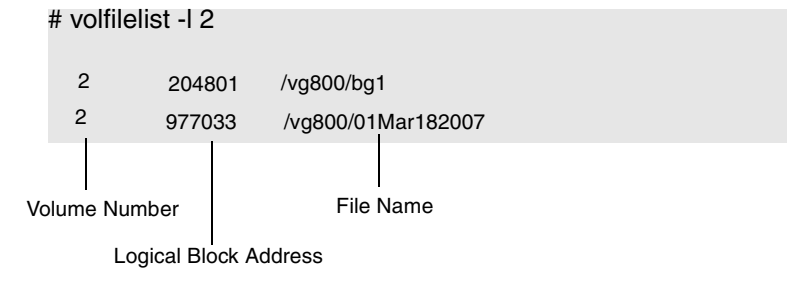

### Practical Application

The following example uses this command to back up files, in optimized order, from a volume to a tape. AMASS backs up entire files, even if they span media. Both scenarios assumes the AMASS mount point is /archive.

#### Using cpio Command

**Step 1.** Log in as either amass or root.

# **su root**

**Step 2.** Enter the commands as shown in the following example.

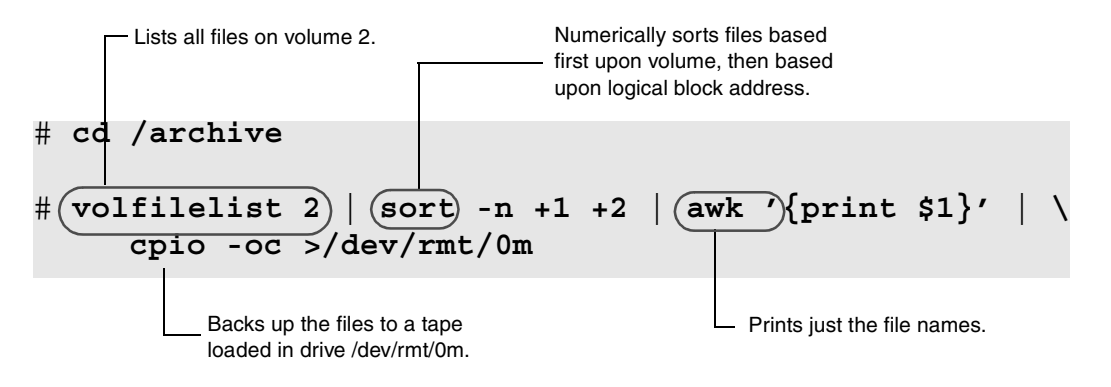

**Step 3.** When AMASS backs up partialfile, which starts on volume 2 and is appended onto volume 3, AMASS switches the media in the drive to back up the remainder of partialfile on volume 3. AMASS then reloads Volume 2 so it can continue the backup process.

Using tar Command

- **Step 1.** Log in as either amass or root. **Step 2.** Enter the commands as shown in the following example. # **su root** # **cd /archive** # **tar -cvf /dev/rmt/0m volfilelist 2 | sort -n +1 +2 |\ awk '{print \$1}''** Backs up the files to a tape loaded in drive /dev/rmt/0m. Prints just the file names. Numerically sorts files based first upon volume, then based upon logical block address. Lists all files on volume 2.
	- **Step 3.** To back up the files on volume 2 to your magnetic disk, substitute /*mydir*/*vol2.tar* for /dev/rmt/0m

# <span id="page-245-0"></span>**volformat**

Format media with specified attributes.

**Tip**

**Optical platters only:** Because a full format can take a long time—more than 40 minutes—ADIC recommends that you format these volumes during off-hours.

### **Note**

If you create a zero length file within an AMASS directory, ex. "touch filename", the file is not associated with a volume or volume group. This command will ignore such files. However, a zero length file, i.e. a non-zero length file that was written to tape and then truncated to zero length, will be recognized.

# **Prerequisites**

Before using this command, the volume must have the following characteristics:

- Be Online (Use the [volloc](#page-271-0) command to view and toggle status.)
- Contain no data that you want to keep
- Not assigned to the cleaning volume group (CL)

# **Options**

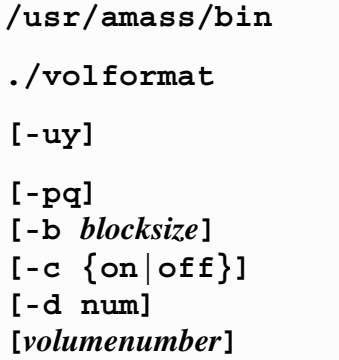

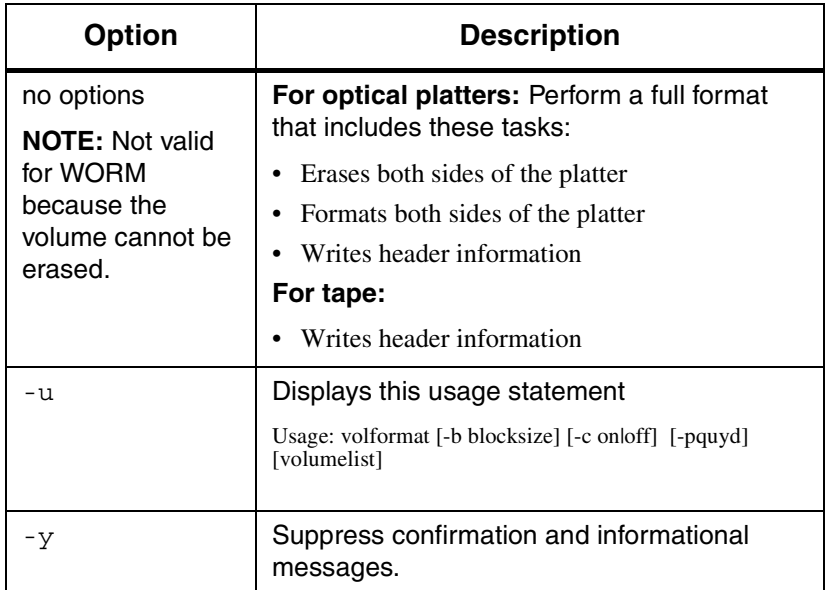

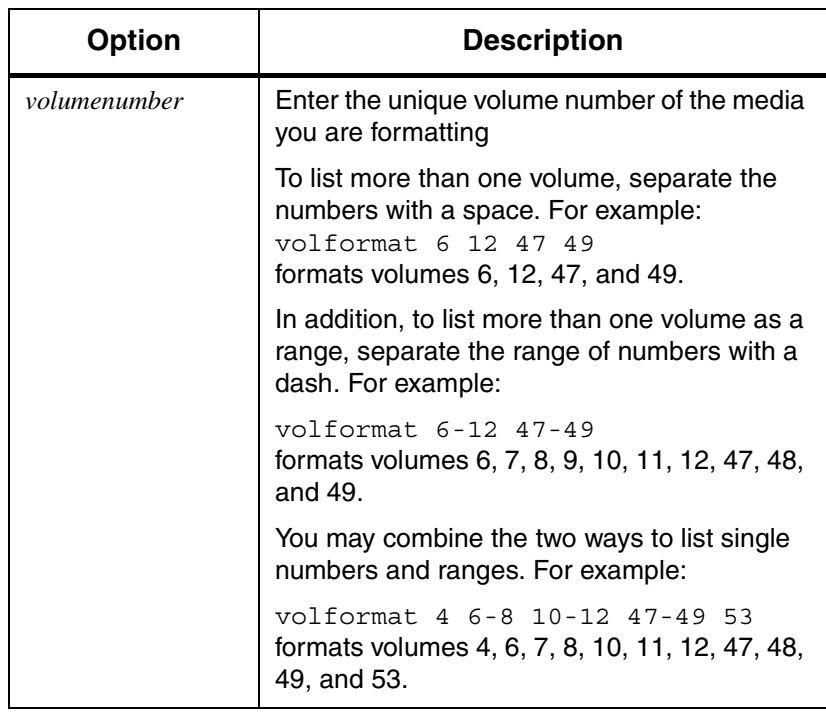

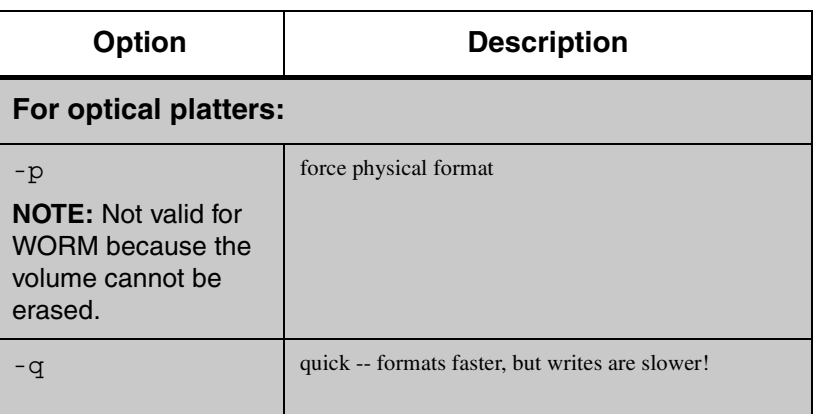

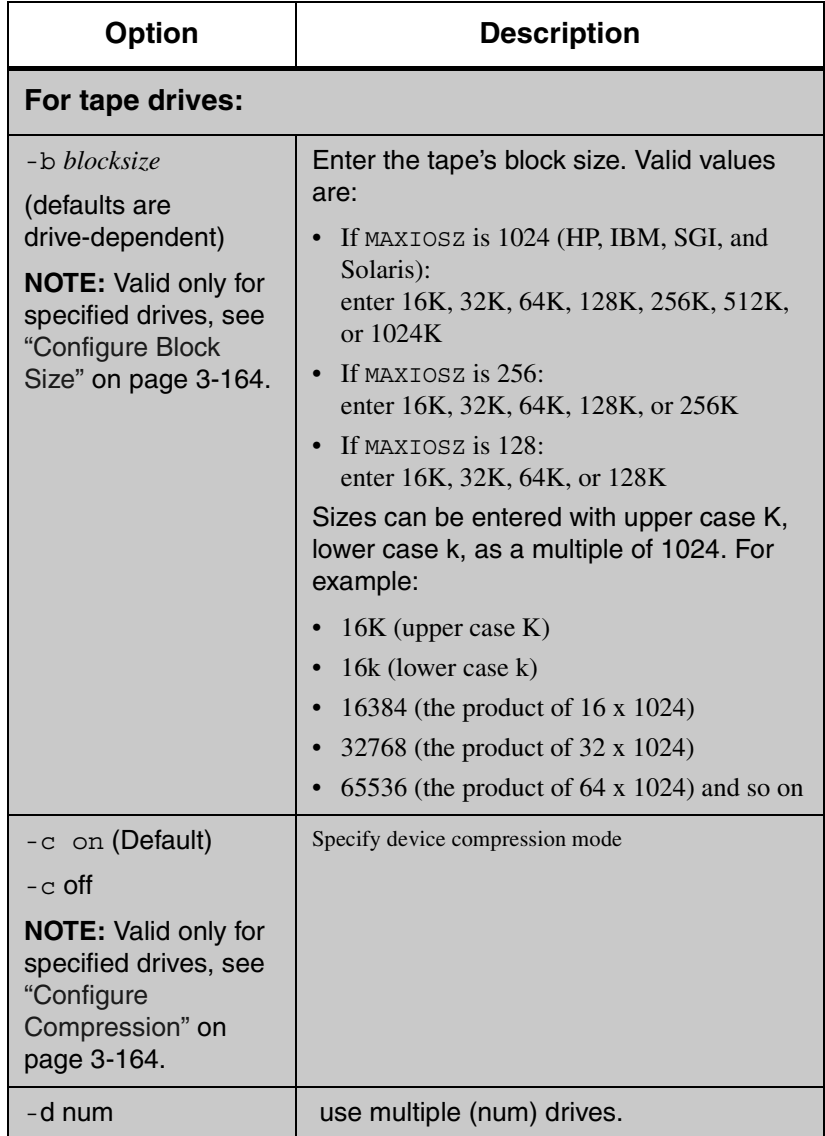

### Format a New Volume

- **Step 1.** Log in as either **amass** or **root**.
- **Step 2.** To make the initial entry in the File System Database and receive from AMASS a unique volume number, use the [volnew](#page-274-0) command.
- **Step 3.** To load the specified volume number in a library, use the [volinlet](#page-257-0) command.

#### **Note**

This command is not valid for libraries without a mailbox.

**Step 4.** To mark the specified volume number Online in the File System Database, use the [volloc](#page-271-0) command.

### **Note**

This command is not valid for libraries without a mailbox.

- **Step 5. Storage Tek Redwood tape drives:** Enter the length of tape in the File System Database with the [tapelength](#page-190-0) command.
- **Step 6.** To format volume 33, enter the command shown in the following example.

After you enter the list of volume numbers, AMASS asks for confirmation of the process.

# **volformat 33**

```
WARNING, volformat will overwrite the 
entire volume
DO NOT FORMAT volumes which have good 
files on them
You cannot format active volumes
Do you want to continue? 
[y - n] y
The following volumes will be formatted:
     33
1 volume(s) to be formatted? 
[y - n] y
volformat: format of volume 33 started
volformat: format of volume 33 complete
volformat: completed formatting all 
volumes
```
**Step 7.** To further prepare the volume so AMASS can read or write to it, use the commands listed in the following table.

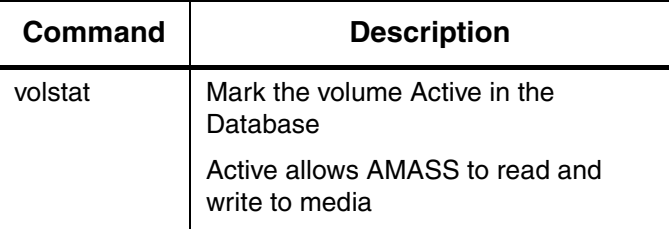

Attributes Within Volume Groups

Each volume's attributes within a numerical volume group must be uniform. For example, if the first volume in a numerical volume group has been formatted with compression ON and a block size of 64 KB, all the volumes in that volume group will have these identical attributes.

If you reassign media from one volume group to another volume group (with the volgroup -f option), AMASS makes sure the media attributes from the first volume group match the

attributes of the second volume group. If the values do not match, AMASS issues an error and does not complete the reassignment. For information on numerical volume groups, [see](#page-40-0)  ["Volume Groups Defined" on page 1-13](#page-40-0).

### <span id="page-251-0"></span>Configure Block Size

Thoroughly understand what this option does before using it.

**Caution**

Use the tape block size option (-b *blocksize*) with care.

### **Tip**

For detailed information on optimizing block size, [see "Fine-tune](#page-422-0)  [Block Size" on page B-1.](#page-422-0)

Refer to the AMASS Release Notes for a list of drives that support configurable block size.

### <span id="page-251-1"></span>Configure Compression

Refer to the AMASS Release Notes for a list of drives that support compression.

### **Note**

AMASS assumes a compressed capacity of 2:1 ratio, but some newer drives may have a compressed capacity of 3:1. Consequently, the capacity displayed by the vollist command after a volformat will currently show a 2:1 native GB capacity.
#### Example Configuring Block Size and Compression

- **Step 1.** Log in as either **amass** or **root**.
- **Step 2.** The following example formats volume number 1 with a block size of 128 KB and compression is enabled.

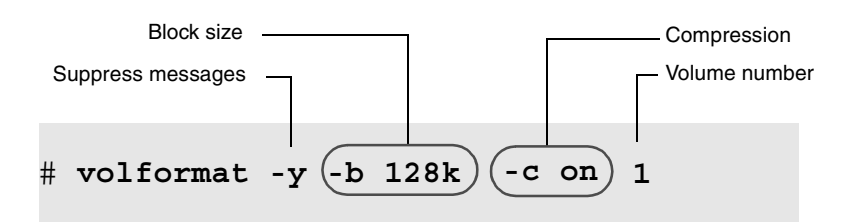

#### Tools that Display Block Size and Compression

The following tools display both a tape block size (blksiz) and compression (cmpr) field that allows you to view these configurations:

- vglist command—By default, both block size and compression attributes do not display, unless specifically requested with the -a option. For more information about this command, [see "vglist" on page 3-117.](#page-204-0)
- volprint utility—By default, both block size and compression attributes do not display, unless specifically requested with the -a option. For more information about this utility, [see "volprint" on page 4-72.](#page-371-0)

# **volgroup**

Assign a volume to one of the following groups:

- Numeric volume group numbered 1 through 2047
- Space pool

A volume with files on it cannot be assigned to the space pool (SP). When a volume group runs out of space AMASS assigns a compatible volume from the space pool to the out-of-space volume group so archiving can continue without interruption. Consequently, if your site uses different types of media, the space pool should contain a mixture of media.

• Cleaning group Cleaning cartridges are assigned to the cleaning group (CL).

#### **Note**

If a library automatically performs drive cleaning, do not configure a cleaning volume group in AMASS.

• Media verification group

A volume assigned to the media verification (MV) volume group consists of media verified by a third party to be "good" for the AMASS Infinite File Life (IFL) optional feature. For more information about IFL, refer to the "Infinite File Life" manual.

#### **Tip**

For a definition of volume groups, [see "Volume Groups](#page-40-0)  [Defined" on page 1-13](#page-40-0).

# **Options**

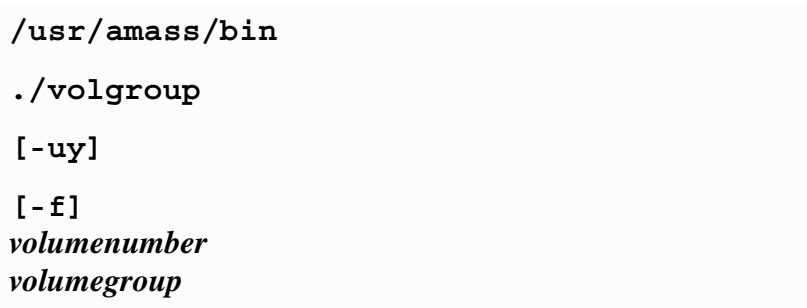

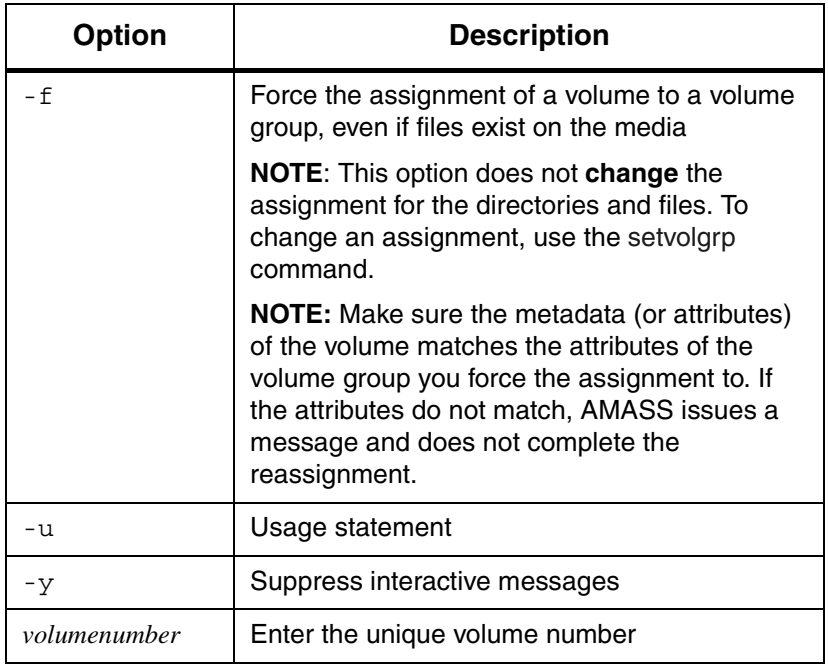

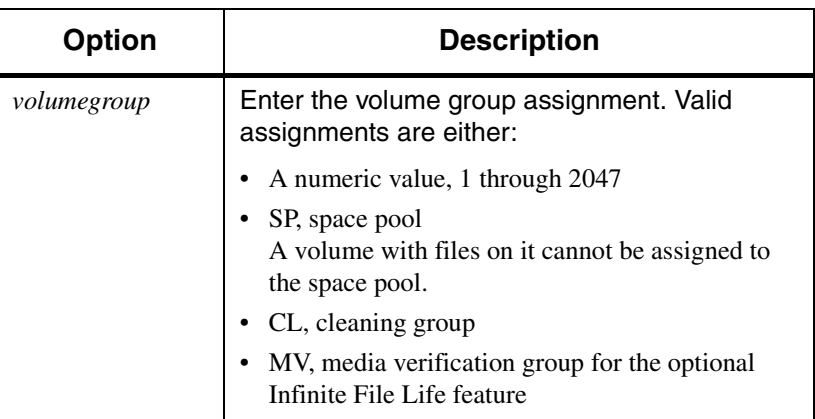

#### Attributes Within Volume Groups

Each volume's attributes within a numerical volume group must be uniform. For example, if the first volume in a numerical volume group has been formatted with compression ON and a block size of 64 KB, all the volumes in that volume group will have these identical attributes.

If you reassign media from one volume group to another volume group (with the volgroup -f option), AMASS makes sure the media attributes from the first volume group match the attributes of the second volume group. If the values do not match, AMASS issues an error and does not complete the reassignment. For information on numerical volume groups, [see](#page-40-0)  ["Volume Groups Defined" on page 1-13](#page-40-0).

### Change Volume Group Number

- **Step 1.** Log in as either **amass** or **root**.
- **Step 2.** To assign volume number 23 to volume group 100, enter the command as shown in the following example.

AMASS asks for confirmation of the process.

```
# su root
# volgroup 23 100
Request to change volume group on volume 23
    Old group is 0
    New group is 100
Is this information correct? [y - n]: y
Volume 23 has been added to volume group 100
```
**Step 3.** Use the [setvolgrp](#page-175-0) command to update the directories and files with the new volume number.

#### **Note**

This command works only six levels deep.Therefore, run it as many times as necessary.

Assign Volume to Space Pool

- **Step 1.** Log in as either **amass** or **root**.
- **Step 2.** To assign volume number 10 to the space pool, enter the command as shown in the following example.

AMASS asks for confirmation of the process.

### # **volgroup 10 SP**

```
Request to change volume group on volume 10:
    Old group is 1
    New group is SP
Is this information correct? [y - n]: y
Volume 10 has been added to volume group SP
```
# <span id="page-257-0"></span>**volinlet**

Load previously defined volume through the mailbox and mark online.

**Tip**

This command is valid only for SCSI-attached storage devices.

**Note**

This command is not valid for libraries without a mailbox.

**Options**

**/usr/amass/bin**

**./volinlet**

**[-uy]**

*volumenumber*

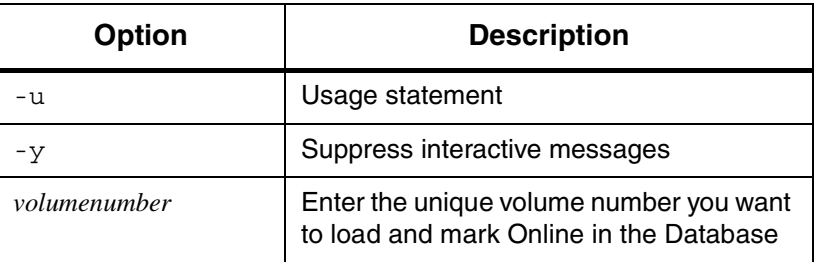

### Load a New Volume

- **Step 1.** Log in as either **amass** or **root**.
- **Step 2.** To make the initial entry in the File System Database and receive from AMASS a unique volume number, use the [volnew](#page-274-0) command.
- **Step 3.** To load volume number 33 in a library, enter the command as shown in the following example. AMASS prints instructions for putting the volume into the library. This instruction line is specific to the library being used.

```
# su root
# volinlet 33
```
- Place volume into inlet with side A up.
- **Step 4.** After placing the volume in the mailbox, AMASS asks for confirmation of the process.

#### # **volinlet 33**

Place volume into inlet with side A up. Ready? (y/n) **y** Inlet operation completed.

If you are using the Standalone Operator Interface, AMASS prompts you to put the volume in the mailbox.

**Step 5.** To further prepare the volume so AMASS can read or write to it, use the commands listed in the following table:

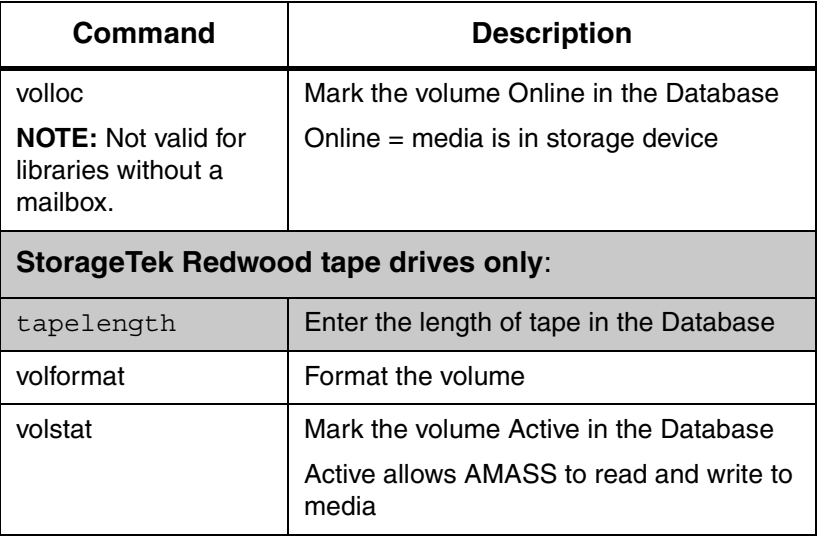

# **vollabel** Reassign AMASS volume to media with a different label or change the volume label (-r). **Options /usr/amass/bin ./vollabel [-uyr]**

*volumenumber newvolumelabel*

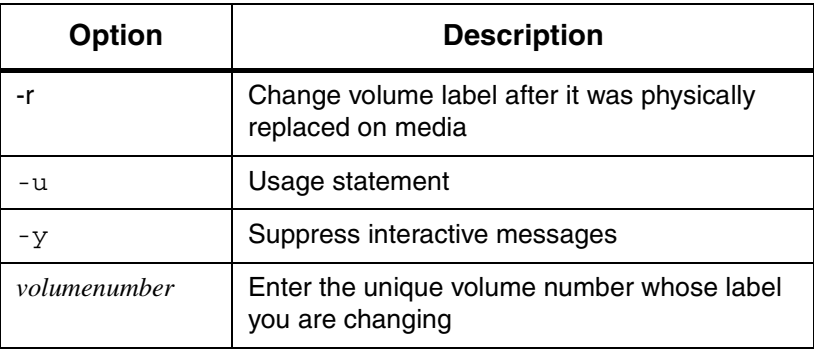

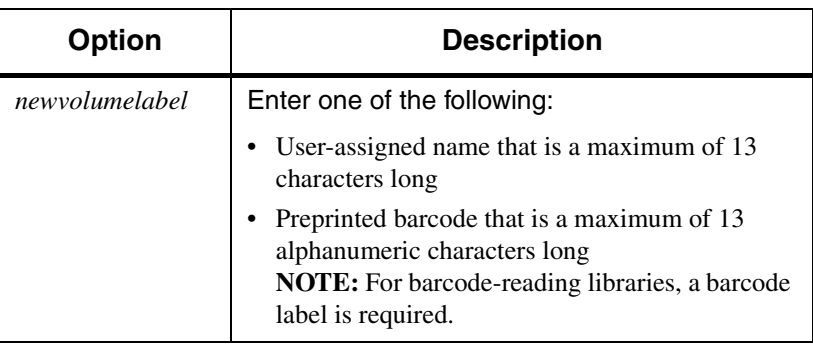

### Change Volume Label

- **Step 1.** Log in as either **amass** or **root**.
- **Step 2.** To change a volume label on volume number 2 to pubsvolume, enter the command as shown in the following example.

AMASS asks for confirmation of the process.

```
# su root
# vollabel 2 pubsvolume
Request to change volume label on volume 2:
    Old label is volume2
    New label is pubsvolume
Is this information correct? [y - n]: y
New Volume label is pubsvolume
Volume 2 label has been changed
```
# **volleft**

Write how much space—in kilobytes—remains on a volume to standard out (stdout).

# **Options**

**/usr/amass/bin**

**./volleft**

**[-uy]**

*volumenumber*

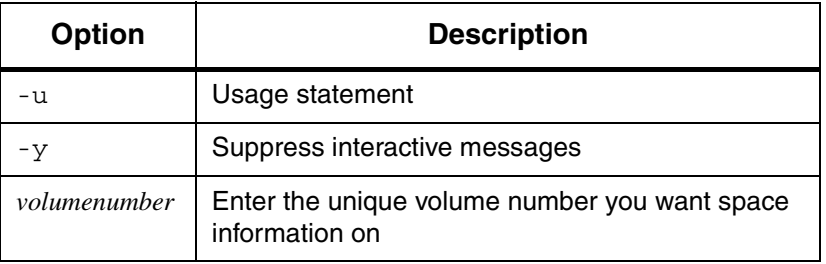

### Example

Following is an example of output generated by this command for volume 2.

# **su root** # **volleft 2**

338652

There is 338,652 KB of space remaining on this volume.

# <span id="page-264-0"></span>**vollist**

View attributes for:

- One volume
- All volumes
- A volume group

If you think there may be a discrepancy between what is in your library and the File System Database or if you want to verify what is **actually** in the home storage slots, use the medialist utility. For instructions on using this utility, [see the](#page-378-0)  ["Troubleshooting Tools" chapter](#page-378-0).

### **Note**

By default, the view will not include cleaning attributes, unless specifically requested with the  $-g$  CL option.

# **Options**

**/usr/amass/bin ./vollist [-uy] [-g** *volumegroup***] [***volumenumber***]**

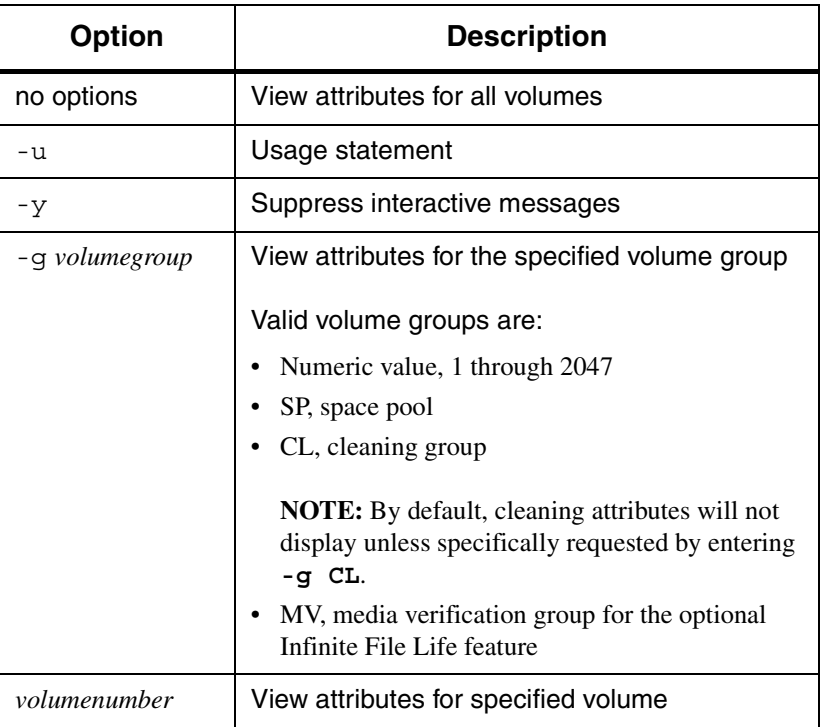

Reset to Zero

Use the [setvolerr](#page-174-0) command to reset the error counts reported by the [vollist](#page-264-0) command to zero. For syntax, [see "setvolerr" on](#page-174-0)  [page 3-87.](#page-174-0)

### View Attributes for One Volume

Following is an example of the output for volume number 2.

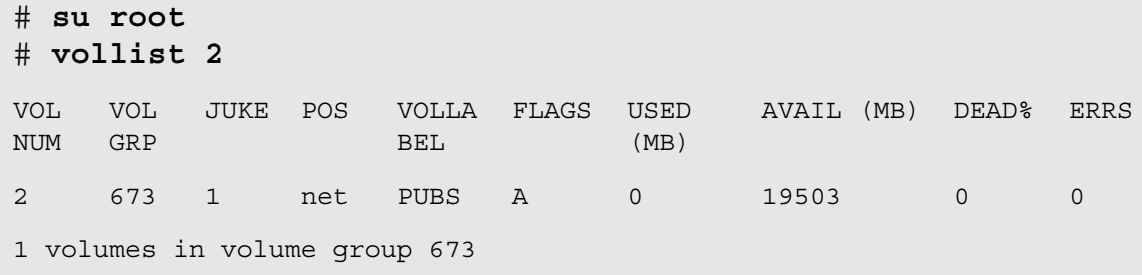

**Note**

AMASS assumes a compressed capacity of 2:1 ratio, but some newer drives may have a compressed capacity of 3:1. Consequently, the capacity displayed by the vollist command after a volformat will currently show a 2:1 native GB capacity.

### View Attributes for All Volumes

Following is an example of the output for all volumes in a library:.

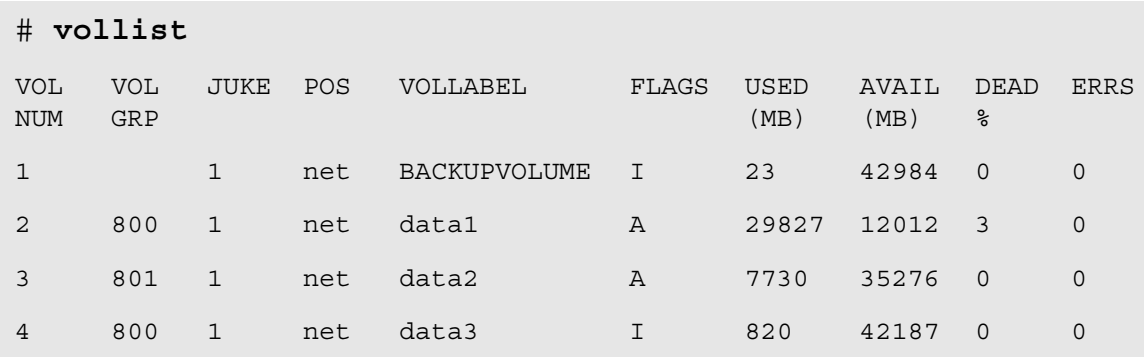

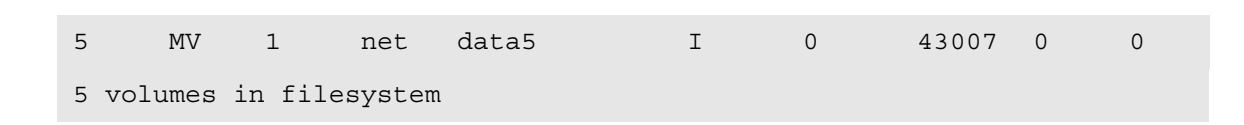

### View Attributes for Cleaning Group

Following is an example of status output for the volumes in the cleaning group:

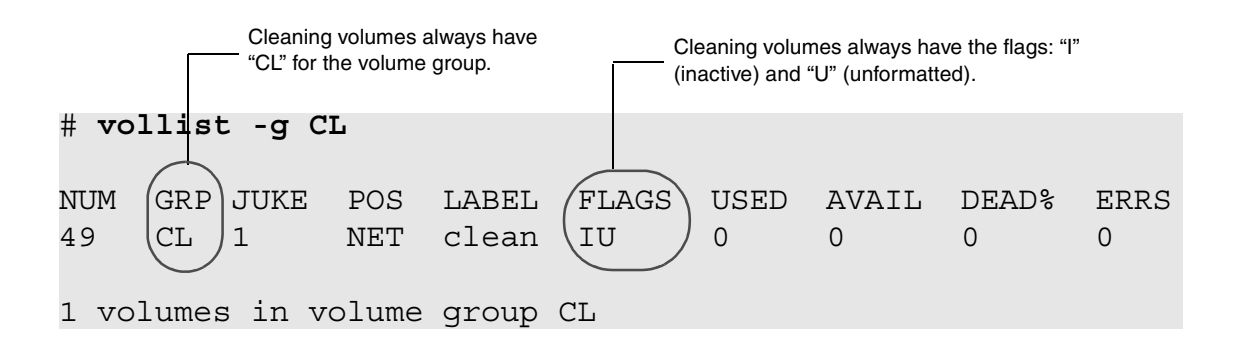

#### Output Fields Defined

The following fields are generated by this command:

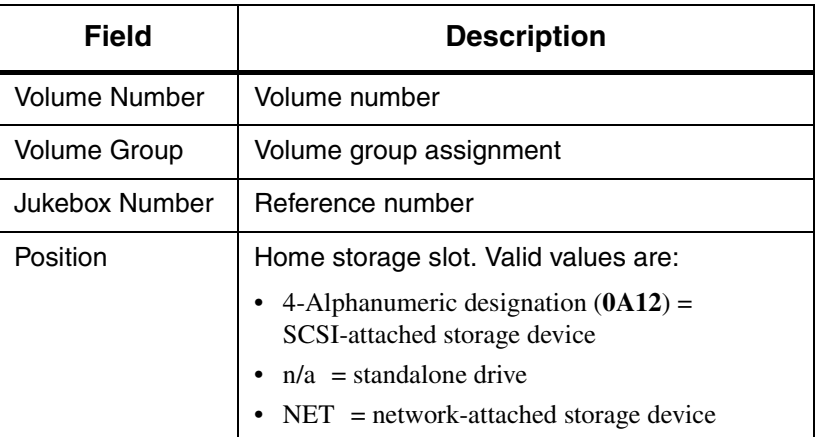

3-180 Command Reference 6-00028-01 Rev A

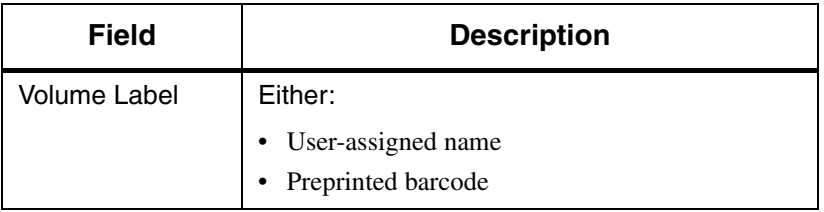

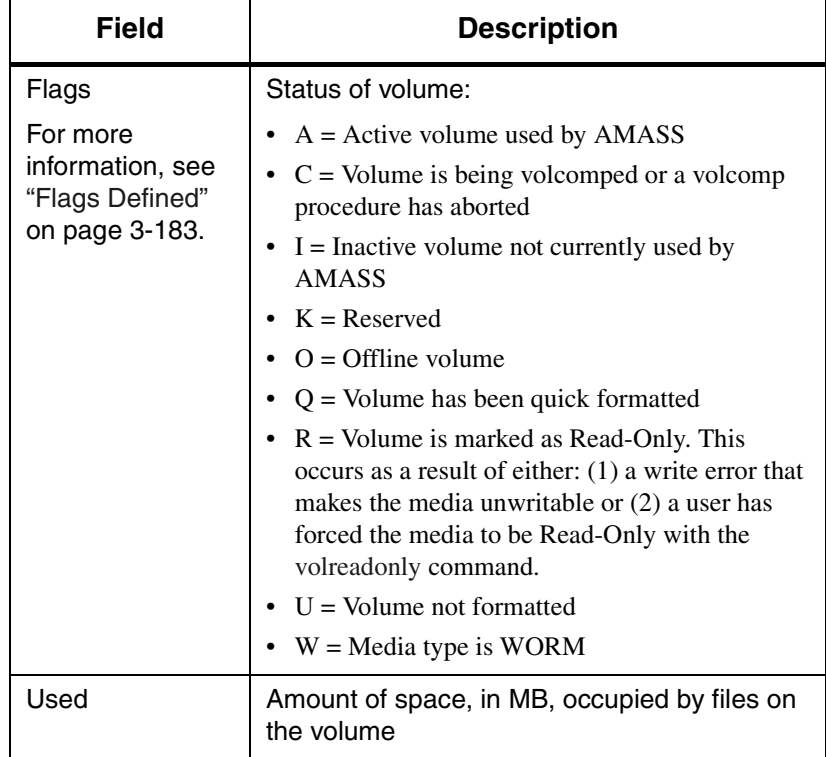

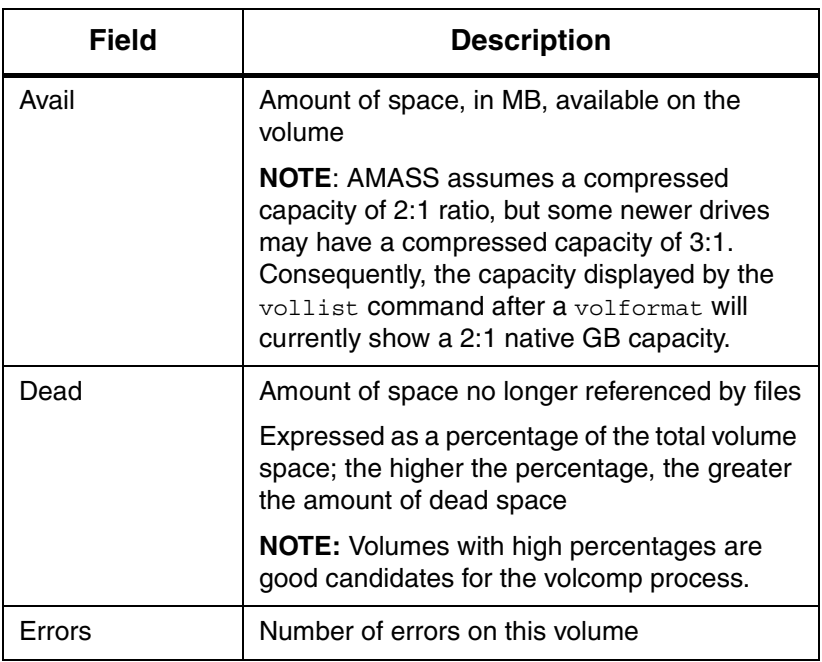

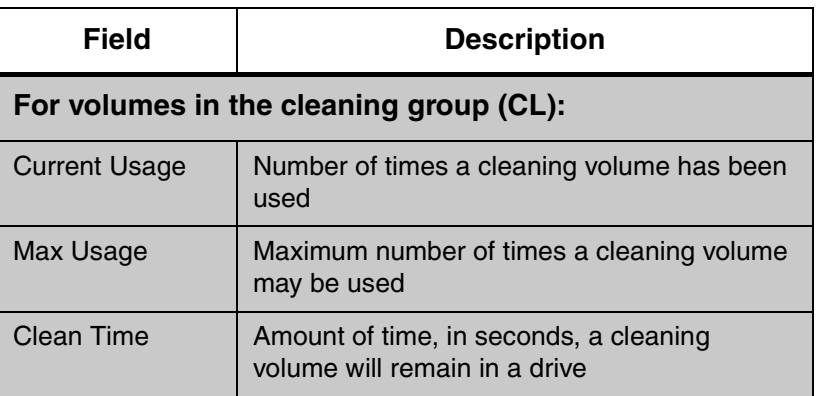

### <span id="page-270-0"></span>Flags Defined

The following table describes the Active, Inactive, Online, and Offline values a volume can have in the Flag field:

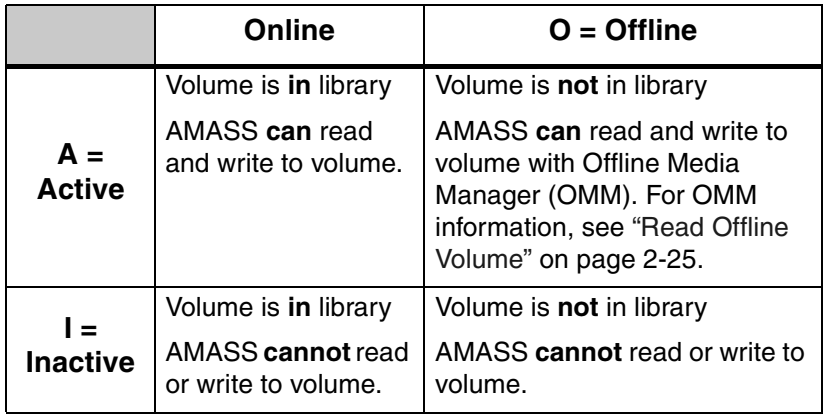

# <span id="page-271-0"></span>**volloc**

Mark a volume in the File System Database as either:

- $\bullet$  -n (Online) = Inside the library
- $\sim$   $\circ$  (Offline) = Outside the library

### **Note**

Use this command if you had to use the mediamove utility to move a volume thus the File System Database did not get updated.

This command is not valid for storage devices without a mailbox.

# **Options**

**/usr/amass/bin**

**./volloc**

**[-uy]**

**[-no]** *volumenumber*

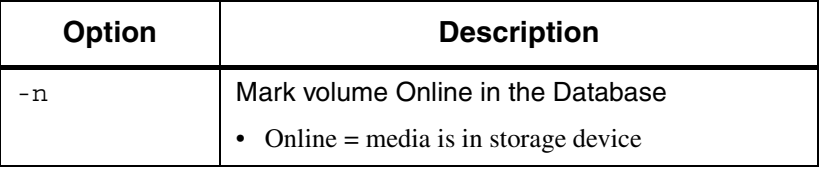

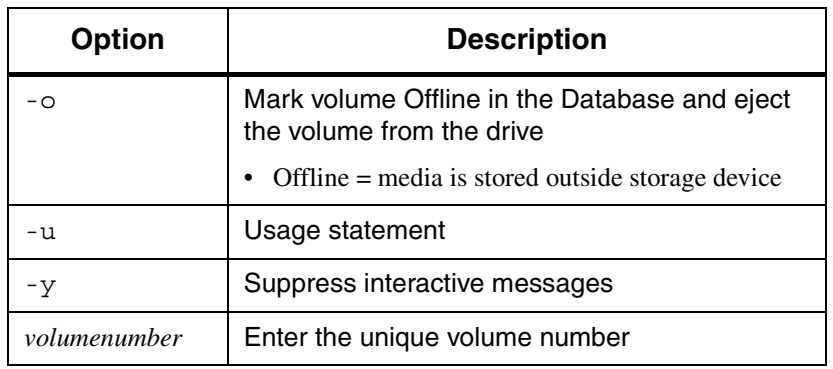

### Mark New Volume Online

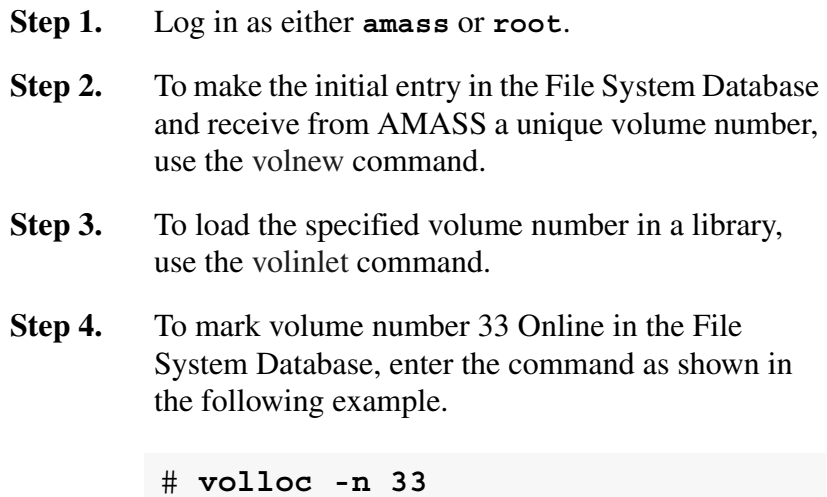

**Step 5.** To further prepare the volume so AMASS can read or write to it, use the commands listed in the following table.

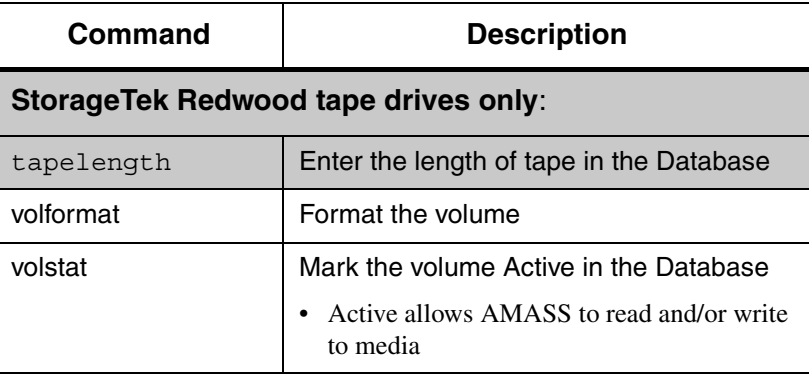

# <span id="page-274-0"></span>**volnew**

Create an entry in the File System Database for new, unknown media.

**Note**

For tracking purposes, AMASS assigns the **new** volume a unique volume number.

# **Options**

**/usr/amass/bin ./volnew [-uy]** *volumegroup slot volumelabel* **[***jukeboxnumber***]**

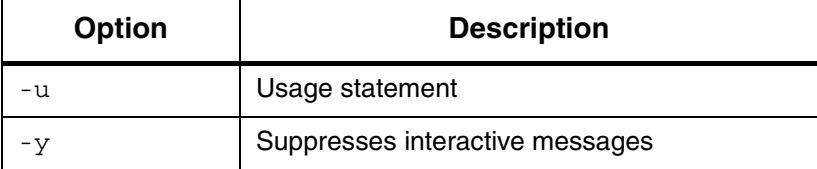

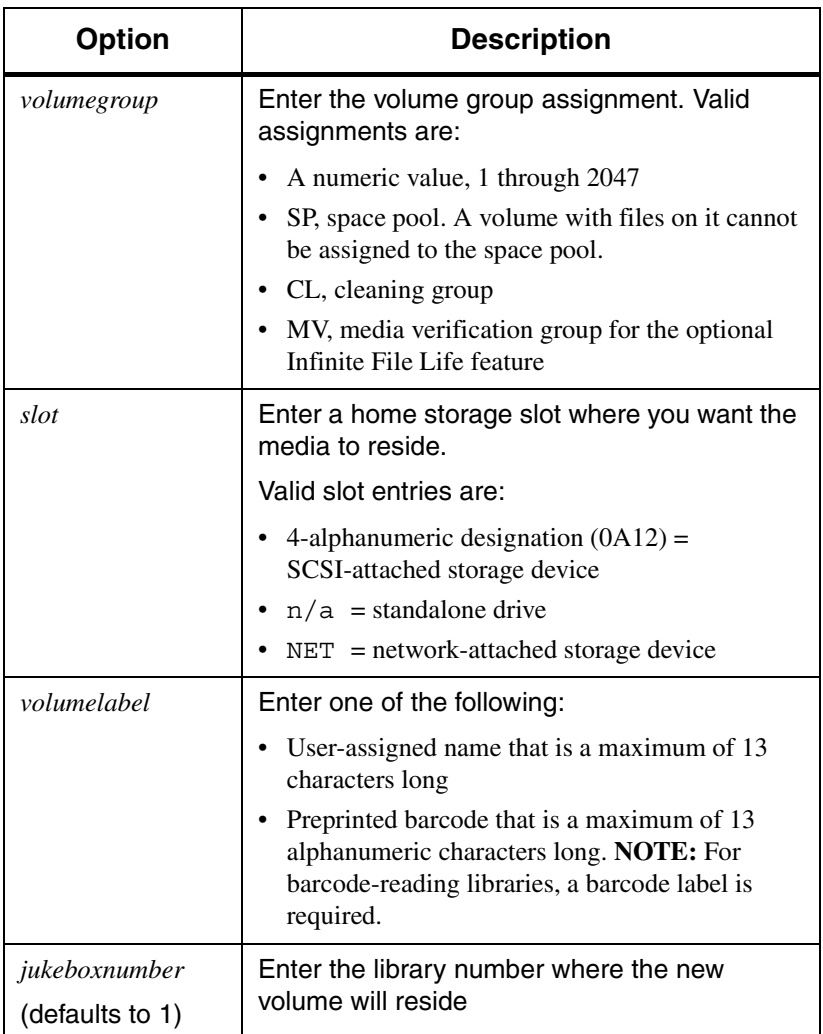

### Create Database Entry for New Volume

The following example illustrates how to create an entry in the File System Database for a new volume, assign it to volume group 4, slot 0A64 in library number 2, and label it with a volume label of "test."

- **Step 1.** Log in as either **amass** or **root**.
- **Step 2.** To create an entry in the File System Database and receive a unique volume number from AMASS, enter the command as shown in the following example.

AMASS asks for confirmation of the process.

New volumes have an initial status of:

- Inactive (I)
- Unformatted (U)
- Offline (O). **NOTE**: When volumes are destined for libraries without a mailbox, their status is Online.

```
# su root
               # volnew 3 0A64 test 2
              Request to add a new volume:
              Volume group will be 3
              Volume position will be 0A64
               Volume label will be test
               Volume jukebox number will be 2
                   Is this information correct? [y - n]: y
               Volume 33 has been added, status is Inactive
AMASS assigned this be sure \bigcirc bolume is formatted before activating
volume a unique 
volume number of 33.
```
**Step 3.** To load the volume into the library and continue with the initialization process, use the commands listed in the following table.

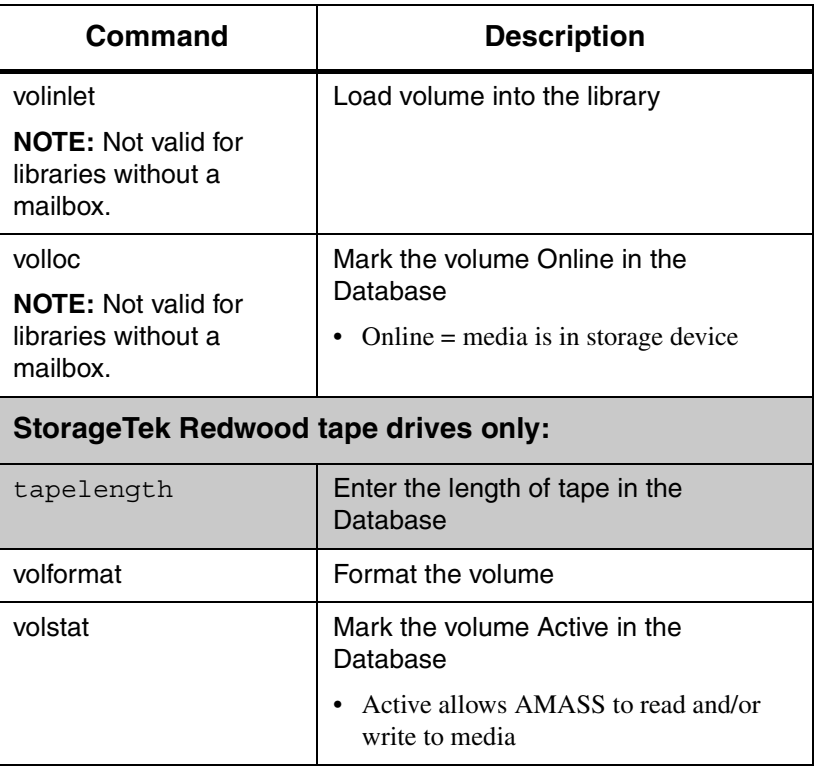

# **volnote**

Enter a user-defined 255-character description for a volume.

# **Options**

**/usr/amass/bin**

**./volnote**

**[-uy]**

*volumenumber volumenumber "text"* **-d** *volumenumber*

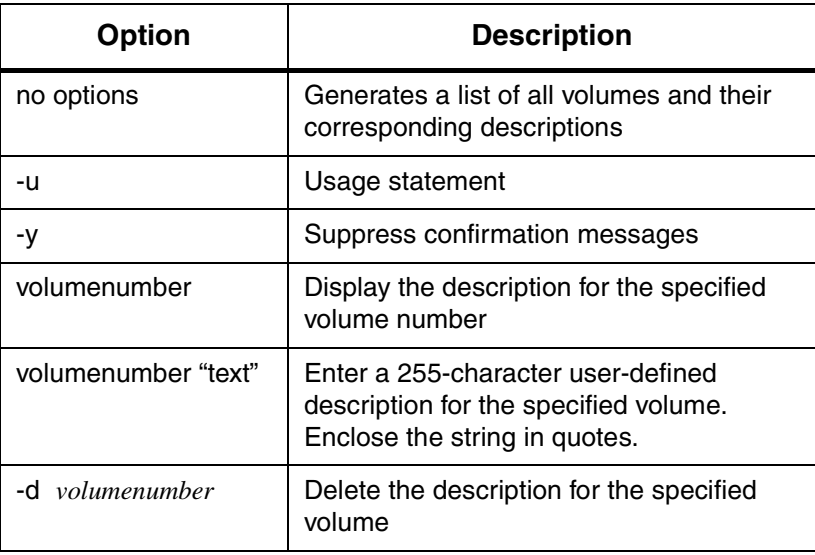

The following example generates a list of all volumes and their descriptions:

```
# su root
# volnote 
VOLNUM
1
2
3
          DESCRIPTION
         Backup volume.
          This is a Cleaning volume.
          Project Y2k for accounting dept.
```
The following example generates the description for volume #2:

#### # **volnote 2**

This is a Cleaning volume.

The following example allows you to create the description for volume #4. Using the -y option suppresses the confirmation message. You can also change the description by using this combination of options.

# **volnote -y 0004 "This volume contains information about our super duper new product that is extremely important to the whole wide world."**

The following example allows you to delete the description for volume number  $#3$ . Using the  $-y$  option suppresses the confirmation message.

# **volnote -y -d 3**

#### **Tip**

To remove the volume description as well as **all** other information pertaining to the volume, use the AMASS [voldelete](#page-233-0) command.

For offline volumes, the Offline Media Manager, run with the [sysop](#page-180-0) command, displays the volume description as part of the mount request if the notation is at least eight bytes long and contains no unprintable characters that would corrupt the display. For more information on reading offline volumes, [see](#page-74-0)  ["Read Offline Volume" on page 2-25](#page-74-0).

# **voloutlet**

Eject volume to the mailbox and mark offline.

**Tip**

This command is valid for both SCSI-attached and network-attached storage devices.

### **Tasks**

The following tasks are valid for libraries with a mailbox:

- Ejects a volume from home storage slot to the mailbox
- Marks the volume Offline in the File System Database

If media is currently in the drive, AMASS returns the media to its home storage slot before outletting the specified volume to the mailbox.

### **Options**

**/usr/amass/bin ./voloutlet [-uy]** *volumenumber*

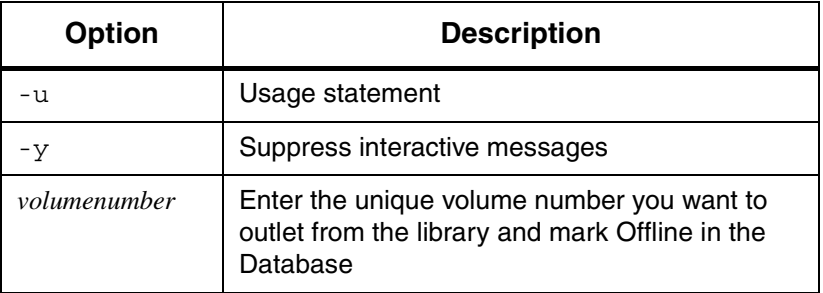

# <span id="page-283-0"></span>**volreadonly**

Mark volume either:

- Read-Only
- Read and Write

### **Note**

This command is not valid for volumes in the space pool or in the cleaning group.

# **Options**

**/usr/amass/bin ./volreadonly [-uy] [-rw]** *volumenumber*

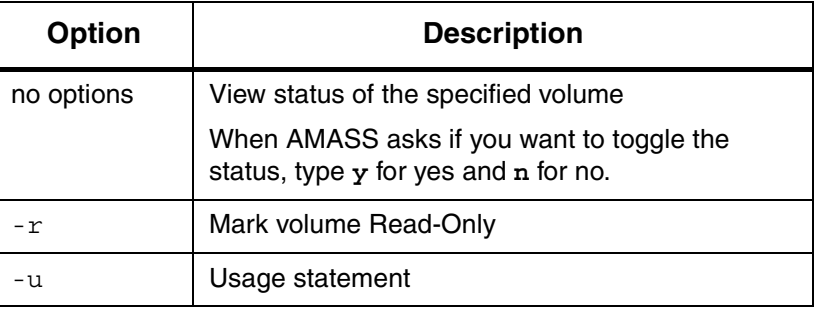

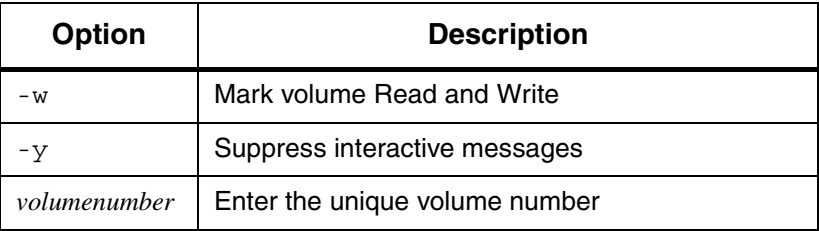

# **volslot**

Change a volume's home storage slot in the File System Database, but the volume is **not** physically moved.

This command can also be used to assign an offline volume to a standalone drive if you have Offline Media Manager (OMM). For OMM information, [see "Read Offline Volume" on](#page-74-0)  [page 2-25.](#page-74-0)

#### **Note**

Before using this command, the volume must be Offline (use the [volloc](#page-271-0) command).

### **Options**

**/usr/amass/bin**

**./volslot**

**[-uy]**

*volumenumber slot* **[***jukeboxnumber***]**

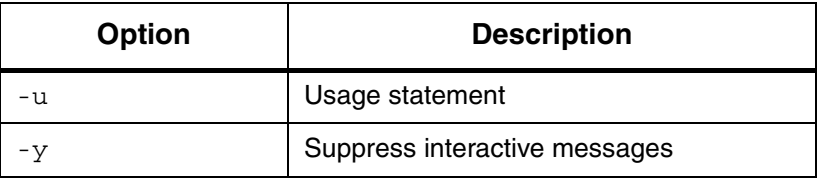

3-198 Command Reference 6-00028-01 Rev A

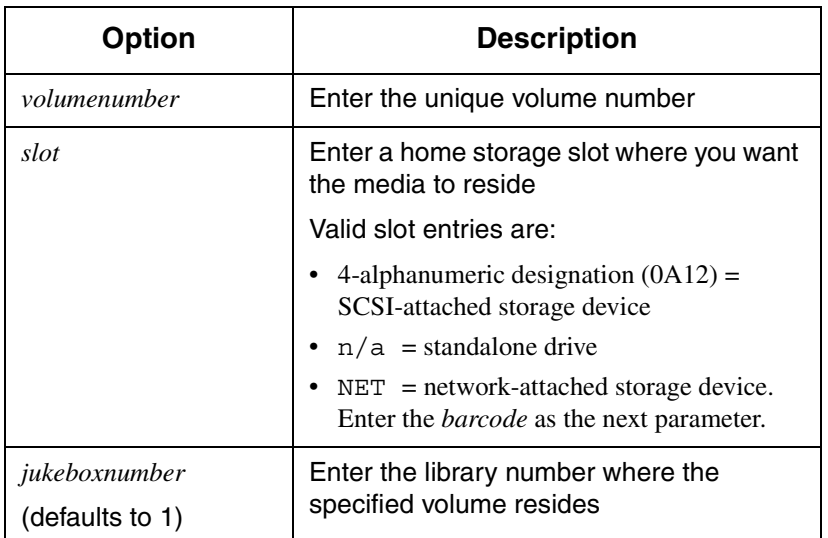

Change Slot Assignment

To change the home storage slot number for volume number 15 from slot 0A02 to 0A56 in library number 1, perform the following steps:

- **Step 1.** Log in as either **amass** or **root**.
- **Step 2.** Outlet volume number 15 as shown in the following example.

Use voloutlet for SCSI-attached storage devices and bulkoutlet for network-attached storage devices.

```
# su root
# voloutlet -y 15
```
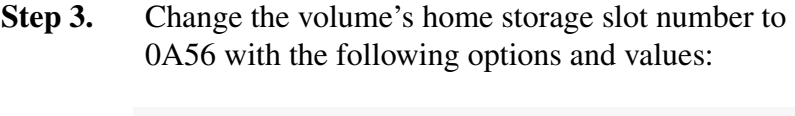

# **volslot -y 15 0A56**

**Step 4.** Insert the volume into the mailbox and enter the following option and values:

# **volinlet -y 15**

The library moves volume number 15 to slot 0A56.
# **volspace**

View all volumes with a specified percentage of dead space.

*Dead* space is space that has been previously written to by AMASS. A volume that contains scattered files separated by great expanses of dead space is a waste of media. See the [volcomp](#page-221-0) command.

#### **Note**

This command does not report information on volumes in the cleaning group.

### **Options**

**/usr/amass/bin**

**./volspace**

**[-uy]**

**%***deadspace*

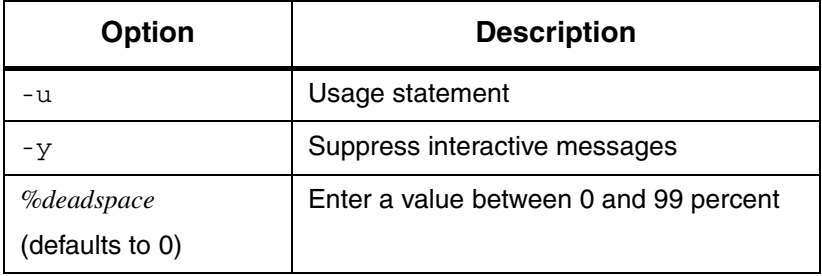

#### Example

Following is an example of output generated with a dead space percentage greater than or equal to 33 percent.

AMASS asks for confirmation of the process.

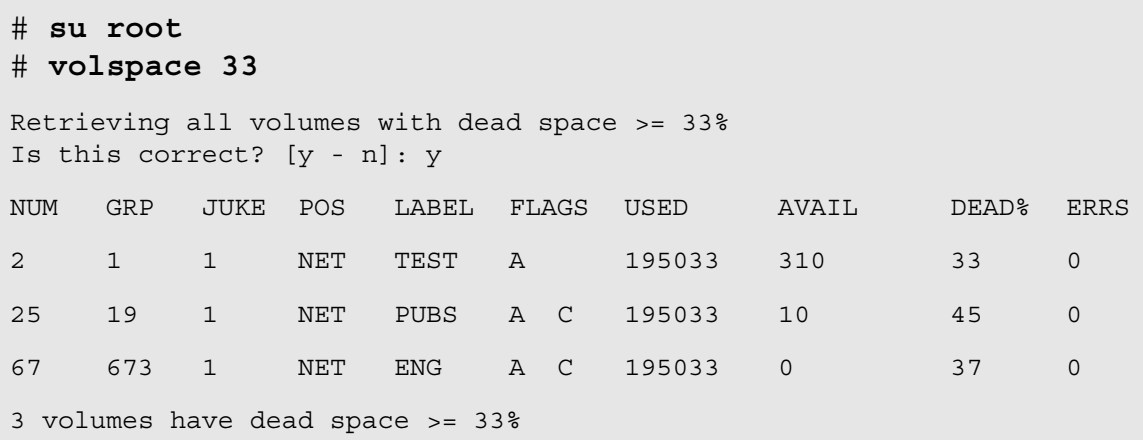

Output Fields Defined

The following fields are generated by this command:

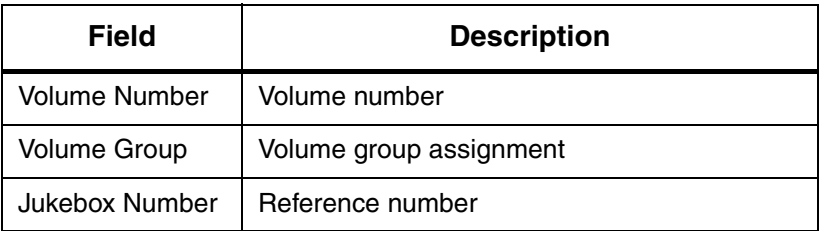

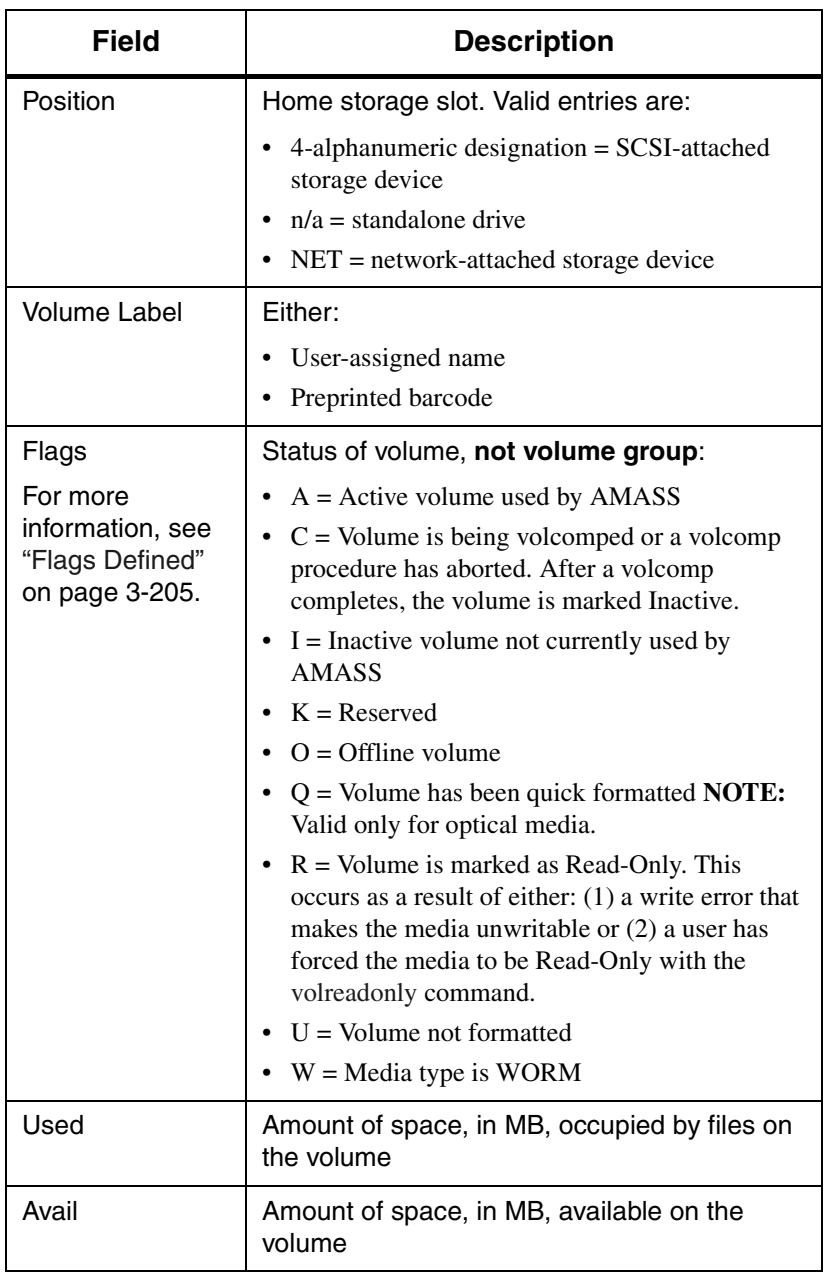

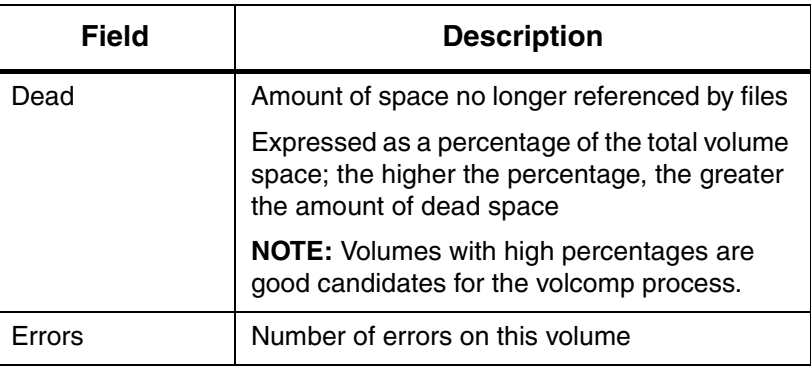

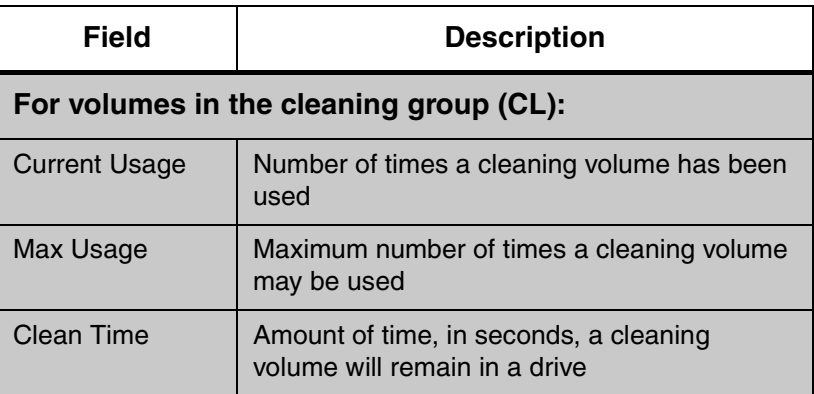

#### <span id="page-292-0"></span>Flags Defined

The following table describes the Active, Inactive, Online, and Offline values a volume can have in the Flags field:

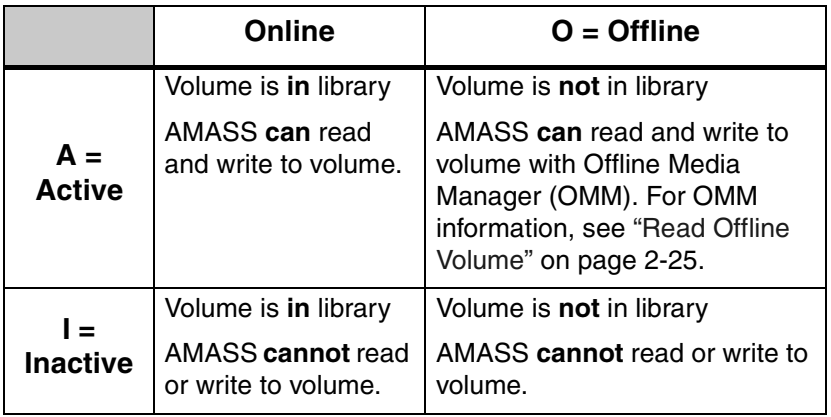

# **volstat**

View and change the current status—Active or Inactive—of a volume.

#### **Name Contention**

**hp Tru64 UNIX only:** Because both AMASS and hp Tru64 UNIX have a volstat command, make sure you use the full path to differentiate which command you want to use. For example, to use the AMASS command, enter it as shown in the following example:

# **su root** # **cd /usr/amass/bin** # **./volstat**

Or, make sure your PATH variable has the /usr/amass/bin **before** the hp Tru64 UNIX /usr/sbin/volstat.

### **Options**

**/usr/amass/bin ./volstat [-uy] [-ai]** *volumenumber*

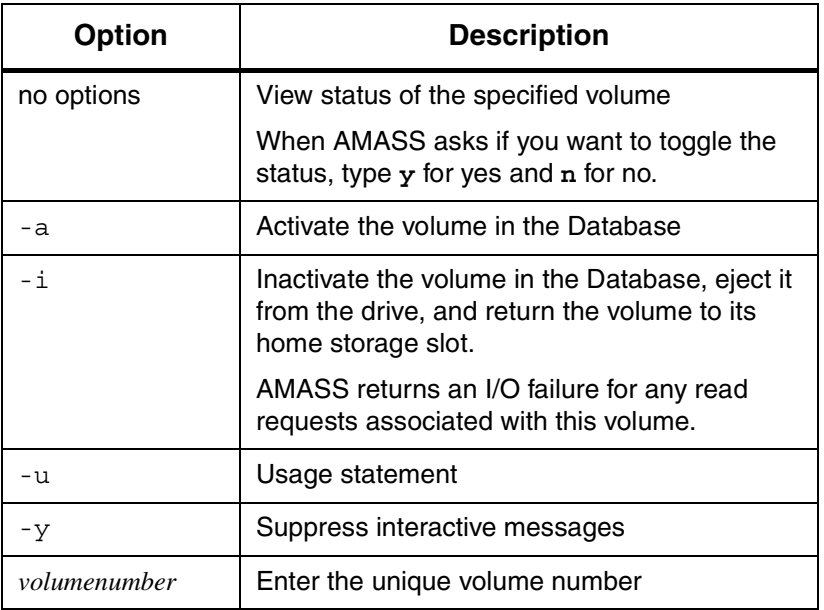

#### Activate New Volume

- **Step 1.** Log in as either **amass** or **root**.
- **Step 2.** To create an entry in the File System Database and receive from AMASS a unique volume number, use the [volnew](#page-274-0) command.
- **Step 3.** To load specified the volume number in a library, use the [volinlet](#page-257-0) command.

#### **Note**

This command is not valid for libraries without a mailbox.

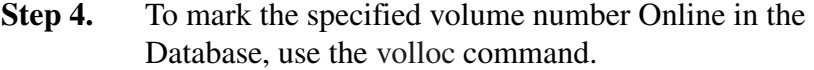

#### **Note**

This command is not valid for libraries without a mailbox.

- **Step 5. StorageTek Redwood tape drives:** Enter the length of tape in the Database with the [tapelength](#page-190-0) command.
- **Step 6.** To format the specified volume number, use the [volformat](#page-245-0) command.
- **Step 7.** In the following example, AMASS displays the current status of volume number 33 before asking if we want to change it. Your response is shown in bold.

```
# su root
# volstat 33
Volume 33 in jukebox 1 is currently Inactive:
    Would you like to change its status? [y - n]: 
y
Volume 33 status is now Active
```
**Step 8.** The following example illustrates the status for a volume used for drive cleaning.

#### # **volstat 4**

Volume 4 in jukebox 1 is in the cleaning volume group.

# **volusage**

View statistics for all volumes in the AMASS file system.

# **Options**

**/usr/amass/bin**

- **./volusage**
- **[-u]**
- **[-hHV]**

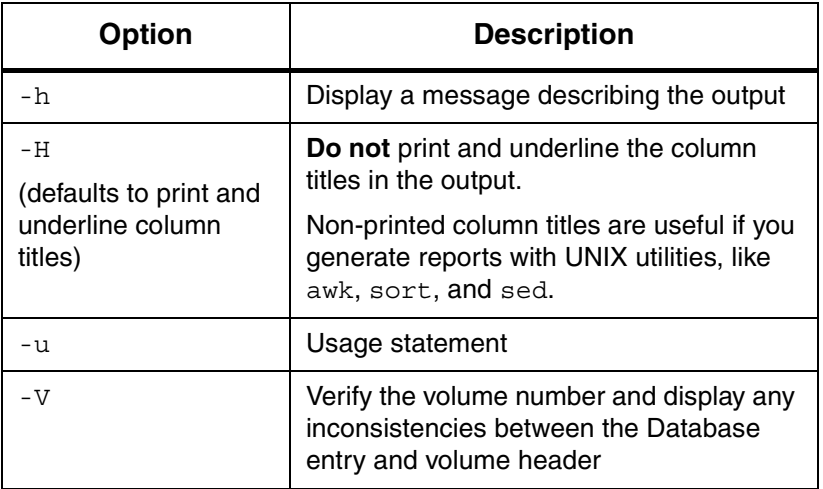

# Example

**Step 1.** Log in as either **amass** or **root**.

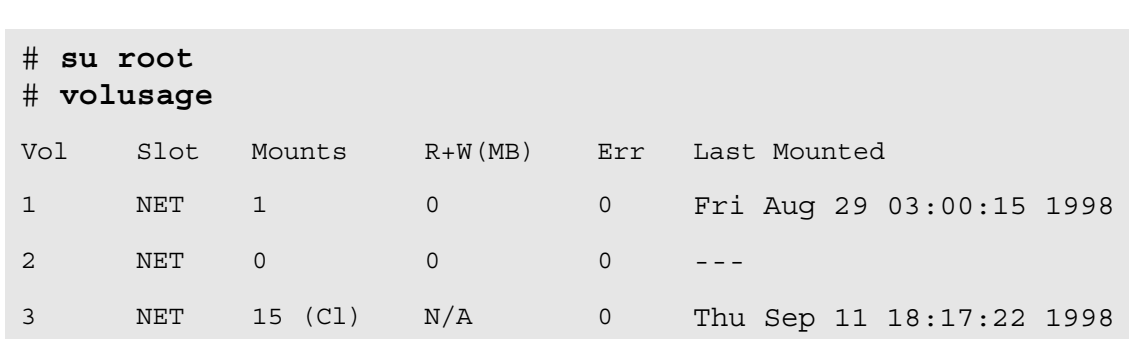

#### **Step 2.** An example of the output is shown in the following illustration.

Output Fields Defined

The following fields are generated by this command.

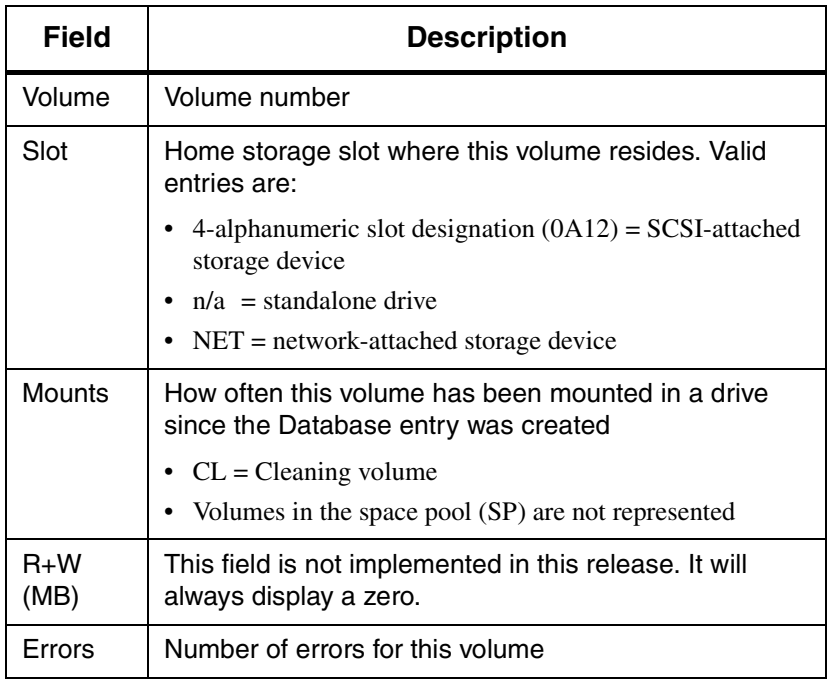

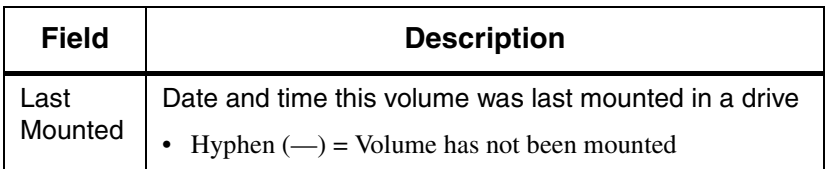

# **NOTES**

# **4**

# **Utility Reference**

# **NOTES**

# **Utilities**

The utilities described in this chapter are located in the directories listed in the following table. Specify these directories in the system administrator's login PATH variable.

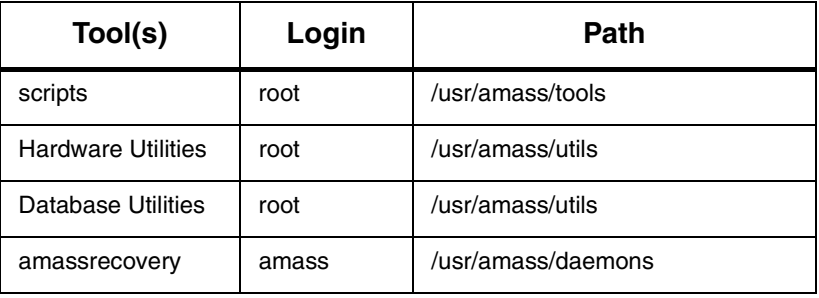

#### **Caution**

ADIC recommends that you control the execution privileges for all utilities as appropriate for the desired security level at your site.

# **Scripts in /usr/amass/tools**

The following AMASS scripts help to identify and resolve operation problems:

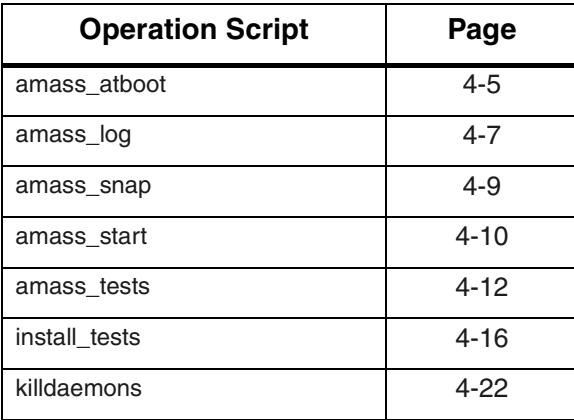

# <span id="page-304-0"></span>**amass\_atboot**

Define status of AMASS startup commands.

# **Options**

**/usr/amass/tools ./amass\_atboot**

**[-de]**

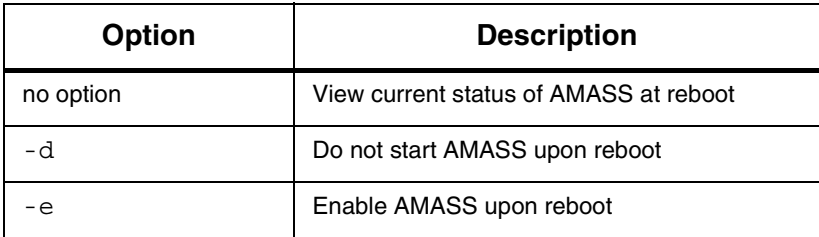

Example

**Step 1.** Log in as root.

# **su root**

- **Step 2.** If AMASS is hung, disable AMASS at reboot by entering the following path, script name, and option:
	- # **cd /usr/amass/tools** # **./amass\_atboot -d**
- **Step 3.** Reboot the system.

# <span id="page-306-0"></span>**amass\_log**

Redirect the AMASS system log messages to the console.

AMASS sends messages to the system log. For a numerical list of AMASS system log messages and corrective action, refer to *Errors and Corrective Action*.

#### **When to Use Script**

For an example of when to use this script, see:

- ["AMASS Appears Hung" on Page -3](#page-380-0)
- ["AMASS Database is Bad" on Page -6](#page-383-0)
- ["AMASS Does Not Start" on Page -16](#page-393-0)
- ["Requests Not Getting to Library" on Page -22](#page-399-0)
- ["Command Gives Unexpected Results" on Page -26](#page-403-0)

### **Options**

**/usr/amass/tools ./amass\_log [-w]** *logfilepath*

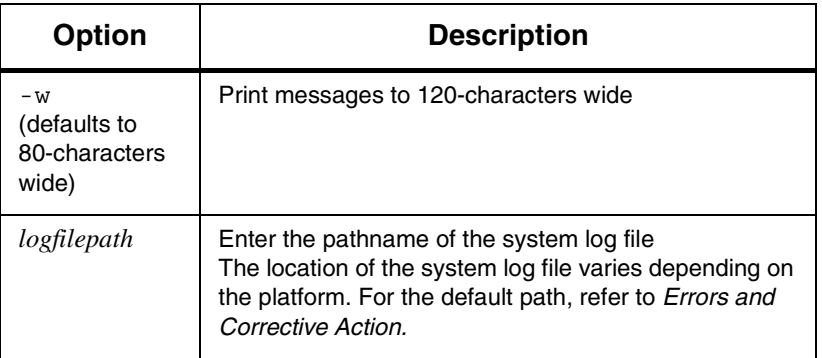

#### Example

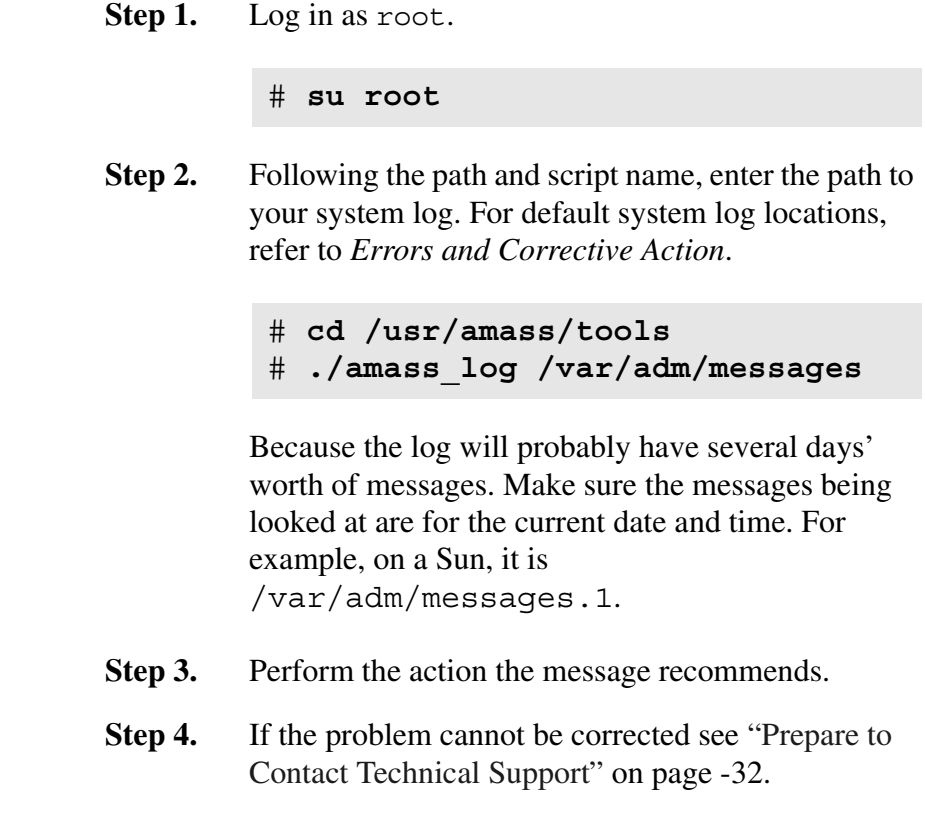

#### <span id="page-308-0"></span>**amass\_snap**

Collect system information after a problem occurs.

# **When to Use Script**

For an example of when to use this script, [see "AMASS](#page-380-0)  [Appears Hung" on page -3.](#page-380-0)

#### Example

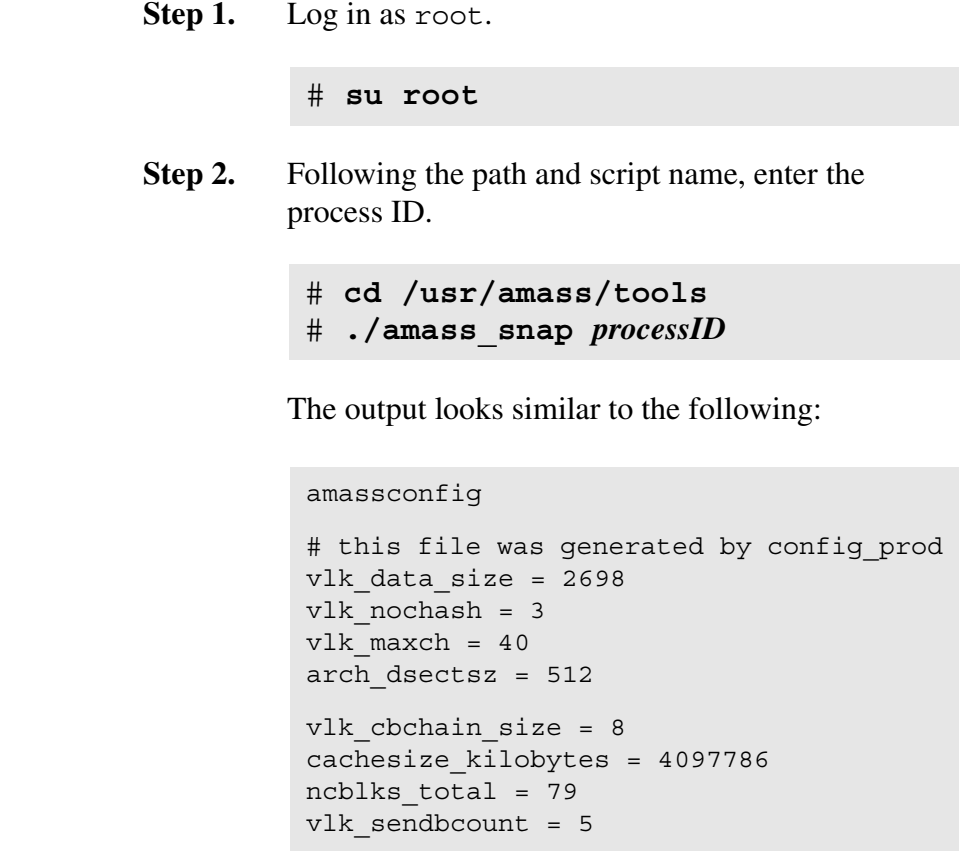

#### <span id="page-309-0"></span>**amass\_start**

Performs the following tasks:

- Start the AMASS daemons.
- Mount the AMASS file system.

# **When to Use Script**

For an example of when to use this script, see:

- ["AMASS Does Not Start" on Page -16](#page-393-0)
- ["UNIX Server's Partitions Crash" on Page -17](#page-394-0)

Example

**Step 1.** Log in as root.

# **su root**

- **Step 2.** Following the path and script name, enter your AMASS mount point.
	- # **/usr/amass/tool/amass\_start** */archive*

#### List of Startup Daemons

The startup daemons are located in /usr/amass/daemons and are listed in the following table:

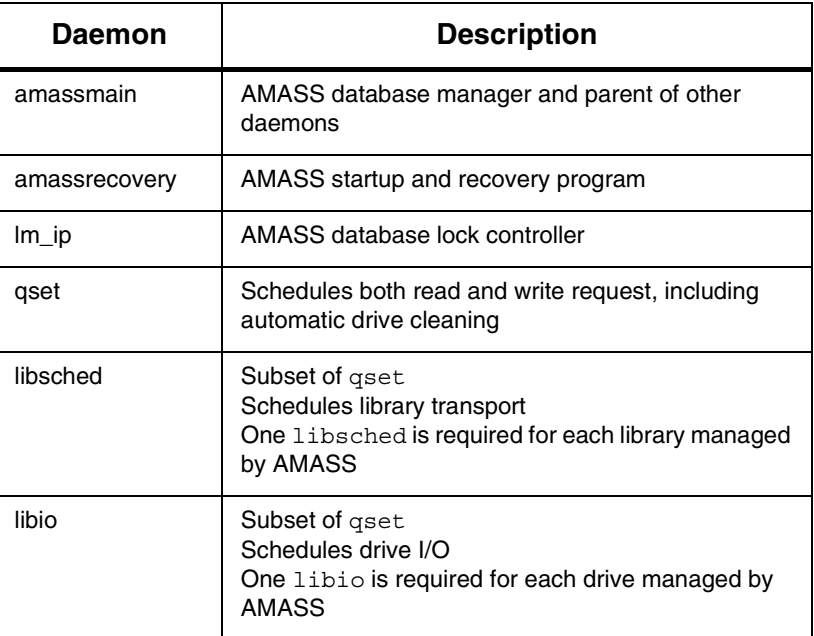

### <span id="page-311-0"></span>**amass\_tests**

AMASS must be running prior to executing the test:

- Storage device hardware
- AMASS File System Database, volumes, system files, and message files
- No output means that amass\_tests was successful.

#### **Prerequisites**

AMASS must be running prior to executing amass\_tests.

#### **When to Use Script**

For an example of when to use this script, see:

- ["AMASS Appears Hung" on Page -3](#page-380-0)
- ["Requests Not Getting to Library" on Page -22](#page-399-0)
- ["Command Gives Unexpected Results" on Page -26](#page-403-0)

#### List of Tests

The script runs the tests listed in the following table:

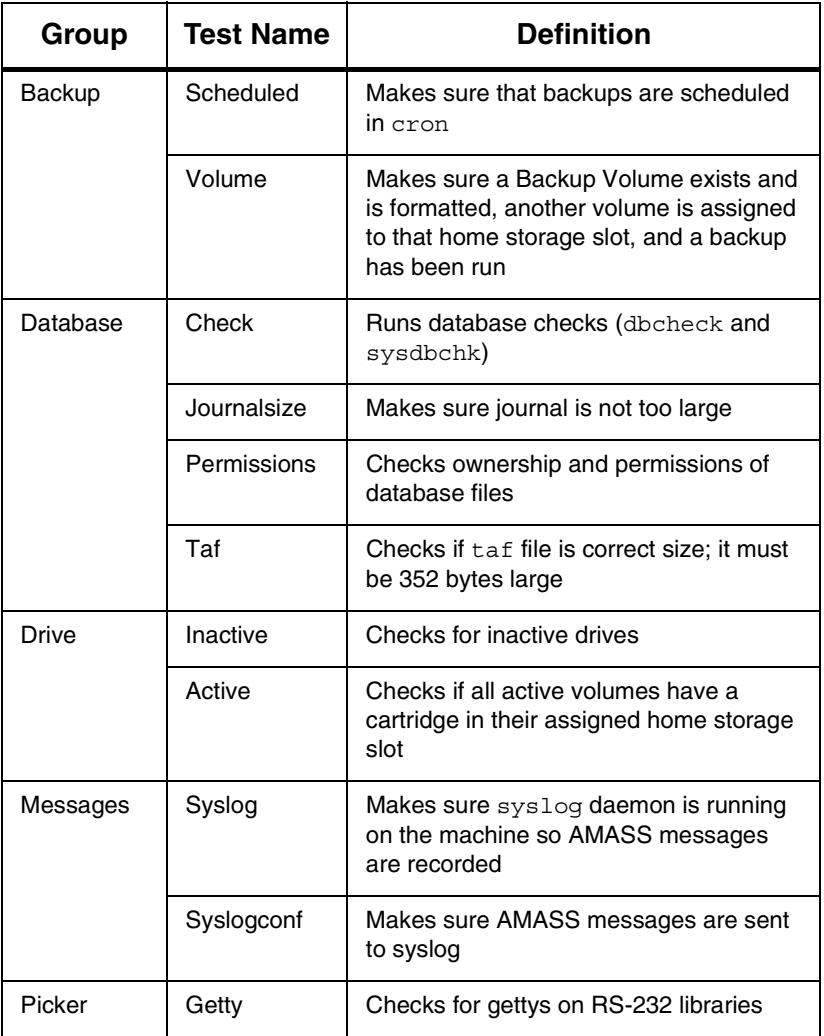

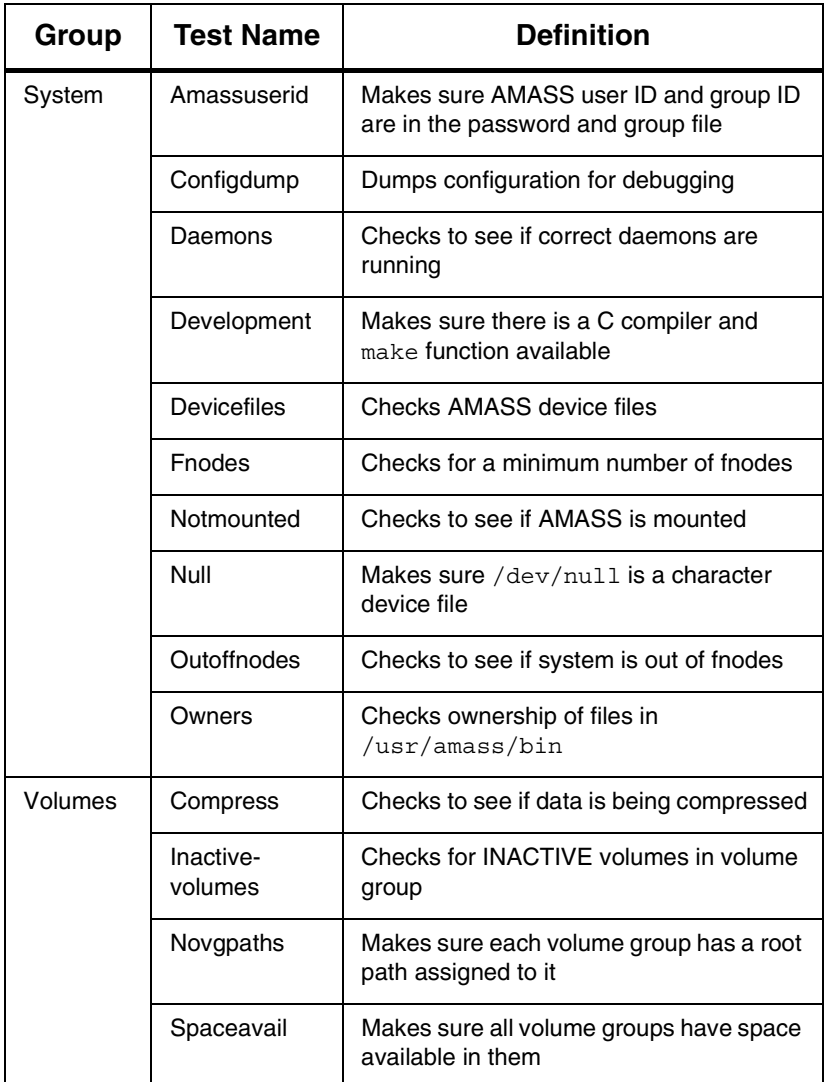

Example

**Step 1.** Log in as root.

# **su root**

**Step 2.** Enter the path and script name.

# **cd /usr/amass/tools** # **./amass\_tests**

**Step 3.** Because the utilities are operator interactive, they use standard in (stdin) and standard error (stderr). Lists are written to standard out (stdout), which you can redirect to either a file or a printer.

# <span id="page-315-0"></span>**install\_tests**

Performs the following tasks:

- Test storage device hardware.
- Modify AMASS startup script to automatically start AMASS at bootup (uses the amass\_atboot script).
- Run the amass\_start script.
- Run the amass\_tests script.

#### **When to Use Script**

For an example of when to use this script, see:

- ["AMASS Does Not Start" on Page -16](#page-393-0)
- ["Library or Drive is Nonfunctional" on Page -28](#page-405-0)

#### **Options**

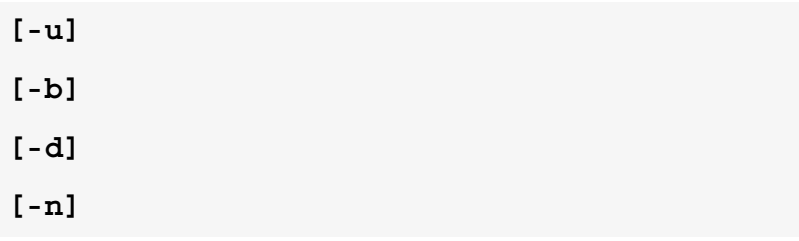

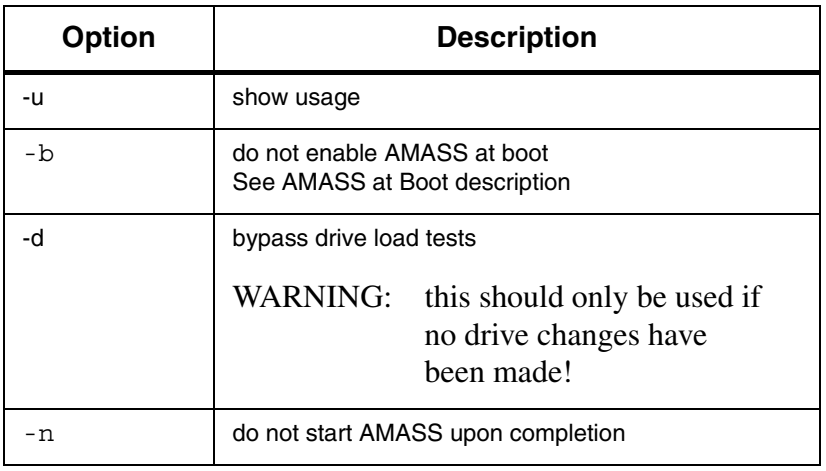

**Prerequisites** 

Before running this script, the following conditions must be met:

- AMASS must not be running when you run install\_tests.
- The drives must be empty but **Active**.
- At least **one** tape or optical platter must be in a home storage slot; this volume should be the Backup Volume. Just make sure this volume is **not** a cleaning cartridge because a cleaning volume does not return a "tape loaded status" to AMASS and thus install tests will fail.
- If more than one client (besides AMASS) is sharing a drive through DAS for an AML, the drive must be allocated to AMASS for install tests to successfully complete. For instructions on configuring AMASS as a DAS client, refer to "Using DAS as a Library Interface" in *Accessing Storage Devices*.

#### List of Hardware Tests

The script runs the tests listed in the following table. These tests can take a long time to complete if the storage device is large.

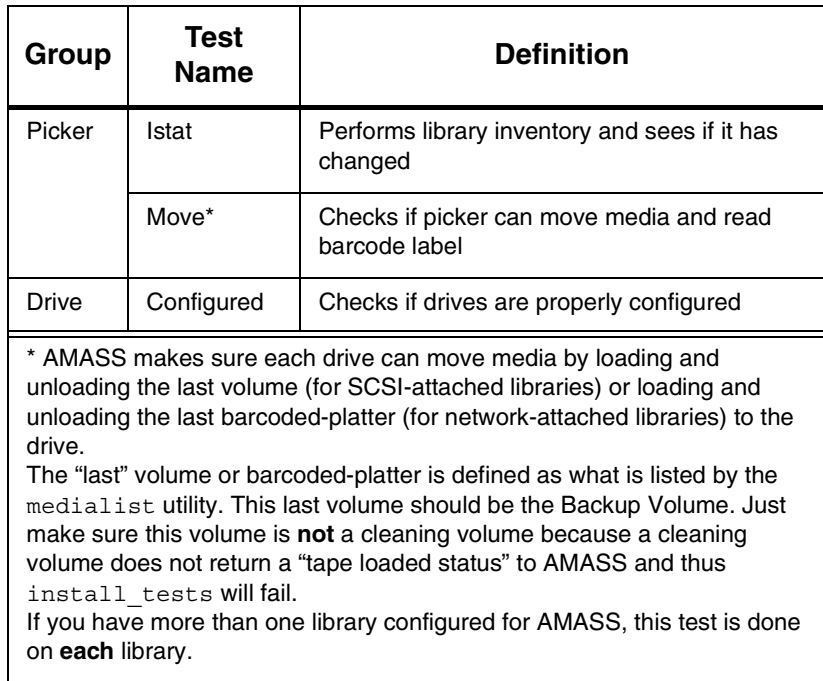

#### Example

Make sure all the libraries are connected to the system and running.

**Step 1.** Log in as root.

# **su root**

**Step 2.** If AMASS is active, inactivate it with the option shown in the following example. For command information, [see "amassstat" on page 3-24](#page-111-0).

# **killdaemons -f**

**Step 3.** Enter the following path and script name:

```
# cd /usr/amass/tools
# ./install_tests
```
The following output shows typical messages for a successful test of a new installation.

```
Script started, File is typescript
TESTS/DRIVE
TESTS/PICKER
TESTS/PICKER
Script done on Tue May 13 11:30:50 1997
Script started on Tue May 13 11:30:52 
1997
script done on Tue May 13 11:35:00 1997
```
- **Step 4.** If AMASS passes these tests, it automatically starts.
- **Step 5.** If AMASS fails these tests, messages display on the console and are also sent to the system log.

For more information, [see "amass\\_start" on](#page-309-0)  [page 4-10.](#page-309-0)

**Step 6.** If you **do not have media** in the library, the script prints a WARNING message indicating the library is empty. Under these circumstances, you can ignore this message.

- **Step 7.** For instructions on resolving other problems, see ["amass\\_log" on page 4-7.](#page-306-0)
- **Step 8.** After correcting any problems, run install\_tests again.

#### **User Defined Test Volume Capability**

To define the volume(s) to use to test each library, create the file /usr/amass/.juke/drive\_test\_volumes (or modify the supplied template file.) The file should contain the slot number or volume label of the media to use for the test in each library in order or use the word "None" for install\_tests to automatically determine which media to use. Comments are preceded by "#".

The example template file /usr/amass/tools/TESTS/PICKER/drive\_test\_volumes.template shows examples of valid definitions:

- #
- # This file should contain a list of the volumes to be used
- # by install\_tests and move.t to test the loading of the
- # drives in each jukebox.
- # Format: One volume name per line for each automated # jukebox configured in AMASS or "None" if the volume
- # to use is to be determined by the scripts. EG:
- # # MLE0037# Test volume for jukebox 1<br># SAM0001# " " " 2 # SAM0001# " " " " 2 # 0A01 # " slot " " 3 # None # No test volume for jukebox 4
- 

#

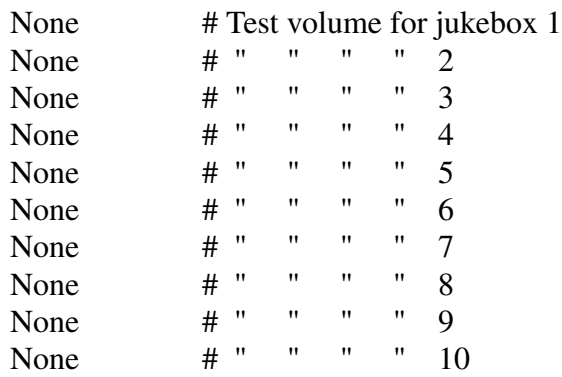

6-00028-01 Rev A Utility Reference 4-21

# <span id="page-321-0"></span>**killdaemons**

Performs the following tasks:

- Inactivate AMASS by running the amassstat -i command.
- Unmount the AMASS file system.
- Kill the AMASS daemons.

# **When to Use Script**

For an example of when to use this script, see:

- ["AMASS Database is Bad" on Page -6](#page-383-0)
- ["UNIX Server's Partitions Crash" on Page -17](#page-394-0)

#### **Options**

**/usr/amass/tools ./killdaemons [-f] [-f -t** *seconds]*

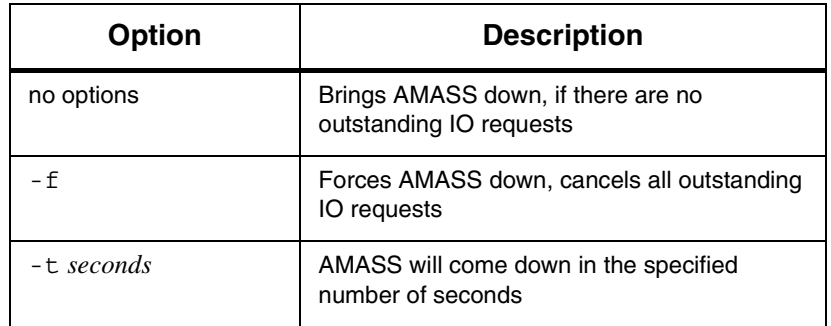

#### **Note**

As a result of using killdaemons, the system administrator may notice that flag states (flags, such as A=active, C=volcomped, I=inactive, K=reserved, O=offline, Q=quick formatted, U=unformatted) may be affected. For example, a volume might show a flag state of both "Q" and "U" (formatted and unformatted).

To display the correct flags, you must rerun the AMASS administrative command that manipulates the flag, for example, rerun the volformat command. Internal ADIC testing has found this to affect the volformat, volinlet, and voloutlet commands.

#### Example

To run killdaemons, perform the following steps:

**Step 1.** Log in as root.

# **su root**

**Step 2.** To make sure there are no pending write requests in the AMASS queue, view the queue with the sysperf command. To stop the sysperf command, use <Control-C>.

#### # **sysperf**

**Step 3.** To bring AMASS down immediately, enter the -f (force) option:

# **/usr/amass/tools/killdaemons -f**

**Step 4.** Or, to bring AMASS down in the specified number of seconds, use the -t *seconds* option:

# **killdaemons -t 60**
# **Hardware Utilities in /usr/amass/utils**

The following AMASS utilities help to identify, diagnose, and possibly correct hardware problems:

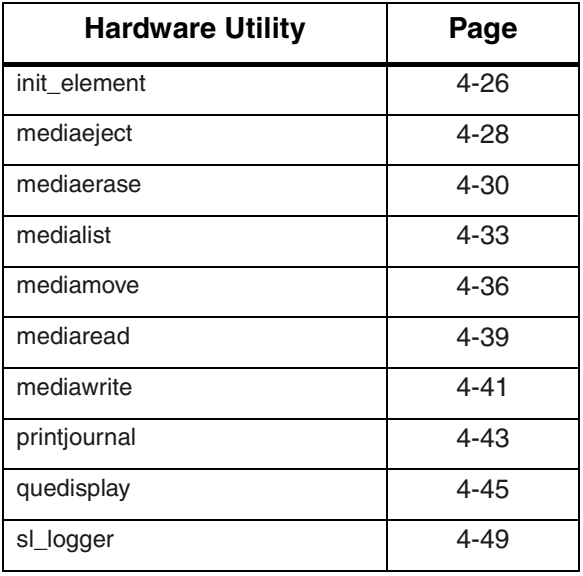

<span id="page-325-0"></span>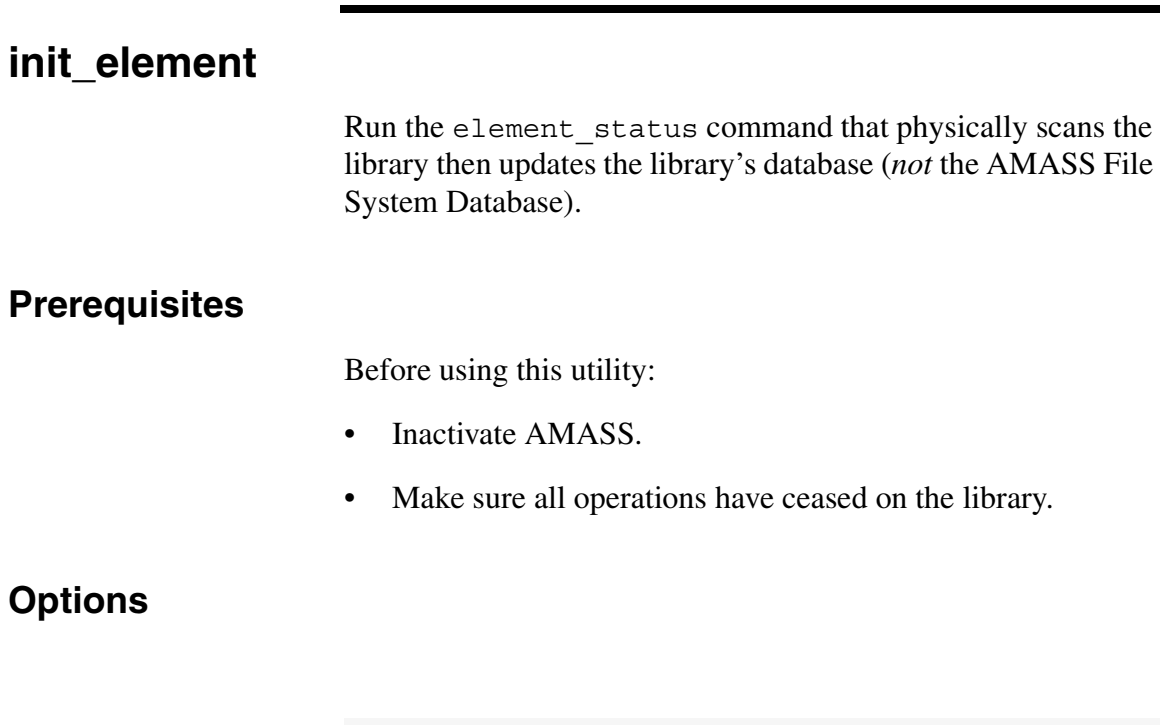

**/usr/amass/utils**

#### **./init\_element**

**[***jukeboxnumber***]**

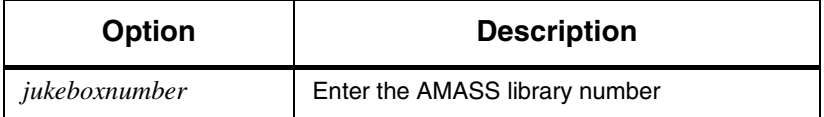

### Example

**Step 1.** Log in as root.

# **su root**

**Step 2.** Enter the following:

# **cd /usr/amass/utils** # **init\_element 1**

# <span id="page-327-0"></span>**mediaeject**

Eject media from a specified drive.

## **Options**

#### **/usr/amass/utils**

#### **./mediaeject**

*drivenumber* **[***jukeboxnumber***]**

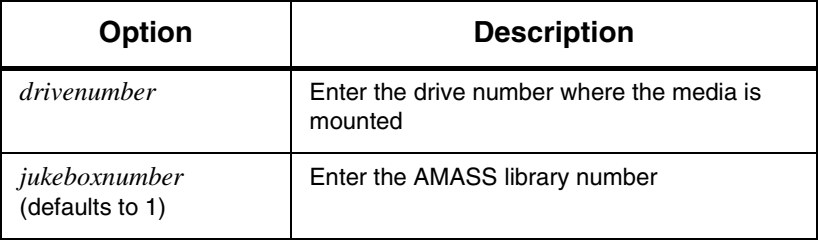

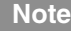

The mediaeject option ejects the media from the drive, but does not return it to a storage slot. The mediamove option will eject the media and move it to the given destination

#### Example

**Step 1.** Log in as root.

# **su root**

**Step 2.** To eject media from drive 1 in library 2:

# **cd /usr/amass/utils** # **mediaeject 1 2**

**Step 3.** If a hardware error occurs, refer to your hardware manuals.

## <span id="page-329-0"></span>**mediaerase**

Erase media starting at a specific block address through to one of the following:

- ending block address
- end of the media

### **Caution**

This utility destroys data! Do not use this utility on media that contains data you want to keep.

### **Note**

This utility only supports optical media.

### **Options**

#### **/usr/amass/utils**

#### **./mediaerase**

*drivenumber startblock endblock* **[***jukeboxnumber***]**

*Managing the AMASS File System*

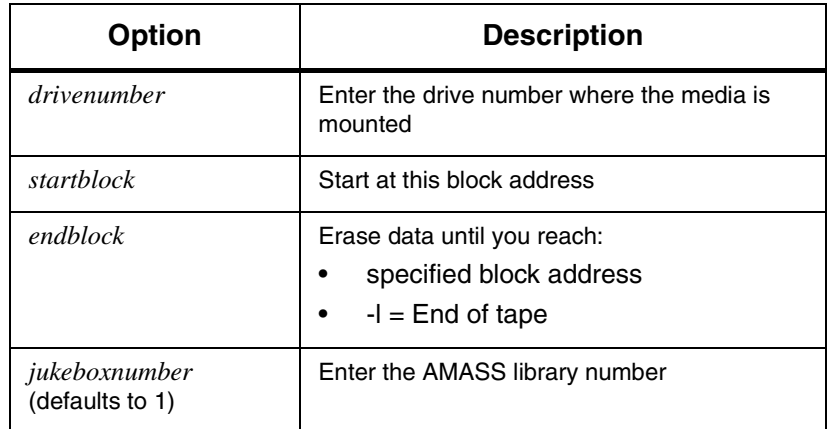

### Example

**Step 1.** Log in as root.

# **su root**

**Step 2.** To erase data on a standalone drive and stop at the end of the media, enter the path, utility, and options similar to what is shown in the following example:

> # **cd /usr/amass/utils** # **mediaerase /dev/rst12 6 -1**

where:

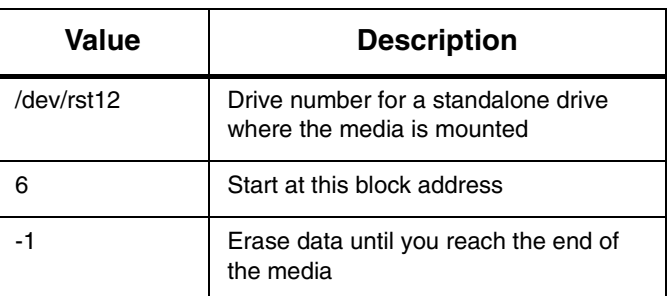

**Step 3.** If a hardware error occurs, refer to your hardware manuals.

# <span id="page-332-0"></span>**medialist**

Performs the following tasks:

- Read the library's database (*not* the AMASS File System Database).
- Display the status of elements.

## **Options**

#### **/usr/amass/utils**

#### **./medialist**

- **-j** *jukeboxnumber*
- **-s** *element*

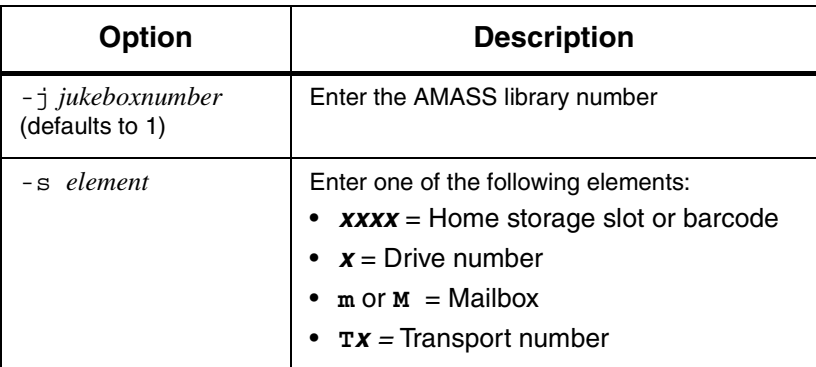

#### View Status for All Elements

**Step 1.** Log in as root.

# **su root**

**Step 2.** To display the status for all elements in library number 2, enter the path, utility, and options similar to what is shown in the following example:

> # **cd /usr/amass/utils** # **medialist -j 2**

**Step 3.** If you have a SCSI-attached library, the output is similar to the example in the following example:

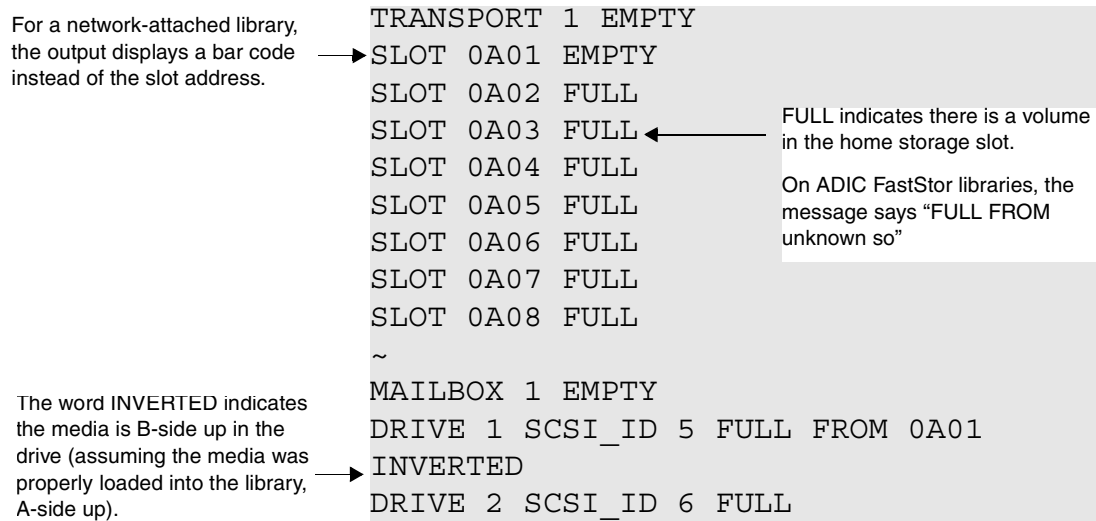

#### View Status for One Element

Be careful when you ask for the status for a single element because the output could be misleading, as illustrated in this example.

To display the inventory for one element, perform the following steps:

**Step 1.** Log in as root.

# **su root**

**Step 2.** Using the previous example, we request an inventory for home storage slot 0A01 in library number 2:

> # **cd /usr/amass/utils** # **medialist -s 0A01 -j 2**

The output is similar to the following example:

SLOT 0A01 EMPTY Because the output says "EMPTY" you would assume that home storage slot 0A01 is available.

However, the media that is normally in slot 0A01 is currently in drive 1. We know this because of the output from the previous example that stated "DRIVE 1 SCSI\_ID 5 FULL FROM 0A01 INVERTED."

## <span id="page-335-0"></span>**mediamove**

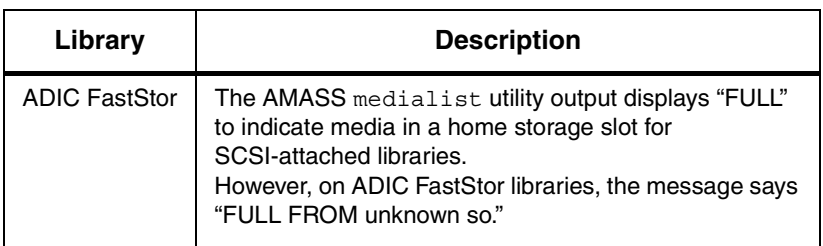

Move volumes from and to the locations listed in the following table:

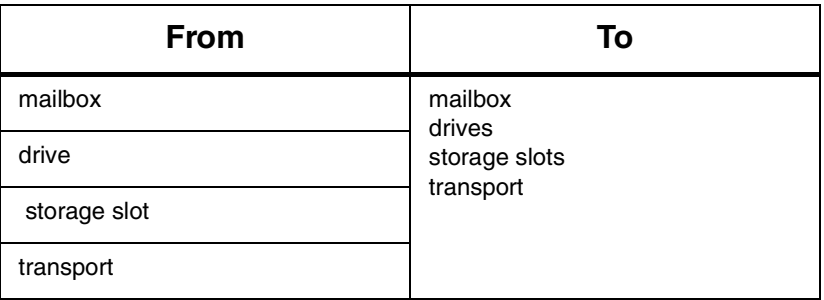

**Note**

When moving media from a drive, mediamove will eject the media

# **Options**

**/usr/amass/utils**

**./mediamove**

*Managing the AMASS File System*

*source destination* **[0|1] [***jukeboxnumber***]**

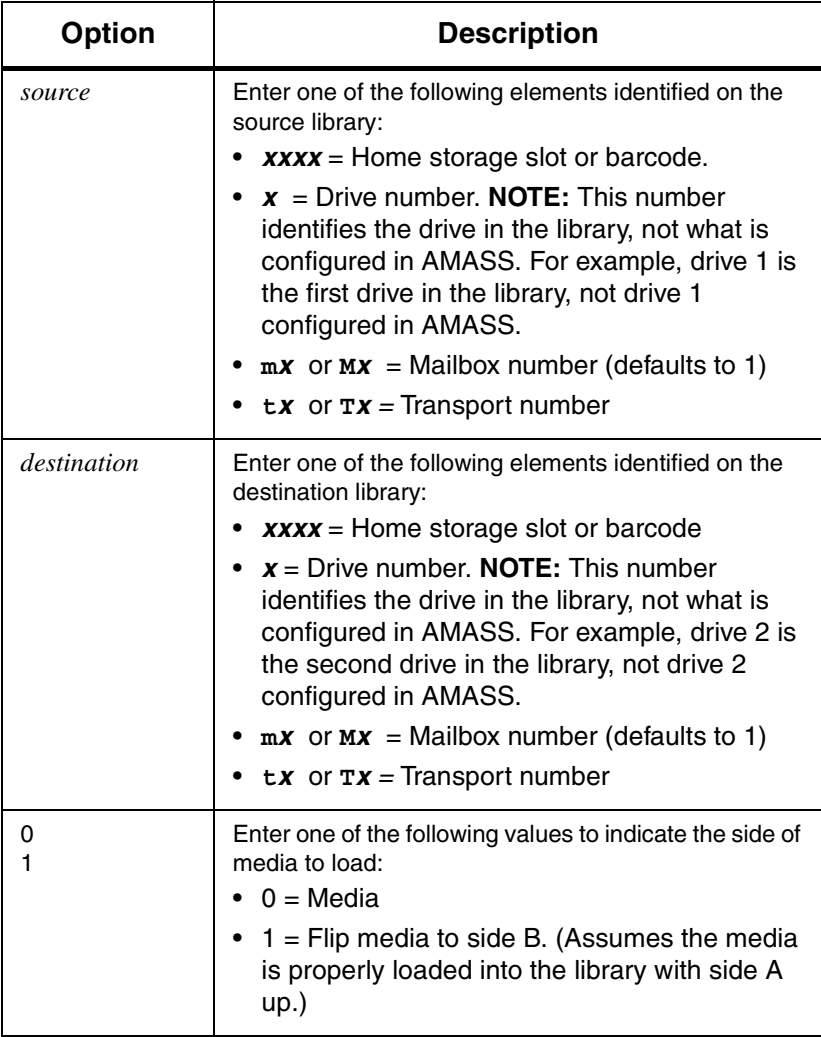

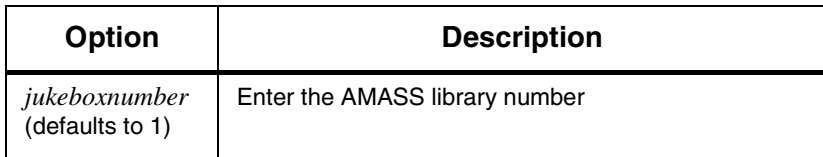

#### Example

**Step 1.** Log in as root.

# **su root**

- **Step 2.** In the following example, AMASS instructs the drive to move the media in home storage slot 0A03 to drive two, and flip it to side B:
	- # **cd /usr/amass/utils** # **mediamove 0A03 2 1**
- **Step 3.** In the second example, AMASS moves the media (0) from the third mailbox (m3) to the first home storage slot (0A01) in library 1:

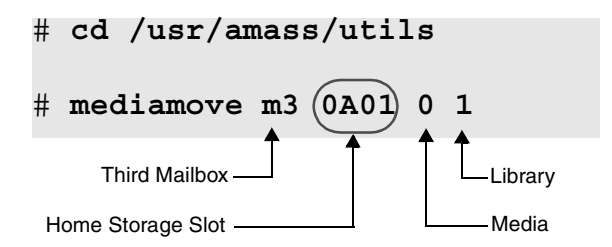

**Step 4.** If a hardware error occurs, refer to your hardware manuals.

## <span id="page-338-0"></span>**mediaread**

Performs the following tasks:

- Read a specific block of data.
- Write the data to /tmp/mediaread.

## **When to Use Utility**

Use this utility to:

- Read corrupted data blocks.
- Verify that a mediawrite has been successful.

## **Options**

### **/usr/amass/utils**

#### **./mediaread**

*drivenumber blocknumber* **[***jukeboxnumber]*

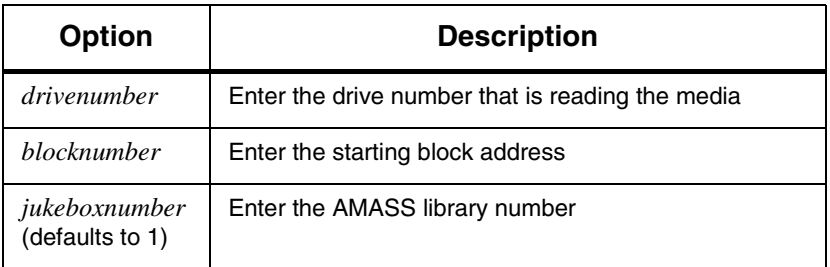

#### Example

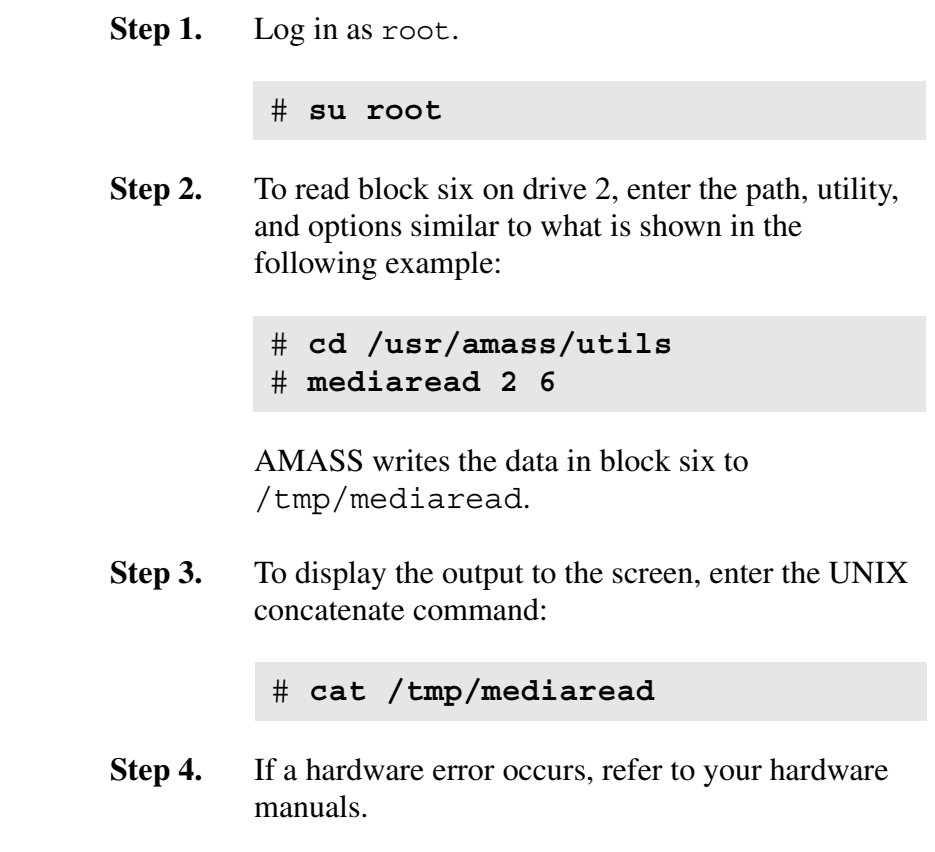

## <span id="page-340-0"></span>**mediawrite**

Write a predetermined line beginning at EOD for tape or at a specified block number for optical media.

#### **Caution**

This utility destroys data on optical media. Do not use this utility on optical media that contains data you want to keep.

## **Options**

**/usr/amass/utils**

**./mediawrite**

**[-b** *blocksize***]** *drivenumber blocknumber jukeboxnumber*

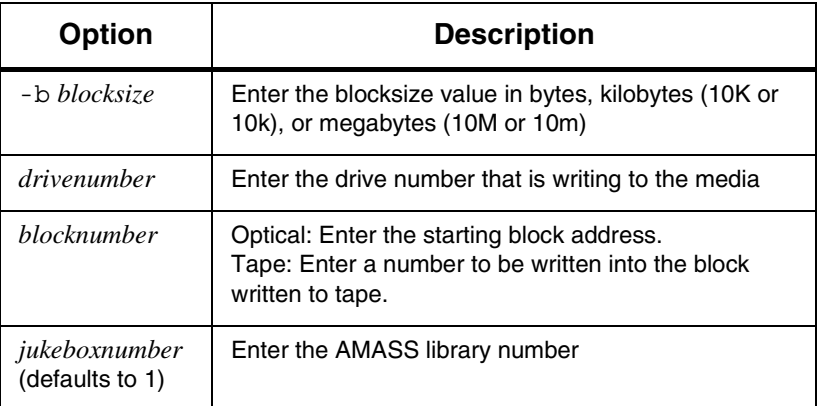

#### Example

**Step 1.** Log in as root.

# **su root**

**Step 2.** To have drive two write to block six, enter the path, utility, and options similar to what is shown in the following example:

> # **cd /usr/amass/utils** # **mediawrite 2 6**

AMASS writes the following text to block number 6:

A SECTOR OF DATA FOR BLOCK *6*

- **Step 3.** If a hardware error occurs, refer to your hardware manuals.
- **Step 4.** To verify the mediawrite was successful, use the mediaread utility to read block six.

# **mediaread 2** *6*

*Managing the AMASS File System*

# <span id="page-342-0"></span>**printjournal**

Print to stdout the contents of the journal, which is the daily transaction log for the AMASS File System Database. For more information about this journal, refer to "Journal" in *Installing AMASS*.

### **Options**

**/usr/amass/utils**

**./printjournal**

```
[-d did] [-e date] [-f fid] [-j fullpath] 
[-J jukeboxnum][-k] [-L label] [-n] [-P position]
[-s dates][-t][-v vid]
```
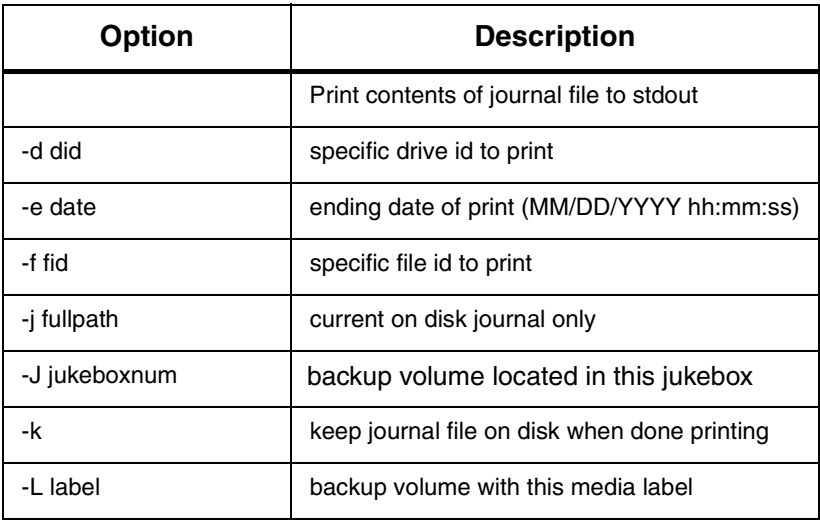

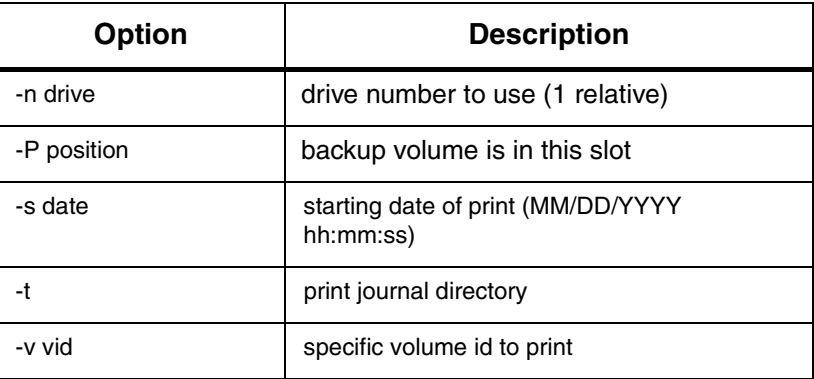

# <span id="page-344-0"></span>**quedisplay**

Display what is in the queues. The queues consists of a snapshot of the following items:

- An I/O queue of READ and WRITE requests
- An admin queue of AMASS administration commands
- List of libraries, drives, and what volumes they manage

## **Prerequisites**

AMASS must be running prior to executing quedisplay.

## **Options**

**/usr/amass/utils ./quedisplay [-cq]**

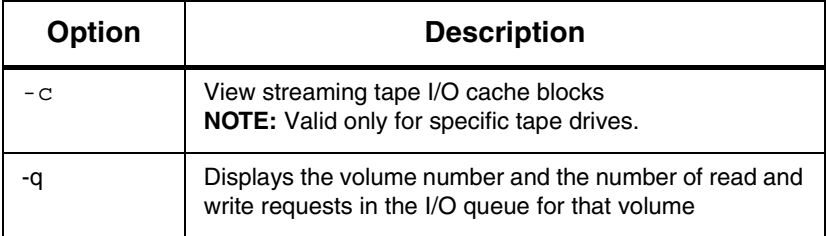

#### When to Use Utility

Use this utility, to diagnose the following problems:

- You write to a file but the drive light does not come on.
- The system is slowing down.
- An AMASS command does not complete.

#### Supported Drives

The following table lists tape drives that support streaming I/O.

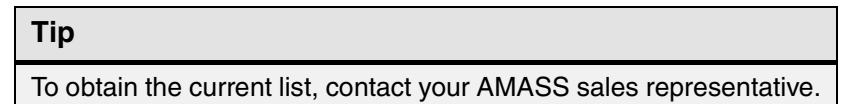

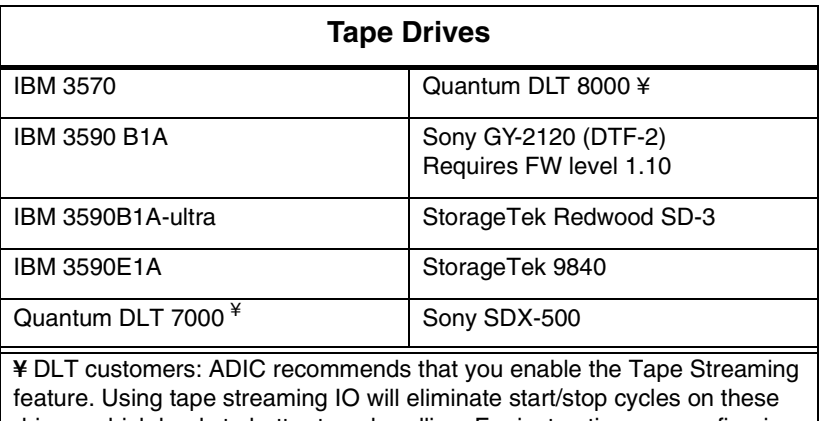

drives, which leads to better tape handling. For instructions on configuring AMASS for tape streaming, refer to the "Optional Parameters" appendix in the Installing AMASS book.

Example

**Step 1.** Log in as root.

# **su root**

**Step 2.** Enter the path and utility as shown in the following example:

> # **cd /usr/amass/utils** # **./quedisplay**

**Step 3.** For help in reading the output, see "Prepare to [Contact Technical Support" on page -32.](#page-409-0)

> The output looks similar to the example shown in the following example.

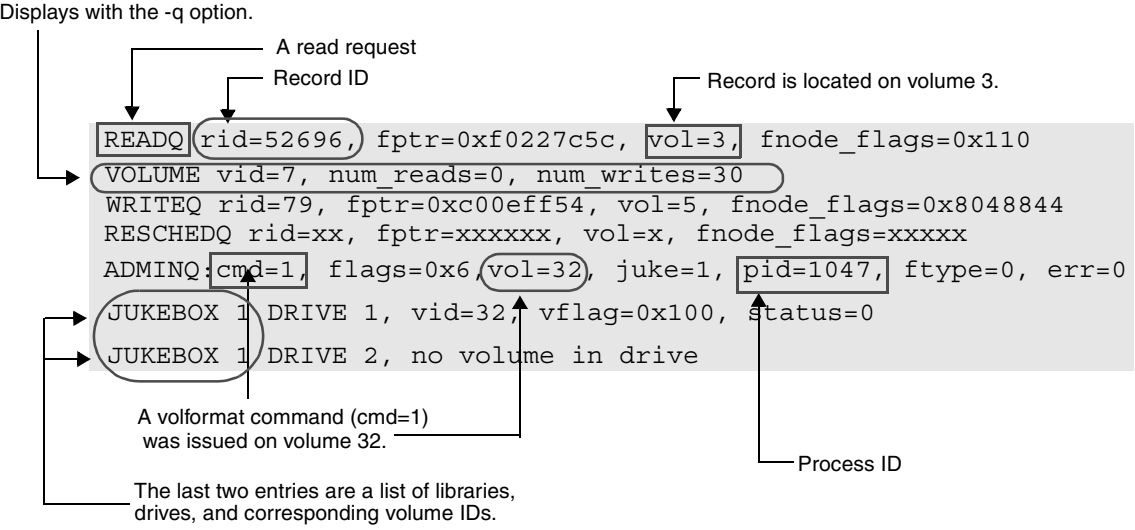

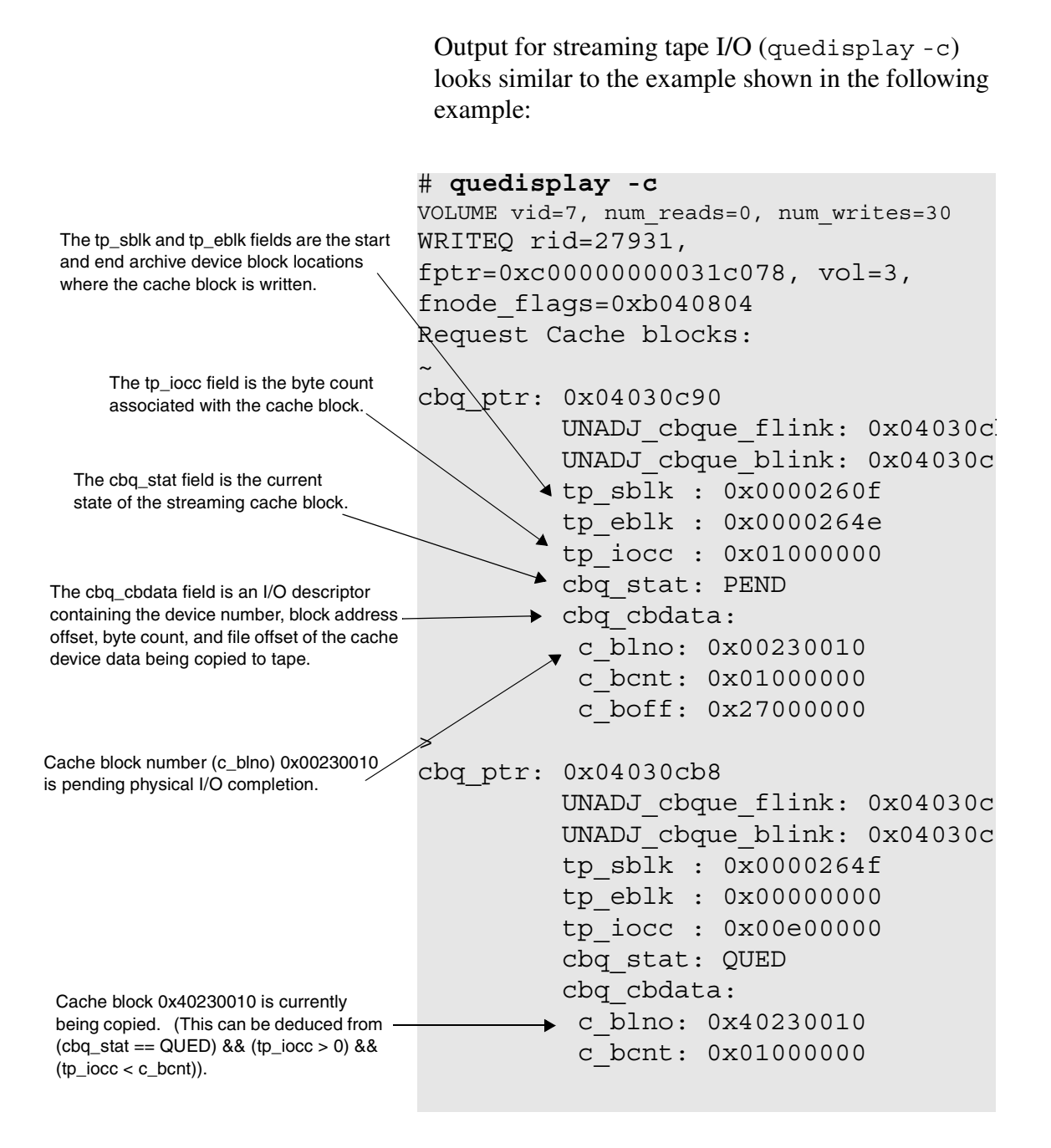

*Managing the AMASS File System*

# <span id="page-348-0"></span>**sl\_logger**

The sl\_logger utility allows you to redirect messages to a location other than to the system log.

## **Options**

# **/usr/amass/utils**

### **./sl\_logger**

**[-u]**

- **[-n** *pathname***] [-f** *filename***]**
- **[-p** *priority***] [-t** *tag***]**
- **[***location***]**

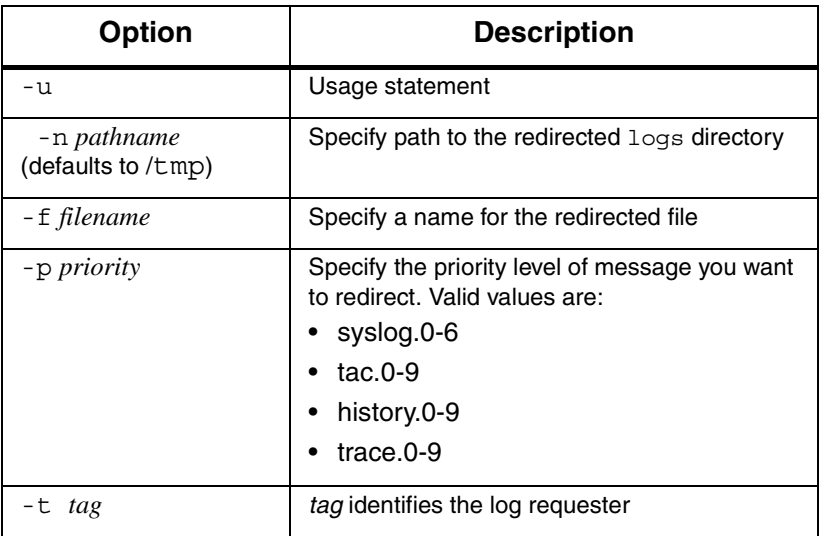

*Managing the AMASS File System*

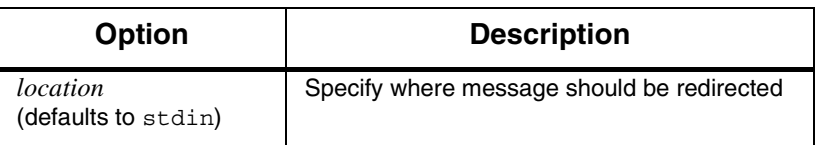

# **Database Utilities**

The following AMASS utilities help diagnosis problems with the AMASS File System Database:

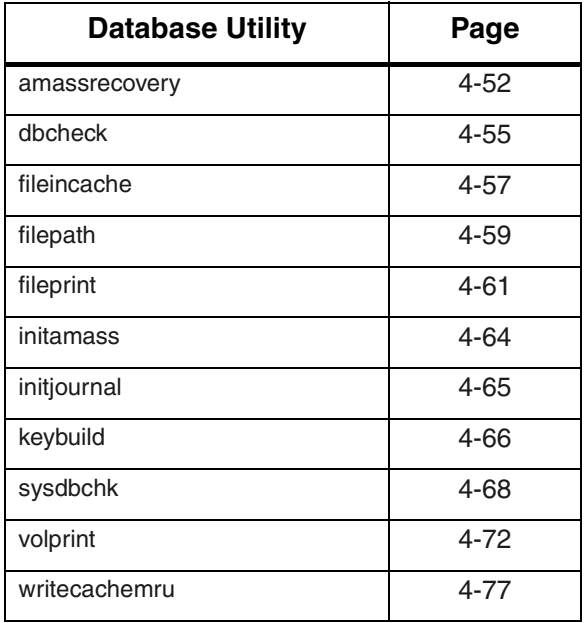

### <span id="page-351-0"></span>**amassrecovery**

Performs the following tasks:

- Recover the AMASS file system.
- Initialize the checkpoint.

**Note**

The user must be amass.

### **When to Use Utility**

This utility automatically runs every time the system is rebooted.

For an example of when to use this utility:

- • [see "AMASS Database is Bad" on page -6](#page-383-0)
- • [see "Return Media Without Starting AMASS" on page 2-28](#page-77-0)

### **Note**

Use this utility only when AMASS is **not** running.

### **Options**

**/usr/amass/daemons**

**./amassrecovery**

**[-is]**

4-52 Utility Reference 6-00028-01 Rev A

*Managing the AMASS File System*

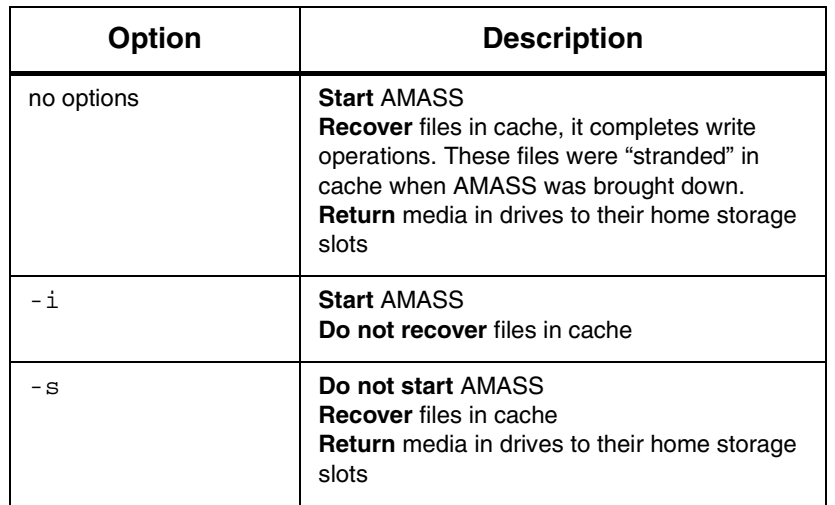

### Example

**Step 1.** Log in as root.

#### # **su root**

**Step 2.** If AMASS is active, inactivate it as shown in the following example. For command information, see [killdaemons.](#page-321-0)

# **killdaemons -f**

**Step 3.** Enter the path as shown in the following example:

# **su amass** Password: # **/usr/amass/daemons/amassrecovery**

## <span id="page-354-0"></span>**dbcheck**

Test integrity of the AMASS File System Database.

This test can be time consuming, because the following components are checked:

- Volume tables
- Data tables
- Key tables
- Timestamp for records and database

### **When to Use Utility**

For an example of when to use this utility, [see "AMASS](#page-383-0)  [Database is Bad" on page -6](#page-383-0).

#### **Note**

AMASS must be shut down before this utility is run, otherwise the tests will fail because of the inability to exclusively lock the AMASS File System Database.

### **Options**

**/usr/amass/utils**

- **./dbcheck**
- **-a** *databasename* **{filesv***N***|vgdv***N***}**

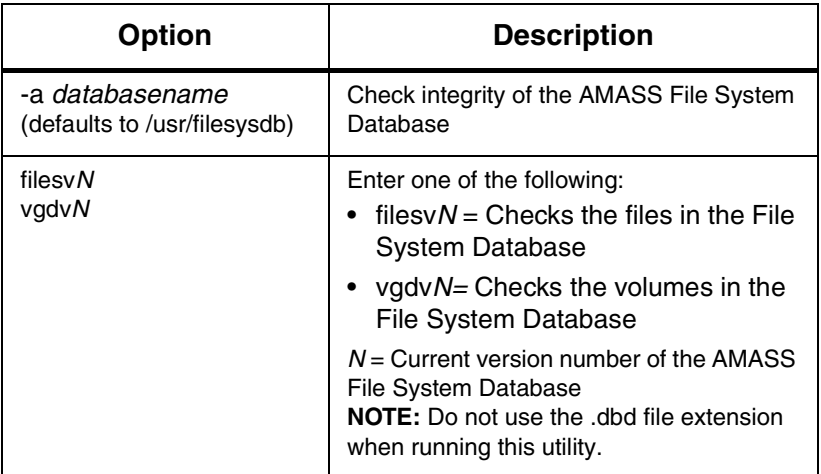

Example

**Step 1.** Log in as root.

# **su root**

**Step 2.** From the AMASS File System Database directory, enter the path, utility, and options similar to what is shown in the following example:

# **/usr/amass/utils/dbcheck -a /usr/filesysdb/filesv49** # **/usr/amass/utils/dbcheck -a /usr/filesysdb/vgdv49**

## <span id="page-356-0"></span>**fileincache**

Report on the status of a specified file in the AMASS cache. Exit codes follow:

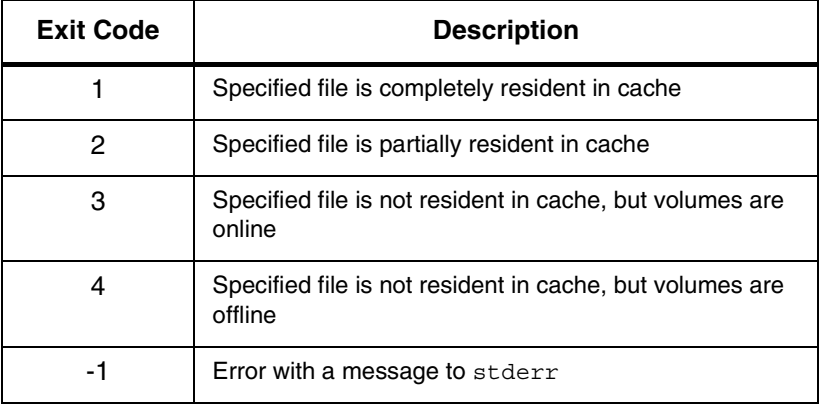

# **Options**

**/usr/amass/bin ./fileincache [-uv]**

*fullpath\_filename*

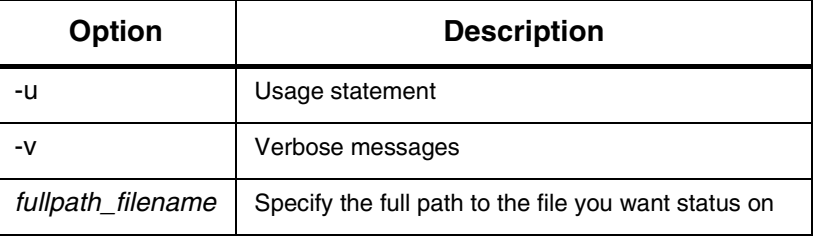

# <span id="page-358-0"></span>**filepath**

Display the full path for the file indicated by the record ID (*rid).*

If the *rid* appears in an AMASS error message, use this utility to view the full path for the file.

## **Options**

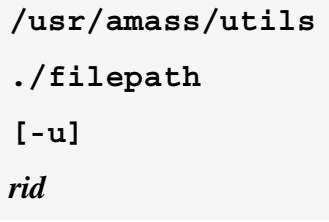

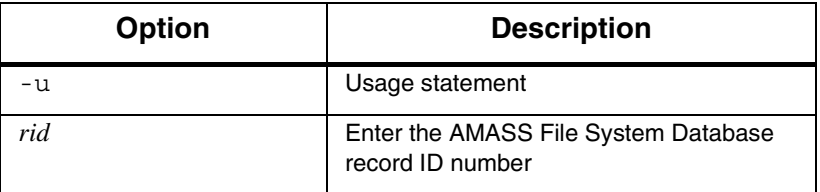

### Example

**Step 1.** Log in as root.

# **su root**

**Step 2.** Enter the record ID number as shown in the following example:

# **/usr/amass/utils/filepath 52696**

- **Step 3.** AMASS returns the file's full path as shown in the following example:
	- # /archive/swpubs/amass/chap2.fm6
# **fileprint**

Print the AMASS File System Database entry information for one of the following:

- File
- Directory
- Symbolic link

The File System Database information includes: type of entry, field values, start of logical block address, start of device block address, and, if appropriate, multivolume and append record information.

## **Options**

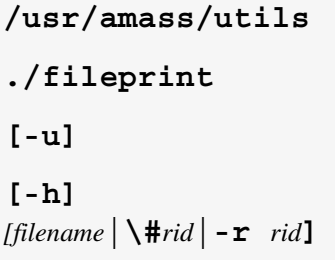

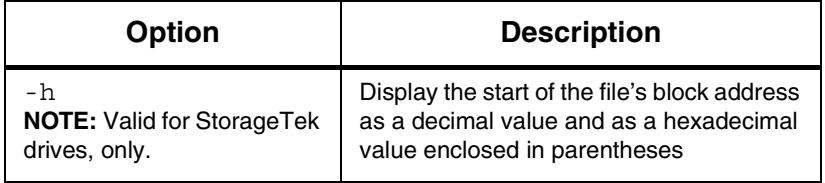

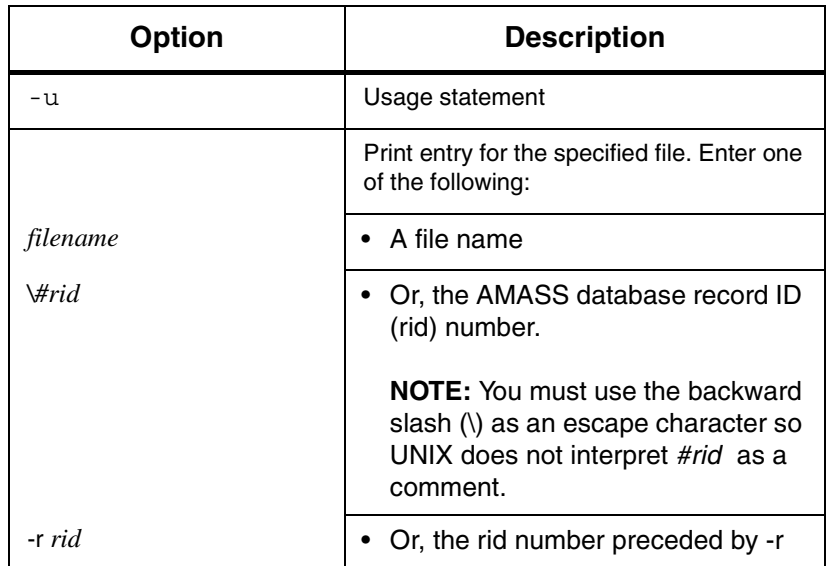

Example

**Step 1.** The following path and utility example displays File System Database information for a file named testplan.

## # **/usr/amass/utils/fileprint /archive/testplan**

The output looks similar to the display shown in the following example:

```
FILE test plan:
        rid = 4prid = 3size = 1048576start blk = 1 (0x14000001)
        vol = 2
         ltvol = 2
        mode = 81a4
         links = 1\simFor StorageTek drives 
                             only, the start block 
                             address is shown as a 
                             hexadecimal value 
                             enclosed in parentheses.
```
**Step 2.** The following path and utility example displays the same File System Database information for the same file named testplan but instead uses its AMASS rid number.

# **/usr/amass/utils/fileprint \#4**

Or:

# **/usr/amass/utils/fileprint -r 4**

## **initamass**

Clear the existing AMASS File System Database by reinitializing it to an empty database. Typically, this is done only for disaster recovery.

## **Caution**

All file system data as well as library, drive, and media configuration is destroyed!

## **Options**

None

## Example

**Step 1.** Log in as root.

# **su root**

**Step 2.** If AMASS is active, run the command with the option shown in the following example. For command information, refer to [killdaemons.](#page-321-0)

# **killdaemons -f**

**Step 3.** To re-initialize the File System Database, enter the following path and utility:

# **/usr/amass/utils/initamass**

Prior to proceeding, AMASS asks if you would like to continue.

# **initjournal**

Clear the existing transaction log by reinitializing it to an empty journal. Typically, this is done only for disaster recovery.

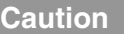

All transaction logs are deleted!

## Example

**Step 1.** Log in as root.

# **su root**

**Step 2.** If AMASS is active, inactivate AMASS with the option shown in the following example. For command information, refer to [killdaemons.](#page-321-0)

# **killdaemons -f**

**Step 3.** To initialize the journal, enter the following path and utility:

# **/usr/amass/utils/initjournal**

Before proceeding, AMASS asks if you want to continue.

After the journal has been initialized, the queue is empty and AMASS reads the Backup Volume to restore the File System Database and journal logs.

# **keybuild**

Rebuild the AMASS File System Database key tables.

**Caution**

Use this utility only when AMASS is **not** running!

## **When to Use Utility**

For an example of when to use this utility, [see "AMASS](#page-383-0)  [Database is Bad" on page -6](#page-383-0).

## **Options**

**/usr/amass/utils**

## **./keybuild**

*databasename*

**[filesv***N***|vgdv***N***]**

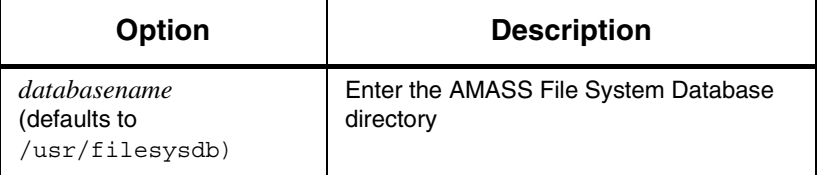

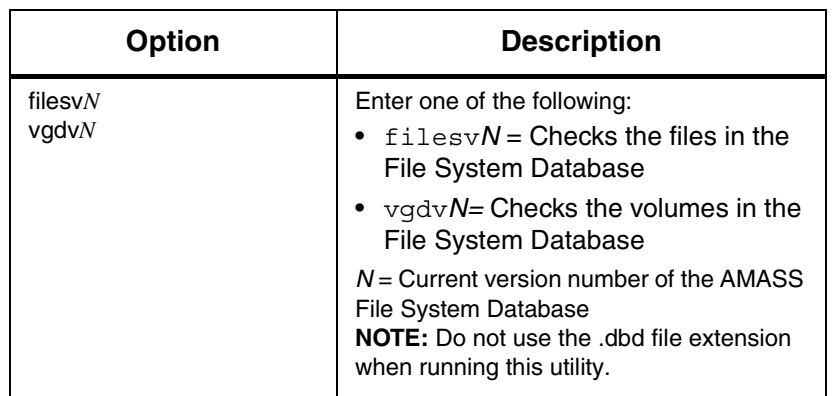

## Example

**Step 1.** Log in as root.

# **su root**

**Step 2.** If AMASS is active, inactivate AMASS with the option shown in the following example. For command information, refer to [killdaemons.](#page-321-0)

#### # **killdaemons -f**

**Step 3.** From the AMASS File System Database directory, enter the path, utility, and options similar to what is shown in the following example:

#### # **/usr/amass/utils/keybuild /usr/filesysdb filesv***49* # **/usr/amass/utils/keybuild /usr/filesysdb vgdv***49*

## **sysdbchk**

Sysdbchk is an AMASS utility that verifies the consistency of the AMASS file system and either:

- Displays errors
- Corrects errors

#### **Note**

Run this utility on a quiescent system, otherwise the tests may fail because of the inability to exclusively lock the AMASS File System Database.

## **When to Use Utility**

For an example of when to use this utility, [see "AMASS](#page-383-0)  [Database is Bad" on page -6](#page-383-0).

# **Options**

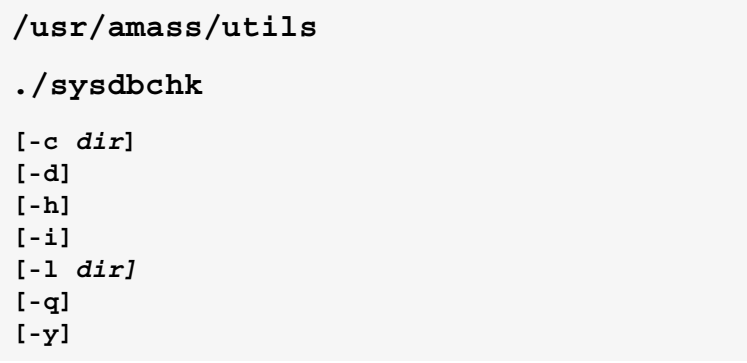

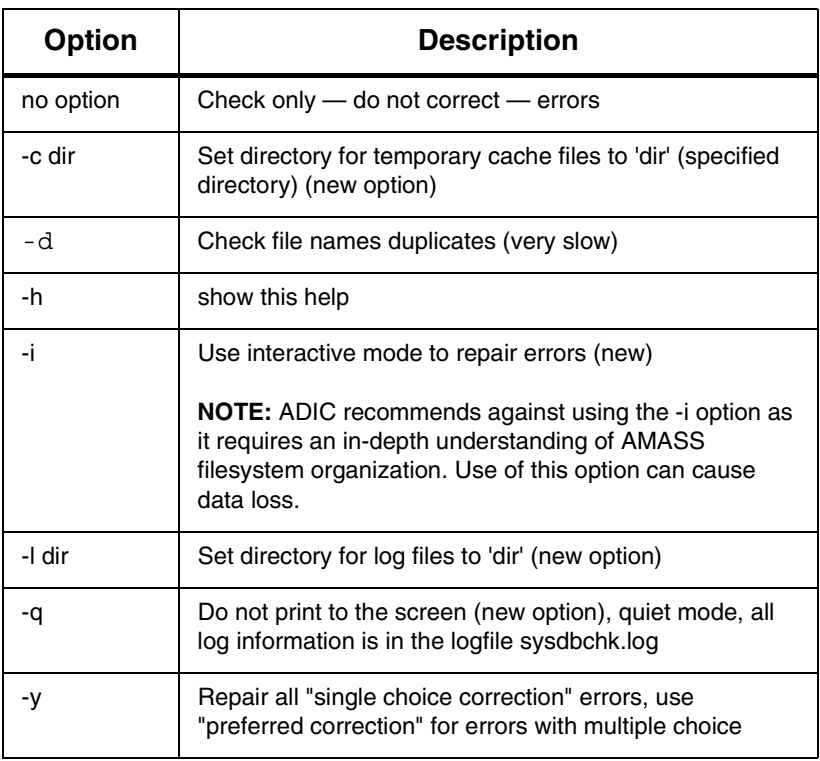

## Example

- **Step 1.** Log in as root.
	- # **su root**
- **Step 2.** Because this utility modifies the AMASS File System Database, first make a copy of the AMASS database, /usr/filesysdb.
- **Step 3.** Enter the path and utility shown in the following example:
	- # **/usr/amass/utils/sysdbchk**

#### **Note**

The sysdbchk program creates a log file after each run containing all found errors. The name of the file is sysdbchk.log and is created in the current directory by default.

#### **Note**

Sysdbchk uses temporary files to carry out its function. By default these files are created in /usr/filesysdb/tmp. Use the -c option to redirect temporary files to a specified directory. This can also be done by using the environment variable SYSDBCHK\_CACHE\_DIR.

The following figure illustrates the hierarchy that is created because AMASS found a lost file named "misplaced\_file." The mountpoint is /archive.

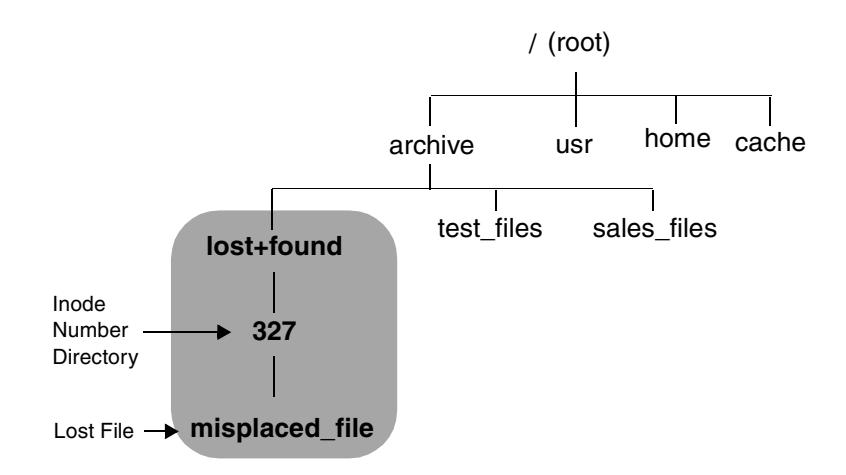

**Step 4.** For help in interpreting the sysdbchk output, see ["Prepare to Contact Technical Support" on page -32](#page-409-0).

## **volprint**

Display the attributes for one of the following:

- One volume
- All volumes

#### **Note**

By default, the attributes will **not** include block size or compression values, unless you request these values with the -a option.

## **Name Contention**

**hp Tru64 UNIX only:** Because AMASS and hp Tru64 UNIX both have a volprint utility, make sure you use the full path to differentiate whose tool you want to use. For example, to use the AMASS utility, enter it as shown in the following example:

```
# su root
# cd /usr/amass/utils
# ./volprint
```
Or, make sure your PATH variable has the /usr/amass/utils/volprint **before** the hp Tru64 UNIX /usr/sbin/volprint.

# **Options**

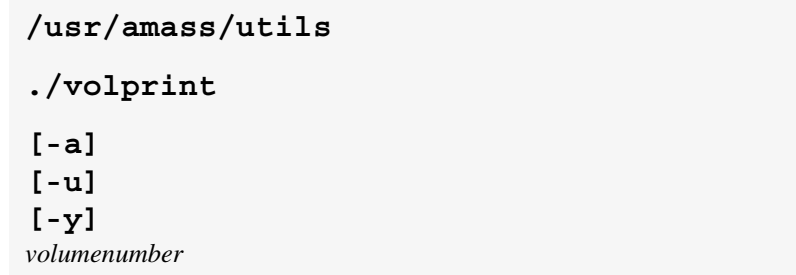

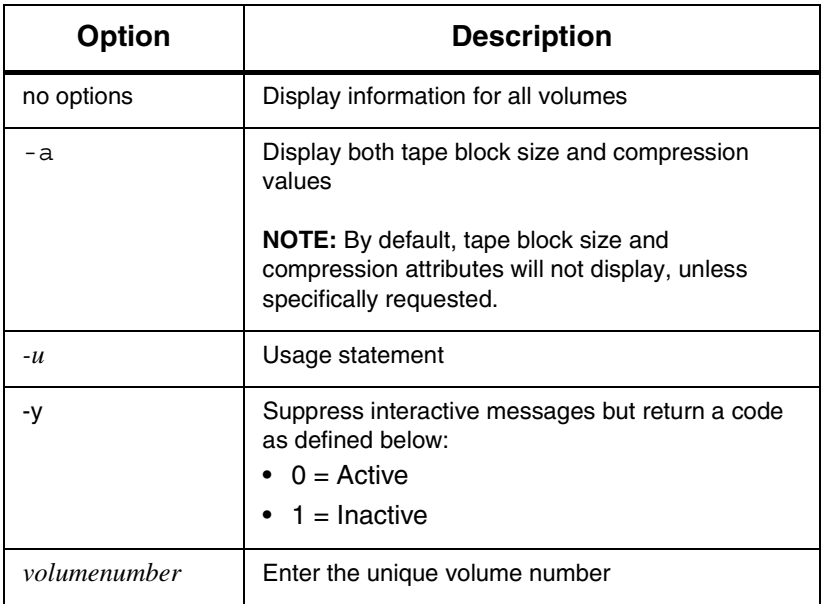

#### Example

- **Step 1.** Log in as root.
	- # **su root**
- **Step 2.** To display tape block size and compression values for volume six, enter the path, utility, and options shown in the following example:

```
# /usr/amass/utils/volprint -a 6
```
The output is illustrated in the following example:

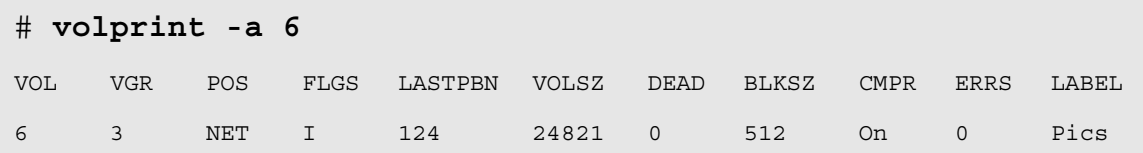

## Output Fields Defined

The following fields are generated by this utility:

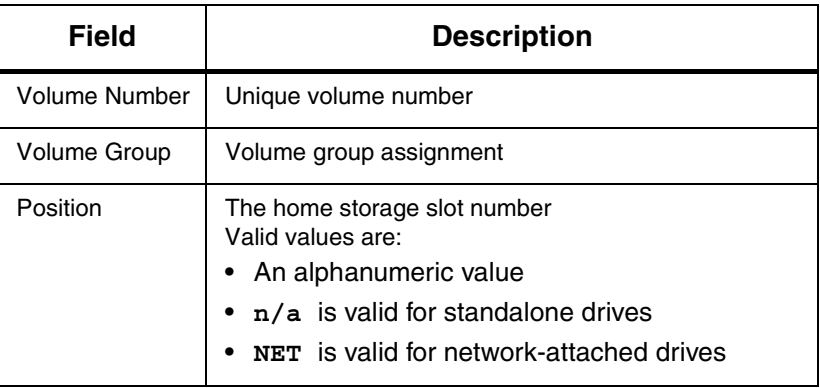

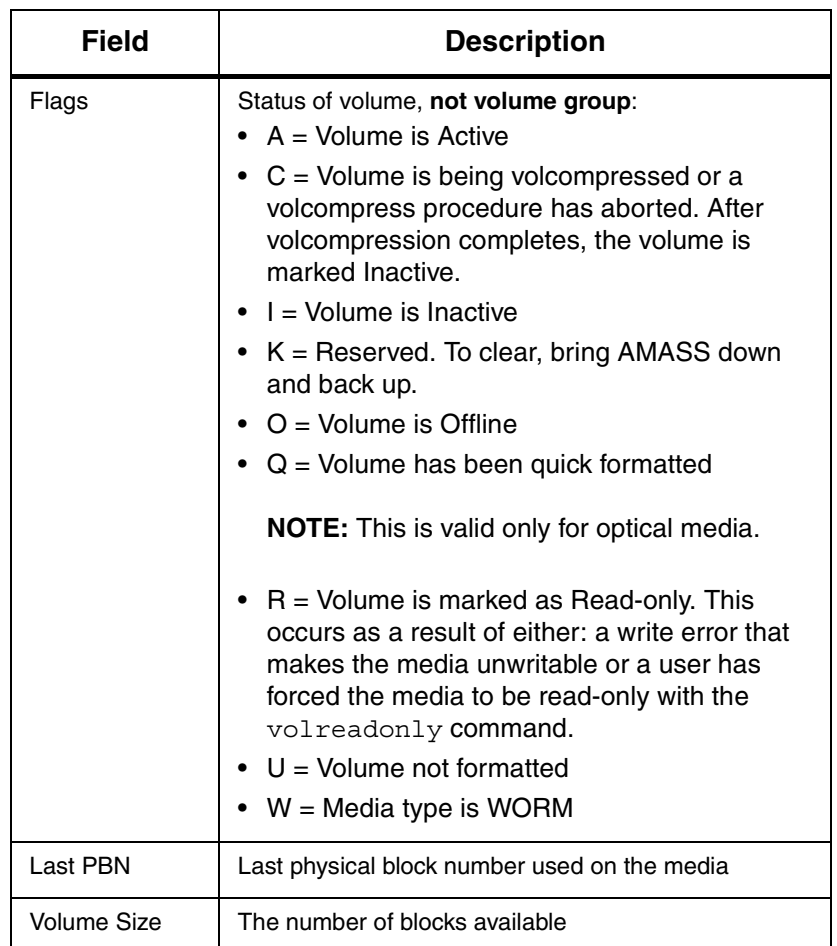

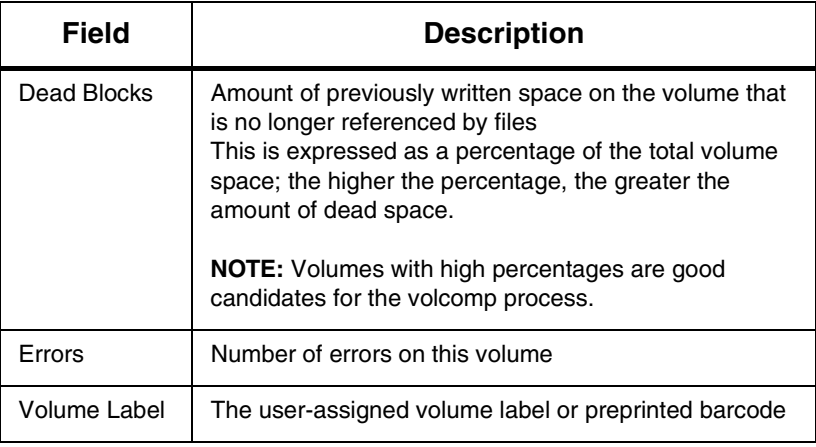

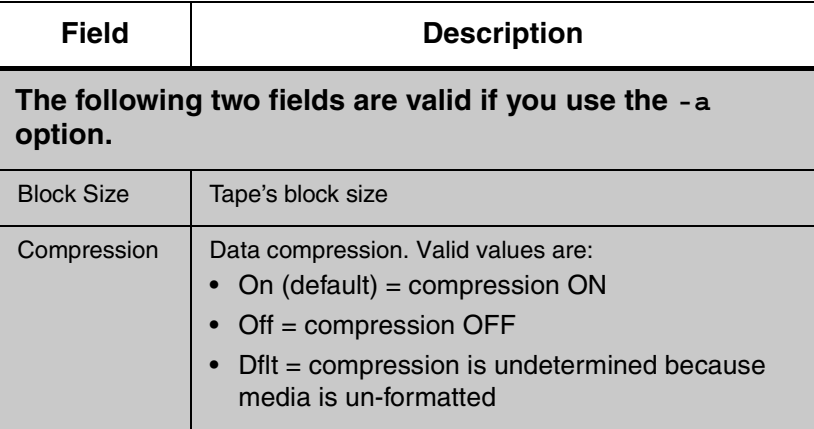

# **writecachemru**

Allow AMASS to use WRITE cache blocks before READ cache blocks. Consequently, READ cache blocks are used last.

# **Options**

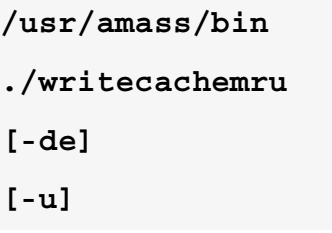

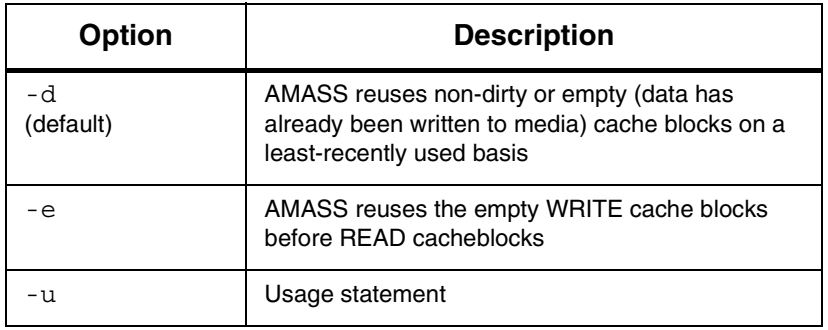

# **5**

**Troubleshooting Tools**

## **NOTES**

# **AMASS Appears Hung**

There is no AMASS activity, including:

- All drives in all libraries are inactive
- All volumes are inactive

To correct, perform the following steps:

- **Step 1.** Log in as **root**.
- **Step 1.** Run amass tests script to identify storage device hardware problems or AMASS problems. For more information, [see "amass\\_tests" on page 4-12.](#page-311-0)
- **Step 2.** If amass tests hangs or if a problem was not identified, change to the tools directory and print the /usr/amass/tools/typescript file.

# **su root** # **cd /usr/amass/tools**

Also, print the output for the following two scripts:

- amass\_log
- amass snap

For information on these scripts, [see the "Utility](#page-300-0)  [Reference" chapter.](#page-300-0)

**Step 3.** For help in reading these files, see "Prepare to" [Contact Technical Support" on page -32.](#page-409-1)

## **Cancel Outstanding Requests**

You can cancel an outstanding READ or WRITE request to the AMASS file system by using <Control C>, which is the standard UNIX interrupt signal. This can be used during normal AMASS operation.

When there has been a fatal error in AMASS, the system administrator can cancel outstanding requests, gracefully bring AMASS down, and restart AMASS (run amass\_start)—without rebooting—by using /usr/amass/tools/killdaemons -f -t *seconds*, which brings AMASS down in the specified number of seconds.

#### **Note**

As a result of using killdaemons, the system administrator may notice that flag states (flags, such as A=active, C=volcomped, I=inactive, K=reserved, O=offline, Q=quick formatted, U=unformatted) may be affected. For example, a volume might show a flag state of both "Q" and "U" (formatted and unformatted).

To display the correct flags, you must rerun the AMASS administrative command that manipulates the flag, for example, rerun the volformat command. Internal ADIC testing has found this to affect the volformat, volinlet, and voloutlet commands.

# **Operating Issues**

The following table lists operating issues:

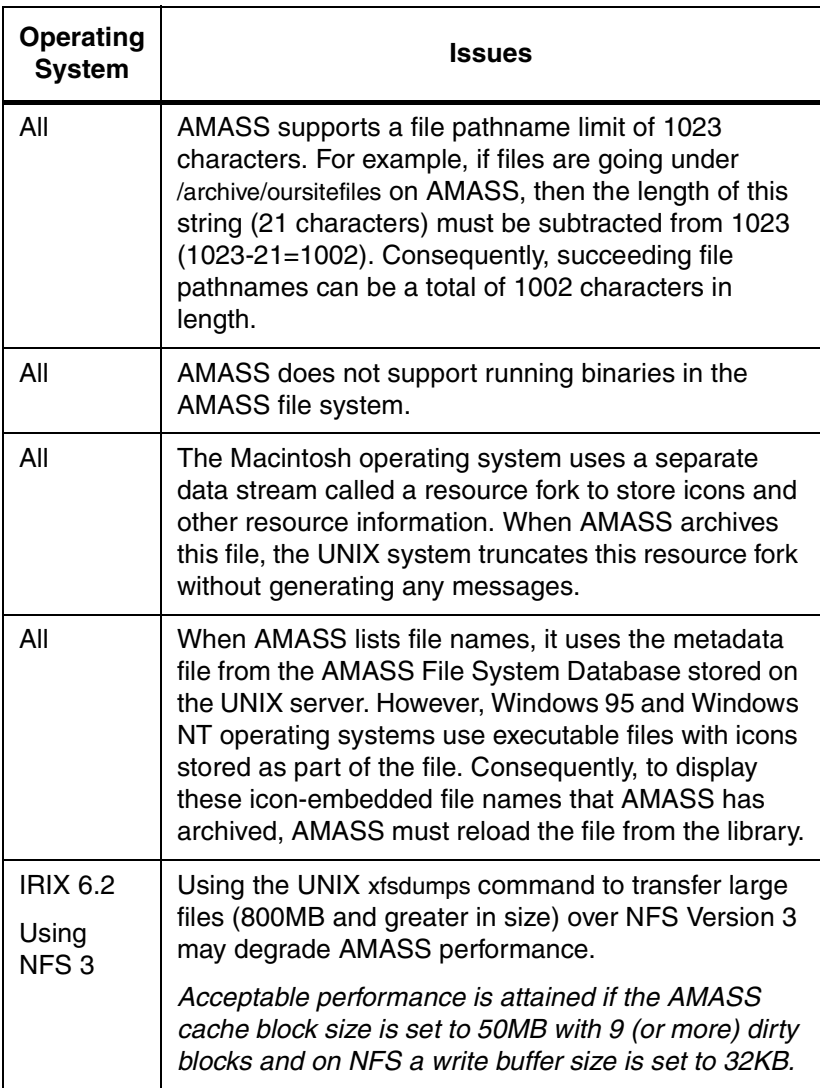

## <span id="page-383-0"></span>**AMASS Database is Bad**

An error message occurs that points to an AMASS File System Database problem.

To correct, perform the following steps:

- **Step 1.** Log in as **root**.
- **Step 2.** Shut down AMASS with the killdaemon script.
	- # **su root** # **/usr/amass/tools/killdaemons**
- <span id="page-383-1"></span>**Step 3.** Lock the AMASS File System Database:

# **/usr/amass/tools/lm\_ip**

<span id="page-383-2"></span>**Step 4.** Back up your existing AMASS File System Database using a standard utility, such as tar or cpio. Make sure both the /usr/filesysdb and /usr/filesysdb/journal directories are backed up.

## **Note**

Do not use the AMASS amassbackup command.

#### **Step 5.** Check the integrity of the AMASS File System Database by running the dbcheck utility:

## # **/usr/amass/utils/dbcheck -a /usr/filesysdb/filesv***N* # **/usr/amass/utils/dbcheck -a /usr/filesysdb/vgdv***N*

where:

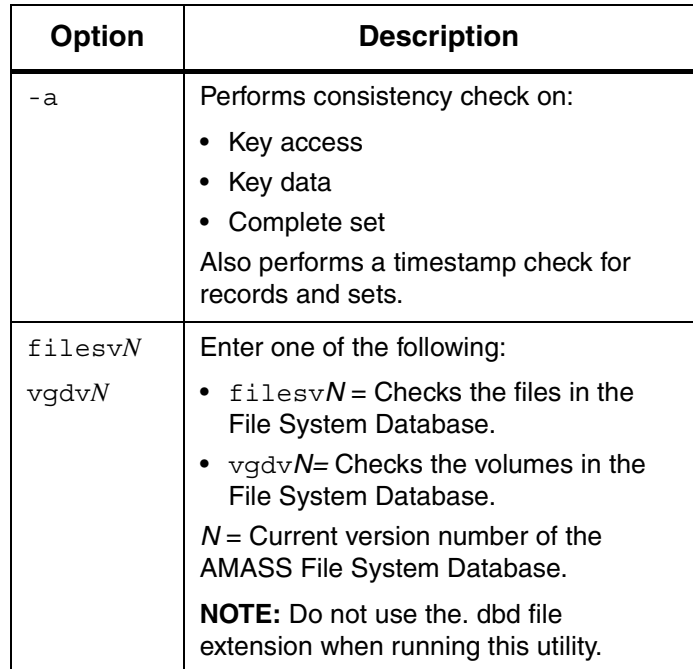

If dbcheck reports errors, proceed to [Step 6.,](#page-385-0) [Step](#page-386-0)  [7.](#page-386-0), [Step 8.](#page-387-0), or [Step 9.](#page-388-0) Otherwise, go to [Step 10.](#page-390-0)

<span id="page-385-0"></span>**Step 6.** To resolve database key errors, run the AMASS keybuild utility. Examples of these errors are illustrated in the following example:

```
* key field RID_KEY(15) error:
slot 20's record-dba=[0:30065] has 
invalid record-id and/or 
inconsistent dba
*key field RID_KEY(15) error: has a
```
Run keybuild as follows:

missing key

```
# /usr/amass/utils/keybuild\
     /usr/filesysdb/{filesvN|vgdvN}
```
where:

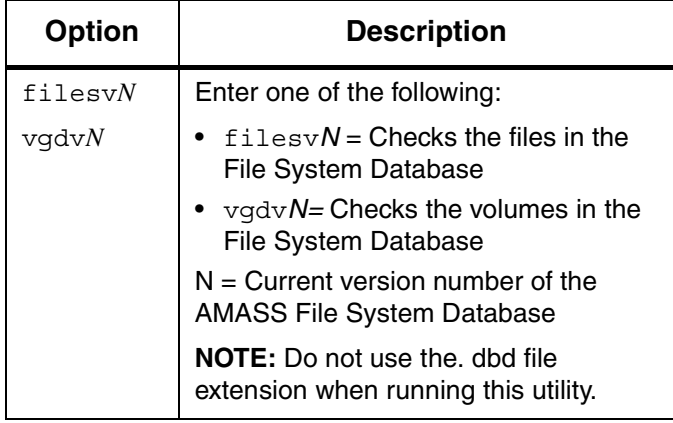

After running keybuild, rerun dbcheck on the affected database to make sure that all problems are fixed. If successful, reboot the system so AMASS can start.

<span id="page-386-0"></span>**Step 7.** To fix bad chain errors or deleted File System Database records, run dchain. Examples of these errors are illustrated in the following example:

> \* record is deleted, but is not on the delete chain Problems at record 0: \*delete chain's next-pointer=131072 is out of range

Run dchain as follows:

**Caution** Follow instructions precisely or data corruption may result.

```
# cd /usr/amass/libs
# dd if=dbudata conv=swab | uncompress | 
tar xvf - dchain
# chown amass dchain
# chmod 4755 dchain
# /usr/amass/utils/inittaf
# cd /usr/filesysdb
# dchain /usr/filesydb/{filesvN | vgdvN}
```
where:

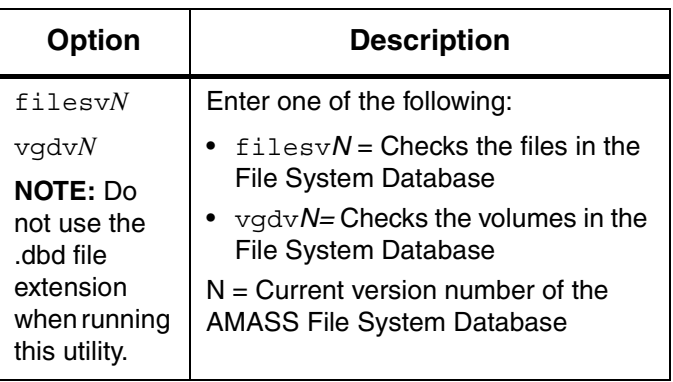

After running dchain, rerun dbcheck on the affected database to make sure that all problems are fixed. If successful, reboot the system so AMASS can start.

<span id="page-387-0"></span>**Step 8.** To resolve -907 TAF/log file errors (database will not lock), follow the suggestion in this step. When you ran the lm\_ip daemon in [Step 3.](#page-383-1), it should have opened up a database lock file that looks similar to the following example. (Depending on your platform, the permissions will vary.)

# **ls -la /usr/amass/fslock1**

p--------- 1 amass other 0 Feb 4 08:42 /usr/amass/fslock1

If the database lock file is missing, manually start a lock manager daemon with the following command:

# **/usr/amass/daemon/lm\_ip -a fslock1 -u 50 -f 40 -q 80 -nd**

-10 Troubleshooting Tools 6-00028-01 Rev A

Verify that the lock has been set by using the **ls -la /usr/amass/fslock1** command.

After the problem has been resolved, rerun dbcheck on the affected database to make sure that all problems are fixed. If successful, reboot the system so AMASS can start.

<span id="page-388-0"></span>**Step 9.** To resolve -925 network layer errors, follow the suggestions in this step. Changing network settings on the machine running AMASS can affect AMASS' ability to lock the database. If this happens, an error similar to the following example will be generated:

> Raima Data Manager Version 3.21A Database Consistency Check Utility Copyright(C)1985-1992 Raima Corporation, All Rights Reserved.

\*\*\* Raima Data Manager database error -925 errno=0

Database consistency check prematurely terminated Last db-status=-925

```
1 error was encountered in 0 
records/nodes
```
A) Generate the PID of the 1m ip process by using the UNIX ps command.

```
# ps -ef | grep lm_ip
amass 915 1 0 16:30:31 ? 0:01 
/usr/amass/daemons/lm_ip -a fslock1 
-u 128 -f 256 -q 128
```
If the  $lm$  ip process is running, stop the process by using the kill -9 command with the *pid* option, which is the number from the second column (915) shown in the above example.

# **kill -9 915**

If the  $\text{Im}$  ip process is not running, manually remove the database lock.

#### # **rm /usr/amass/fslock1**

Recreate the lock with the  $lm$  ip command.

#### # **/usr/amass/daemons/lm\_ip -a fslock1 -u 50 -f 40 -q 80 -nd**

Reboot the server to reset the IPC sockets. Rerun dbcheck. If the problem still exists, check the following items:

B) Run **ifconfig** *adapter* and compare the inet address to the expected IP address. Use the following table to determine the default primary Ethernet adapter:

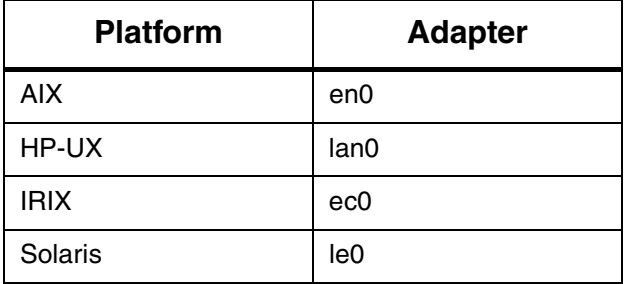

C) If you are using Domain Name Service (DNS), is the DNS running?

D) If you are using DNS, is there a route to the DNS server?

E) If you are using Network Information Service (NIS), is the NIS running?

F) Is the /etc/hosts file corrupted?

After the problem has been resolved, rerun dbcheck on the affected database to make sure that all problems are fixed. If successful, reboot the system so AMASS can start.

<span id="page-390-0"></span>**Step 10.** If the AMASS File System Database reflects inconsistencies in the AMASS file system, use the sysdbchk -y utility to automatically correct any errors. Enter the following:

# **/usr/amass/utils/sysdbchk -y**

Rerun the sysdbchk utility without the -y option to make sure that all errors have been fixed. Examples of errors returned by this utility are illustrated in the following example.

file/dir 771279 has pdir 771278 which is not a directory file 417631 is marked as APR but has no append header record

- **Step 11.** If the above procedures are not able to fix the database problems, restore the last backup of the AMASS File System Database with the amassrestore command. However, before using this command, make sure the following tasks have been done:
	- You have previously performed a valid backup with the amassbackup command.
	- Make sure you have backed up your existing AMASS File System Database using a standard utility, such as tar or cpio as instructed in [Step](#page-383-2)  [4.](#page-383-2)

• Make sure the Backup Volume is in the correct drive in the library. If there is another volume in the drive, return it to its home slot by using the following utility.

#### **Note**

The user must be amass. Use this utility only when AMASS is not running.

```
# su amass
Password:
# /usr/amass/daemons/amassrecovery -s
```
where:

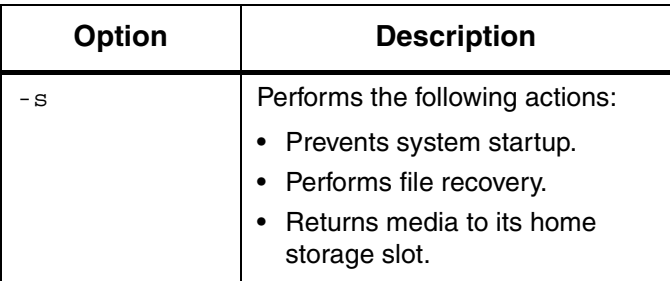

**Step 12.** Restore the AMASS File System Database and journal by entering the following command:

# **/usr/amass/bin/amassrestore -u**

**Step 13.** Run the dbcheck utility again as described above.

## **AMASS Does Not Start**

AMASS does not start.

To correct, perform the following steps:

- **Step 1.** Log in as **root**.
- **Step 2.** Use the amass log script to display the system log messages. For more information on this script, [see "amass\\_log" on page 4-7](#page-306-0).

Make sure the messages being looked at are for the current time period. Review prior messages to determine if any errors indicate the cause of the problem. For additional information regarding messages, refer to *Errors and Corrective Action*.

- **Step 3.** After performing corrective action, start AMASS using amass\_start. For more information on this script, [see "amass\\_start" on page 4-10](#page-309-0).
- **Step 4.** If the problem persists or if the cause can not be determined through the system log, make sure the library is properly connected and run the install\_tests script. For more information on this script, [see "install\\_tests" on page 4-16](#page-315-0). Check the script output for recommended corrective action.
- **Step 5.** After the corrective action has been performed, start AMASS using the amass start script. For more information on this script, [see "amass\\_start" on](#page-309-0)  [page 4-10.](#page-309-0)
- **Step 6.** If the problem persists, see "Prepare to Contact" [Technical Support" on page -32](#page-409-1).

## **UNIX Server's Partitions Crash**

An AMASS partition on the UNIX server's hard disk crashes.

To correct, perform the appropriate steps in the following procedure.

#### **Note**

These steps assume the File System Database (/usr/filesysdb) and journal (/usr/filesysdb/journal) were installed on different partitions as recommended during the installation process.

## **If Journal Partition Crashes**

If the journal (/home/filesysdbjournal) partition crashes, perform the following steps:

- **Step 1.** Log in as **root**.
- <span id="page-394-0"></span>Step 2. Copy the database (/home/filesysdb) to media. This file is required to restore the AMASS database since the last backup.
- **Step 3.** Shut down AMASS by entering the following:

# **su root** # **/usr/amass/tools/killdaemons**

## **Step 4.** Restore the crashed journal (/home/filesysdbjournal) partition.

**Step 5.** To restore the File System Database and journal, from the Backup Volume enter the following command and options:

# **amassrestore -v -D** *drivenumber* **-P** *slot*

where:

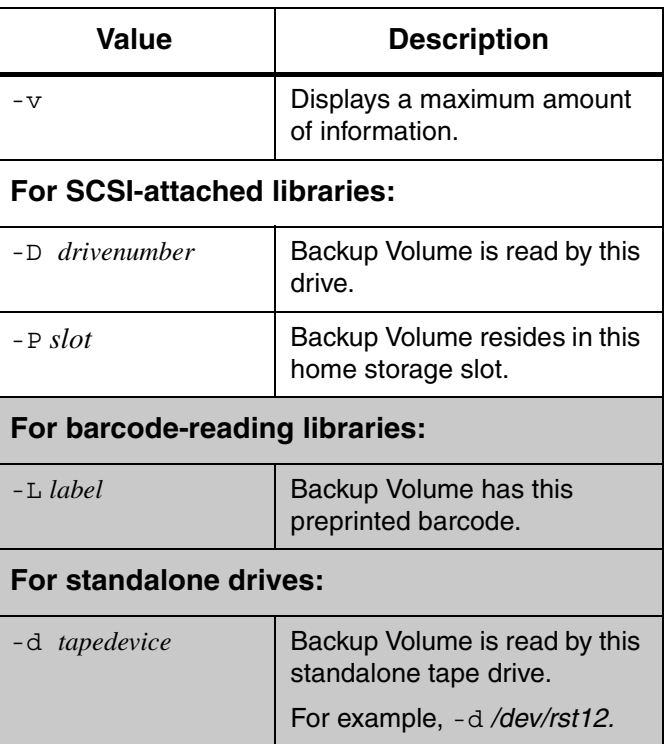

**Step 6.** Copy your intact AMASS File System Database (/home/filesysdb) from [Step 2.](#page-394-0) to the database partition.
- **Step 7.** Start AMASS using amass start as shown in the following example:
	- # **/usr/amass/tool/amass\_start** */archive*

### **If Database Partition Crashes**

If the AMASS File System Database (/usr/filesysdb) partition crashes, perform the following steps:

#### **Note**

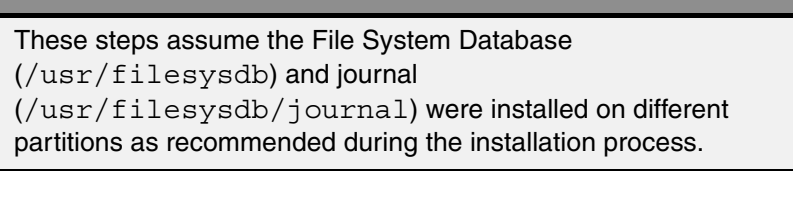

- **Step 1.** Log in as **root**.
- <span id="page-396-0"></span>**Step 2.** Copy the journal (/home/filesysdbjournal) to media. This transaction log is needed to restore the daily transactions since the last Database Backup.
- **Step 3.** Shut down AMASS by entering the following:
	- # **su root** # **/usr/amass/tools/killdaemons**
- **Step 4.** Restore the crashed File System Database (/usr/filesysdb) partition.

#### **Step 5.** To restore the database and journal from the Backup Volume, enter the following command and options:

# **amassrestore -v -D** *drivenumber* **-P** *slot*

where:

| Value                               | <b>Description</b>                                      |
|-------------------------------------|---------------------------------------------------------|
| $-\nabla$                           | Displays a maximum amount<br>of information.            |
| <b>For SCSI-attached libraries:</b> |                                                         |
| $-D$ drivenumber                    | Backup Volume is read by this<br>drive.                 |
| $-P$ slot                           | Backup Volume resides in this<br>home storage slot.     |
| For barcode-reading libraries:      |                                                         |
| $-L$ label                          | Backup Volume has this<br>preprinted barcode.           |
| For standalone drives:              |                                                         |
| -d tapedevice                       | Backup Volume is read by this<br>standalone tape drive. |
|                                     | For example, -d/dev/rst12.                              |

**Step 6.** Copy your intact AMASS journal (/home/filesysdb/journal) from [Step 2.](#page-396-0) to the journal partition.

- **Step 7.** Start AMASS using amass\_start as shown in the following example:
	- # **/usr/amass/tool/amass\_start** */archive*

## **If Cache Partition Crashes**

You have lost all write transactions that were pending in the cache when the crash occurred.

# **Requests Not Getting to Library**

AMASS is running but is not behaving as expected, for example, I/O requests are not going to the library.

To correct, perform the following steps:

- **Step 1.** Log in as **root**.
- **Step 2.** Use the amass log script to display the system log messages. For more information on this script, [see](#page-306-0)  ["amass\\_log" on page 4-7.](#page-306-0)

Make sure the messages being looked at are for the current time period. Review prior messages to determine if any errors indicate the cause of the problem. For additional information regarding messages, refer to *Errors and Corrective Action*.

- **Step 3.** If the problem persists or if the cause cannot be determined through the system log, make sure the library is properly connected and run the amass\_tests script. For more information on this script, [see "amass\\_tests" on page 4-12.](#page-311-0) Check the script output for recommended corrective action.
- **Step 4.** If the problem persists, [see "Prepare to Contact](#page-409-0)  [Technical Support" on page -32](#page-409-0).

# **System Panics**

If a process causes a system panic, dump information to the core (memory) file. Save this file because it contains clues about what was going wrong when system came down.

To set your server to automatically dump data to the core file, perform the following steps for the appropriate platform.

## **Set Up for a Core Dump**

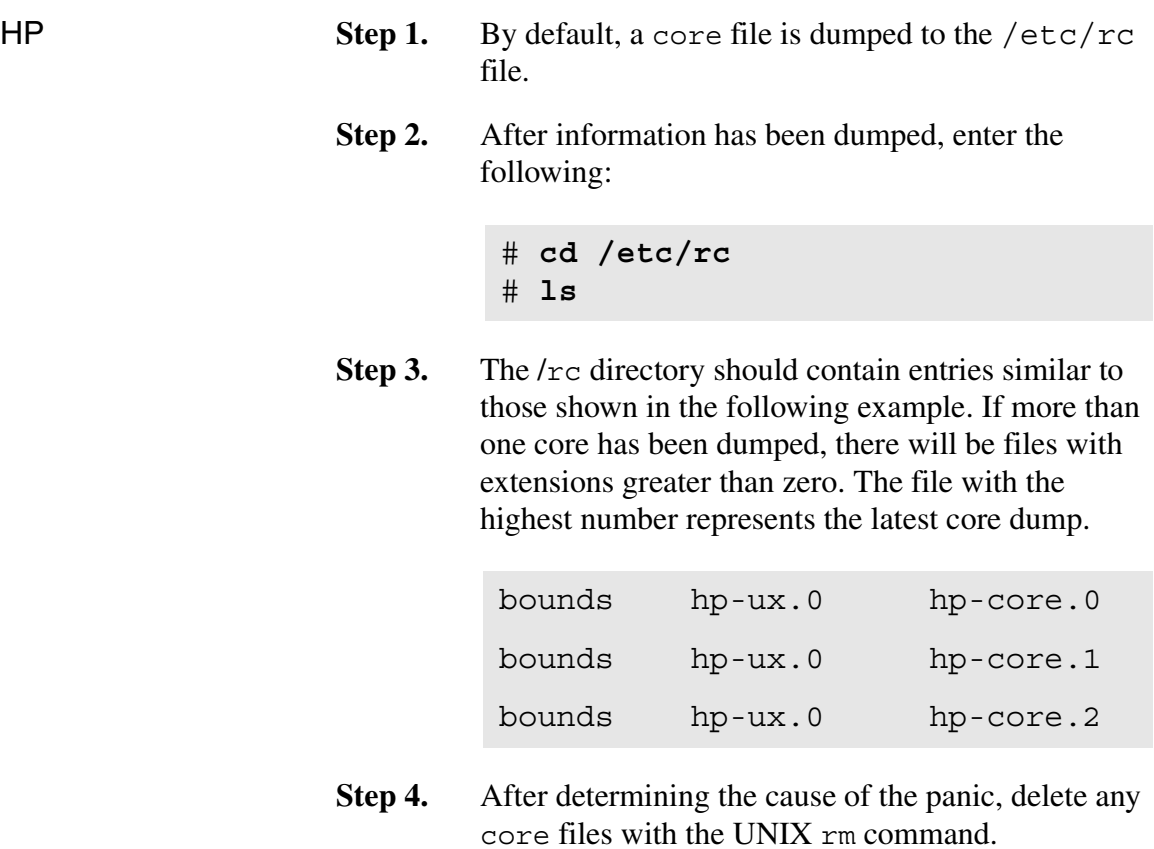

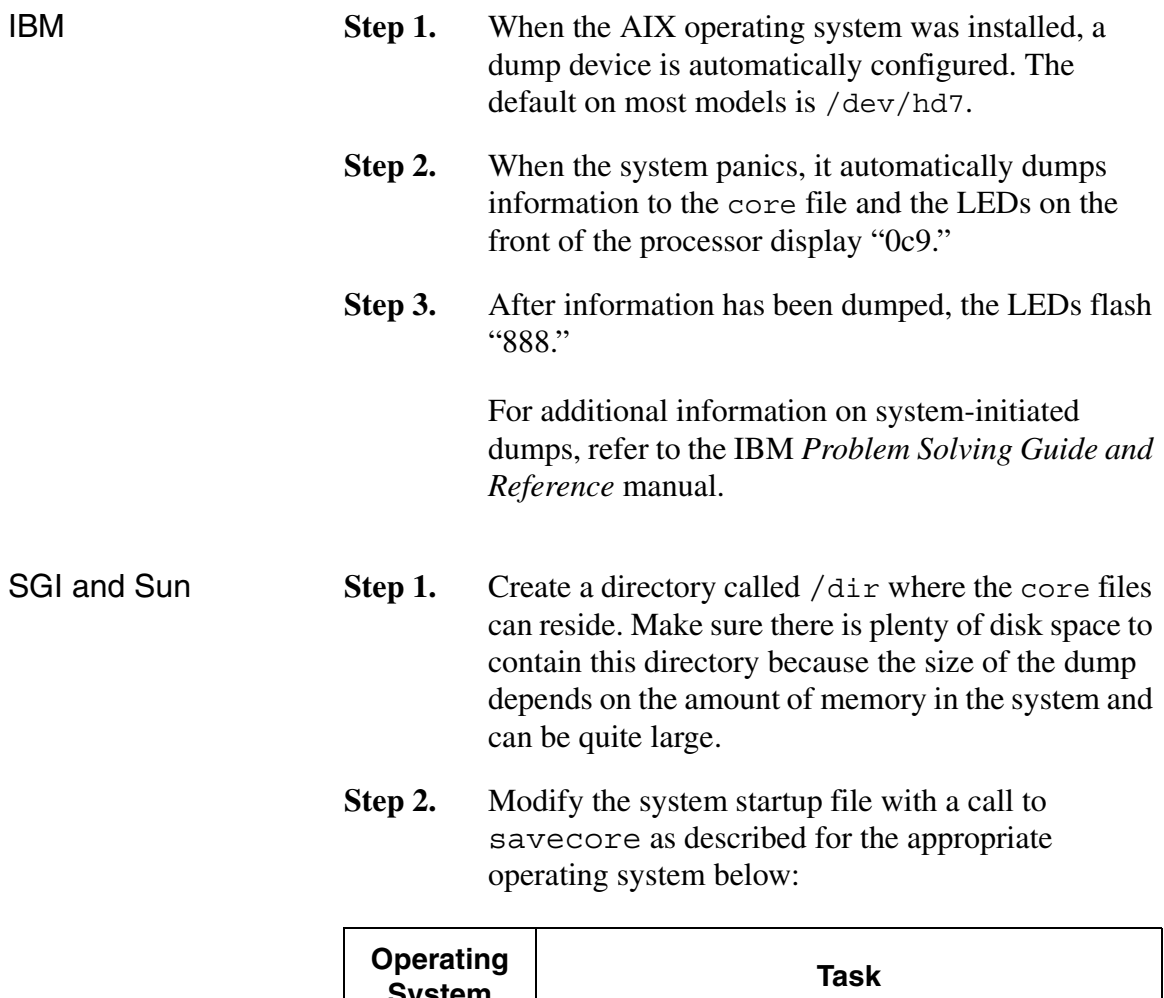

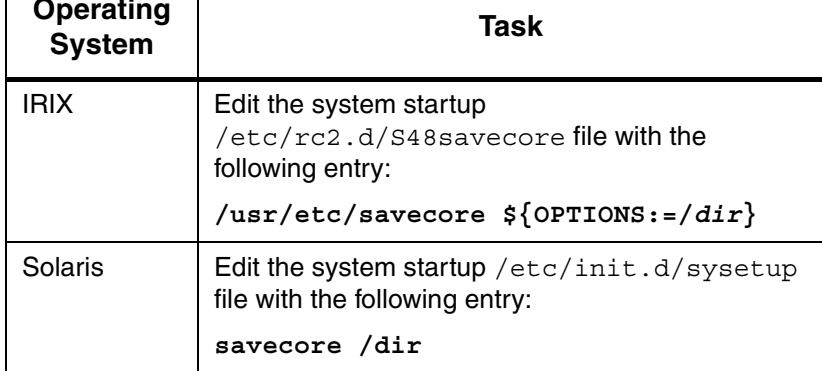

**Step 3.** After information has been dumped, enter the following:

```
# cd /dir
# ls
```
**Step 4.** The /dir directory should contain entries similar to those shown in the following example. If more than one core has been dumped, there will be files with extensions greater than zero. The file with the highest number represents the latest core dump.

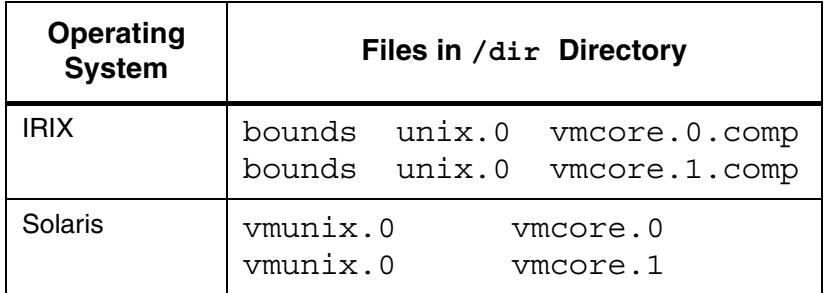

**Step 5.** After determining the cause of the panic, delete any core files with the UNIX rm command.

# **Command Gives Unexpected Results**

A command gives an unexpected result.

To correct, perform the following steps:

- **Step 1.** Log in as **root**.
- **Step 2.** Use the quedisplay utility to make sure the command is showing up in the queue. For more information on this utility, [see "quedisplay" on](#page-344-0)  [page 4-45.](#page-344-0)
- **Step 3.** Use the amass log script to display the system log messages. For more information on this script, [see](#page-306-0)  ["amass\\_log" on page 4-7.](#page-306-0)

Make sure the messages being looked at are for the current time period. Review prior messages to determine if any errors indicate the cause of the problem. For additional information regarding messages, refer to *Errors and Corrective Action.*

- **Step 4.** After performing corrective action, try the command again.
- **Step 5.** If the problem persists or if the cause can not be determined through the system log, run the amass\_tests script. For more information on this script, [see "amass\\_tests" on page 4-12.](#page-311-0) Check the script output for recommended corrective action.
- **Step 6.** After performing the corrective action, try the command again.

**Step 7.** If the problem persists, run the script command, which prints a line similar to the following:

Script started, file is typescript

Try the command again.

After typing **exit**, a line similar to the following is printed:

Script done, file is typescript

A file called typescript is created in the current directory that contains all the input and output of the command that is giving the unexpected results. Print this typescript file.

**Step 8.** For help in reading this file see "Prepare to Contact" [Technical Support" on page -32](#page-409-0).

# **Library or Drive is Nonfunctional**

A library or drive does not function as expected.

To correct, perform the following steps:

- **Step 1.** Ensure that power is ON for the library and the communications cables are securely attached to the library and to the server where AMASS is installed.
- **Step 2.** If the library control panel has a display area, check for an error code. Refer to the User's or Operator's manual for the specific library having the problem for instructions for handling error conditions.
- **Step 3.** Log in as **root**.
- **Step 4.** If AMASS is active, run the command shown below. For command information, [see "amassstat" on](#page-111-0)  [page 3-24.](#page-111-0)

```
# su root
# amassstat -f
```
- **Step 5.** Run install tests. This script will test library operation and provide information on specific failures. For more information, [see "install\\_tests" on](#page-315-0)  [page 4-16.](#page-315-0)
- **Step 6.** If the problem cannot be resolved, contact your hardware technical support representative.

# **Power Failure**

After a system is rebooted because of a power failure, AMASS attempts to automatically run the amassrecovery utility, which starts AMASS and recovers any files in the cache.

Instead, AMASS displays an "filename has append record flags set but no append records" message.

Run /usr/amass/utils/sysdbchk to verify the consistency of the file system and repair the incorrect flag. For more information on the sysdbchk utility, [see "sysdbchk" on](#page-367-0)  [page 4-68.](#page-367-0)

# **Messages Generated by AMASS**

AMASS generates the following types of messages:

- [Operator Interactive Messages](#page-407-0)
- [Technical Support Messages](#page-407-1)
- [Customer-specific Messages](#page-407-2)

These messages types are described below.

#### <span id="page-407-0"></span>**Operator Interactive Messages**

Because most AMASS commands and AMASS utilities are operator interactive, they use standard in (stdin) and standard error (stderr). Lists are written to standard out (stdout), which you can redirect to either a file or a printer.

### <span id="page-407-1"></span>**Technical Support Messages**

Technical support-specific AMASS message appear under the /usr/amass/logs/tac directory. These messages are neither intended for customers nor are they documented for customers.

### <span id="page-407-2"></span>**Customer-specific Messages**

Customer-specific AMASS daemon, database, kernel, and operation messages appear in the /usr/amass/logs/parms file and are sent to the system log file for viewing by the AMASS system administrator. (They are sent to the /usr/amass/logs/tac file as well.)

These system log messages help you to: assess system operation, resolve problems, check system health, and monitor performance.

For location of the system log and corrective action for messages, refer to *Errors and Corrective Action*.

# <span id="page-409-0"></span>**Prepare to Contact Technical Support**

Depending on how you purchased technical support, telephone support is provided either through your reseller or directly through ADIC. The ADIC Technical Assistance Center in Denver, Colorado provides world-wide service and support.

- In the USA and Canada, call 1-800-827-3822.
- Outside the USA and Canada, call 303-874-0188 or toll-free 00800-9999-3822.
- Send e-mail to: support@adic.com

Before contacting ADIC technical support, perform the following steps:

**Step 1.** Print the following files:

- /usr/amass/tools/typescript.
- /usr/amass/tools/install/config.out. (This file may not exist if the test scripts cannot detect an error.)
- **Step 2.** Print the output from the amass log script, making sure the correct system log file is scanned. To run this script, [see "amass\\_log" on page 4-7.](#page-306-0)
- **Step 3.** Run the amass\_snap script to collect system information. To run this script, [see "amass\\_snap" on](#page-308-0)  [page 4-9.](#page-308-0)
- **Step 4.** Obtain the following information:
	- AMASS Serial Number: \_\_\_\_\_\_\_\_\_\_\_\_\_\_\_\_\_
	- Site ID:  $\frac{1}{2}$  Site ID:
- **Step 5.** Contact technical support and be prepared to supply the above information to them.

*Managing the AMASS File System*

## **NOTES**

# **A**

**Backup Scripts for HP-UX**

*Managing the AMASS File System*

## **NOTES**

# **Backup Example for Small File Systems**

The script below performs:

- A complete backup every Friday (day 5) of all the files in a specified volume group.
- A partial backup every other day of the week (Monday through Thursday) of the files in the specified volume group that have changed since the last complete backup on Friday.

The script uses the volfilelist and vollist commands to generate a list of files in a volume group. Then, it pipes this list to a UNIX backup command.

To perform a complete library backup, run the script for every volume group in a library. The size of the AMASS File System Database determines how much time is required for this backup.

```
#!/bin/sh
# abackup
#
# Purpose:
# Store AMASS file system to tape. 
# Use 'abackup 2' to backup volume 
# group 2.
#
# Input:
# /tmp/archivedate - control file for 
# backup, modified during every complete 
# backup
# VOLGRP - the volume group to be
# archived from
# $1.
```

```
#
# Shell variables:
# TEMPFILE - temporary location for
# file listing
# MOUNTPT - the directory where the
# amass is mounted
#
# Output:
# A set of tapes the can be used to
# restore user files to an AMASS system
#
# Warning:
# This process can take a very long time.
# /tmp/BACKUPFILES and /tmp/${TEMPFILE}
# can be very large files.
#
day="`date +'%w'`"
MOUNTPT=`mount| grep amassdev| \
awk '{print $1}' > ${TEMPFILE}VOLGRP=$1
cd ${MOUNTPT}
if [ \$ \{day\} = 5 ]
```

```
then
    if [ -f /etc/archivedate ]
    then
      /bin/mv /etc/archivedate \ 
ŽŽŽŽŽ/etc/archivedate.AMASS 
    fi
    >/etc/archivedate
    TEMPFILE=/tmp/FILES$$
    for disk in `/usr/amass/bin/vollist | 
\setminusawk ' $2=='$VOLNUM' {print $1}'
    do
       /usr/amass/bin/volfilelist $disk \ 
ŽŽŽŽŽŽ>>${TEMPFILE}
done
   cat /tmp/$\{TEMPFILE\} | sort +1n +2n | \
    awk '{print $1}' >>/tmp/BACKUPFILES
    rm /tmp/${TEMPFILE}
else
    find . -newer /etc/archivedate -print 
\ >/tmp/BACKUPFILES
fi
cat /tmp/BACKUPFILES | ftio -oxpp 
>/dev/null
### end of Example script 1 ###
```
# **Backup Example for Large File Systems**

The following script backs up data on large file systems. Consequently, a full backup completes over an extended period of time, usually one month.

- **Step 1.** On the first day of the month (day 1) the script generates two lists:
	- A complete list of files
	- A list of files that have changed since the last complete backup
- **Step 2.** The shell variable NMEGS determines how much data the system can back up in one evening.

#### **Note**

The amount of data can exceed the capacity of one optical platter.

**Step 3.** Every day, the script does a partial backup within a manageable period of time (one evening) of a group of volumes in a volume group.

> Therefore, if you can divide the AMASS file system into 20 parts, the script can do a complete backup in 20 days.

```
#!/bin/sh
set -a
# abackup
#
# Purpose:
# Store AMASS file system to tape.
# Create a complete filelist of a given 
# volume group in units of N volumes on 
# an amass system for any streaming 
# backup utility/peripheral that can 
# accept filename data to stdin such as
# cpio,ftio, and tar.
#
# Input:
# VOLGRP - the name of the volume 
# that you which to archive from $1.
# NMEGS - the number of megabytes to be 
# extracted per filelist from $2
# /tmp/archivedate - control file for
# backup, modified during every complete
# backup
#
# Shell variables:
# TEMPFILE - temporary location for 
# file listing
# MOUNTPT - the directory where the
# amass is mounted
```

```
#
# Output:
# A set of tapes the can be used to
# restore user files to an amass system
#
# Warning:
# The output filelists can be very
# large. 
# Estimate 1 mb per 15,000 files.
# This script uses the day of the
# month to index the appropriate file
# to be stored and must be executed 
# every day.
#
if [ $# -ne 2 ]
then 
   echo 'Usage:abackup #vol-group-num 
#num-of-MB'
   exit
fi
DAYTYPE="`date +'%d'`"
DAYTYPE=1
VOLGRP=$1
NMEGS=$2
NVOLUME=0
TEMPFILE=/tmp/FILES$$
MOUNTPT=`mount| grep amassdev| awk 
'\ print $1 'COUNT=0
FILEINDEX=1
```

```
>\frac{2}{3} {TEMPFILE}
>/tmp/BACKUPFILES
cd /
cd ${MOUNTPT}
if [ -f /etc/archivedate ]
then
# find . -newer /etc/archivedate -print 
>/tmp/BACKUPFILES 
   echo " "
else 
   >/etc/archivedate
fi
if [ $\{ DAYTYPE\} = 1 ]
then
    /bin/mv /etc/archivedate 
/etc/archivedate.AMASS 
    >/etc/archivedate rm /tmp/AMASSOUT*
    /usr/amass/bin/vollist | awk ' 
$2=='$VOLGRP' {print $1" "$7}' |
   while read disk megs
do
      /usr/amass/bin/volfilelist $disk 
>>$\{TEMPFTLE\}COUNT=\text{expr } \frac{1}{2} (COUNT) + \frac{1}{2} megs)
      if [ ${COUNT} -ge ${NMEGS} ]
      then
          COUNT=0
        cat \S{TEMPFILE} | sort +1n +2n | \
         awk '\{print 1\}' >/tmp/AMASSOUT${FILEINDEX}
        rm \${TEMPFILE}
       FILEINDEX='expr \frac{1}{2} [FILEINDEX] + 1'
      fi
```

```
done
    if [ -f ${TEMPFILE} ]
    then
     cat \frac{1}{2} [TEMPFILE ] | sort +1n +2n | \
      awk '\{print $1\}' >
/tmp/AMASSOUT${FILEINDEX}
     rm ${TEMPFILE}
    fi
else
find . -newer /etc/archivedate -print \ 
>/tmp/BACKUPFILES
fi
if [ -f /tmp/AMASSOUT${DAYTYPE} ]
then
   cat /tmp/AMASSOUT${DAYTYPE} 
>>/tmp/BACKUPFILES
fi
cat /tmp/BACKUPFILES | ftio -oxpp 
>/dev/null
## End of example 2 ##
```
# **B**

**Fine-tune Block Size** *Managing the AMASS File System*

## **NOTES**

# **Optimize Tape Block Size**

Overall system performance is generally improved by configuring the block size that AMASS uses to write to a tape drive.

Tape block size is configured with the volformat -b *blocksize* command. You cannot change block size on existing volumes, only on new volumes. For a description of this command, [see](#page-245-0)  ["volformat" on page 3-158](#page-245-0).

Thoroughly understand what this option does before making any configuration changes.

#### **Caution**

Use the tape block size option with care.

#### **Supported Drives**

Refer to the AMASS Release Notes for a list of drives that support configurable block size.

#### **Calculating Block Size**

Several factors must be considered when arriving at a value for your tape block size.

- Your "typical" file size, your media utilization capacity, and your expected site performance throughput
- Your system's MAXIOSIZE value
- Your drive's READ-BLOCK LIMIT

• Read the drive manufacturers published data on your drive's performance and block size

Some of these parameters are described below.

### Correlate with File Size

To improve performance on file systems with large files, it is generally better to have AMASS write to a tape with a large block size. On the other hand, on file systems with smaller files, it is generally better to have AMASS write to a tape with a smaller block size. This concept is illustrated below.

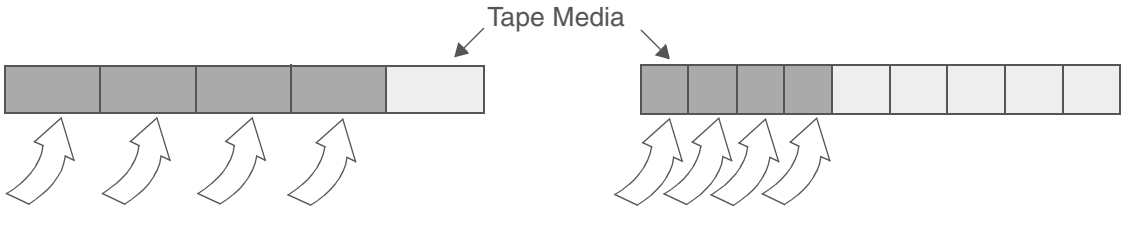

Writing large files to a tape with a large block size takes less time, thus improves performance.

Writing smaller files to a tape with a smaller block size does not waste space on the tape.

#### Correlate with MAXIOSZ

Calculating a block size for tape media must be correlated with the MAXIOSZ parameter. The MAXIOSZ is defined when installing AMASS and is the maximum size, in bytes, that AMASS uses to transfer data to and from the cache. The MAXIOSZ value varies depending on the operating system AMASS is installed on. For more information on MAXIOSZ, refer to "MAXIOSZ" in *Installing AMASS*.

#### **Caution**

If you change the MAXIOSZ value after using AMASS, you may **not** be able to read or write to previous volumes that were formatted with the old MAXIOSZ parameter. At the very least, you will see a significant decrease in throughput.

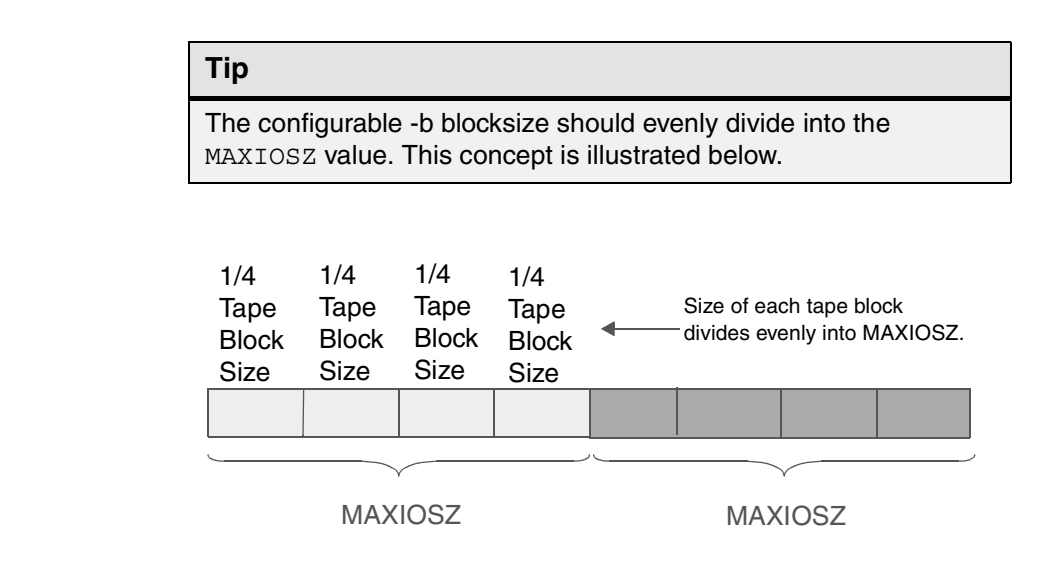

Correlate with READ-BLOCK LIMIT

A SCSI drive writes to tape in a fixed block segment determined by the READ-BLOCK LIMIT of the drive. This means that at the end of every write, the last block segment may hold less than one full block of data. Although this may not, at first, impact performance, it does waste tape resources if the "average" file size is small and the -b *blocksize* has been configured for larger file sizes. This concept is illustrated below.

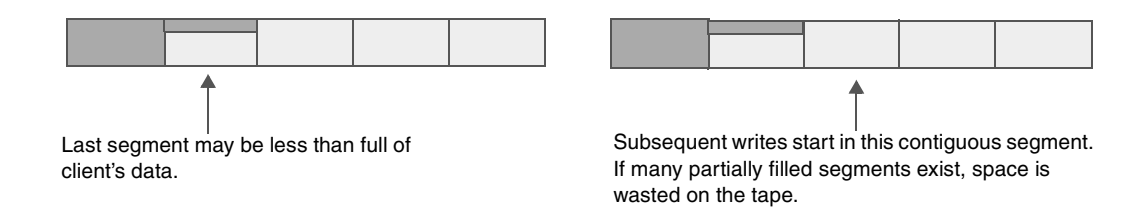

6-00028-01 Rev A Fine-tune Block Size B-5

To determine the READ-BLOCK LIMIT value, refer to your drive's manual. Your goal is to have a complete file fit into a tape block segment, without having partially filled segments as illustrated above.

#### **Tip**

The configurable -b blocksize must be equal to or less than your drive's READ-BLOCK LIMIT value.

To calculate valid block size values, multiply the minimum block size, which is 16 KB, by 2 until you reach the value of your MAXIOSZ. Additionally, the calculated value is also less than your drive's READ-BLOCK LIMIT. This concept is illustrated below.

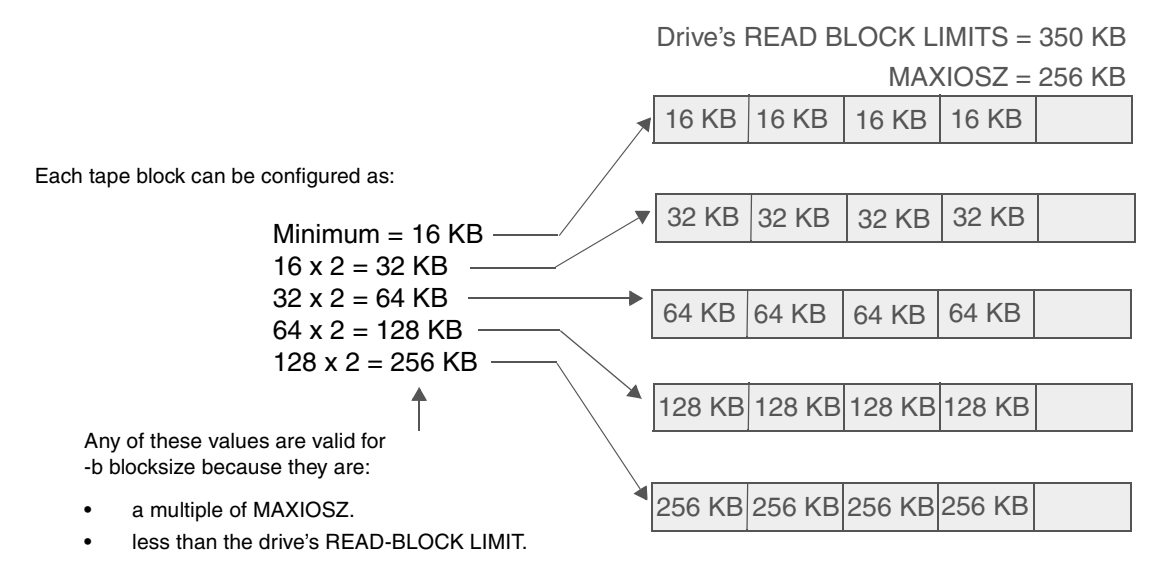

To arrive at a value, consider the following:

- your media usage capacity.
- your expected site performance.
- your "typical" file size.

*Managing the AMASS File System*

## **NOTES**

# **C**

**Cache Commands** *Managing the AMASS File System*

## **NOTES**
## <span id="page-432-1"></span>**Cache Commands**

Using new AMASS commands, you can now assign cache block list values for reads and writes per volume group. If you do not use the Enhanced Cache Control feature, AMASS reuses the cache block at the head of the free list, which is the oldest cache block in the system. However, by using both the setcblist and setcbwght commands, AMASS will instead reuse the cache block list with the highest weight factor score. Therefore, a system administrator can keep files for a specific volume group in cache longer and the files can consequently be accessed more quickly by client applications. These new cache control commands are located in /usr/amass/bin.

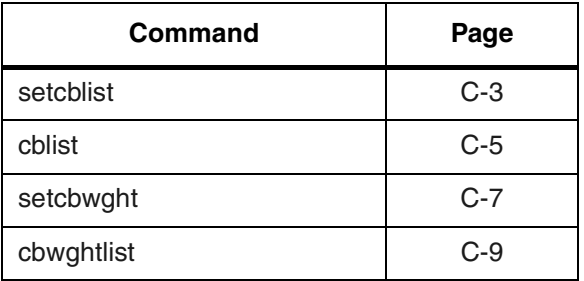

#### <span id="page-432-2"></span><span id="page-432-0"></span>**setcblist**

Assigns a read and write cache block list value for a specific volume group. The values are separate for reads and writes within the volume group.

# **Options**

**/usr/amass/bin**

**./setcblist**

**-uy**

**[-r** *read\_list volumegroup***]**

**[-w** *write\_list volumegroup***]**

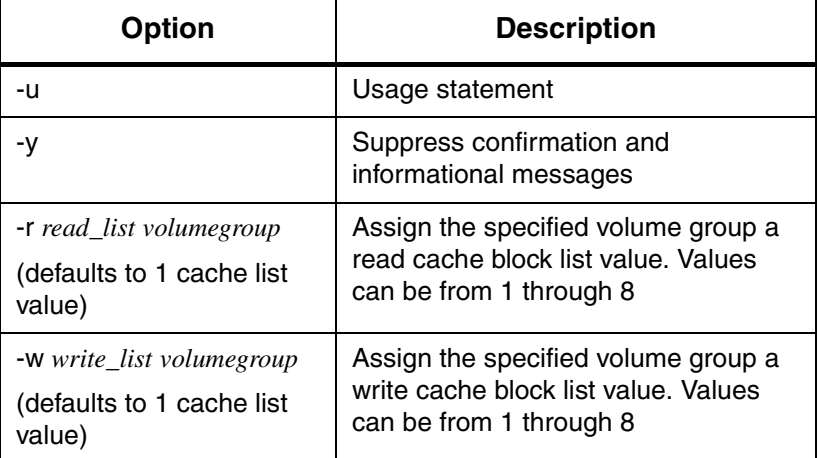

#### **Output**

The example below illustrates how to assign volume group 126 both a read and write cache block list value of 2:

```
# su root
# setcblist -r 2 -w 2 126
Changing cache block list assignment for volume 
group 126
Read list current: 1 new: 2
Write list current: 1 new: 2
Is this information correct? [y -n]: y
```
The following example illustrates how to assign volume group 52 a write cache block list value of 6:

```
# su root
# setcblist -w 6 52
Changing cache block list assignment for volume 
group 52
Write list current: 1 new: 6
Is this information correct? [y -n]: y
```
#### <span id="page-434-1"></span><span id="page-434-0"></span>**cblist**

Displays the read and write cache block list values for a specific volume group.

# **Options**

**/usr/amass/bin**

**./cblist**

**-uy**

*volumegroup*

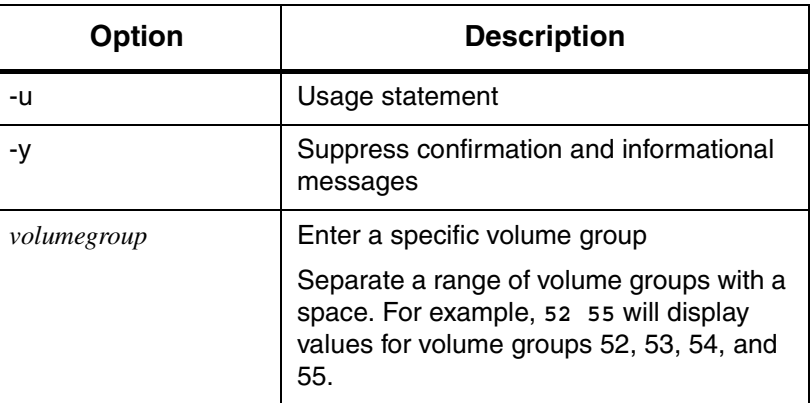

#### **Output**

The example below illustrates how to display cache block list values for volume group 52:

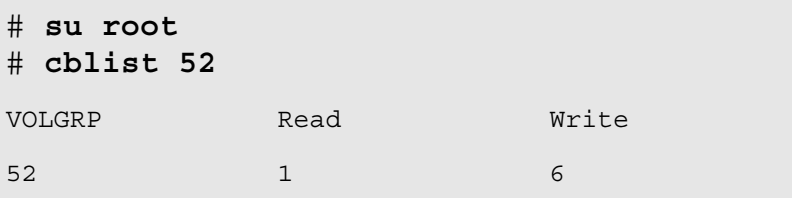

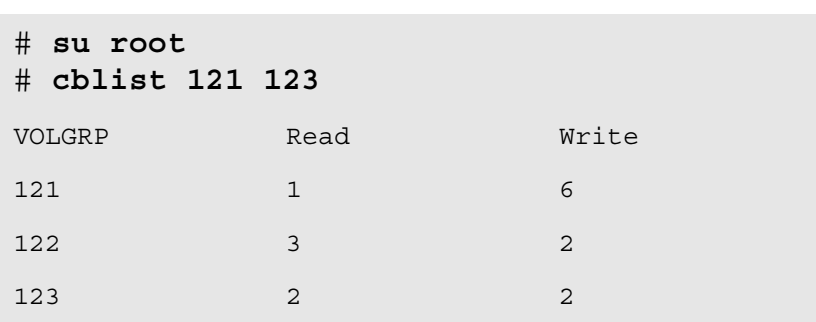

The example below illustrates how to display cache block list values for volume groups 121 through123:

#### <span id="page-436-1"></span><span id="page-436-0"></span>**setcbwght**

Assigns weight factor values to the cache block list numbers. AMASS uses this weight factor to determine which cache block to reuse next and reuses the cache block with the highest score. The score is calculated by the weight factor (defined with the setcbwght command) associated with the list the cache block is on (defined with the setcblist command) multiplied by the age of the cache block.

weight factor \* age of cache block = score

Age of cache block = current time MINUS time cache block was put on free list. When the cache block is reused, it is taken off the free list and put back on when processing has completed. When it is put back on, AMASS creates a new timestamp for the block. The oldest block is the one that has not been accessed for the longest period of time in seconds.

# **Options**

**/usr/amass/bin**

**./setcbwght**

**-uy** *cachelist\_number weight\_factor*

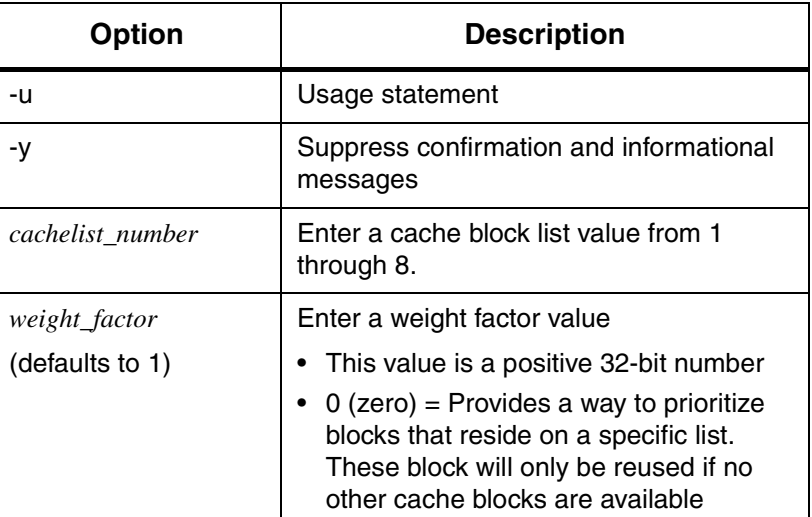

#### **Output**

The example below illustrates how to set cache block list 8 for a weight factor of 100:

```
# su root
# setcbwght 8 100
Changing weight factor for cache block list 8
Weight factor current: 1 new: 100
Is this information correct? [y -n]: y
```
#### <span id="page-438-1"></span><span id="page-438-0"></span>**cbwghtlist**

Displays the weight factor values for each cache block list.

#### **Output**

The following example illustrates a sample output:

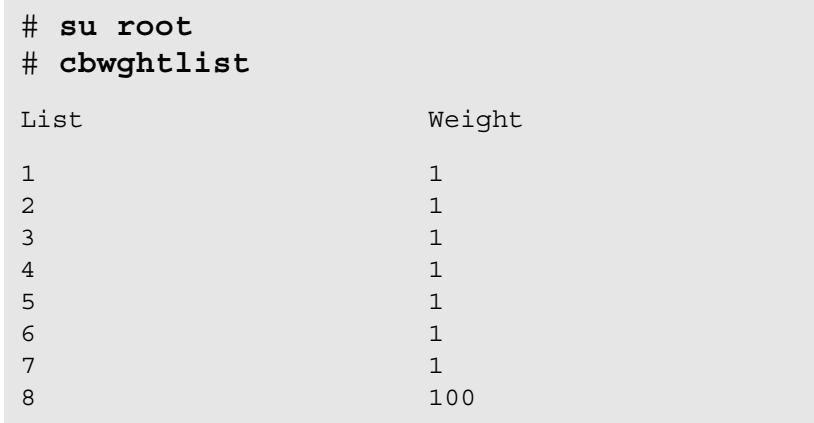

*Managing the AMASS File System*

#### **NOTES**

# **Index**

## **Symbols**

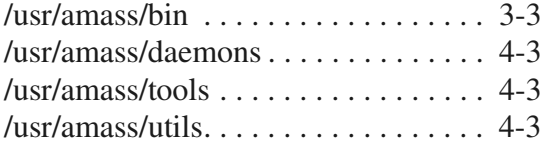

# **A**

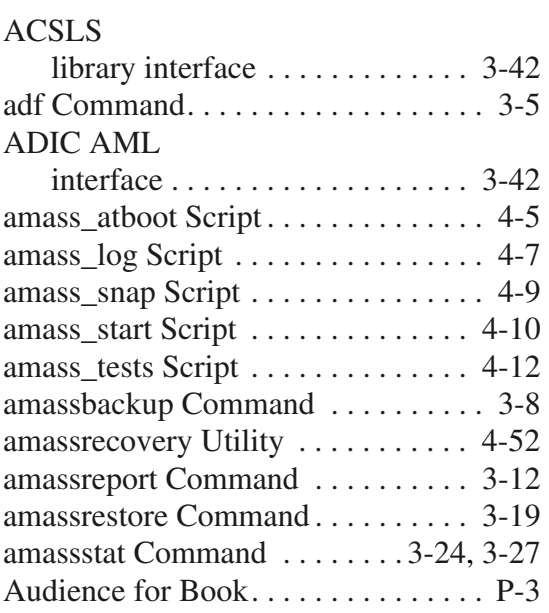

#### **B**

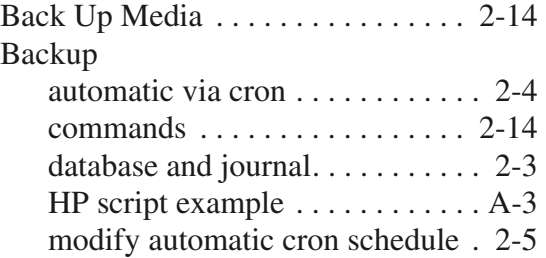

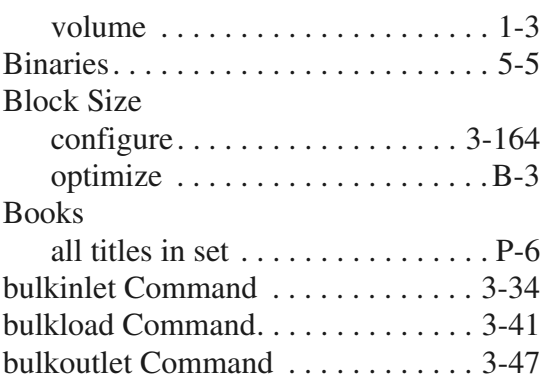

# **C**

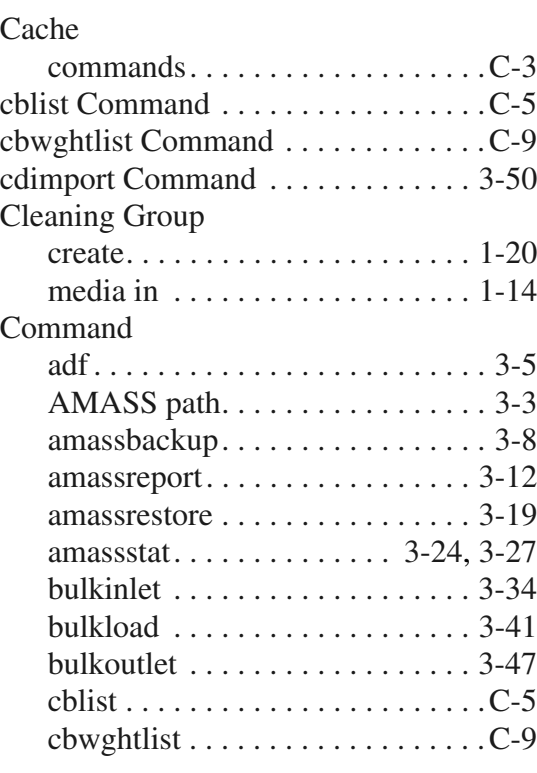

6-00028-01 Rev A Index INX-1

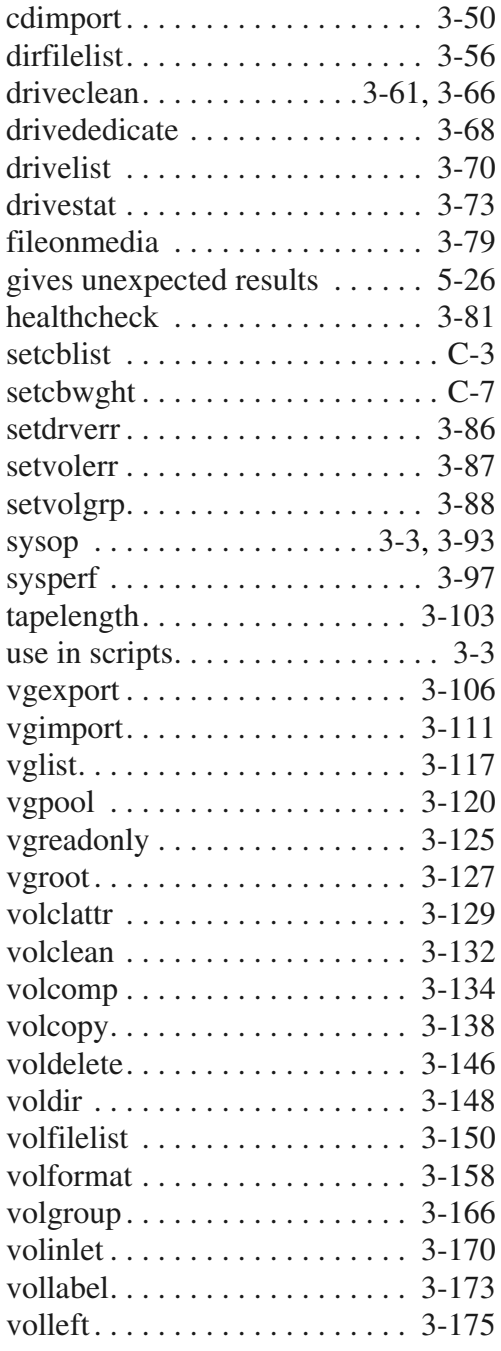

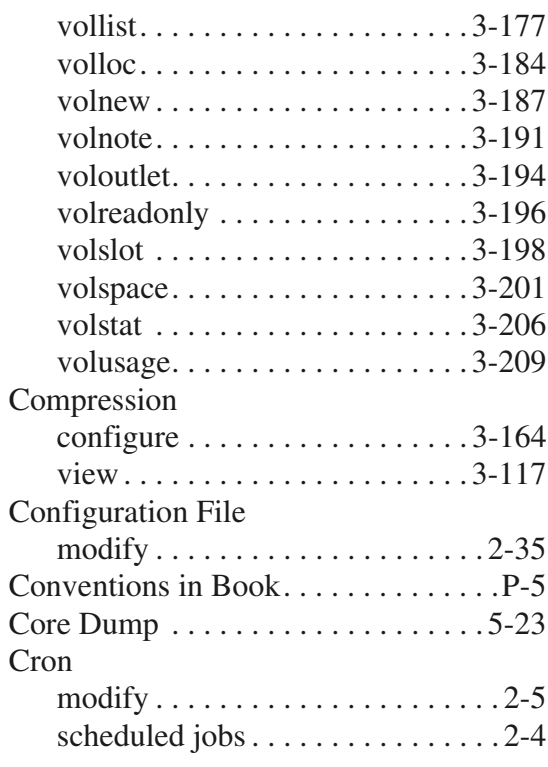

#### **D**

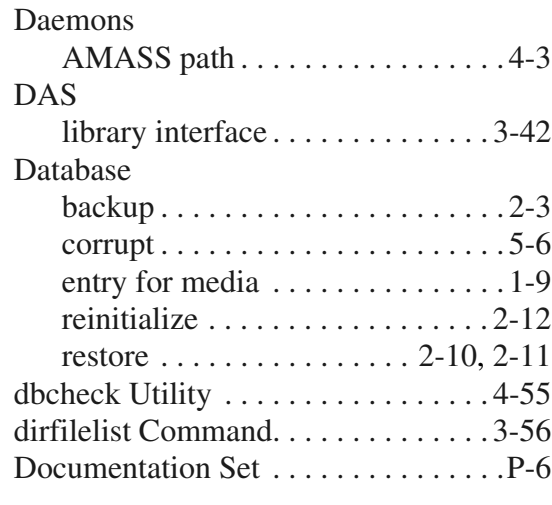

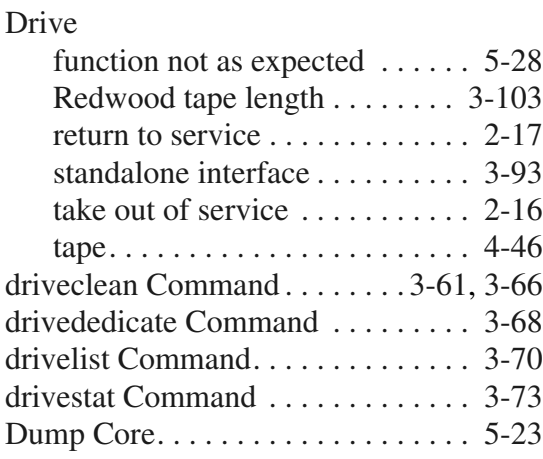

## **E**

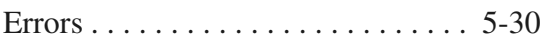

#### **F**

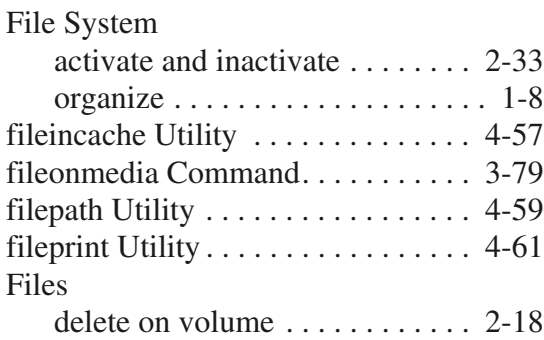

## **H**

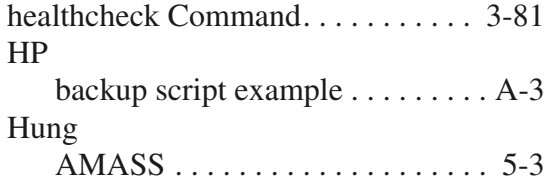

# **I**

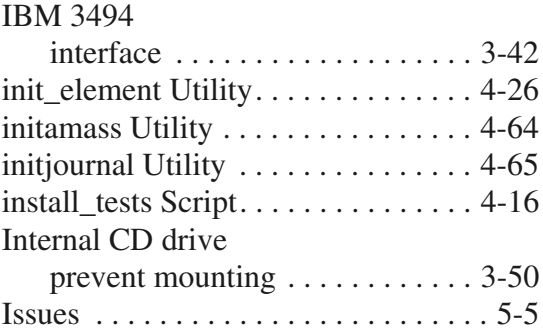

## **J**

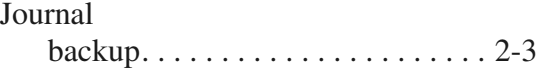

# **K**

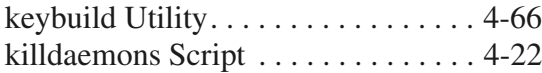

# **L**

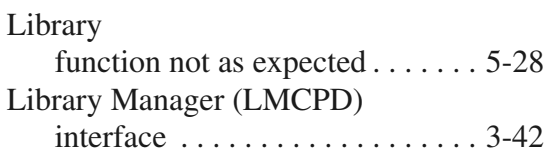

#### **M**

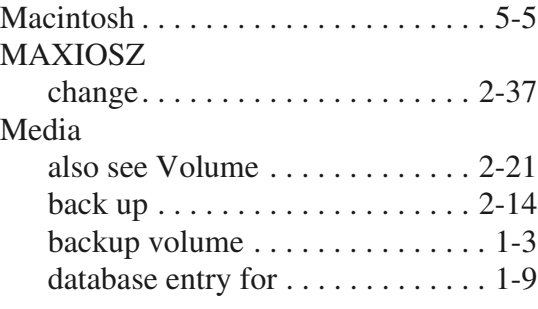

#### *Managing the AMASS File System*

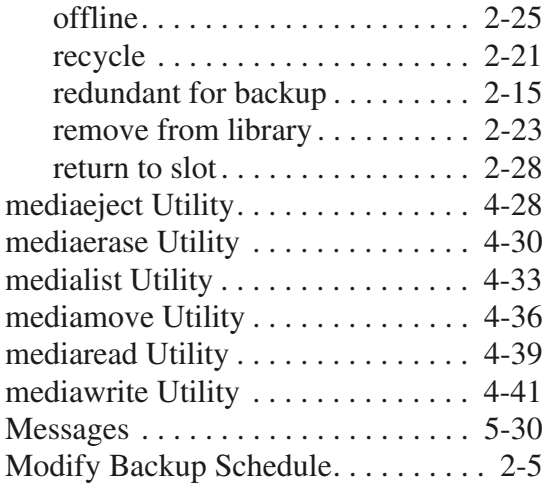

#### **N**

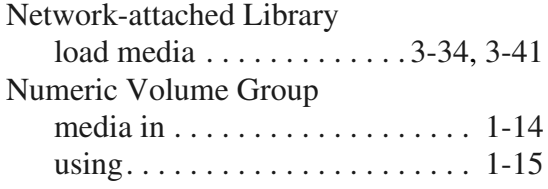

# **O**

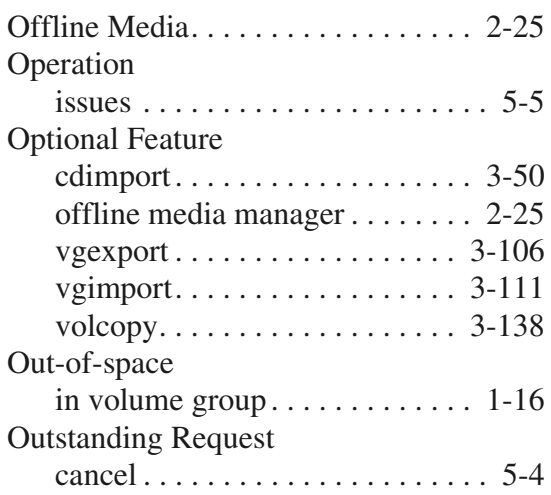

# **P**

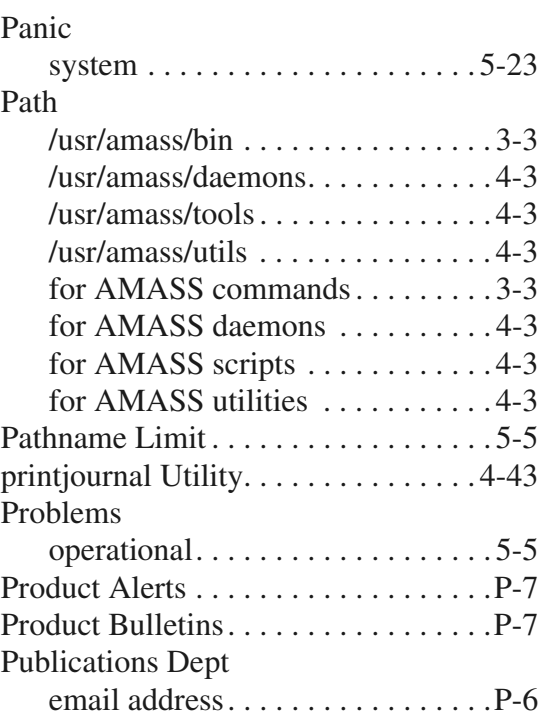

## **Q**

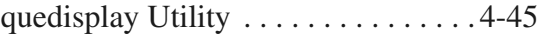

# **R**

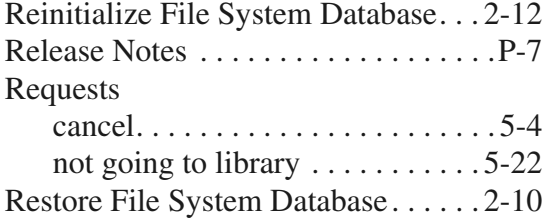

## **S**

Script

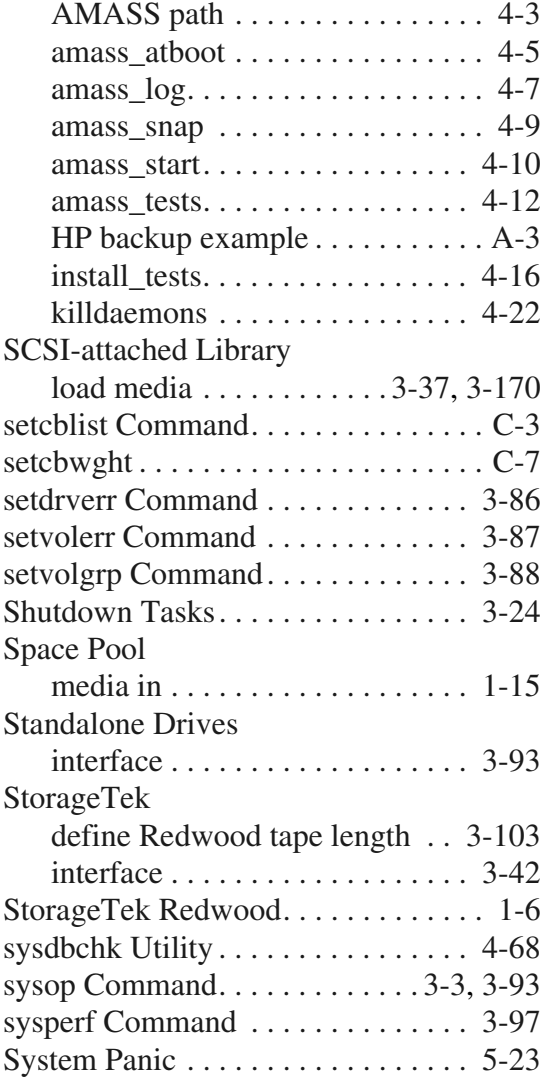

#### **T**

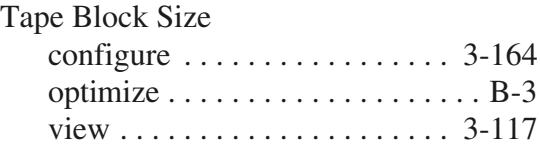

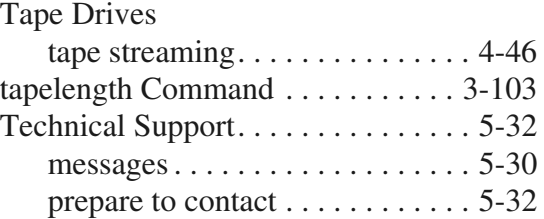

## **U**

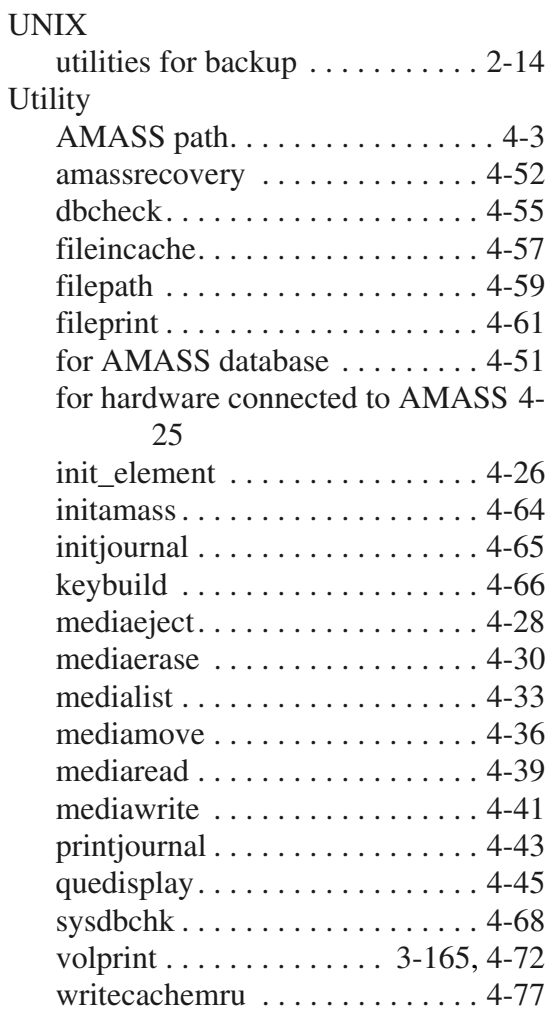

#### **V**

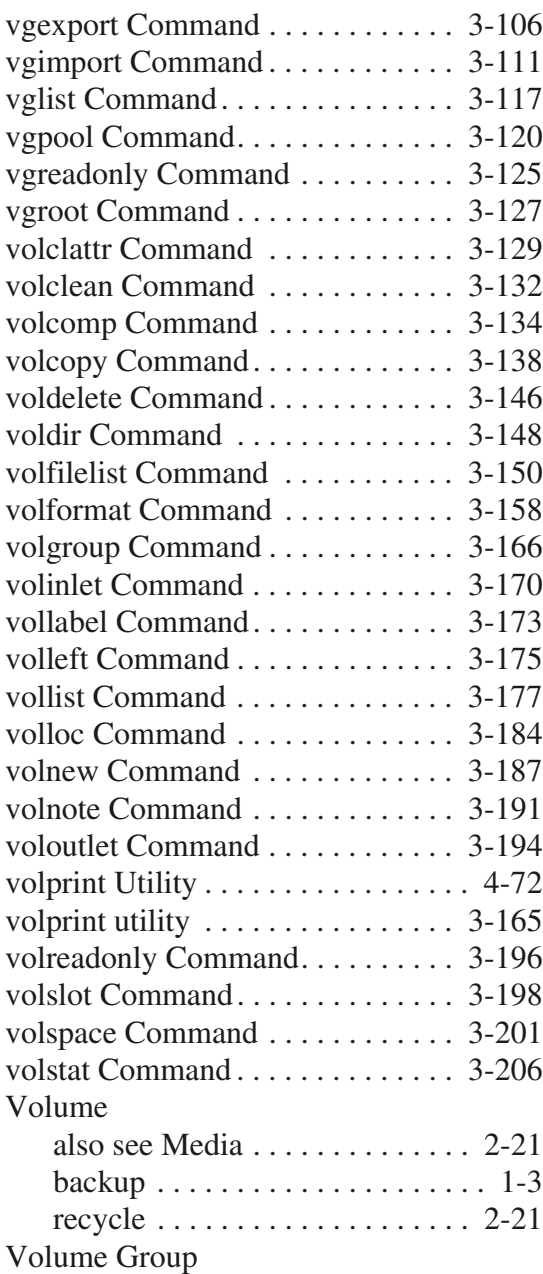

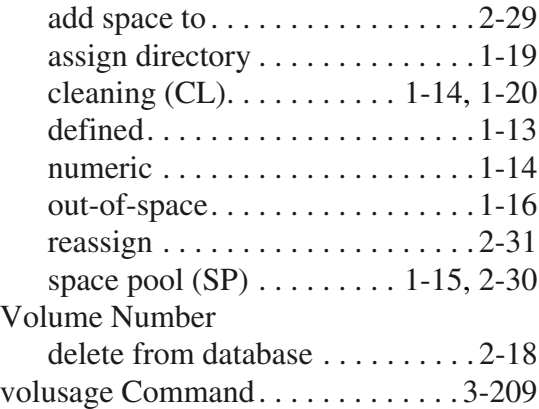

#### **W**

#### Web

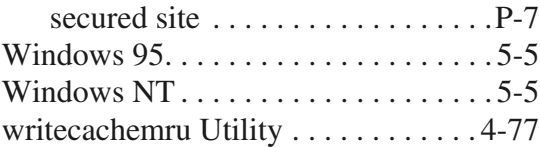